# Veritas™ Cluster Server Bundled Agents Reference Guide

Solaris

5.1 Service Pack 1

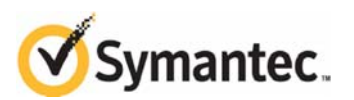

# Veritas Cluster Server Bundled Agents Reference Guide

The software described in this book is furnished under a license agreement and may be used only in accordance with the terms of the agreement.

Product version: 5.1 SP1

Document version: 5.1.SP1.2.

#### Legal Notice

Copyright © 2011 Symantec Corporation. All rights reserved.

Symantec, the Symantec Logo, Veritas and Veritas Storage Foundation are trademarks or registered trademarks of Symantec Corporation or its affiliates in the U.S. and other countries. Other names may be trademarks of their respective owners.

The product described in this document is distributed under licenses restricting its use, copying, distribution, and decompilation/reverse engineering. No part of this document may be reproduced in any form by any means without prior written authorization of Symantec Corporation and its licensors, if any.

THE DOCUMENTATION IS PROVIDED "AS IS" AND ALL EXPRESS OR IMPLIED CONDITIONS, REPRESENTATIONS AND WARRANTIES, INCLUDING ANY IMPLIED WARRANTY OF MERCHANTABILITY, FITNESS FOR A PARTICULAR PURPOSE OR NON-INFRINGEMENT, ARE DISCLAIMED, EXCEPT TO THE EXTENT THAT SUCH DISCLAIMERS ARE HELD TO BE LEGALLY INVALID. SYMANTEC CORPORATION SHALL NOT BE LIABLE FOR INCIDENTAL OR CONSEQUENTIAL DAMAGES IN CONNECTION WITH THE FURNISHING, PERFORMANCE, OR USE OF THIS DOCUMENTATION. THE INFORMATION CONTAINED IN THIS DOCUMENTATION IS SUBJECT TO CHANGE WITHOUT NOTICE.

The Licensed Software and Documentation are deemed to be commercial computer software as defined in FAR 12.212 and subject to restricted rights as defined in FAR Section 52.227-19 "Commercial Computer Software - Restricted Rights" and DFARS 227.7202, "Rights in Commercial Computer Software or Commercial Computer Software Documentation", as applicable, and any successor regulations. Any use, modification, reproduction release, performance, display or disclosure of the Licensed Software and Documentation by the U.S. Government shall be solely in accordance with the terms of this Agreement.

Symantec Corporation 350 Ellis Street Mountain View, CA 94043 <http://www.symantec.com>

# Technical Support

Symantec Technical Support maintains support centers globally. Technical Support's primary role is to respond to specific queries about product features and functionality. The Technical Support group also creates content for our online Knowledge Base. The Technical Support group works collaboratively with the other functional areas within Symantec to answer your questions in a timely fashion. For example, the Technical Support group works with Product Engineering and Symantec Security Response to provide alerting services and virus definition updates.

Symantec's support offerings include the following:

- A range of support options that give you the flexibility to select the right amount of service for any size organization
- Telephone and/or web-based support that provides rapid response and upto-the-minute information
- Upgrade assurance that delivers automatic software upgrades protection
- Global support purchased on a regional business hours or 24 hours a day, 7 days a week basis
- Premium service offerings that include Account Management Services

For information about Symantec's support offerings, you can visit our web site at the following URL:

[www.symantec.com/business/support/index.jsp](http://www.symantec.com/business/support/index.jsp)

All support services will be delivered in accordance with your support agreement

and the then-current enterprise technical support policy.

#### Contacting Technical Support

Customers with a current support agreement may access Technical Support information at the following URL:

#### [www.symantec.com/business/support/contact\\_techsupp\\_static.jsp](http://www.symantec.com/business/support/contact_techsupp_static.jsp)

Before contacting Technical Support, make sure you have satisfied the system requirements that are listed in your product documentation. Also, you should be at the computer on which the problem occurred, in case it is necessary to replicate the problem.

When you contact Technical Support, please have the following information available:

- Product release level
- Hardware information
- Available memory, disk space, and NIC information
- Operating system
- Version and patch level
- Network topology
- Router, gateway, and IP address information
- Problem description:
	- Error messages and log files
	- Troubleshooting that was performed before contacting Symantec
	- Recent software configuration changes and network changes

#### Licensing and registration

If your Symantec product requires registration or a license key, access our technical support web page at the following URL:

<www.symantec.com/business/support/>

#### Customer service

Customer service information is available at the following URL:

<www.symantec.com/business/support/>

Customer Service is available to assist with non-technical questions, such as the following types of issues:

- Questions regarding product licensing or serialization
- Product registration updates, such as address or name changes
- General product information (features, language availability, local dealers)
- Latest information about product updates and upgrades
- Information about upgrade assurance and support contracts
- Information about the Symantec Buying Programs
- Advice about Symantec's technical support options
- Nontechnical presales questions
- Issues that are related to CD-ROMs or manuals

#### Support agreement resources

If you want to contact Symantec regarding an existing support agreement, please contact the support agreement administration team for your region as follows:

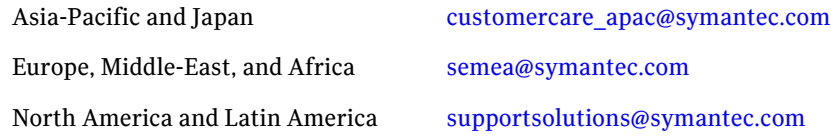

#### Documentation

Product guides are available on the software disc in PDF format. Make sure that you are using the current version of the documentation.The document version appears on page 2 of each guide. The latest product documentation is available on the Symantec website.

<http://www.symantec.com/business/support/overview.jsp?pid=15107>

Your feedback on product documentation is important to us. Send suggestions for improvements and reports on errors or omissions. Include the title and document version (located on the second page), and chapter and section titles of the text on which you are reporting. Send feedback to:

[docs@symantec.com](mailto:docs@symantec.com)

#### About Symantec Connect

Symantec Connect is the peer-to-peer technical community site for Symantec's enterprise customers. Participants can connect and share information with other product users, including creating forum posts, articles, videos, downloads, blogs and suggesting ideas, as well as interact with Symantec product teams and Technical Support. Content is rated by the community, and members receive reward points for their contributions.

<http://www.symantec.com/connect/storage-management>

# Contents

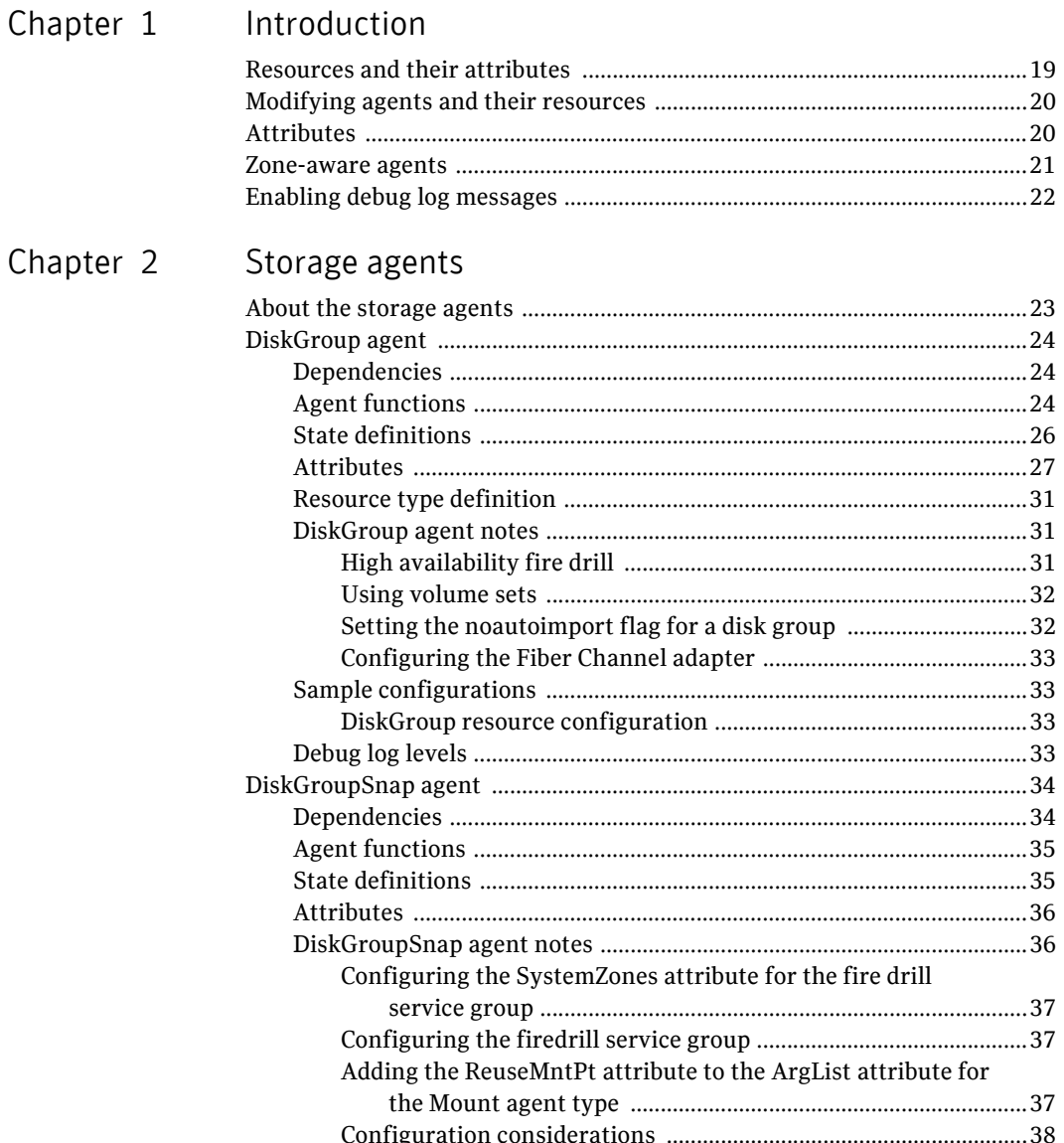

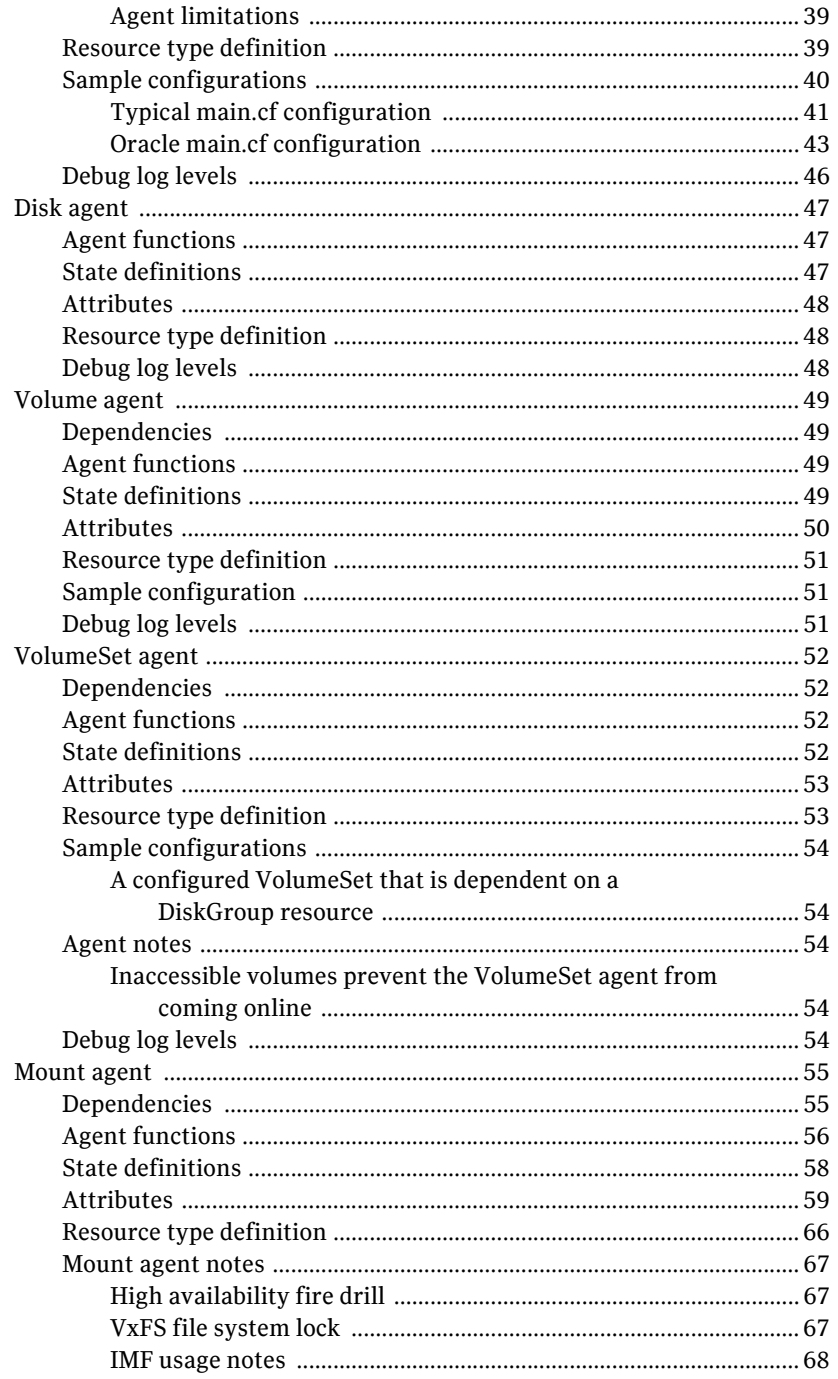

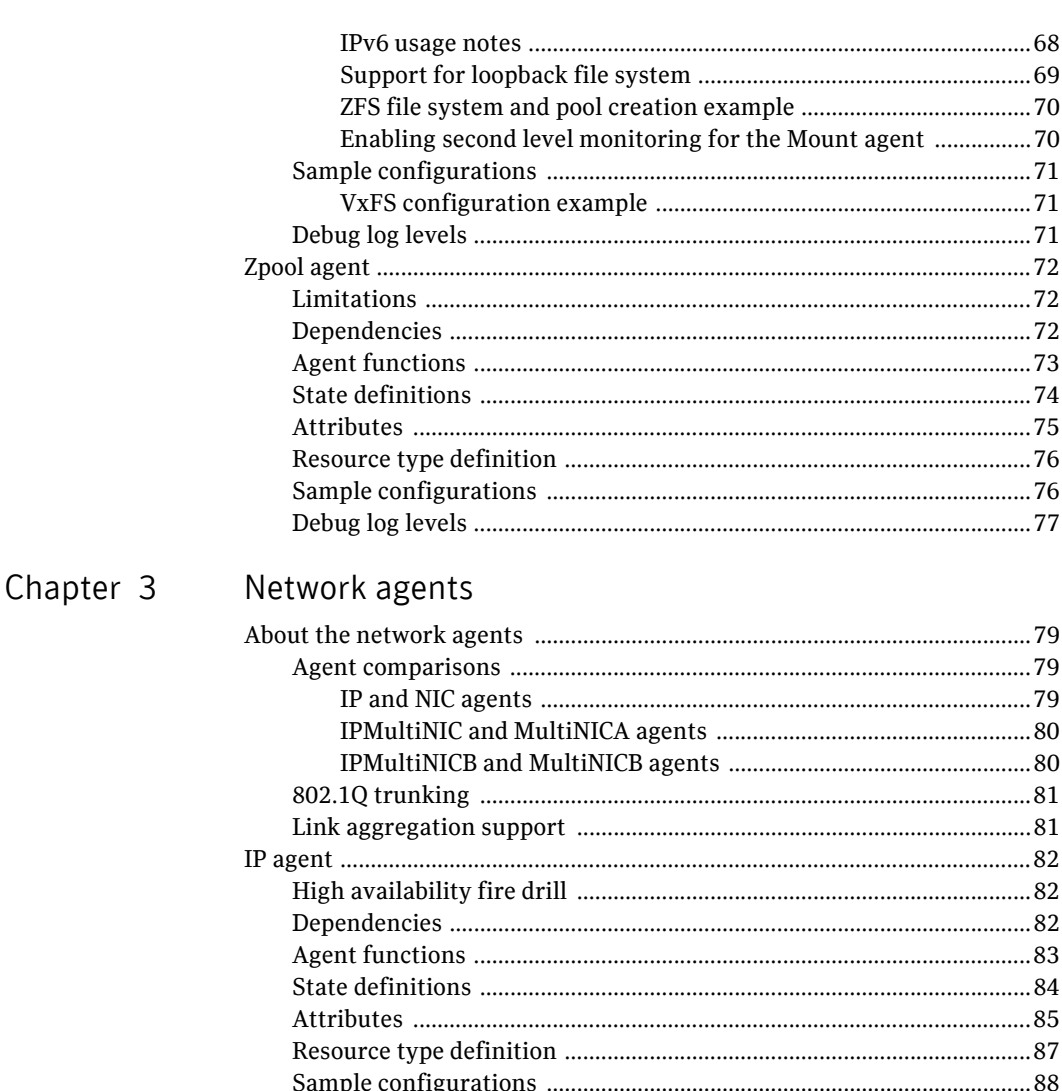

Configuration of NetMask in hexadecimal (base 16) ........................... 88 

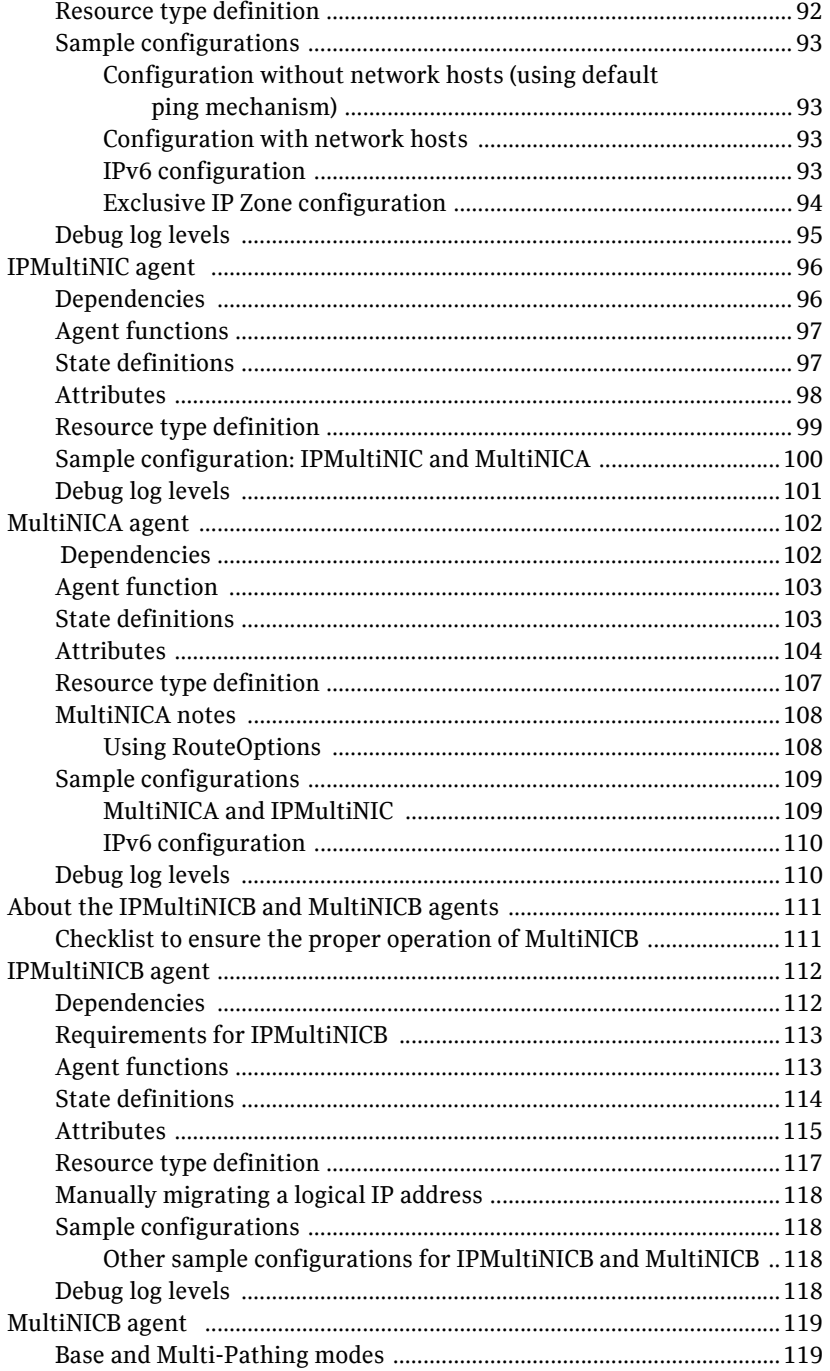

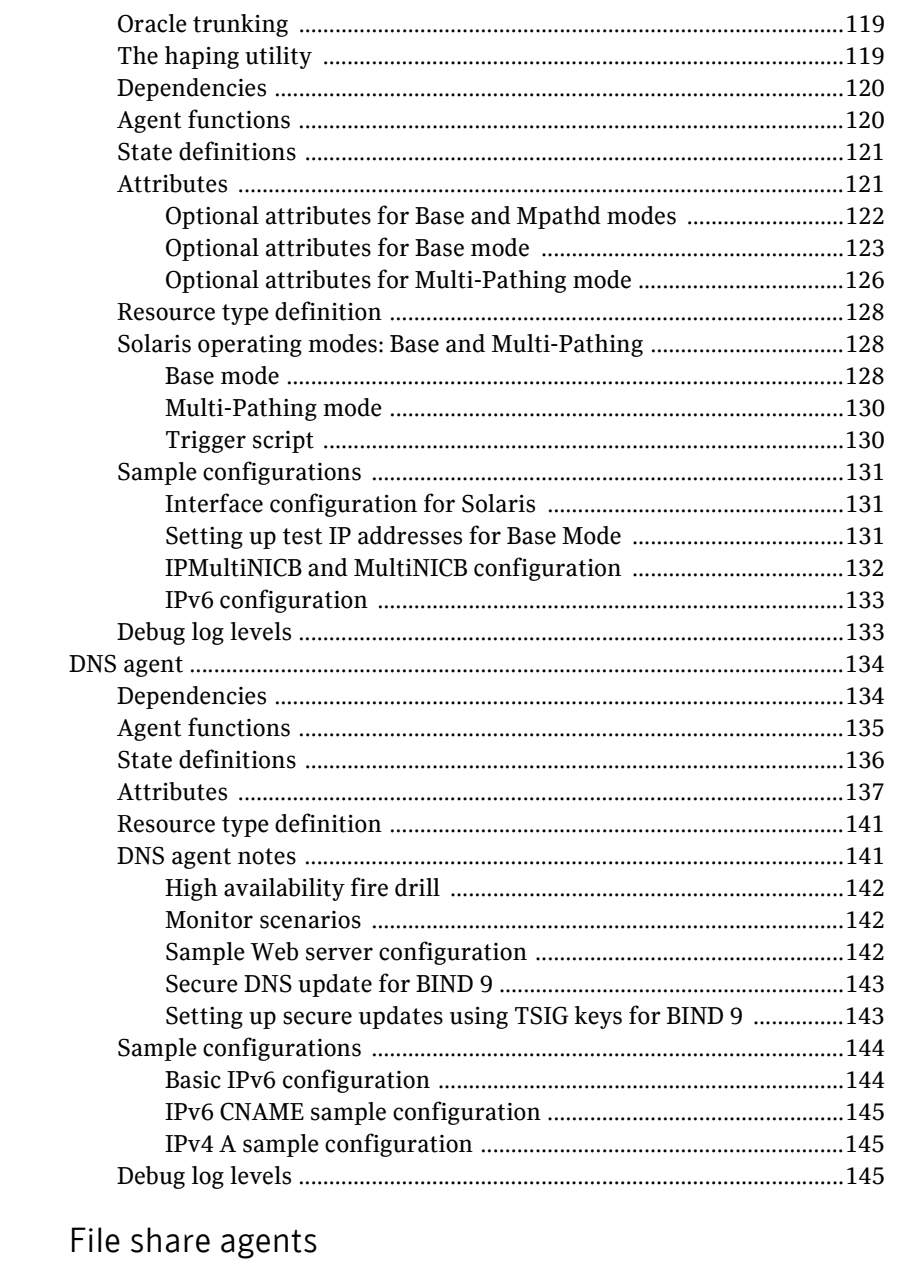

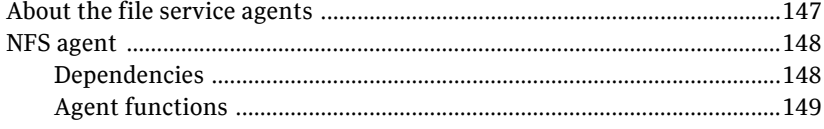

Chapter 4

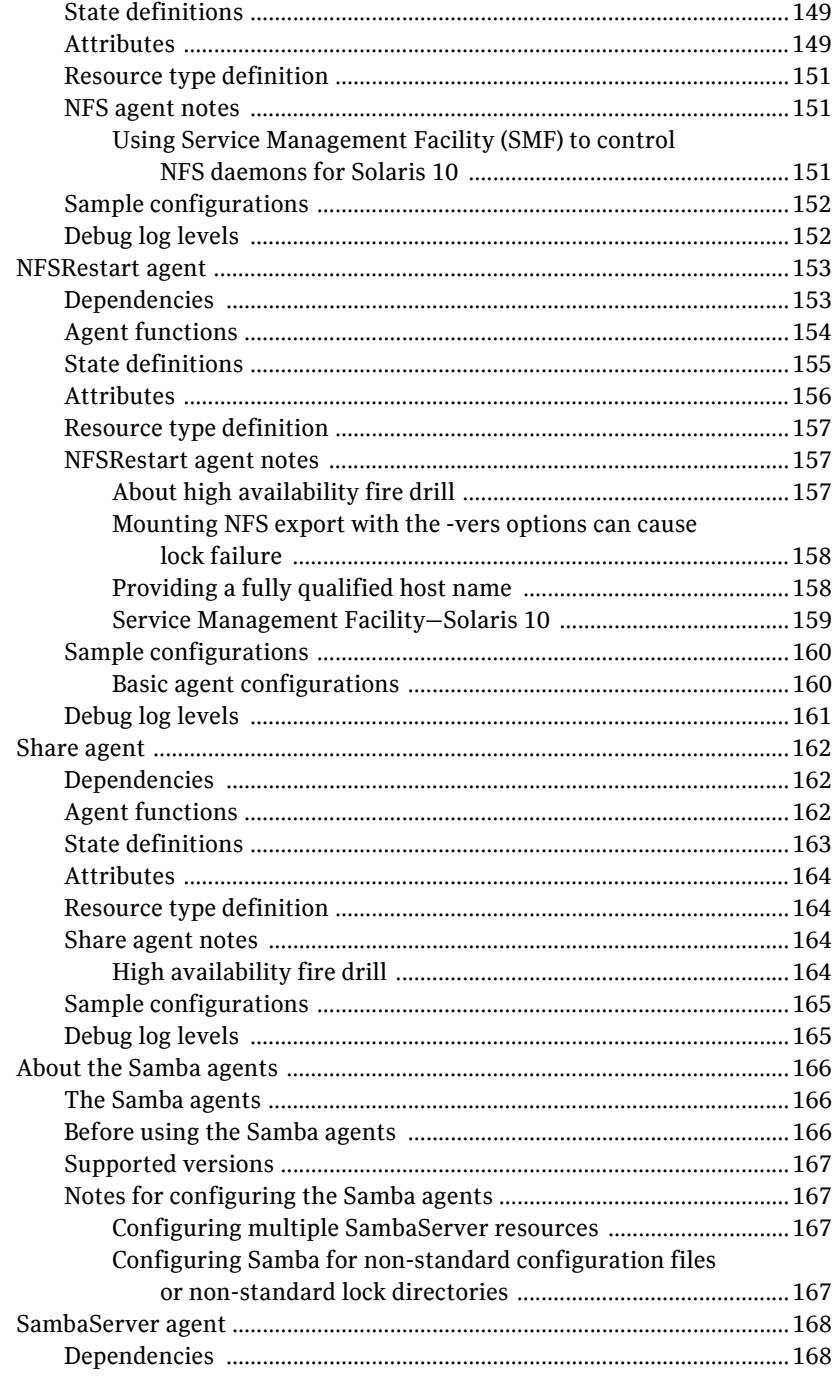

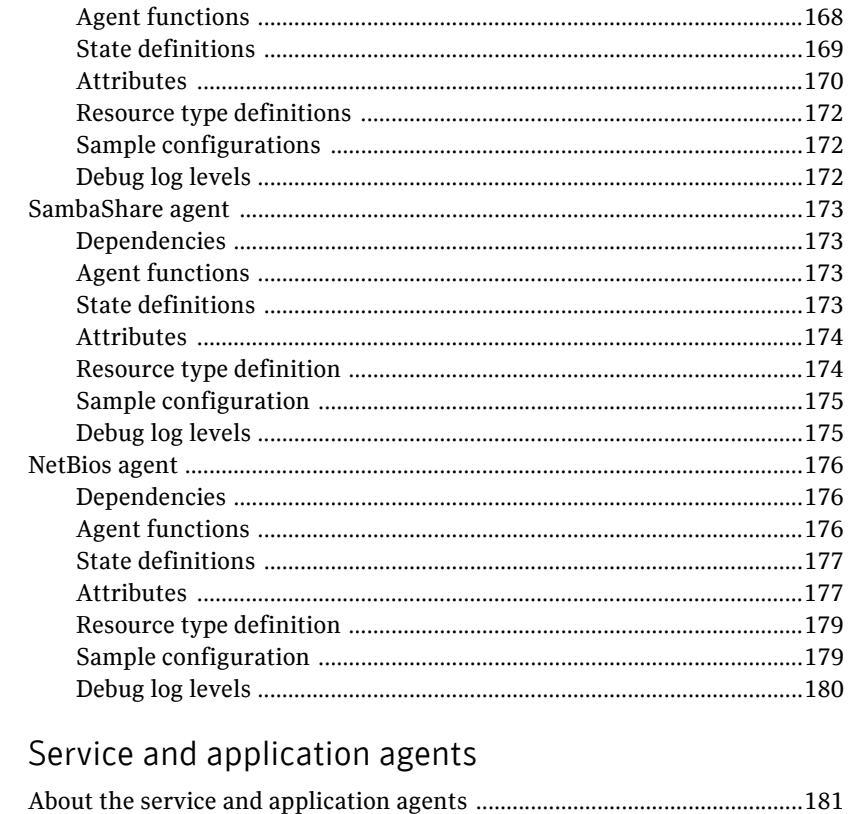

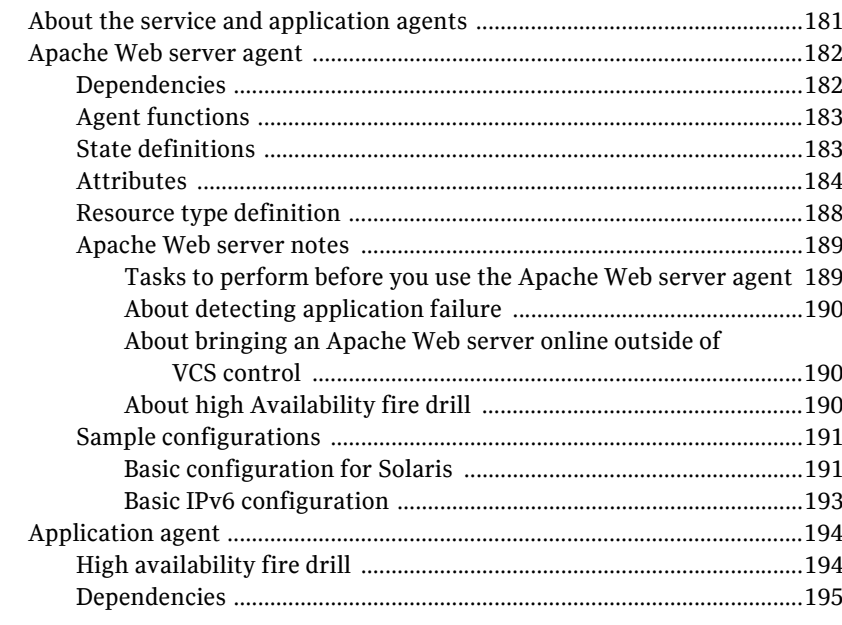

Chapter 5

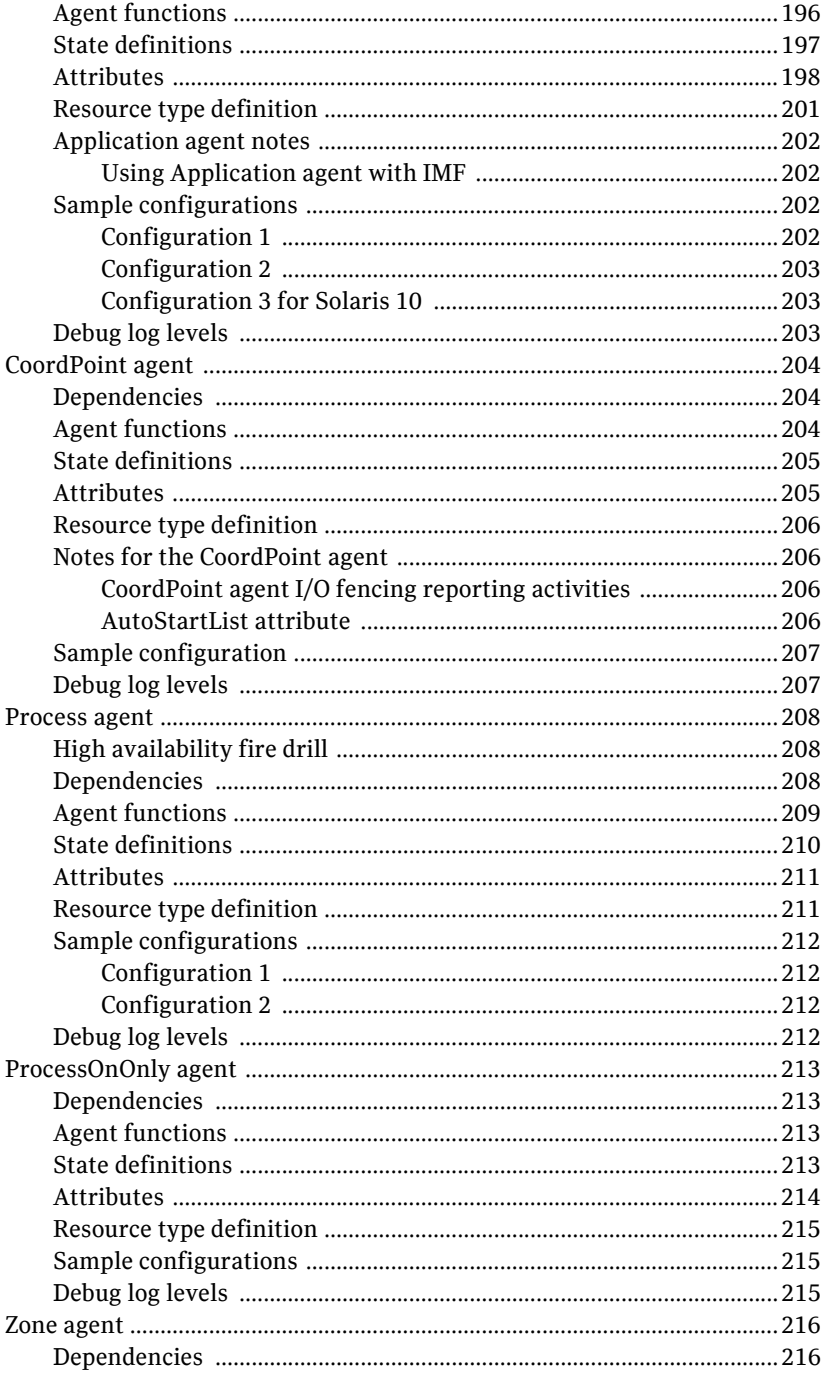

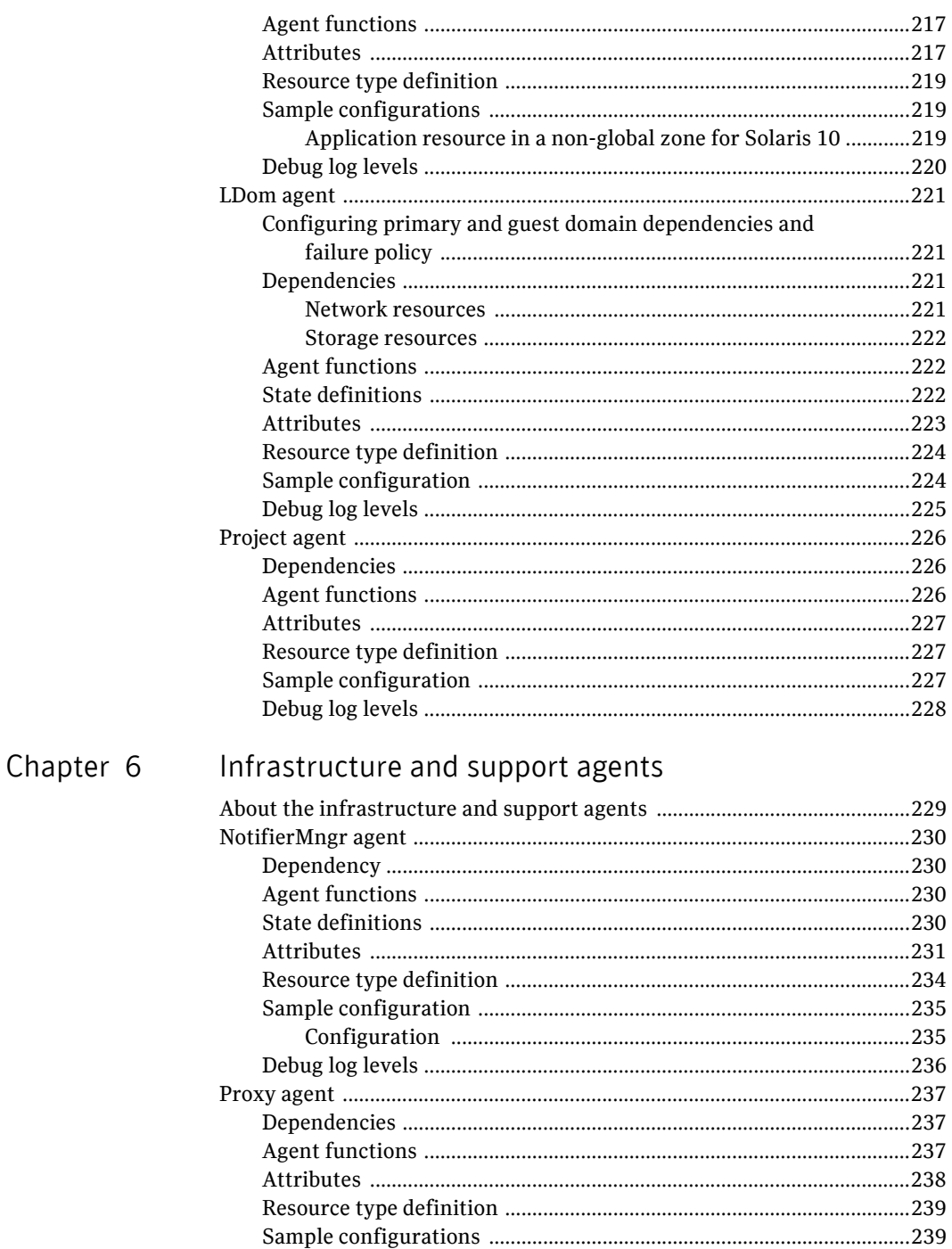

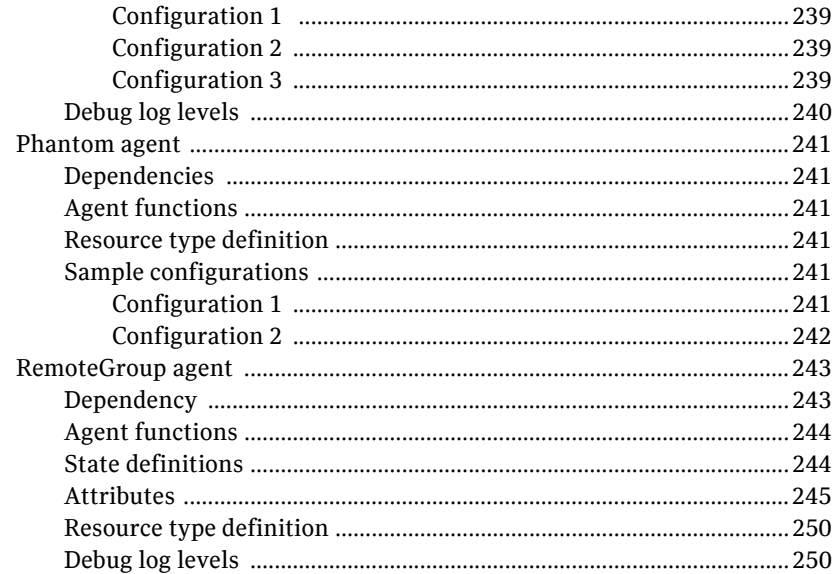

# Chapter 7 Testing agents

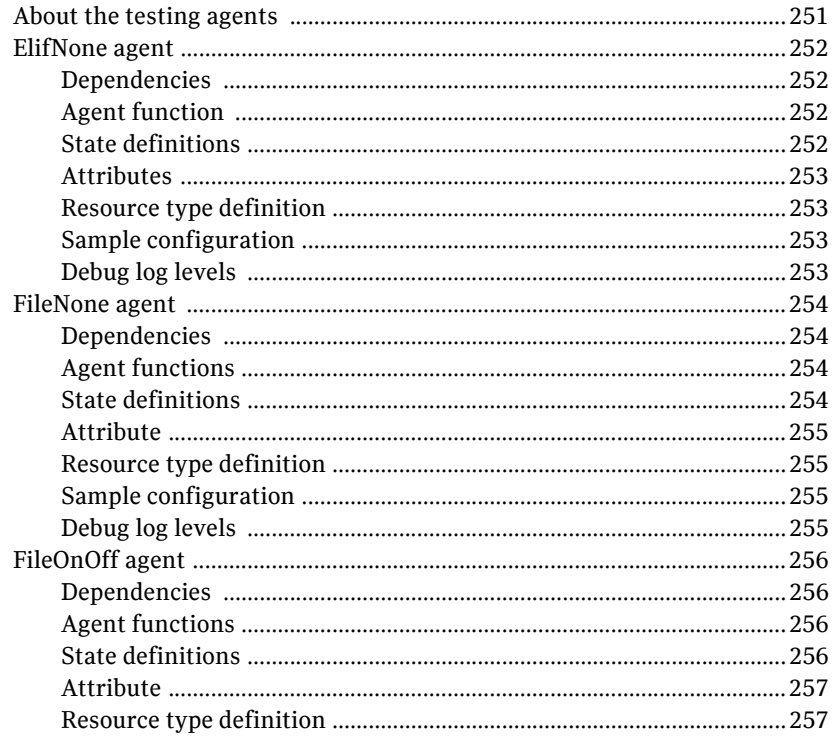

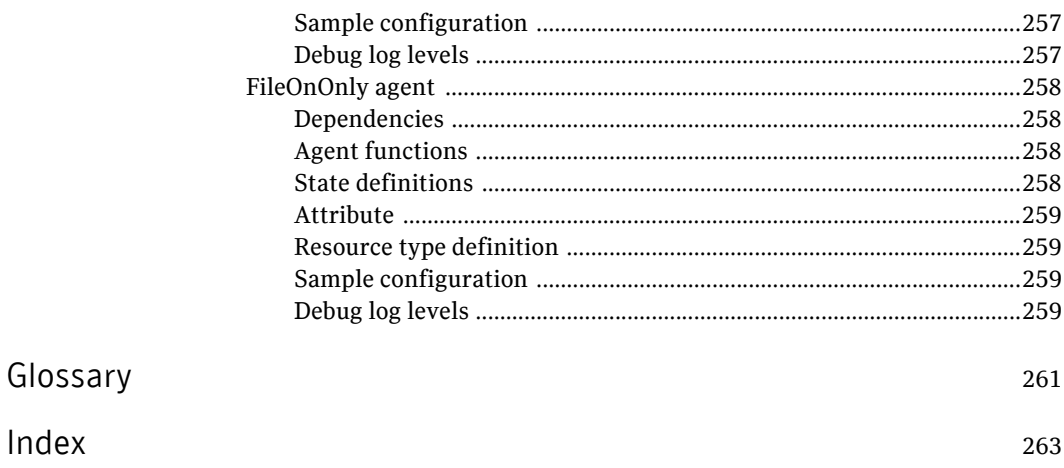

Contents

# Chapter

# <span id="page-18-0"></span>Introduction

Bundled agents are Veritas Cluster Server (VCS) processes that manage resources of predefined resource types according to commands received from the VCS engine, HAD. You install these agents when you install VCS.

A node has one agent per resource type that monitors all resources of that type. For example, a single IP agent manages all IP resources.

When the agent starts, it obtains the necessary configuration information from VCS. The agent then periodically monitors the resources, and updates VCS with the resource status.

Agents can:

- Bring resources online.
- Take resources offline.
- Monitor resources and report state changes.

For a more detailed overview of how agents work, refer to the *Veritas Cluster Server Administrator's Guide*.

# <span id="page-18-1"></span>Resources and their attributes

Resources are parts of a system. They are known by their types, for example: a volume, a disk group, or an IP address. VCS includes a set of resource types. Different attributes define these resource types in the types.cf file. Each type has a corresponding agent that controls the resource.

The VCS configuration file, main.cf, contains the values for the resource attributes and has an include directive to the types.cf file.

An attribute's given value configures the resource to function in a specific way. By modifying the value of a resource attribute, you can change the way the VCS agent manages the resource. For example, the IP agent uses the Address attribute to determine the IP address to monitor.

# <span id="page-19-0"></span>Modifying agents and their resources

Use the Cluster Manager (Java Console), Veritas Operations Manager, or the command line to dynamically modify the configuration of the resources managed by an agent.

VCS enables you to edit the main.cf file directly. To implement these changes, make sure to restart VCS.

See the *Veritas Cluster Server Administrator's Guide* for instructions on how to complete these tasks.

# <span id="page-19-1"></span>Attributes

Attributes contain data about the cluster, systems, service groups, resources, resource types, and the agent. An attribute has a definition and a value. You change attribute values to configure VCS resources. Attributes are either optional or required, although sometimes attributes that are optional in one configuration might be required in other configurations. Many optional attributes have predefined or default values, which you should change as required.

A variety of internal use only attributes also exist. Do not modify these attributes—modifying them can lead to significant problems for your clusters.

Attributes have type and dimension. Some attribute values can accept numbers, others can accept alphanumeric values or groups of alphanumeric values, while others are simple boolean on/off values.

| Data Type | <b>Description</b>                                                                                                    |
|-----------|----------------------------------------------------------------------------------------------------|
| string    | Enclose strings, which are a sequence of characters, in double quotes (").<br>Optionally enclose strings in quotes when they begin with a letter, and<br>contains only letters, numbers, dashes (-), and underscores (). |
|           | A string can contain double quotes, but the quotes must be immediately<br>preceded by a backslash. In a string, represent a backslash with two<br>backslashes $(\mathcal{N})$ .                                          |
| integer   | Signed integer constants are a sequence of digits from 0 to 9. You can<br>precede them with a dash. They are base 10. Integers cannot exceed the<br>value of a 32-bit signed integer: 2147483647.                        |

Table 1-1 Attribute data types

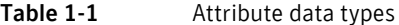

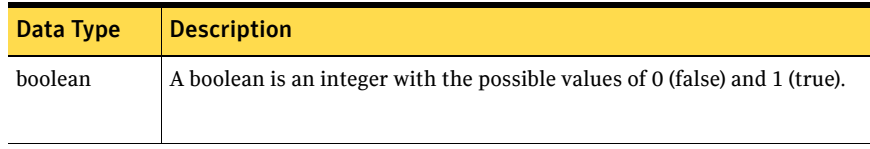

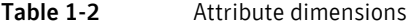

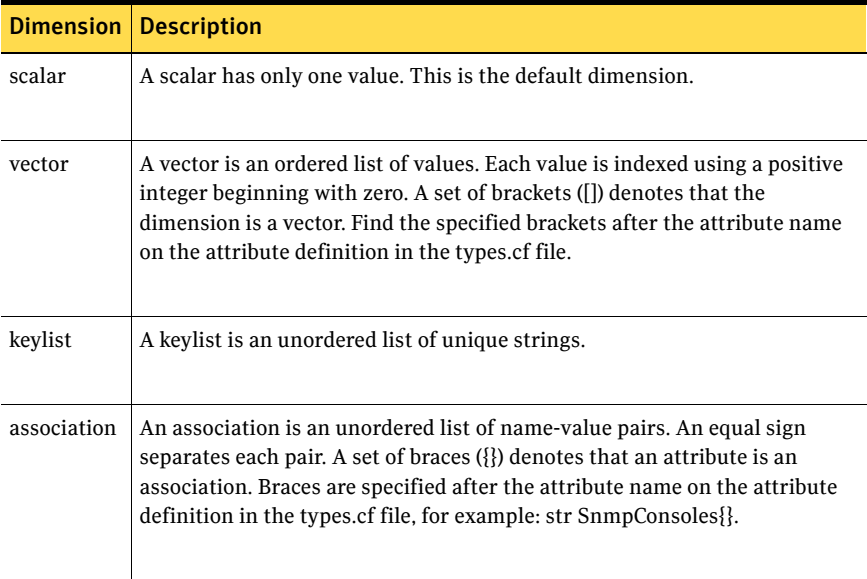

# <span id="page-20-0"></span>Zone-aware agents

[Table 1-3](#page-20-1) lists the ContainerOpts attribute default values for resource types. Symantec recommends that you do not modify these values.

<span id="page-20-1"></span>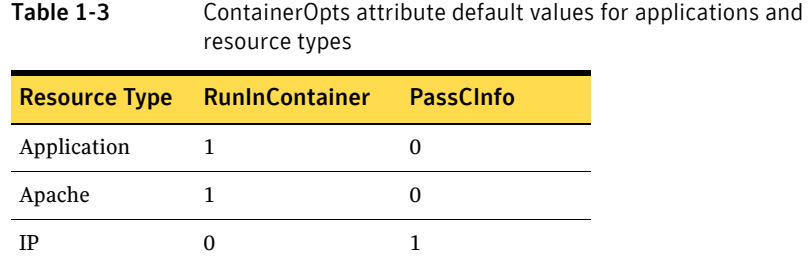

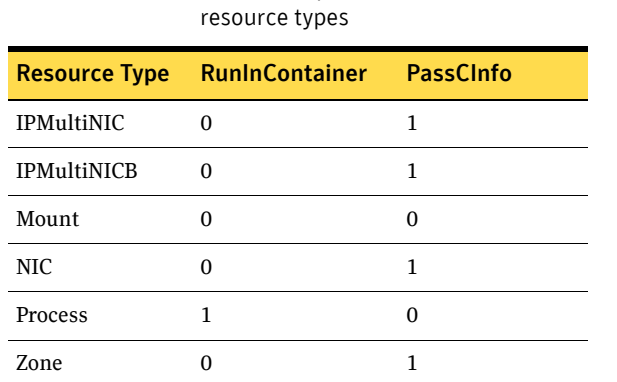

Table 1-3 ContainerOpts attribute default values for applications and

For more information on using zones in your VCS environment, refer to the *Veritas Storage Foundation and High Availability Solutions Virtualization Guide*.

# <span id="page-21-0"></span>Enabling debug log messages

To help troubleshoot agent issues, you can enable debug log messages in the agent framework as well as the agents.

To enable agent framework debug log messages:

hatype -modify *agent\_name* LogDbg -add DBG\_AGDEBUG DBG\_AGINFO DBG\_AGTRACE

For example:

hatype -modify Mount LogDbg -add DBG\_AGDEBUG DBG\_AGINFO DBG\_AGTRACE

To enable agent-specific debug log messages:

hatype -modify *agent\_name* LogDbg -add *debug\_log\_levels*

For example:

hatype -modify Mount LogDbg -add DBG\_1 DBG\_2 DBG\_3 DBG\_4 DBG\_5 DBG\_6 Alternatively, you can also use the following command:

hatype -modify Mount LogDbg -add 1 2 3 4 5 6

Agent-specific debug log level information is specified in the agent's description. For example, for information about the Mount agent, see "Debug log levels" on page 86.

# Chapter 2

# <span id="page-22-0"></span>Storage agents

This chapter contains:

- ["About the storage agents" on page 23](#page-22-1)
- ["DiskGroup agent" on page 24](#page-23-0)
- ["DiskGroupSnap agent" on page 34](#page-33-0)
- ["Disk agent" on page 47](#page-46-0)
- ["Volume agent" on page 49](#page-48-0)
- ["VolumeSet agent" on page 52](#page-51-0)
- ["Mount agent" on page 55](#page-54-0)
- ["Zpool agent" on page 72](#page-71-0)

# <span id="page-22-1"></span>About the storage agents

Use storage agents to Monitor shared storage.

# <span id="page-23-0"></span>DiskGroup agent

The DiskGroup agent brings online, takes offline, and monitors Veritas Volume Manager (VxVM) disk groups. This agent uses VxVM commands. You can use this agent to monitor or make disk groups highly available.

When the value of the StartVolumes and StopVolumes attribute is 1, the DiskGroup agent brings the volumes online and takes them offline during the import and deport operations of the disk group.

For important information on this agent, refer to:

["DiskGroup agent notes" on page 31](#page-30-1)

## <span id="page-23-1"></span>Dependencies

The DiskGroup resource does not depend on any other resources.

Figure 2-1 Sample service group that includes a DiskGroup resource

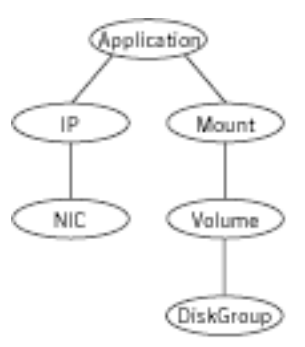

# <span id="page-23-2"></span>Agent functions

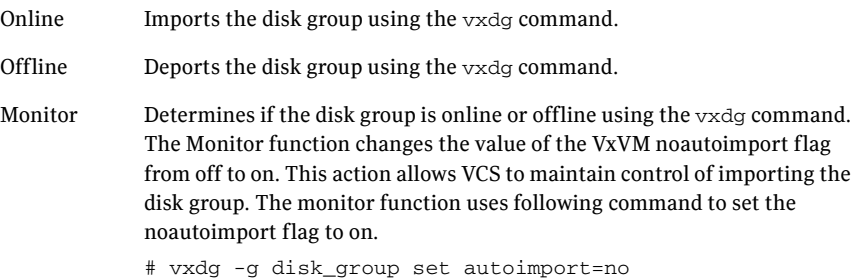

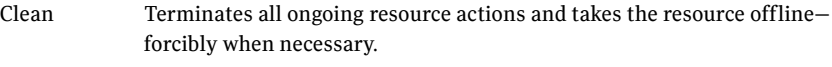

Info The DiskGroup info agent function gets information from the Volume Manager and displays the type and free size for the DiskGroup resource.

> Initiate the info agent function by setting the InfoInterval timing to a value greater than 0.

In the following example, the info agent function executes every 60 seconds:

# **haconf -makerw**

```
# hatype -modify DiskGroup InfoInterval 60
```
The command to retrieve information about the DiskType and FreeSize of the DiskGroup resource is:

#### # **hares -value** *diskgroupres* **ResourceInfo**

Output includes:

DiskType sliced FreeSize 35354136

Action Different action agent functions follow:

#### ■ license.vfd

Checks for valid Veritas Volume manager license–if one is not found use the vxlicinst utility to install a valid license key.

■ disk.vfd

Checks if all disks in diskgroup are visible on host—if it fails, check if the path to disks exists from the host and check if LUN masking and zoning are set properly.

■ udid.vfd

Checks the UDIDs (unique disk identifiers) of disks on the cluster nodes—if it fails, ensure that the disks that are used for the disk group are the same on all cluster nodes.

- verifyplex.vfd Checks if the number of plexes on each site for the Campus Cluster setup are set properly—if it fails, check that the sites, disks, and plexes are set properly for a Campus Cluster setup.
- volinuse

Checks if open volumes are in use or file systems on volumes that are mounted outside of VCS configuration.

See ["High availability fire drill" on page 31.](#page-30-2)

# <span id="page-25-0"></span>State definitions

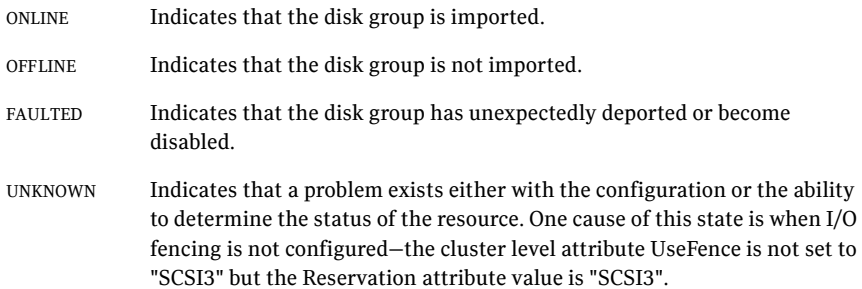

# <span id="page-26-0"></span>Attributes

| .                            | ncyan cu attributes                                                                                            |
|------------------------------|----------------------------------------------------------------------------------------------------|
| <b>Required</b><br>attribute | <b>Description</b>                                                                                             |
| DiskGroup                    | Name of the disk group that is configured with Veritas Volume<br>Manager.<br>Type and dimension: string-scalar |

Table 2-1 Required attributes

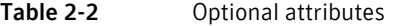

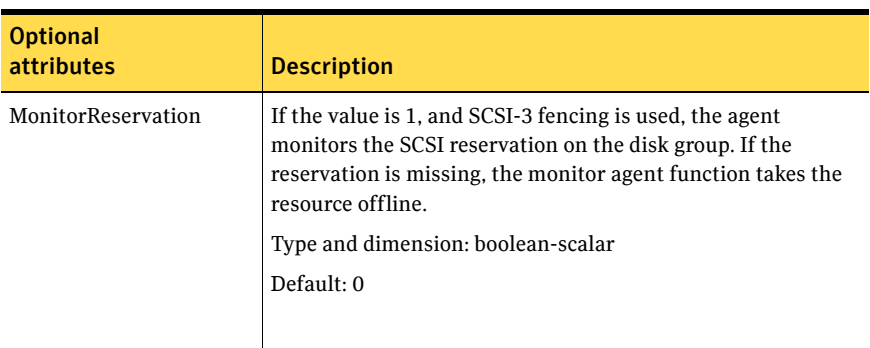

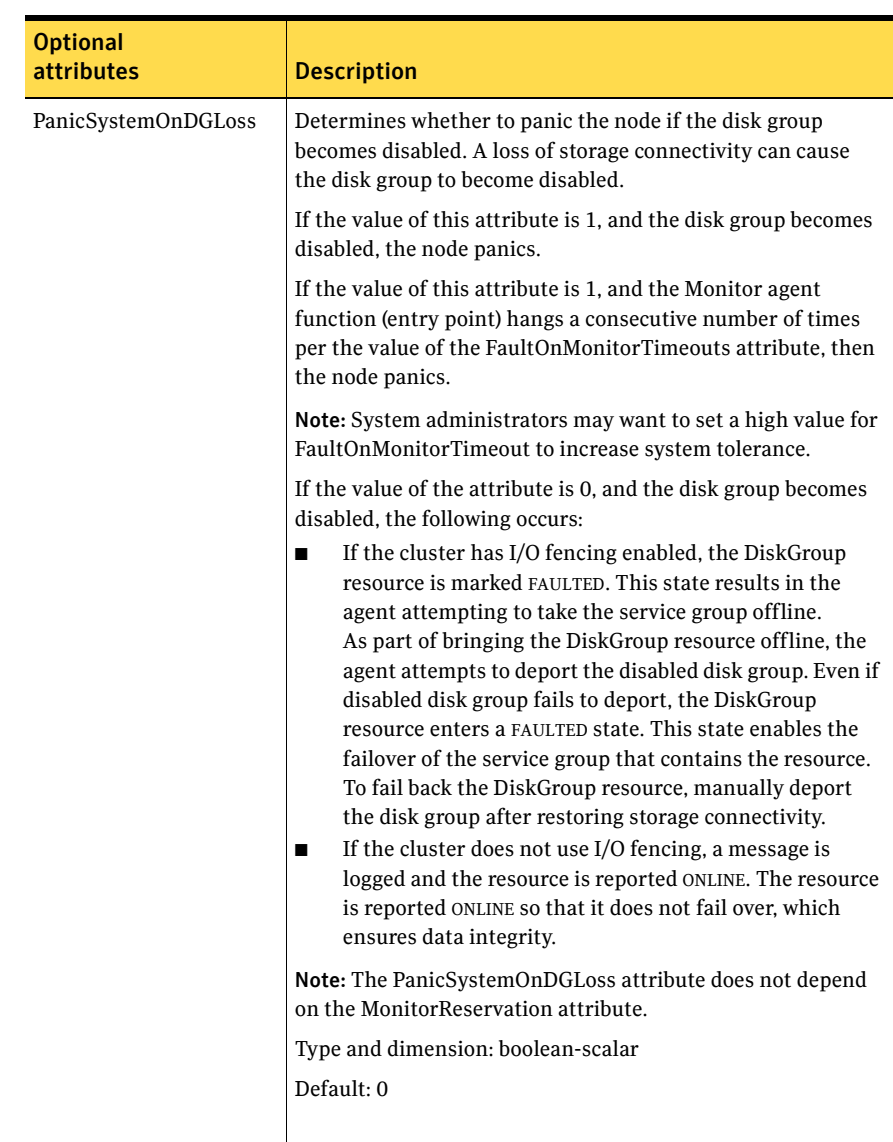

#### Table 2-2 Optional attributes

| <b>Optional</b><br>attributes | <b>Description</b>                                                                                                    |  |  |
|-------------------------------|----------------------------------------------------------------------------------------------------|--|--|
| <b>StartVolumes</b>           | If value of this attribute is 1, the DiskGroup online function<br>starts all volumes belonging to that disk group after<br>importing the group.                                                                                           |  |  |
|                               | Note: With VxVM version 5.1.100.0 onwards, if the Veritas<br>Volume Manager default autostartvolumes at system level is<br>set to on, all the volumes of the disk group will be started as a<br>part of the import disk group.            |  |  |
|                               | Type and dimension: boolean-scalar                                                                                                    |  |  |
|                               | Default: 1                                                                                                    |  |  |
| StopVolumes                   | If value is 1, the DiskGroup offline function stops all volumes<br>belonging to that disk group before it deports the disk group.                                                                                                    |  |  |
|                               | Type and dimension: boolean-scalar                                                                                                    |  |  |
|                               | Default: 1                                                                                                    |  |  |
| UmountVolumes                 | This attribute enables the DiskGroup resource to forcefully<br>go offline even if open volumes are mounted outside of VCS<br>control. When the value of this attribute is 1 and the disk<br>group has open volumes, the following occurs: |  |  |
|                               | The agent attempts to unmount the file systems on open<br>■<br>volumes. If required, the agent attempts to kill all VCS<br>managed and un-managed applications using the file<br>systems on those open volumes.                           |  |  |
|                               | The agent attempts to forcefully unmount the file<br>■<br>systems to close the volumes.                                                                                                    |  |  |
|                               | Type and dimension: integer-scalar                                                                                                    |  |  |
|                               | Default: 0                                                                                                    |  |  |
|                               |                                                                                                    |  |  |

Table 2-2 Optional attributes

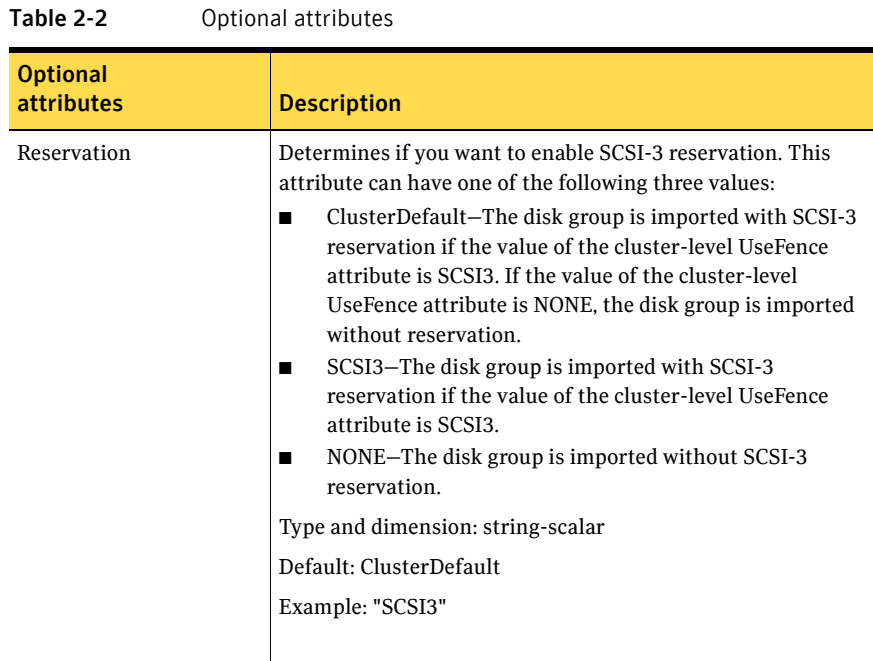

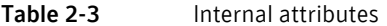

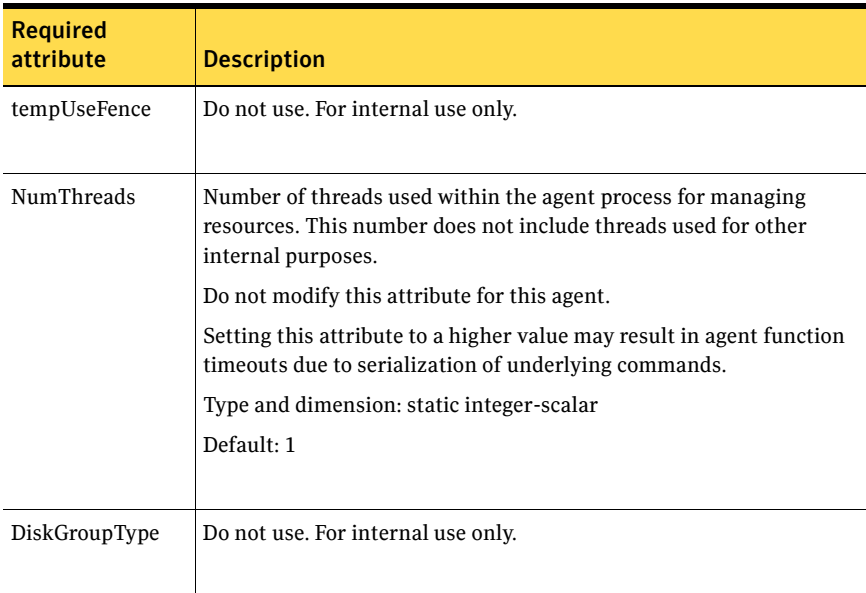

#### <span id="page-30-0"></span>Resource type definition

```
type DiskGroup (
   static keylist SupportedActions = { "license.vfd", 
   "disk.vfd", "udid.vfd", "verifyplex.vfd", "checkudid", 
   "campusplex", "numdisks", "joindg", "splitdg", "getvxvminfo", 
   "volinuse" }
   static int NumThreads = 1
   static int OnlineRetryLimit = 1
   static str ArgList[] = { DiskGroup, StartVolumes, StopVolumes, 
   MonitorOnly, MonitorReservation, tempUseFence, 
   PanicSystemOnDGLoss, DiskGroupType, UmountVolumes, Reservation }
   str DiskGroup
   boolean StartVolumes = 1
   boolean StopVolumes = 1
   boolean MonitorReservation = 0
   temp str tempUseFence = INVALID
   boolean PanicSystemOnDGLoss = 0
   str DiskGroupType = private
   int UmountVolumes = 0
   str Reservation = ClusterDefault
)
```
## <span id="page-30-1"></span>DiskGroup agent notes

The DiskGroup agent has the following notes:

- ["High availability fire drill" on page 31](#page-30-2)
- ["Using volume sets" on page 32](#page-31-0)
- ["Setting the noautoimport flag for a disk group" on page 32](#page-31-1)
- ["Configuring the Fiber Channel adapter" on page 33](#page-32-0)

#### <span id="page-30-2"></span>High availability fire drill

The high availability fire drill detects discrepancies between the VCS configuration and the underlying infrastructure on a node. These discrepancies might prevent a service group from going online on a specific node.

For DiskGroup resources, the high availability fire drill checks for:

- The Veritas Volume Manager license
- Visibility from host for all disks in the disk group
- The same disks for the disk group on cluster nodes

Equal number of plexes on all sites for the disk group in a campus cluster setup

For more information about using the high availability fire drill see the *Veritas Cluster Server Administrator's Guide*.

#### <span id="page-31-0"></span>Using volume sets

When you use a volume set, set StartVolumes and StopVolumes attributes of the DiskGroup resource that contains a volume set to 1. If a file system is created on the volume set, use a Mount resource to mount the volume set.

See the Mount agent description for more information.

#### <span id="page-31-1"></span>Setting the noautoimport flag for a disk group

VCS requires that the noautoimport flag of an imported disk group be explicitly set to true. This value enables VCS to control the importation and deportation of disk groups as needed when bringing disk groups online and taking them offline.

To check the status of the noautoimport flag for an imported disk group

◆ # **vxprint -l** *disk\_group* **| grep noautoimport** If the output from this command is blank, the noautoimport flag is set to false and VCS lacks the necessary control.

VxVM versions 4.1 and 5.0 or later The Monitor function changes the value of the VxVM noautoimport flag from off to on. It changes the value instead of taking the service group offline. This action allows VCS to maintain control of importing the disk group.

The following command changes the autoimport flag to false:

# **vxdg -g** *disk\_group* **set autoimport=no**

#### For VxVM version 4.0

When you enable a disk group that is configured as a DiskGroup resource that does not have the noautoimport flag set to true, VCS forcibly deports the disk group. This forcible deportation may disrupt applications running on the disk group.

To explicitly set the noautoimport flag to true, deport the disk group and import it with the -t option as follows:

To deport the disk group, enter:

# **vxdg deport** *disk\_group*

To import the disk group, specifying the noautoimport flag be set to true to ensure that the disk group is not automatically imported, enter:

```
# vxdg -t import disk_group
```
## <span id="page-32-0"></span>Configuring the Fiber Channel adapter

Most Fiber Channel (FC) drivers have a configurable parameter called "failover." This configurable parameter is in the FC driver's configuration file. This parameter is the number of seconds that the driver waits before it transitions a disk target from OFFLINE to FAILED. After the state becomes FAILED, the driver flushes all pending fiber channel commands back to the application with an error code. Symantec recommends that you use a non-zero value that is smaller than any of the MonitorTimeout values of the Disk Group resources. Use this value to avoid excessive waits for monitor timeouts.

Refer to the Fiber Channel adapter's configuration guide for further information.

## <span id="page-32-1"></span>Sample configurations

#### <span id="page-32-2"></span>DiskGroup resource configuration

Example of a disk group resource in the Share Out mode.

```
DiskGroup dg1 (
    DiskGroup = testdg_1
)
```
### <span id="page-32-3"></span>Debug log levels

The DiskGroup agent uses the following debug log levels: DBG\_1, DBG\_4, DBG\_5

# <span id="page-33-0"></span>DiskGroupSnap agent

Use the DiskGroupSnap agent to perform fire drills in a campus cluster. The DiskGroupSnap agent enables you to verify the configuration and data integrity in a Campus Cluster environment with VxVM stretch mirroring. The agent also supports SCSI-3 fencing.

For more information on fire drills, refer to the *Veritas Cluster Server Administrator's Guide*.

For important information about this agent, refer to:

["DiskGroupSnap agent notes" on page 36](#page-35-1)

### <span id="page-33-1"></span>Dependencies

The DiskGroupSnap resource does not depend on any other resources. The service group that contains the DiskGroupSnap agent's resource has an offline local dependency on the application's service group. The offline local dependency is to make sure the firedrill service group and the application service group are not online at the same site at the same time.

Figure 2-2 Sample service group that includes a DiskGroupSnap resource

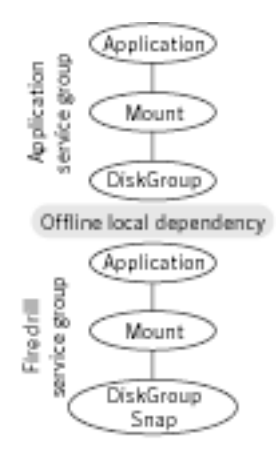

# <span id="page-34-0"></span>Agent functions

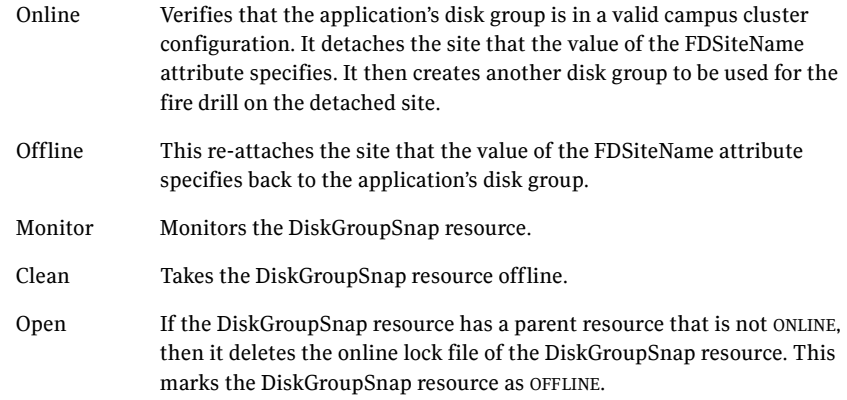

# <span id="page-34-1"></span>State definitions

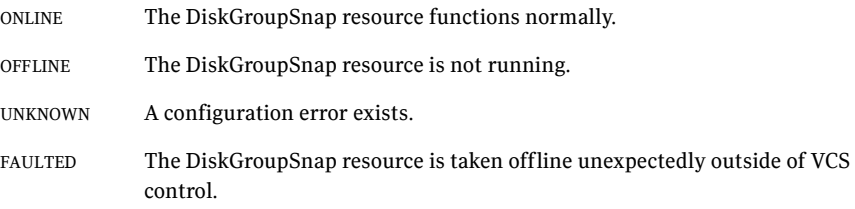

# <span id="page-35-0"></span>Attributes

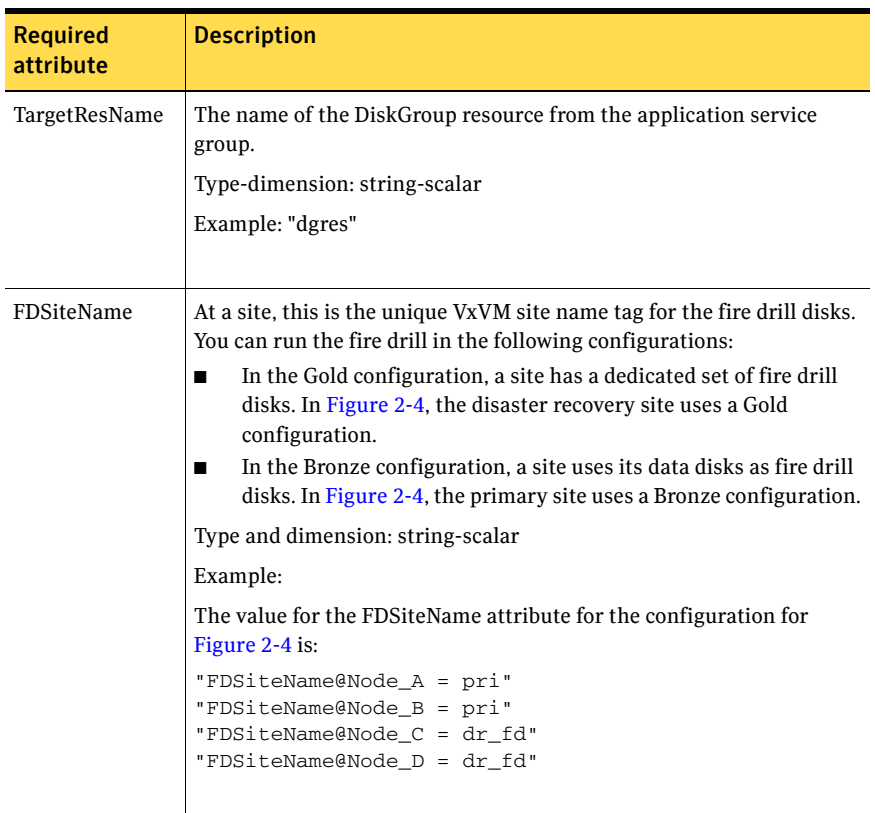

Table 2-4 Required attributes

## <span id="page-35-1"></span>DiskGroupSnap agent notes

The DiskGroupSnap agent has the following notes:

- "Configuring the SystemZones attribute for the fire drill service group" on [page 37](#page-36-0)
- ["Configuring the firedrill service group" on page 37](#page-36-1)
- "Adding the ReuseMntPt attribute to the ArgList attribute for the Mount [agent type" on page 37](#page-36-2)
- ["Configuration considerations" on page 38](#page-37-0)
- ["Agent limitations" on page 39](#page-38-0)
#### Configuring the SystemZones attribute for the fire drill service group

You must assign the local system values to the SystemZones attribute of the application's service group. You set these values so that the service group fails over in the same zone before it tries to fail over across zones. For more information about campus cluster setup, refer to the *Veritas Cluster Server Administrator's Guide*.

For example, you set up the service group's SystemZones attribute for two zones: 0 and 1. You want the service group on Node\_A and Node\_B to fail over between the two nodes before it comes up on Node\_C and Node\_D. The application and its fire drill service group both have the following values for the SystemZones attribute:

 $SystemZones = { Node_A = 0, Node_B = 0, Node_C = 1, Node_D = 1 }$ 

#### Configuring the firedrill service group

In the firedrill service group, the application-level resources (for example, process resources, application resources, or Oracle resources, and so on) can have the same attribute values in the firedrill service group and the application service group. The reuse of the same values for the attributes can result in VCS reporting the wrong resources as online.

Set the FireDrill type-level attribute to 1 for those types. For example, if the Oracle and Listener resources are configured identically, set the FireDrill attribute for Oracle and Listener to 1:

```
haconf –makerw
hatype –modify Oracle FireDrill 1
hatype –modify Listener FireDrill 1
haconf -dump –makero
```
#### Adding the ReuseMntPt attribute to the ArgList attribute for the Mount agent type

If you plan to use a Mount resource in a firedrill service group, you must add the ReuseMntPt attribute to ArgList and set its value to 1.

#### To add the ReuseMntPt attribute to the ArgList attribute and set its value to 1

- 1 Make the configuration read and write.
	- # **haconf -makerw**
- 2 Add the ReuseMntPt attribute to the ArgList attribute.
	- # **hatype -modify Mount ArgList -add ReuseMntPt**
- 3 Change the value of the ReuseMntPt attribute to 1 for the firedrill's Mount resource.

```
# hares -modify firedrill_mount_resource_name ReuseMntPt 1
```
4 Change the value of the ReuseMntPt attribute to 1 for the original Mount resource.

```
# hares -modify original_mount_resource_name ReuseMntPt 1
```
5 Make the configuration read only.

```
# haconf –dump –makero
```
#### Configuration considerations

Keep the following recommendations in mind:

- You must install Veritas Volume Manager 5.1 or later with the FMR license and the Site Awareness license.
- Do not bring the DiskGroupSnap resource online in the SystemZone where the application service group is online.
- Make sure that the firedrill service group and the application service group both use the same values for the SystemZones attribute.
- Do not use Volume resources in the firedrill service group. The DiskGroupSnap agent internally uses the vxvol command to start all the volumes in the firedrill disk group.
- In large setups, you may need to tweak the various timer values so that the timers do not time out while waiting for VxVM commands to complete. The timers you need to tweak are the OfflineTimeout for the DiskGroupSnap resource and MonitorInterval and ActionTimeout for the associated DiskGroup resource, for example:

```
haconf –makerw
hares -override dgsres OfflineTimeout
hares -modify dgsres OfflineTimeout 600
hares -override dgres MonitorInterval
hares -modify dgres MonitorInterval 1200 (this has to be twice 
the value intended for ActionTimeout below)
hares -override dgres ActionTimeout
hares -modify dgres ActionTimeout 600
haconf –dump –makero
```
■ When you create the firedrill service group, in general use the same attribute values that you use in the application service group. The BlockDevice attribute of the Mount resource changes between the application service group and the firedrill service group. In the BlockDevice path, you must append an \_fd to the disk group name portion, for example, /dev/vx/dsk/newdg1/newvol1 becomes /dev/vx/dsk/newdg1\_fd/newvol1. [Figure 2-3](#page-38-0) shows the changes to resource values for the firedrill service group; note that the Volume resource is not included.

<span id="page-38-0"></span>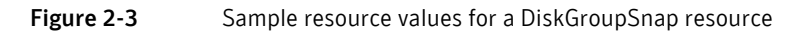

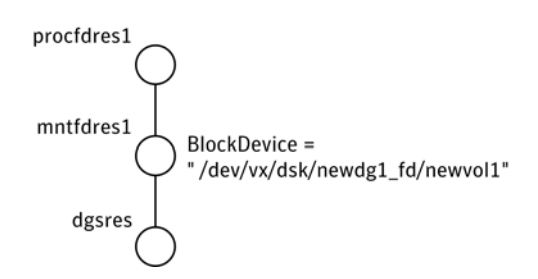

#### Agent limitations

The following limitations apply to the DiskGroupSnap agent:

- The DiskGroupSnap agent does not support Volume Sets.
- The DiskGroupSnap agent cannot be used in a Storage Foundation RAC environment.
- The online and offline operations of the DiskGroupSnap resource invokes VCS action entry points to run VxVM commands to detach/reattach the fire drill site. Since VxVM requires that these commands are run on the node where the disk group is imported, the disk group has to be imported on some node in the cluster before these operations.
- Take the firedrill service group offline before you shut down VCS on any node. If you fail to take the firedrill service group offline before you shut down VCS, you must manually reattach the fire drill site to the disk group to continue to perform fire drills.
- Use the enclosures that have the ASL/APM libraries that are supported in the Veritas Volume Manager. To view the supported enclosures, use the vxddladm listsupport command.

## Resource type definition

```
type DiskGroupSnap (
   static int ActionTimeout = 120
   static int MonitorInterval = 300
   static int NumThreads = 1
   static str ArgList[] = { TargetResName, FDSiteName }
   str TargetResName
   str FDSiteName
)
```
## Sample configurations

In [Figure 2-4](#page-40-0), the Primary site is in the Bronze configuration and the Disaster recovery site is in a Gold configuration.

Since the Primary site does not have dedicated fire drill disks, it is in a Bronze configuration. In the Bronze configuration, you re-purpose the mirror disks in the disaster recovery site to serve as fire drill test disks. The drawback with the Bronze configuration is that if a disk failure occurs when the fire drill is online at the Primary site, it results in a site failure.

The FDSiteName value in a bronze configuration is the VxVM site name. For this configuration, the FDSiteName attribute values for the nodes at the Primary site follow:

```
FDSiteName@Node_A = pri
FDSiteName@Node_B = pri
```
The Disaster Recovery site is in a Gold configuration as it has dedicated fire drill disks at the site. For the FDSiteName attribute, use the VxVM site tag given to the fire drill disks. For this configuration, the FDSiteName attribute values for the nodes at the Disaster recovery site follow:

```
FDSiteName@Node_C = dr_fd
FDSiteName@Node_D = dr_fd
```
Set values for the SystemZones attribute to zero for Node\_A and Node\_B, and one for Node\_C and Node\_D. For example:

SystemZones = { Node\_ $A = 0$ , Node\_ $B = 0$ , Node\_ $C = 1$ , Node\_ $D = 1$  }

<span id="page-40-0"></span>Figure 2-4 Primary site with the Bronze configuration and the disaster recovery site with the Gold configuration

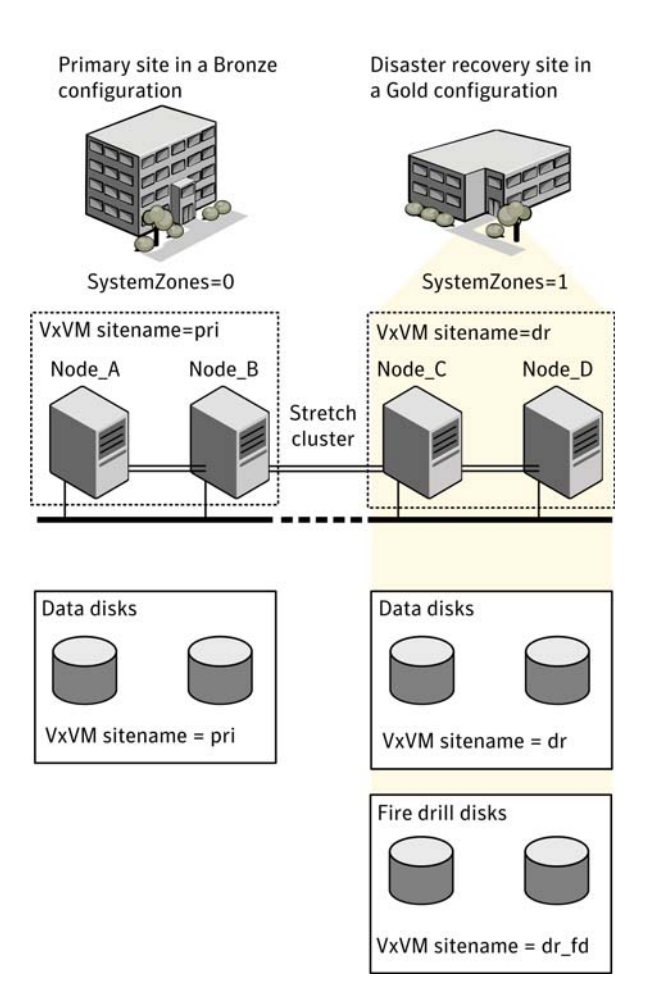

#### Typical main.cf configuration

The following sample configuration shows the fire drill's service group and its corresponding application service group. The fire drill's service group follows:

```
group dgfdsg (
    SystemList = { Node A = 0, Node B = 1, Node C = 2, Node D = 3 }
    SystemZones = { Node_A = 0, Node_B = 0, Node_C = 1, Node_D = 1}
    \lambdaDiskGroupSnap dgsres (
        TargetResName = dgres
```

```
FDSiteName @Node_A = pri
    FDSiteName @Node_B = pri
    FDSiteName @Node_C = dr_fd
    FDSiteName @Node_D = dr_fd
    \lambdaMount mntfdres1 (
   MountPoint = "/dgsfs1"
    BlockDevice = "/dev/vx/dsk/newdg1_fd/newvol1"
    FSType = vxfs
    FsckOpt = " -y"ReuseMntPt = 1
    \lambdaMount mntfdres2 (
   MountPoint = "/dgsfs2"
    BlockDevice = "/dev/vx/dsk/newdg1_fd/newvol2"
    FSType = vxfs
    FsckOpt = "-y"
    ReuseMntPt = 1
    )
Process procfdres1 (
    PathName = "/usr/bin/ksh"
    Arguments = "/scrib.sh /dgsfs1"
    )
Process procfdres2 (
    PathName = "/usr/bin/ksh"
    Arguments = "/scrib.sh /dgsfs2"
    )
requires group dgsg offline local
mntfdres1 requires dgsres
mntfdres2 requires dgsres
procfdres1 requires mntfdres1
procfdres2 requires mntfdres2
```
The application's service group (the actual service group) follows:

```
group dgsg (
    SystemList = \{ Node_A = 0, Node_B = 1, Node_C = 2, Node_D = 3 \}SystemZones = {Node_A = 0, Node_B = 0, Node_C = 1, Node_D = 1})
    DiskGroup dgres (
        DiskGroup = newdg1
        \lambdaMount mntres1 (
       MountPoint = "/dgsfs1"
       BlockDevice = "/dev/vx/dsk/newdg1/newvol1"
        FSType = vxfs
```

```
FsckOpt = " - y"ReuseMntPt = 1
    )
Mount mntres2 (
    MountPoint = "/dgsfs2"
    BlockDevice = "/dev/vx/dsk/newdg1/newvol2"
   FSType = vxfs
    FsckOpt = " -y"ReuseMntPt = 1
    \lambdaProcess procres1 (
    PathName = "/usr/bin/ksh"
    Arguments = "/scrib.sh /dgsfs1"
    \lambdaProcess procres2 (
    PathName = "/usr/bin/ksh"
    Arguments = "/scrib.sh /dgsfs2"
    )
mntres1 requires dgres
mntres2 requires dgres
procres1 requires mntres1
procres2 requires mntres2
```
#### Oracle main.cf configuration

The following Oracle configuration has been simplified for presentation within this guide. Note that *NIC0* represents the NIC's name.

```
group fd_oragrp (
        SystemList = {Node_A = 0, Node_B = 1 }AutoStart = 0SystemZones = { Node_A = 0, Node_B = 1 }
\overline{\phantom{a}} DiskGroupSnap dgres (
                 FDSiteName @Node_A = siteA
                 FDSiteName @Node_B = siteB
                 TargetResName = oradg_res
 )
         IP fd_oraip (
                 Device = NIC0
                 Address = "10.198.95.191"
\overline{\phantom{a}} Mount fd_archmnt (
                FsckOpt = " -y"
```

```
 ReuseMntPt = 1
               BlockDevice = "/dev/vx/dsk/oradg_fd/archive_vol"
               MountPoint = "/ora_archive"
               FSType = vxfs
 )
        Mount fd_datamnt (
              FsckOpt = " -y" ReuseMntPt = 1
               BlockDevice = "/dev/vx/dsk/oradg_fd/data_vol"
               MountPoint = "/ora_data"
               FSType = vxfs
 )
        NIC fd_oranic (
               Device = NIC0
 )
        Netlsnr fd_LSNR (
               Home = "/opt/oracle/ora_home"
               Owner = oracle
 )
        Oracle fd_Ora_01 (
               Owner = oracle
               Home = "/opt/oracle/ora_home"
              Sid = Ora_01 )
   requires group oragrp offline local
   fd_LSNR requires fd_Ora_01
   fd_LSNR requires fd_oraip
   fd_Ora_01 requires fd_archmnt
   fd_Ora_01 requires fd_datamnt
   fd_archmnt requires dgres
   fd_datamnt requires dgres
   fd_oraip requires fd_oranic
group oragrp (
       SystemList = {Node_A = 0, Node_B = 1 } AutoStartList = { Node_A, Node_B }
       SystemZones = {Node_A = 0, Node_B = 1 }
       \lambda DiskGroup oradg_res (
               DiskGroup = oradg
 )
        IP Node_A4vip (
               Device = NIC0
               Address = "10.198.95.192"
 )
```

```
 Mount arch_mnt (
               FsckOpt = "-y"
               ReuseMntPt = 1
               BlockDevice = "/dev/vx/dsk/oradg/archive_vol"
               MountPoint = "/ora_archive"
               FSType = vxfs
 )
        Mount data_mnt (
              FsckOpt = " -y" ReuseMntPt = 1
               BlockDevice = "/dev/vx/dsk/oradg/data_vol"
               MountPoint = "/ora_data"
               FSType = vxfs
 )
       NIC nic_Node_A4vip (
               Device = NIC0
 )
        Netlsnr LSNR (
               Home = "/opt/oracle/ora_home"
               Owner = oracle
 )
        Oracle Ora_01 (
               Owner = oracle
               Home = "/opt/oracle/ora_home"
              Sid = Ora_01 )
        Volume arch_vol (
               Volume = archive_vol
               DiskGroup = oradg
) )
        Volume data_vol (
               Volume = data_vol
               DiskGroup = oradg
 )
   LSNR requires Ora_01
   LSNR requires Node_A4vip
   Ora_01 requires arch_mnt
   Ora_01 requires data_mnt
   arch_mnt requires arch_vol
   arch_vol requires oradg_res
   data_mnt requires data_vol
   data_vol requires oradg_res
   Node_A4vip requires nic_Node_A4vip
```
# Debug log levels

The DiskGroupSnap agent uses the following debug log levels:

 $DBG_1$ 

# Disk agent

Monitors a physical disk or a partition.

You can use the Disk agent to monitor a physical disk or a slice that is exported to LDoms (available using LDoms 1.2 or later).

For LDoms with a physical disk or slice based boot image, a dependency must exist between the guest domain and primary domain. You configure the primary domain as the master of the guest domain. Perform the following:

- Set the failure-policy of primary (control) domain to stop. For example, in the primary domain enter the following command to set the dependent domain to stop when the primary domain faults:
	- # **ldm set-domain failure-policy=stop primary**
- Set the primary domain as the master for the guest domain
	- # **ldm set-domain master=primary** *guestldom*

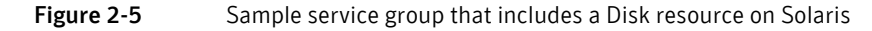

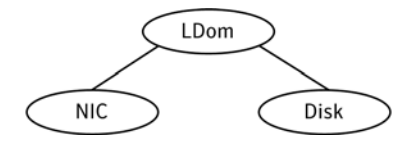

# Agent functions

Monitor Performs read I/O operations on the raw device to determine if a physical disk or a partition is accessible.

# State definitions

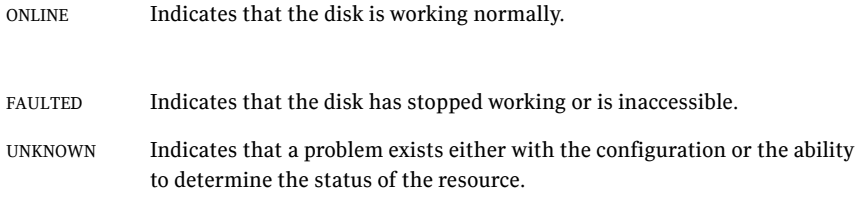

# Attributes

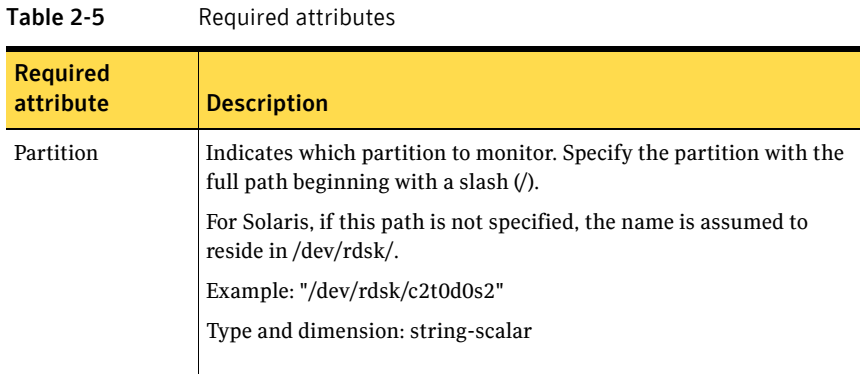

## Resource type definition

```
type Disk (
   static int OfflineMonitorInterval = 60
   static str ArgList[] = { Partition }
   static str Operations = None
   str Partition
)
```
# Debug log levels

The Mount agent uses the following debug log levels:  $\rm DBG\_1$ 

# Volume agent

The Volume agent brings online, takes offline, and monitors a Veritas Volume Manager (VxVM) volume. Use the agent to make a volume highly available.

Note: Do not use the Volume agent for volumes created for replication.

## Dependencies

Volume resources depend on DiskGroup resources.

Figure 2-6 Sample service group that includes a Volume resource

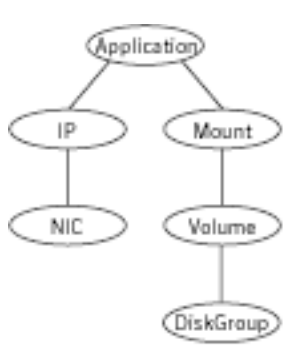

# Agent functions

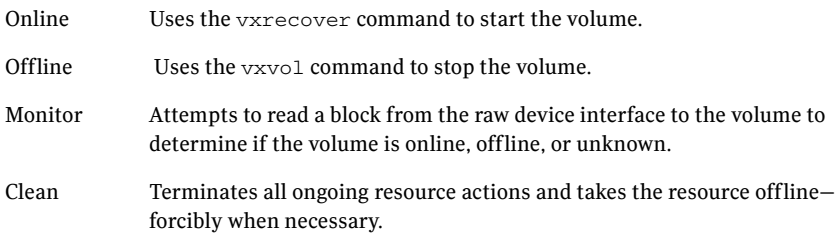

# State definitions

ONLINE Indicates that the specified volume is started and that I/O is permitted.

#### 50 | Storage agents Volume agent

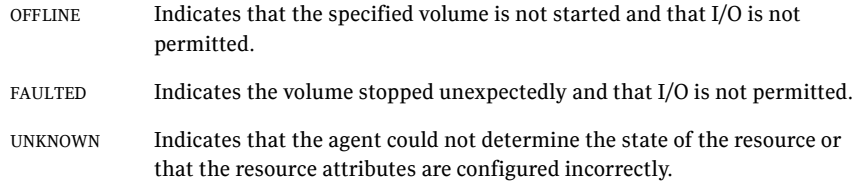

# Attributes

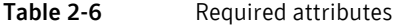

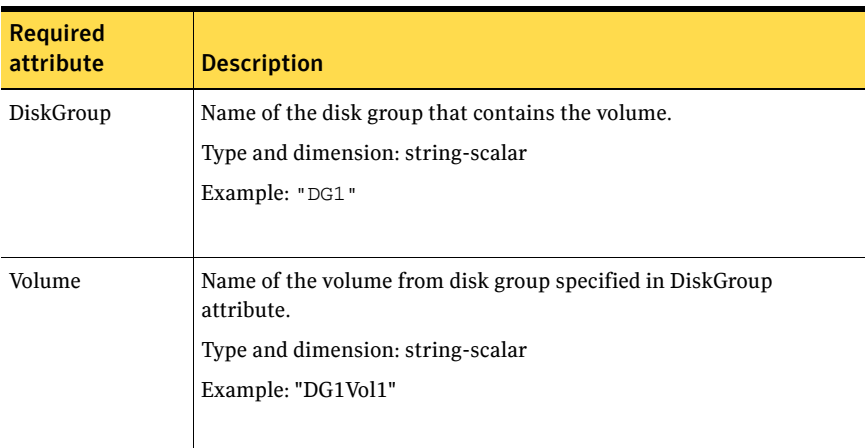

#### Table 2-7 Internal attribute

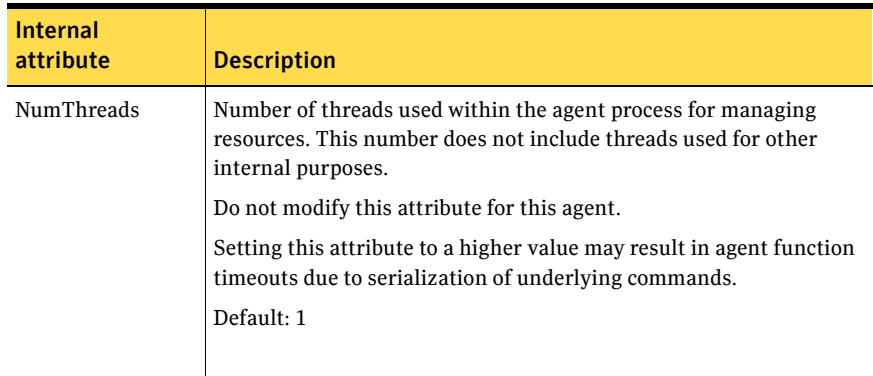

## Resource type definition

```
type Volume (
   static int NumThreads = 1
   static str ArgList[] = { Volume, DiskGroup }
   str Volume
   str DiskGroup
)
```
# Sample configuration

```
Volume sharedg_vol3 (
    Volume = vol3
    DiskGroup = sharedg
)
```
# Debug log levels

The Volume agent uses the following debug log levels:  $DBG_1$ 

52 | Storage agents VolumeSet agent

# VolumeSet agent

The VolumeSet agent brings online, takes offline, and monitors a Veritas Volume Manager (VxVM) volume set. Use the agent to make a volume set highly available.

## Dependencies

VolumeSet resources depend on DiskGroup resources.

Figure 2-7 Sample service group that includes a VolumeSet resource

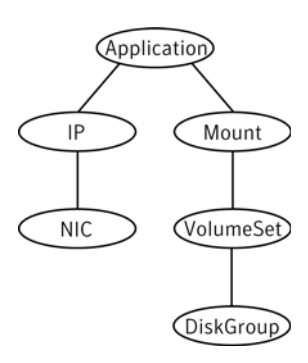

# Agent functions

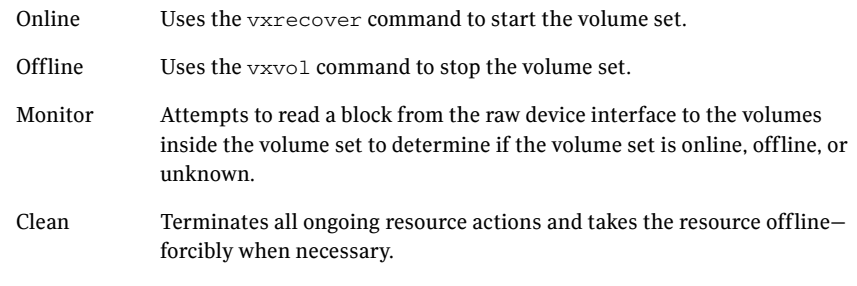

# State definitions

ONLINE Indicates that all the volumes in the volume set are started and that I/O is permitted for all the volumes.

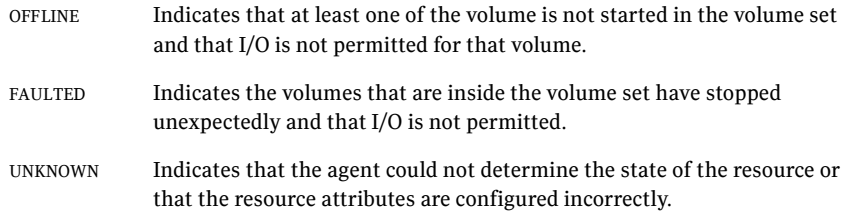

# Attributes

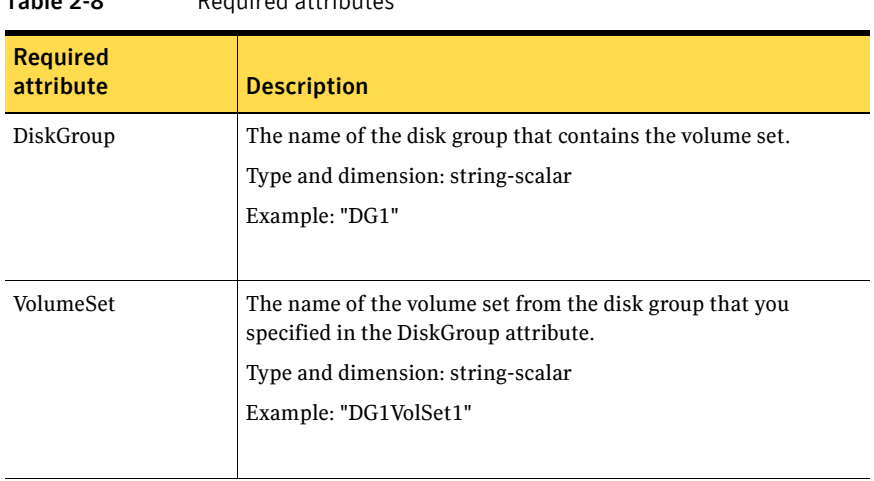

#### Table 2-8 Required attributes

# Resource type definition

```
type VolumeSet (
   static str ArgList[] = { DiskGroup, VolumeSet }
   str VolumeSet
   str DiskGroup
   )
```
## Sample configurations

This sections contains sample configurations for this agent.

#### A configured VolumeSet that is dependent on a DiskGroup resource

The VolumeSet's shared\_vset3 resource is configured and is dependent on DiskGroup resource with a shared diskgroup.

```
VolumeSet sharedg_vset3 (
    VolumeSet = vset3
    DiskGroup = sharedg
\lambda
```
## Agent notes

This sections contains notes about this agent.

#### Inaccessible volumes prevent the VolumeSet agent from coming online

The VolumeSet agent does not come online if any volume is inaccessible in its volume set.

To remove a volume from volume set

- ◆ Enter the following commands to remove a volume from a volume set mounted on *mountpoint*.
	- **# fsvoladm remove mountpoint volume\_name**
	- **# vxvset -g** *diskgroup* **rmvol** *volumeset volume\_name*

## Debug log levels

The VolumeSet agent uses the following debug log levels: DBG\_1, DBG\_4

# Mount agent

The Mount agent brings online, takes offline, and monitors a file system or an NFS client mount point. You can use the agent to make file systems or NFS client mount points highly available. The ContainerName and ContainerType attributes are deprecated.

This agent is zone-aware. The ContainerOpts resource type attribute for this type has a default value of 0 for RunInContainer and a default value of 0 for PassCInfo. Symantec recommends that you do not change these values. Refer to the *Storage Foundation High Availability Virtualization Guide* for more information.

This agent is IMF-aware and uses asynchronous monitoring framework (AMF) kernel driver for IMF notification. For more information about the Intelligent Monitoring Framework (IMF) and intelligent resource monitoring, refer to the *Veritas Cluster Server Administrator's Guide*.

Note: Intelligent Monitoring Framework for mounts is supported only for the following mount types: VxFS, CFS, and NFS.

The Mount agent supports the IPv6 protocol.

For important information about this agent, refer to:

["Mount agent notes" on page 67](#page-66-0)

#### Dependencies

The Mount resource does not depend on any other resources.

**Figure 2-8** Sample service group that includes a Mount resource

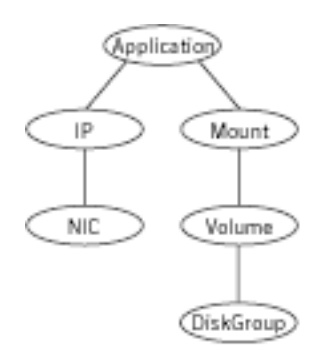

# Agent functions

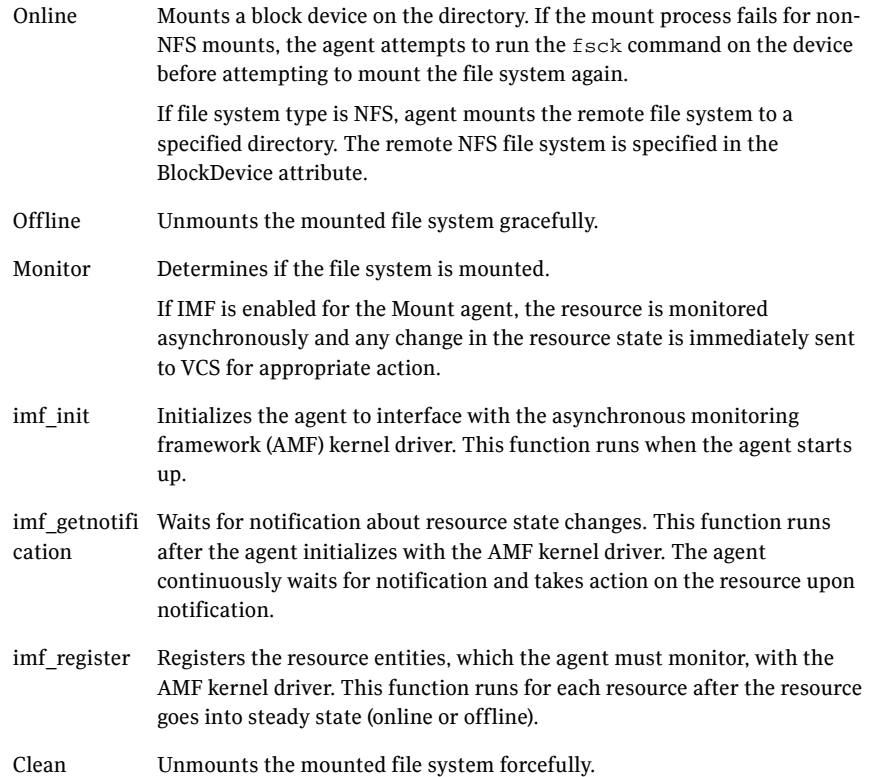

Info The Mount info agent function executes the command:

df -k *mount\_point*

The output displays Mount resource information:

Size Used Avail Use%

To initiate the info agent function, set the InfoInterval timing to a value greater than 0. In this example, the info agent function executes every 60 seconds:

haconf -makerw hatype -modify Mount InfoInterval 60

The command to retrieve information about the Mount resource is:

hares -value mountres ResourceInfo

Output includes:

```
Size 2097152
Used 139484
Available 1835332
Used% 8%
```
Action ■ chgmntlock

Resets the VxFS file system lock to a VCS-defined lock.

■ mountpoint.vfd

Checks if the specified mount point exists on the offline node. If it fails and you request that VCS fixes it, it creates the mount point directory using mkdir command.

■ mounted.vfd

Checks if the mount point is already mounted on the offline node. If it fails, you need to unmount all the file systems from the specified mount point directory.

- vxfslic.vfd Checks for valid Veritas File System (VxFS) licenses. If it fails, you need to update the license for VxFS.
- mountentry.vfd

Checks that the mount point is not listed in auto file system tables (for example, /etc/vfstab).

If this action fails, you need to remove the mount point from auto file system tables.

# State definitions

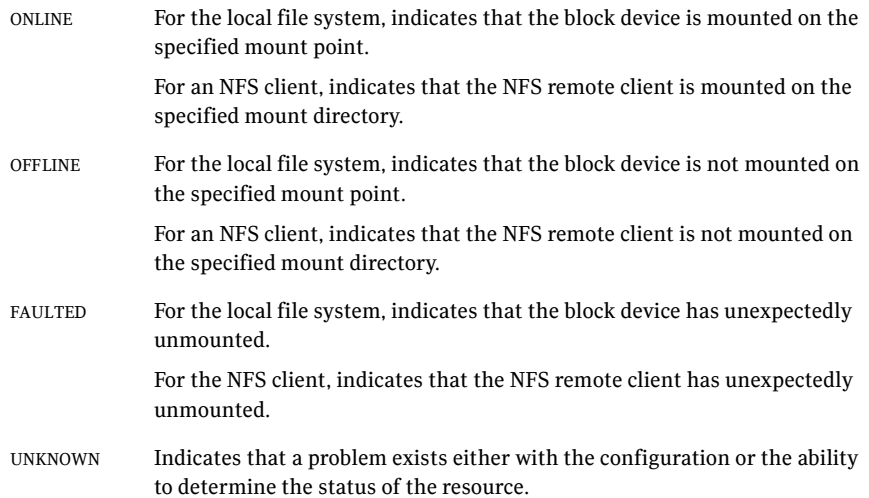

# Attributes

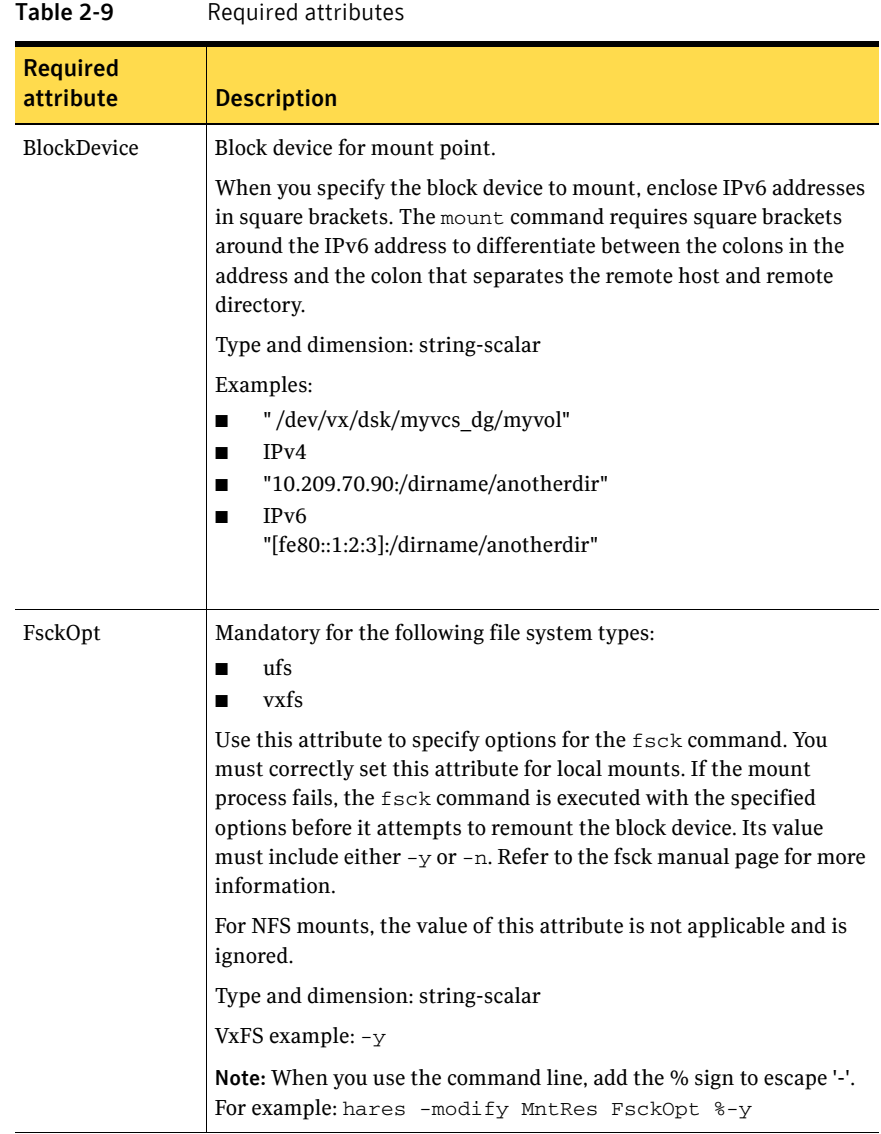

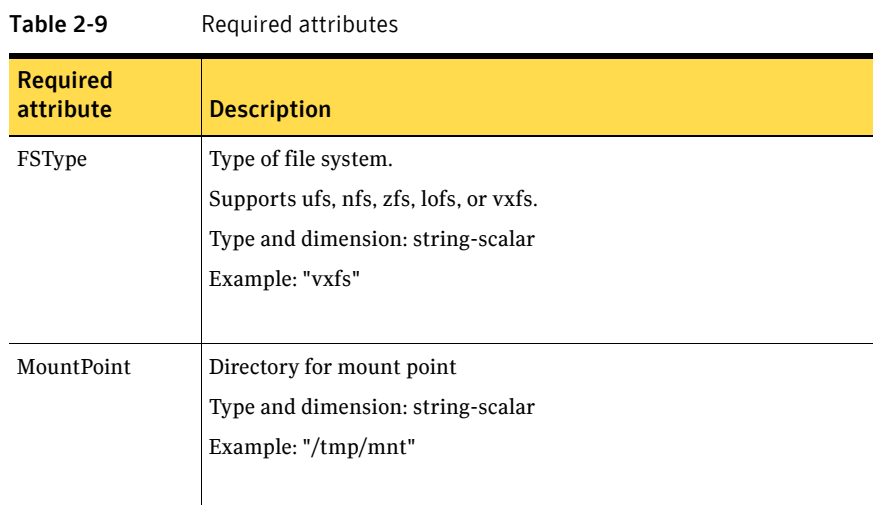

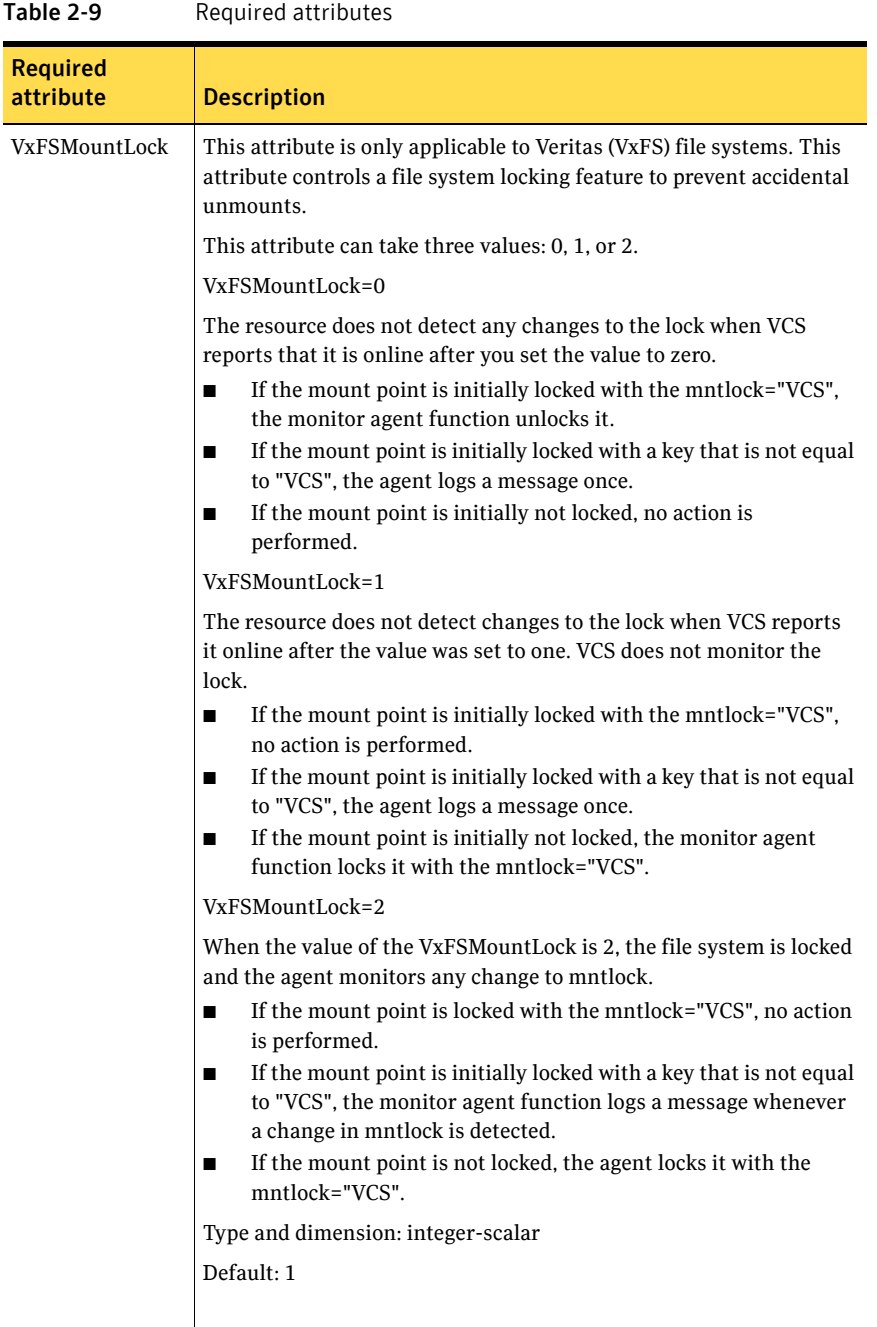

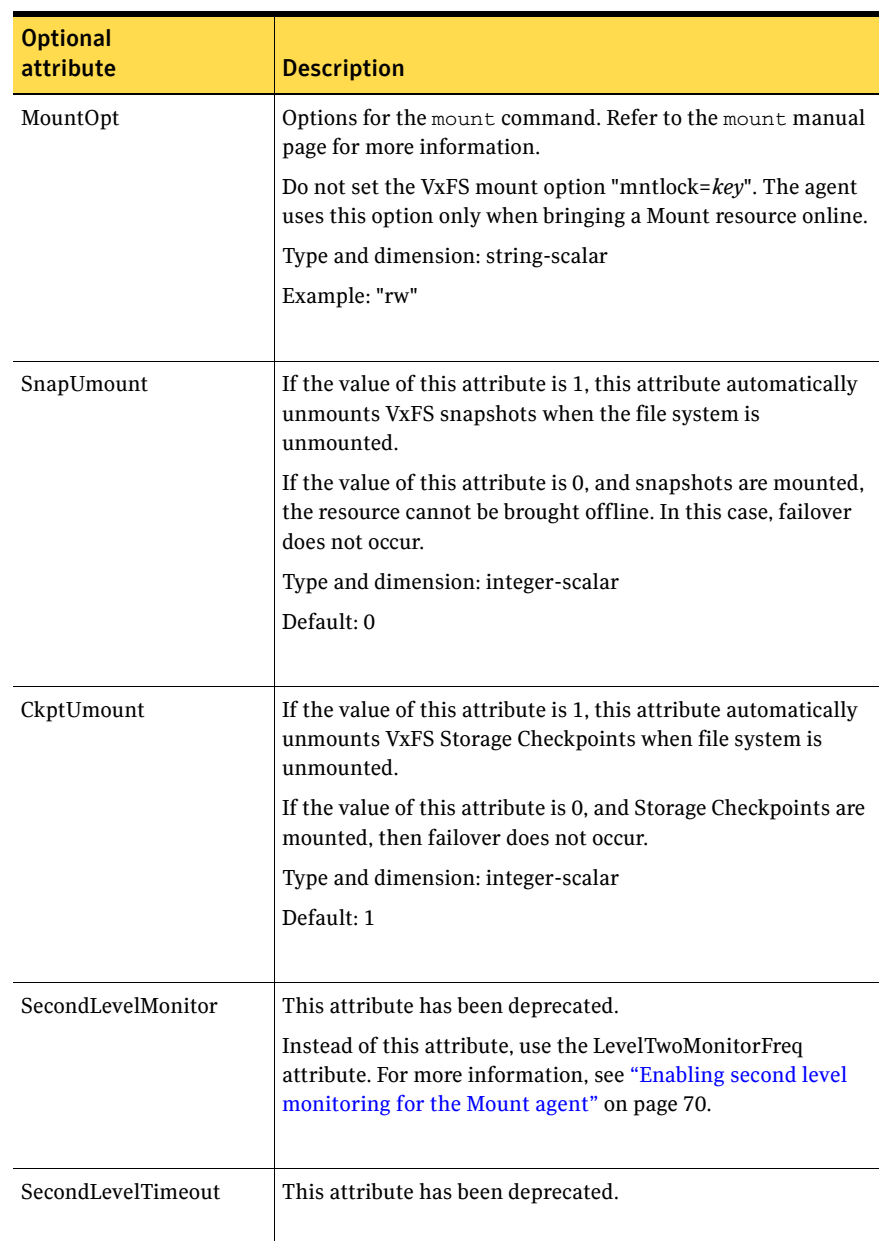

#### Table 2-10 Optional attributes

| <b>Optional</b>     |                                                                                                    |
|---------------------|----------------------------------------------------------------------------------------------------|
| attribute           | <b>Description</b>                                                                                                    |
| AccessPermissionChk | If the value of this attribute is 1 or 2, the monitor verifies that<br>the values of the MntPtPermission, MntPtOwner, and<br>MntPtGroup attributes are the same as the actual mounted<br>file system values.                                                                                                    |
|                     | If any of these do not match the values that you have defined,<br>a message is logged.                                                                                                    |
|                     | If the value of this attribute is 2, and if the mounted file<br>system permissions do not match the attribute values, the<br>Monitor function returns the state as OFFLINE.                                                                                                    |
|                     | Type and dimension: integer-scalar                                                                                                    |
|                     | Default: $0$                                                                                                    |
|                     |                                                                                                    |
| CreateMntPt         | If the value of this attribute is 0, no mount point is created.<br>The mount can fail if the mount point does not exist with<br>suitable permissions.                                                                                                    |
|                     | If the value of this attribute is 1 or 2, and a mount point does<br>not exist, the agent creates a mount point with system<br>default permissions when the resource is brought online. If<br>the permissions for the mount point are less than 555, a<br>warning message is logged.                                                                                                    |
|                     | If the value of this attribute is 2, and the mount point does<br>not exist, the agent creates a mount point with system<br>default permissions when the resource is brought online. If<br>the permissions for the mount point are less than 555, a<br>warning message is logged. In addition, VCS deletes the<br>mount point and any recursively created directories when<br>the resource is brought offline. The mount point gets deleted<br>only if it is empty, which is also true for recursive mount<br>points. |
|                     | Type and dimension: integer-scalar                                                                                                    |
|                     | Default: 0                                                                                                    |
|                     |                                                                                                    |

Table 2-10 Optional attributes

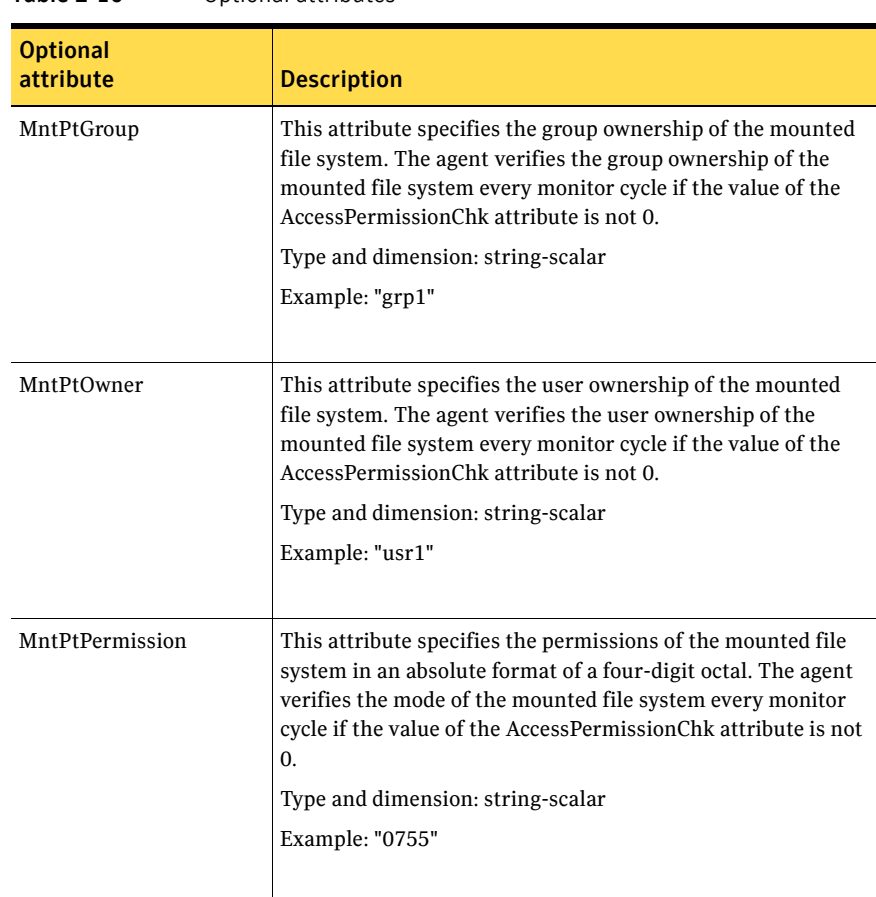

Table 2-10 Optional attributes

| <b>Optional</b><br>attribute | <b>Description</b>                                                                                                    |
|------------------------------|----------------------------------------------------------------------------------------------------|
| OptCheck                     | The value of this attribute determines if VCS should verify<br>the mount options. The state of the resource is determined<br>based on the result of the verification.                                                                                                    |
|                              | If the value of this attribute is 0 (default), the mount options<br>are not checked.                                                                                                    |
|                              | If the value of the OptCheck attribute is 1, 2 or 3, a check is<br>performed to see if the mount command options that you<br>have specified for VCS are set in the MountOpt attribute. The<br>MountOpt attributes should be the same as the actual mount<br>command options. If the actual mount options differ from the<br>MountOpt attribute, a message is logged. The state of the<br>resource depends on the value of this attribute. |
|                              | If the value of the attribute is 1, the state of the resource is<br>unaffected.                                                                                                    |
|                              | If the value is 2, the state of the resource is set to offline.                                                                                                    |
|                              | If the value is 3, state of the resource is set to unknown.                                                                                                    |
|                              | Type and dimension: integer-scalar                                                                                                    |
|                              | Default: 0                                                                                                    |
|                              |                                                                                                    |
| RecursiveMnt                 | If the value of this attribute is 1, VCS creates all the parent<br>directories of the mount point if necessary. All directories in<br>the path are created with system default permissions.                                                                                                    |
|                              | Note: Permissions on mount points must be a minimum of<br>555 for the operating system commands to work correctly.                                                                                                    |
|                              | Type and dimension: boolean-scalar                                                                                                    |
|                              | Default: 0                                                                                                    |
|                              |                                                                                                    |

Table 2-10 Optional attributes

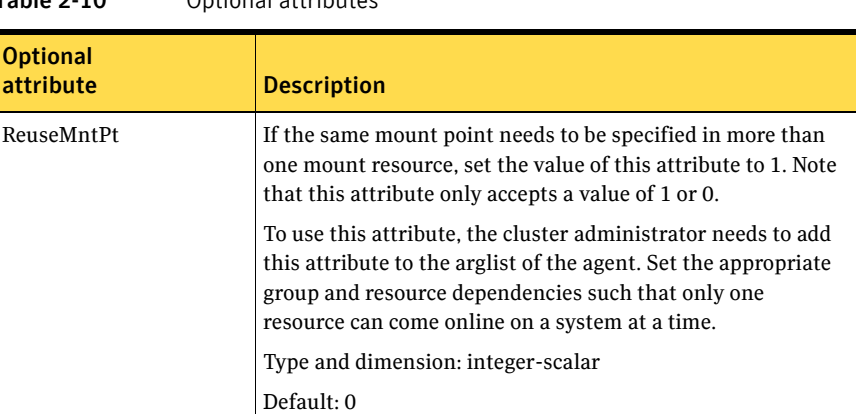

#### Table 2-10 Optional attributes

#### Resource type definition

)

```
type Mount (
   static keylist SupportedActions = { "mountpoint.vfd", 
    "mounted.vfd", "vxfslic.vfd", "chgmntlock", "mountentry.vfd" }
   static str ArgList[] = { MountPoint, BlockDevice, FSType, 
   MountOpt, FsckOpt, SnapUmount, CkptUmount, SecondLevelMonitor, 
   SecondLevelTimeout, OptCheck, CreateMntPt, MntPtPermission, 
   MntPtOwner, MntPtGroup, AccessPermissionChk, RecursiveMnt, 
   VxFSMountLock }
   static str IMFRegList[] = { MountPoint, BlockDevice, FSType }
   str MountPoint
   str BlockDevice
   str FSType
   str MountOpt
   str FsckOpt
   int SnapUmount
   int CkptUmount = 1
   boolean SecondLevelMonitor = 0
   int SecondLevelTimeout = 30
   int OptCheck = 0
   int CreateMntPt = 0
   int ReuseMntPt = 0
   str MntPtPermission
   str MntPtOwner
   str MntPtGroup
   int AccessPermissionChk = 0
   boolean RecursiveMnt = 0
   int VxFSMountLock = 1
```
#### <span id="page-66-0"></span>Mount agent notes

The Mount agent has the following notes:

- ["High availability fire drill" on page 67](#page-66-1)
- ["VxFS file system lock" on page 67](#page-66-2)
- ["IMF usage notes" on page 68](#page-67-0)
- ["IPv6 usage notes" on page 68](#page-67-1)
- ["Support for loopback file system" on page 69](#page-68-0)
- ["ZFS file system and pool creation example" on page 70](#page-69-1)
- ["Enabling second level monitoring for the Mount agent" on page 70](#page-69-0)

## <span id="page-66-1"></span>High availability fire drill

The high availability fire drill detects discrepancies between the VCS configuration and the underlying infrastructure on a node; discrepancies that might prevent a service group from going online on a specific node. For Mount resources, the high availability drill performs the following, it:

- Checks if the specified mount point directory exists
- Checks if the mount point directory is already used
- Checks for valid Veritas (VxFS) file system licenses
- Checks if the mount point exists in the /etc/vfstab file

For more information about using the high availability fire drill see the *Veritas Cluster Server Administrator's Guide*.

## <span id="page-66-2"></span>VxFS file system lock

If the mount option in the mount table output has the option mntlock="*key"*, then it is locked with the key "*key"*. To verify if mount locking is in use and has the value of "*key"*, run the mount command and review its output. # **mount**

If the VxFS file system has mntlock="*key*" in its mount options, then unmounting the file system fails.

You can unlock the file system with the  $f$  and  $m$  command and then unmount it. To unlock a locked mount, run the following command where "*key*" is the lock identifier and *mount\_point\_name* is the file system mount point.

# **/opt/VRTS/bin/fsadm -o mntunlock="***key***"** *mount\_point\_name*

To unmount a file system mounted with locking, run the umount command with the option mntunlock="*key*", for example:

# **/opt/VRTS/bin/umount -o mntunlock="***key***"** *mount\_point\_name*

#### <span id="page-67-0"></span>IMF usage notes

If you use IMF for intelligent resource monitoring, review the following recommendations. Depending on the value of the FSType attribute, you must set the MonitorFreq key value of the IMF attribute as follows:

- FSType attribute value is vxfs:
	- For VxFS version 5.1 SP1:

You can either set the MonitorFreq to 0 or a high value. Setting the value of the MonitorFreq key to a high value will ensure that the agent does not run the monitor function frequently. Setting the MonitorFreq key to 0 will disable the traditional monitoring while IMF monitoring is in progress. Traditional monitoring will be done only after receiving the notification for a resource. However, if the value of the AccessPermissionChk attribute is set to 1, then set the MonitorFreq key value to the frequency at which you want the agent to run the monitor function.

- For VxFS versions 5.1 5.0.1 or earlier, With VxFS versions prior to 5.1 SP1, VCS IMF only monitors file systems getting mounted and unmounted. To monitor other events, you must enable poll-based monitoring. Set the MonitorFreq key value to the frequency at which you want the agent to run the monitor function.
- FSType attribute value is bindfs: IMF registration on Linux for "bind" file system type is not supported.
- In case of SLES11 SP1:
	- IMF should not be enabled for the resources where the BlockDevice can get mounted on multiple MountPoints.
	- If FSType attribute value is nfs, then IMF registration for "nfs" file system type is not supported.

See the *Veritas Cluster Server Administrator's Guide* for the IMF attribute description.

#### <span id="page-67-1"></span>IPv6 usage notes

Review the following information for IPv6 use:

■ For IPv6 functionality for NFS, you must use NFS version 4 in order to make the mount reachable. AIX defaults to NFSv3, which does not work across IPv6. Note that NFSv4 requires several configuration steps in the operating system and NFS-related resources in VCS to enable it on the client and the exporting server.

■ Note that AIX's mount command refuses to accept IP addresses unless they are resolvable to a hostname.

#### <span id="page-68-0"></span>Support for loopback file system

The Mount agent provides loopback file system support. You can manage the loopback file system as a Mount resource. You can use this loopback support to mount a file system in the global zone and share it in non-global zones. For loopback support, configure the FSType attribute to use a value of lofs.

```
Figure 2-9 Sample service group for the zone root on shared storage with a
                 loopback file system when VCS manages the loopback file system 
                 as a Mount resource
```
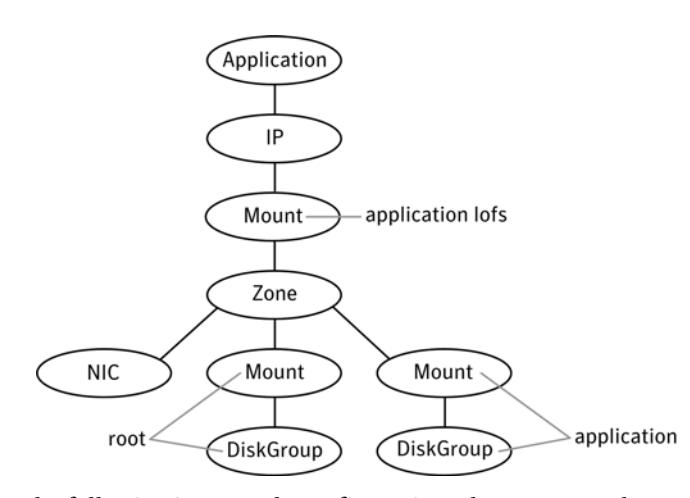

The following is a sample configuration where you use the Mount resource to manage the lofs file system:

```
group loopbacksg (
```

```
SystemList = { sysA = 0, sysB = 1 }ContainerInfo@sysA = { Name = zone1, Type = Zone, Enabled = 1 }
ContainerInfo@sysB = { Name = zone1, Type = Zone, Enabled = 1 })
Mount lofs mnt global to local (
            MountPoint = "/export/home/zone1/root/lofs_mnt"
            BlockDevice = "/mnt1/m1"
            FSType = lofs
            \lambdaZone z1 (
            \lambdaMount base_mnt (
            MountPoint = "/mnt1"
            BlockDevice = "/dev/vx/dsk/tdg/tvol1"
            FSType = vxfs
```

```
FsckOpt = " -y"\lambdalofs_mnt_global_to_local requires z1
lofs_mnt_global_to_local requires base_mnt
```
#### <span id="page-69-1"></span>ZFS file system and pool creation example

If you want to use the Mount resource to monitor the ZFS file system, perform the following steps.

Create the tank storage pool and file system on the disk device c1t0d0 for example.

```
# zpool create tank c1t0d0
```
Create the home file system in tank.

```
# zfs create tank/home
```
Set the value of the MountPoint attribute to legacy.

```
# zfs set mountpoint=legacy tank/home
```
Set the Mount agent's attributes. The following is an example of this configuration's main.cf file.

```
Mount m1 (
   MountPoint = "/mp1"
   BlockDevice = "tank/home"
   FSType = zfs
   MountOpt = rw
   FsckOpt = "-n"
)
```
#### <span id="page-69-0"></span>Enabling second level monitoring for the Mount agent

Second level monitoring can be enabled for the Mount agent only if FSType is set to "nfs".

To enable second level monitoring, run the following commands

- 1 haconf -makerw
- 2 hares -override *resource\_name* LevelTwoMonitorFreq
- 3 hares -modify *resource\_name* LevelTwoMonitorFreq 1
- 4 haconf -dump -makero

For more details about the LevelTwoMonitorFreq attribute, refer to the *Veritas Cluster Server Agent Developer's Guide*.

# Sample configurations

#### VxFS configuration example

```
Mount mnt-fs1 (
   MountPoint= "/mnt1"
   BlockDevice = "/dev/vx/dsk/mnt-dg1/mnt-vol1"
  FSType = "vxfs"
  FsckOpt = "-n"
   MountOpt = "rw"
)
```
# Debug log levels

The Mount agent uses the following debug log levels: DBG\_1, DBG\_2, DBG\_3, DBG\_4, DBG\_5

# Zpool agent

The Zpool agent monitors ZFS storage pools. It exports ZFS storage pools (which reside on shared storage) from one node. It then imports the pool onto another node as required.

This agent supports Veritas Dynamic Multi-Pathing.

ZFS's automount feature mounts all its file systems by setting the mountpoint property to something other than legacy. To find the value of the mountpoint property, use the  $zfs$  get command. For example, from the command line for the tank mountpoint, enter:

# **zfs get mountpoint tank** NAME PROPERTY VALUE SOURCE tank mountpoint /tank default

As another example, to find the value of the mountpoint property for the legacypool storage pool, enter:

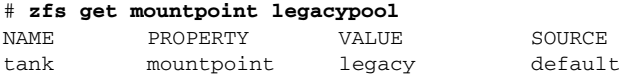

The Zpool agent checks this property, and checks the ChkZFSMounts attribute to decide whether the mounted file system should be checked in the Zpool agent or not.

When the value of the mountpoint property is one of the following:

- If the value of the mountpoint property is something other than legacy, the agent checks the mount status of the ZFS file systems.
- If the value of the mountpoint property is legacy, then it does not check the file system mount status. The agent assumes that you plan to use Mount resources to manage and monitor the ZFS file systems.

# Limitations

The agent does not support the use of logical volumes in ZFS. If ZFS logical volumes are in use in the pool, the pool cannot be exported, even with the  $-*f*$ option. Oracle does not recommend the use of logical volumes in ZFS due to performance and reliability issues.

# Dependencies

No dependencies exist for the Zpool resource for a pool that has a non-legacy value for its mountpoint property.
#### Figure 2-10 Sample service group for a Zpool resource

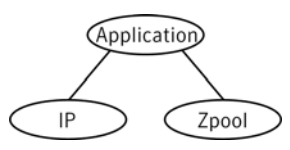

# Agent functions

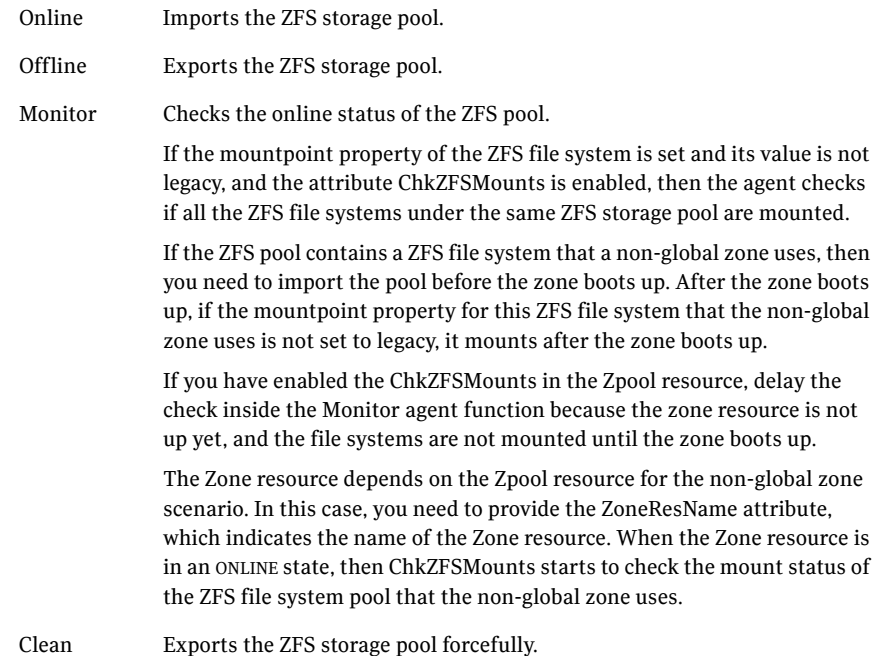

## State definitions

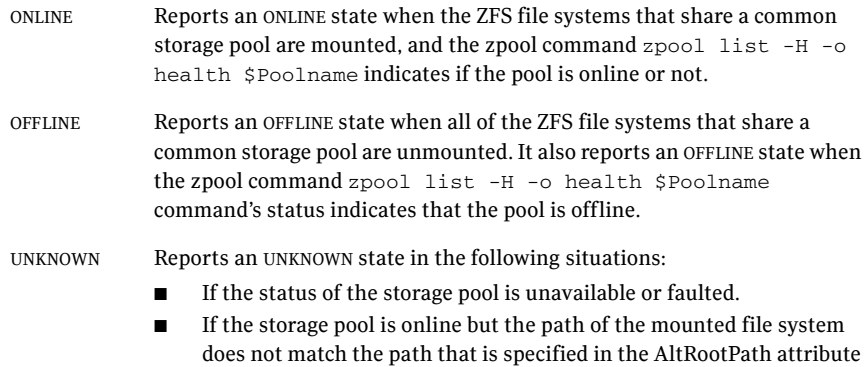

of this agent.

## Attributes

| <b>Required</b>     |                                                                                                    |  |
|---------------------|----------------------------------------------------------------------------------------------------|--|
| attribute           | <b>Description</b>                                                                                                    |  |
| PoolName            | The name of the ZFS storage pool name.                                                                                                    |  |
|                     | Type and dimension: string-scalar                                                                                                    |  |
|                     | Default: n/a                                                                                                    |  |
|                     | Example: tank                                                                                                    |  |
| AltRootPath         | Provides the alternate root path that is necessary to prevent the<br>/etc/zfs/zpool.cache file from being populated.                                                                                                    |  |
|                     | Supplying this value keeps a node from importing the ZFS storage<br>pool automatically when it restarts after a crash. Not importing<br>the ZFS storage prevents concurrency violations and file system<br>corruption.                                       |  |
|                     | If you do not provide a value for the AltRootPath attribute, VCS<br>sets the \$AltRootPath to "/" as a workaround. This workaround<br>makes sure that the ZFS command<br>zpool import -R \$AltRootPath \$PoolName does not<br>populate the zpool.cache file. |  |
|                     | Type and dimension: string-scalar                                                                                                    |  |
|                     | Default:/                                                                                                    |  |
|                     | Example:/mnt                                                                                                    |  |
| <b>ChkZFSMounts</b> | The ChkZFSMounts attribute enables the check to determine<br>whether all the file systems are properly mounted for that ZFS<br>storage pool when the mountpoint property is not set to legacy.<br>The default value is enabled (set to 1).                   |  |
|                     | Type and dimension: boolean-scalar                                                                                                    |  |
|                     | Default: 1                                                                                                    |  |
|                     |                                                                                                    |  |

Table 2-11 Required attributes

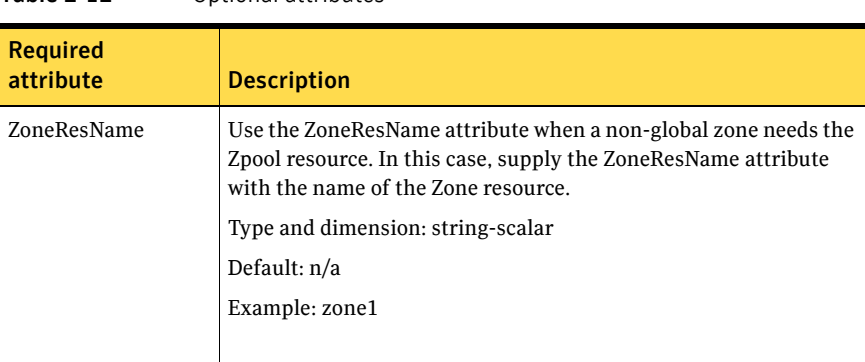

#### Table 2-12 Optional attributes

#### Resource type definition

```
type Zpool (
    static str ArgList[] = { PoolName, AltRootPath, ChkZFSMounts, 
    ZoneResName, "ZoneResName:State" }
    str PoolName
    str AltRootPath
   boolean ChkZFSMounts = 1
    str ZoneResName
)
```
## Sample configurations

A main.cf example that shows the Zpool agent configuration.

```
include "types.cf"
cluster clus1 (
   UserNames = { admin = dqrJqlQnrMrrPzrLqo,
       z_zone_res = dOMoOTnNMlMSlVPnOT,
        z_dummy_res = bIJbIDiFJeJJhRJdIG }
   Administrators = { admin }
   )
system sysA (
   )
system sysB (
   )
group tstzfs (
   SystemList = {sysA = 0, sysB = 1}AutoStartList = { sysA, sysB }
   ContainerInfo = { Name = z1, Type = Zone, Enabled = 1 }
```

```
Administrators = { z_zone_res }
\lambdaZone zone_res (
   \rightarrowZpool legacy_res (
   PoolName = legacypool
    ZoneResName = zone_res
    \lambdaZpool tstzone_res (
    PoolName = tstzonepool
    ZoneResName = zone_res
    )
Zpool zpool_res (
    PoolName = tank
    AltRootPath = "/mytank"
    )
Application custom_app (
    StartProgram = "/mytank/tank/startapp"
    StopProgram = "/mytank/tank/stopapp"
    MonitorProcesses = { "/mytank/tank/mondaemon" }
    )
custom_app requires zpool_res
zone_res requires legacy_res
zone_res requires tstzone_res
```
### Debug log levels

The Zpool agent uses following debug log levels: DBG\_1, DBG\_2, and DBG\_5

78 | Storage agents Zpool agent

# Chapter

# Network agents

This chapter contains the following:

- ["About the network agents" on page 79](#page-78-0)
- ["IP agent" on page 82](#page-81-0)
- ["NIC agent" on page 89](#page-88-0)
- ["IPMultiNIC agent" on page 96](#page-95-0)
- ["MultiNICA agent" on page 102](#page-101-0)
- ["About the IPMultiNICB and MultiNICB agents" on page 111](#page-110-0)
- ["IPMultiNICB agent" on page 112](#page-111-0)
- ["MultiNICB agent" on page 119](#page-118-0)
- ["DNS agent" on page 134](#page-133-0)

## <span id="page-78-0"></span>About the network agents

Use network agents to provide high availability for networking resources.

### Agent comparisons

#### IP and NIC agents

The IP and NIC agents:

■ Monitor a single NIC

#### IPMultiNIC and MultiNICA agents

The IPMultiNIC and MultiNICA agents:

- Monitor single or multiple NICs
- Check the backup NICs at fail over
- Use the original base IP address when failing over
- Provide slower failover compared to MultiNICB but can function with fewer IP addresses
- Have only one active NIC at a time

#### IPMultiNICB and MultiNICB agents

The IPMultiNICB and MultiNICB agents:

- Monitor single or multiple NICs
- Check the backup NICs as soon as it comes up
- Require a pre-assigned base IP address for each NIC
- Do not fail over the original base IP address
- Provide faster fail over compared to MultiNICA but require more IP addresses
- Have more than one active NIC at a time

## 802.1Q trunking

The IP/NIC, IPMultiNIC/MultiNICA, and IPMultiNICB/MultiNICB agents support 802.1Q trunking.

The IP/NIC, IPMultiNIC/MultiNICA, and IPMultiNICB/MultiNICB agents support 802.1Q trunking on Solaris 8, 9 and 10. However, on Solaris 8, only "ce" interfaces can be configured as VLAN interfaces. This is a Sun restriction.

On Solaris 9, the IPMultiNICB and MultiNICB agents works only if Sun patch 116670-04 is installed on the system. No patch is required for the IP and NIC agents and the IPMultiNIC and MultiNICA agents

On Solaris 9 and 10, VLAN is not supported on the Fast Ethernet interfaces. (eg: hme/qfe interfaces).

You need to specify the VLAN interfaces, for example: bge20001 , bge30001, as the base interfaces in the device list in the main.cf file. You also must make sure that the IP addresses that are assigned to the interfaces of a particular VLAN are in the same subnet.

### Link aggregation support

The link aggregation feature aggregates multiple network interfaces so that they appear as a single interface. For example, you can combine bge0 and bge1 and name the combined interface aggr100.

You can use the NIC, MultiNICA, or MultiNICB agents to monitor an aggregated interface. You can use the IP, IPMultiNIC, or IPMultiNICB agent respectively to configure and monitor an IP address on the aggregated interface.

All VCS networking agents support link aggregation. However, VCS has no control over the local adapter swapping performed by the link aggregation module. For guidelines on creating and managing link aggregations, refer to the topic *Overview of Link Aggregations* in the *System Administration Guide: IP Services* guide available on the Oracle Solaris documentation website.

Note: After you set up an aggregated interface, the constituting interfaces are no longer configurable. Hence, you must specify aggregated interfaces while configuring the Device attribute of IP, NIC, MultiNICA, or MultiNICB resources.

# <span id="page-81-0"></span>IP agent

The IP agent manages the process of configuring a virtual IP address and its subnet mask on an interface. The virtual IP address must not be in use. You can use this agent when you want to monitor a single IP address on a single adapter.

The interface must be enabled with a physical (or administrative) base IP address before you can assign it a virtual IP address.

The ContainerName and ContainerType attributes are deprecated.

This agent is zone-aware. The ContainerOpts resource type attribute for this type has a default value of 0 for RunInContainer and a default value of 1 for PassCInfo. Symantec recommends that you do not change these values. Refer to the *Storage Foundation High Availability Virtualization Guide* for more information.

## High availability fire drill

The high availability fire drill detects discrepancies between the VCS configuration and the underlying infrastructure on a node. These discrepancies might prevent a service group from going online on a specific node. For IP resources, the high availability fire drill:

- Checks for the existence of a route to the IP from the specified NIC
- Checks for the existence of the interface configured in the IP and NIC resources
- Checks for the validity of the configured PrefixLen attribute value for IPv6 configuration

For more information about using the high availability fire drill see the *Veritas Cluster Server Administrator's Guide*.

## Dependencies

IP resources depend on NIC resources.

#### Figure 3-1 Sample service group that includes an IP resource

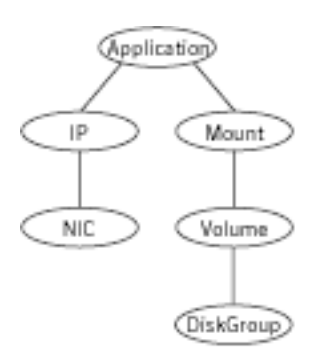

# Agent functions

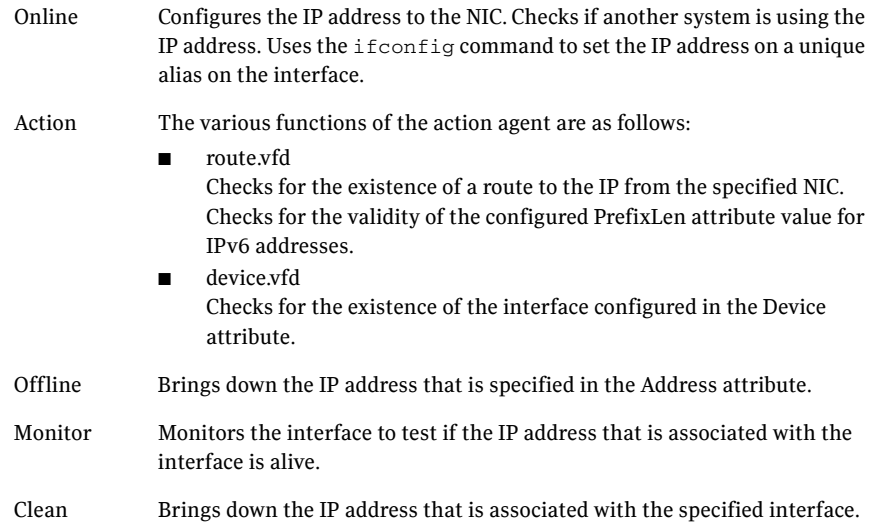

## State definitions

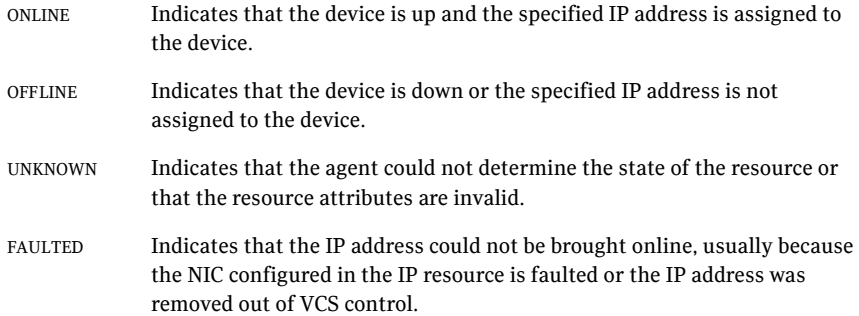

## Attributes

| 13DI <del>e</del> 3-1        | Required attributes                                                                                                    |
|------------------------------|----------------------------------------------------------------------------------------------------|
| <b>Required</b><br>attribute | <b>Description</b>                                                                                                    |
| Address                      | A virtual IP address that is associated with the interface. Note that<br>the address you specify must not be the same as the configured<br>physical IP address, but should be on the same network. |
|                              | Type and dimension: string-scalar                                                                                                    |
|                              | Examples:                                                                                                    |
|                              | IPv4: "192.203.47.61"                                                                                                    |
|                              | IPv6: "2001::10"                                                                                                    |
|                              |                                                                                                    |
| Device                       | The name of the NIC device that is associated with the IP address.<br>Requires the device name without an alias.                                                                                   |
|                              | Type and dimension: string-scalar                                                                                                    |
|                              | Example: "le0"                                                                                                    |
|                              |                                                                                                    |
| PrefixLen                    | Required to use the IPv6 protocol.                                                                                                    |
|                              | See "PrefixLen" on page 87.                                                                                                    |
|                              |                                                                                                    |

Table 3-1 Required attributes

#### Table 3-2 Optional attributes

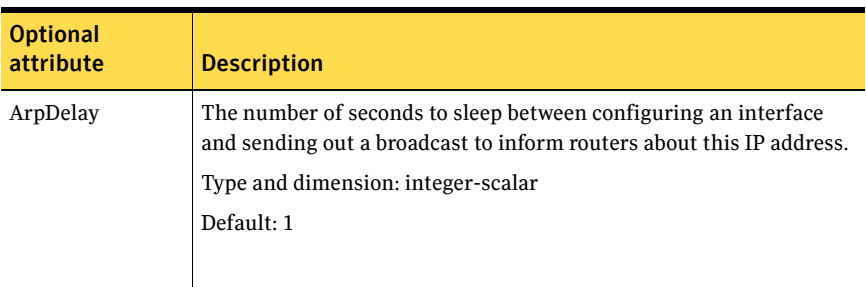

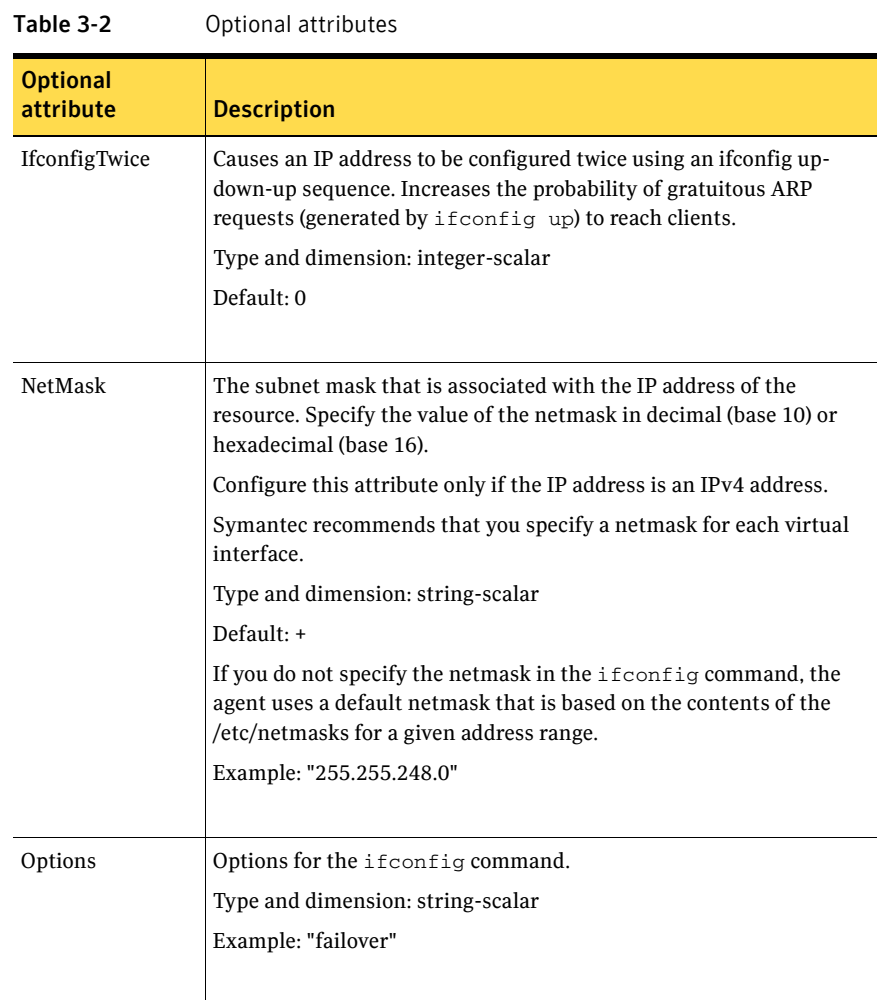

<span id="page-86-0"></span>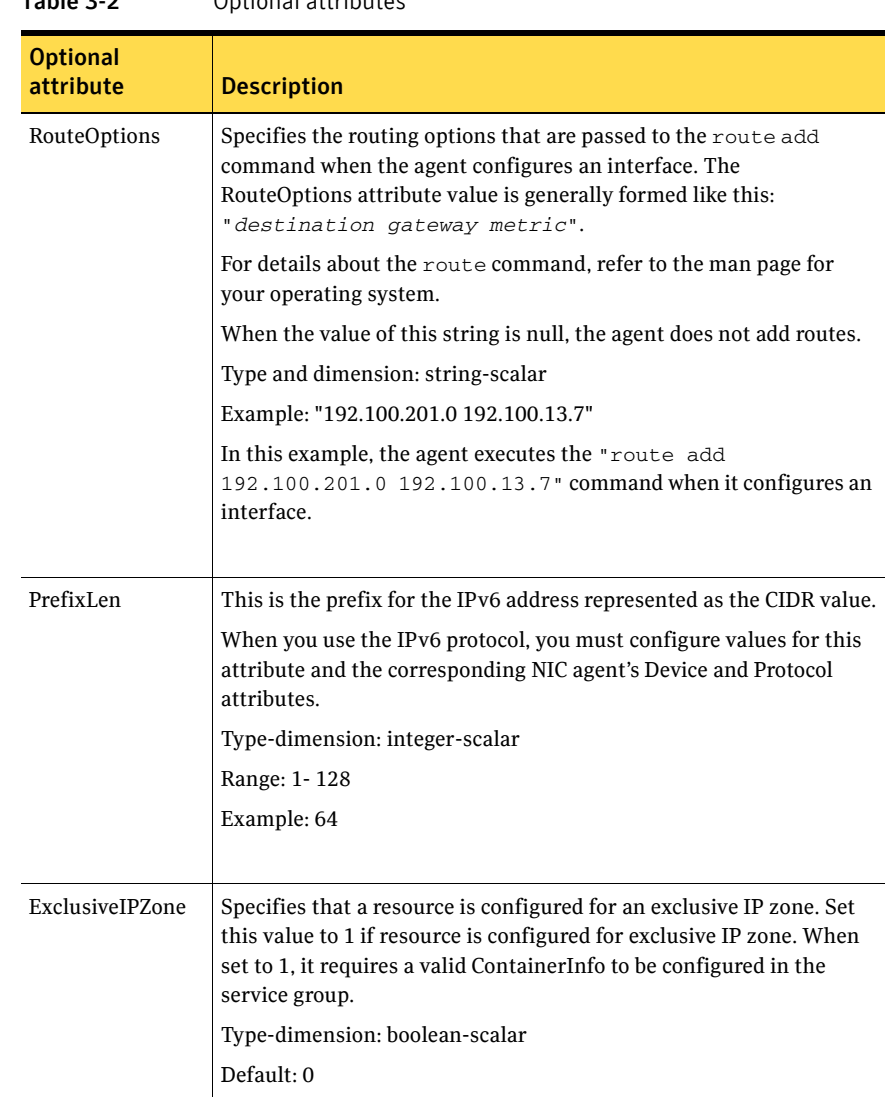

## Table 3-2 Optional attributes

## Resource type definition

```
type IP (
   static keylist SupportedActions = { "device.vfd", "route.vfd" }
   static str ArgList[] = { Device, Address, NetMask, Options, 
   ArpDelay, IfconfigTwice, RouteOptions , PrefixLen, 
   ExclusiveIPZone }
   static int ContainerOpts{} = { RunInContainer=0, PassCInfo=1 }
```
88 | Network agents IP agent

```
str Device
str Address
str NetMask
str Options
int ArpDelay = 1
int IfconfigTwice
str RouteOptions
int PrefixLen
boolean ExclusiveIPZone = 0
```
## Sample configurations

)

#### Configuration 1

```
IP IP_192_203_47_61 (
    Device = le0
    Address = "192.203.47.61"
    \lambda
```
#### NetMask in decimal (base 10)

```
IP IP_192_203_47_61 (
   Device = le0
   Address = "192.203.47.61"
   NetMask = "255.255.248.0"
    )
```
#### Configuration of NetMask in hexadecimal (base 16)

```
IP IP_192_203_47_61 (
    Device = le0
   Address = "192.203.47.61"
   NetMask = "0xfffff800"
    )
```
### Debug log levels

The IP agent uses the following debug log levels: DBG\_1, DBG\_3, DBG\_5

# <span id="page-88-0"></span>NIC agent

The NIC agent monitors the configured NIC. If a network link fails, or if a problem arises with the NIC, the resource is marked FAULTED. You can use the agent to make a single IP address on a single adapter highly available. This resource's Operation value is None.

The ContainerName and ContainerType attributes are deprecated.

This agent is zone-aware. The ContainerOpts resource type attribute for this type has a default value of 0 for RunInContainer and a default value of 1 for PassCInfo. Symantec recommends that you do not change these values. Refer to the *Storage Foundation High Availability Virtualization Guide* for more information.

## High availability fire drill

The high availability fire drill detects discrepancies between the VCS configuration and the underlying infrastructure on a node. These discrepancies might prevent a service group from going online on a specific node. For NIC resources, the high availability fire drill checks for the existence of the NIC on the host.

For more information about using the high availability fire drill see the *Veritas Cluster Server Administrator's Guide*.

### Dependencies

The NIC resource does not depend on any other resources.

Figure 3-2 Sample service group that includes a NIC resource

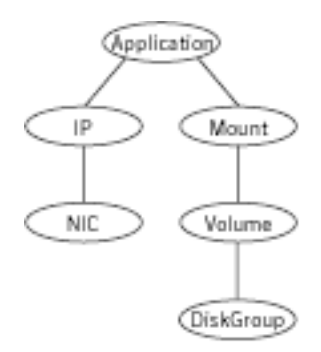

The NIC listed in the Device attribute must have an administrative IP address. The administrative IP address is the default IP address that is assigned to the

physical interface of a host on a network. This agent does not configure network routes or administrative IP addresses.

Before you use this agent:

- Verify that the NIC has the correct administrative IP address and subnet mask.
- Verify that the NIC does not have built-in failover support. If it does, disable it.

## Agent functions

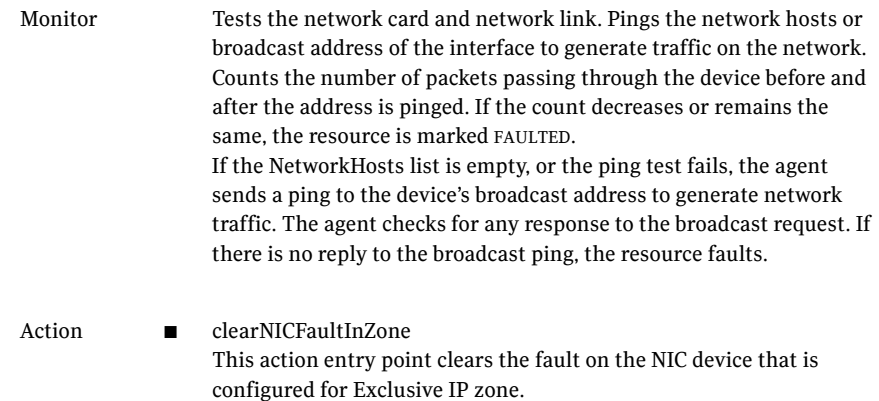

## State definitions

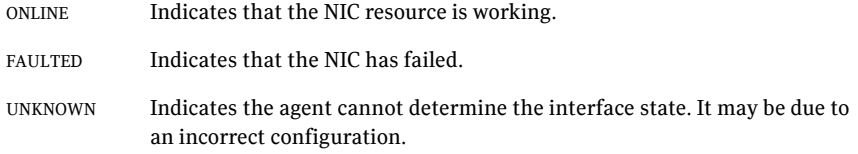

## Attributes

| rapic J-J                    | ncyulicu allipulcs                                                                               |
|------------------------------|--------------------------------------------------------------------------------------------------|
| <b>Required</b><br>attribute | <b>Description</b>                                                                               |
| Device                       | Name of the NIC that you want to monitor.<br>Type and dimension: string-scalar<br>Example: "le0" |
| Protocol                     | Required to use the IPv6 protocol.<br>See "Protocol" on page 92.                                 |

Table 3-3 Required attributes

#### Table 3-4 Optional attributes

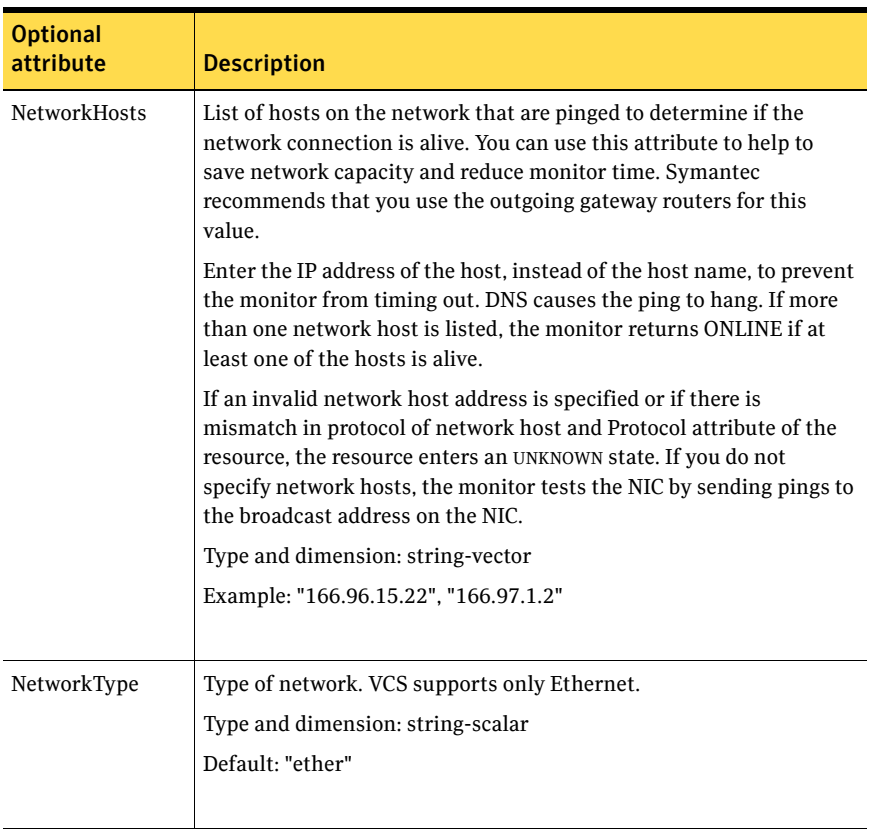

<span id="page-91-0"></span>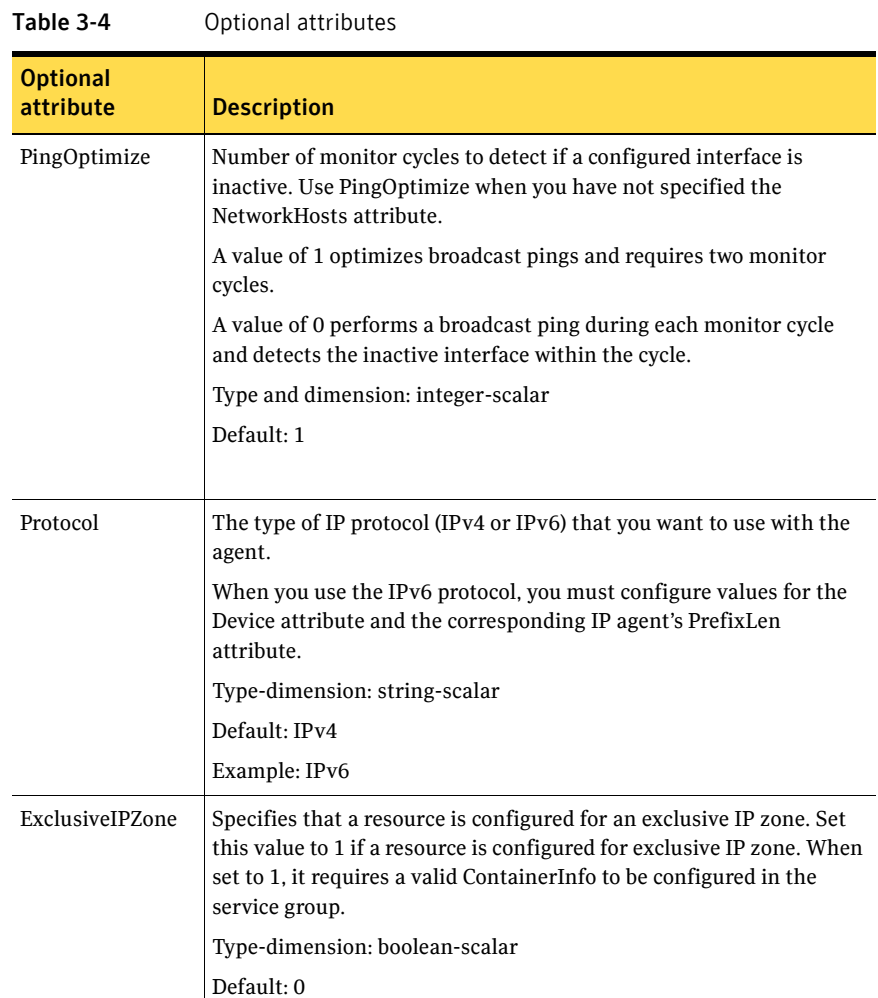

## Resource type definition

```
type NIC (
   static keylist SupportedActions = { "device.vfd", 
"clearNICFaultInZone" }
   static str ArgList[] = { Device, PingOptimize, NetworkHosts, 
   Protocol, NetworkType, ExclusiveIPZone }
   static int ContainerOpts{} = { RunInContainer=0, PassCInfo=1 }
   static int OfflineMonitorInterval = 60
   static str Operations = None
   str Device
   int PingOptimize = 1
```

```
str NetworkHosts[]
   str Protocol = IPv4
    str NetworkType
   boolean ExclusiveIPZone = 0
)
```
## Sample configurations

#### Configuration without network hosts (using default ping mechanism)

```
NIC groupx_le0 (
    Device = le0
    PingOptimize = 1
    )
```
#### Configuration with network hosts

```
NIC groupx_le0 (
    Device = le0
    NetworkHosts = { "166.93.2.1", "166.99.1.2" }
    )
```
#### IPv6 configuration

The following is a basic configuration for IPv6 with IP and NIC resources. In the following sample, *nic\_value* represents the base NIC value for the platform (for example, bge0).

```
group nic_group (
    SystemList = \{sysA = 0, sysB = 1\}\lambdaNIC nic_resource (
        Device@sysA = bge0
        Device@sysB = bge1
        PingOptimize = 0
        NetworkHosts@sysA = { "2001:db8:c18:2:214:4fff:fe96:11", 
        "2001:db8:c18:2:214:4fff:fe96:1" }
        NetworkHosts@sysB = { "2001:db8:c18:2:214:4fff:fe96:1111", 
        "2001:db8:c18:2:214:4fff:fe96:111" }
        Protocol = IPv6
        \lambdaPhantom phantom_resource (
        )
group ip_group (
    SystemList = { sysA = 0, sysB = 1 })
```

```
IP ip_resource (
   Device@sysA = bge0
   Device@sysB = bge1
    Address = "2001:db8:c18:2:214:4fff:fe96:102"
    PrefixLen = 64
    )
Proxy proxy_resource (
    TargetResName = nic_resource
    \lambdaip_resource requires proxy_resource
```
### Exclusive IP Zone configuration

Following is the configuration example for Exclusive IP zone with NIC and IP resources. In the following sample, *nic\_value* represents the base NIC name for the platform (for example, bge0) and *zone\_name* is the name of the exclusive IP zone. (For more details about Zone resource configuration, refer to the Zone agent section.)

```
group grp1 (
       SystemList = \{sysA = 0\} ContainerInfo @sysA = { Name = zone_name, Type = Zone, 
Enabled = 1 }
        AutoStartList = { sysA }
        Administrators = { z_zone_res_sysA }
       \lambda IP ip_res (
                Device = nic_value
                Address = "166.93.3.10"
                NetMask = "255.255.255.0"
                ExclusiveIPZone = 1
 )
        NIC nic_res (
                Device = nic_value
                NetworkHosts = { "166.93.3.1" }
                ExclusiveIPZone = 1
 )
        Zone zone_res (
 )
        ip_res requires nic_res
        ip_res requires zone_res
```
Note that whenever a fault is detected for a NIC resource configured in an exclusive IP zone, perform the following steps to clear the fault.

- 1 Repair the device configured with NIC resource. Verify that the device is healthy (check for cable connectivity, network connectivity, and so on).
- 2 If the state of the exclusive IP zone on the system on which the NIC was faulted is:
	- a Running: No action is required, and the next NIC monitor cycle will clear the fault after detecting the healthy NIC device.
	- b NOT running: Clear the fault on the NIC device by invoking 'clearNICFaultInZone' action entry point for the NIC resource as follows:

# hares -action nic\_res clearNICFaultInZone -sys sysA

#### Debug log levels

The NIC agent uses the following debug log levels: DBG\_1, DBG\_5

# <span id="page-95-0"></span>IPMultiNIC agent

The IPMultiNIC agent manages the virtual IP address that is configured as an alias on one interface of a MultiNICA resource. If the interface faults, the agent works with the MultiNICA resource to fail over to a backup NIC. If multiple service groups have IPMultiNICs associated with the same MultiNICA resource, only one group has the MultiNICA resource. The other groups have Proxy resources pointing to it. You can use this agent for IP addresses on multipleadapter systems.

The IPMultiNIC and MultiNICA agents supports IPv4 and IPv6.

The ContainerName and ContainerType attributes are deprecated.

This agent is zone-aware. The ContainerOpts resource type attribute for this type has a default value of 0 for RunInContainer and a default value of 1 for PassCInfo. Symantec recommends that you do not change these values. Refer to the *Storage Foundation High Availability Virtualization Guide* for more information.

## Dependencies

IPMultiNIC resources depend on MultiNICA resources.They can also depend on zone resources.

**Figure 3-3** Sample service group that includes an IPMultiNIC resource

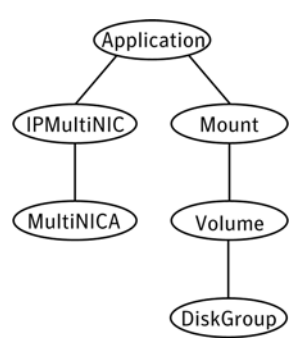

# Agent functions

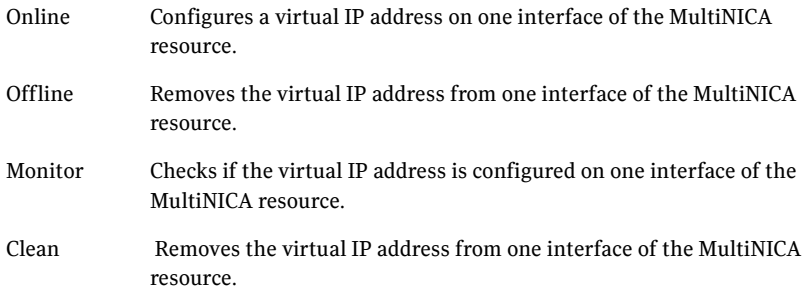

## State definitions

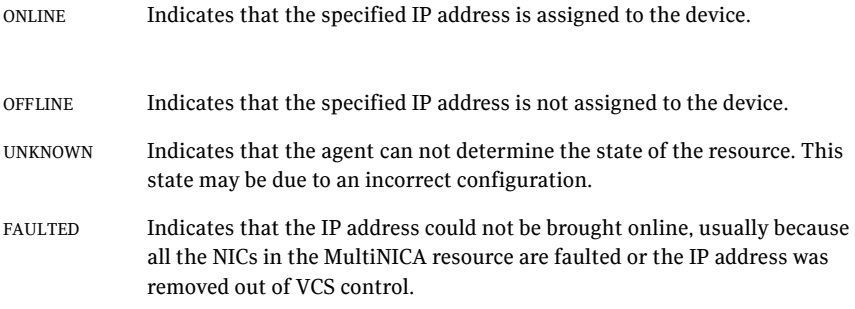

## Attributes

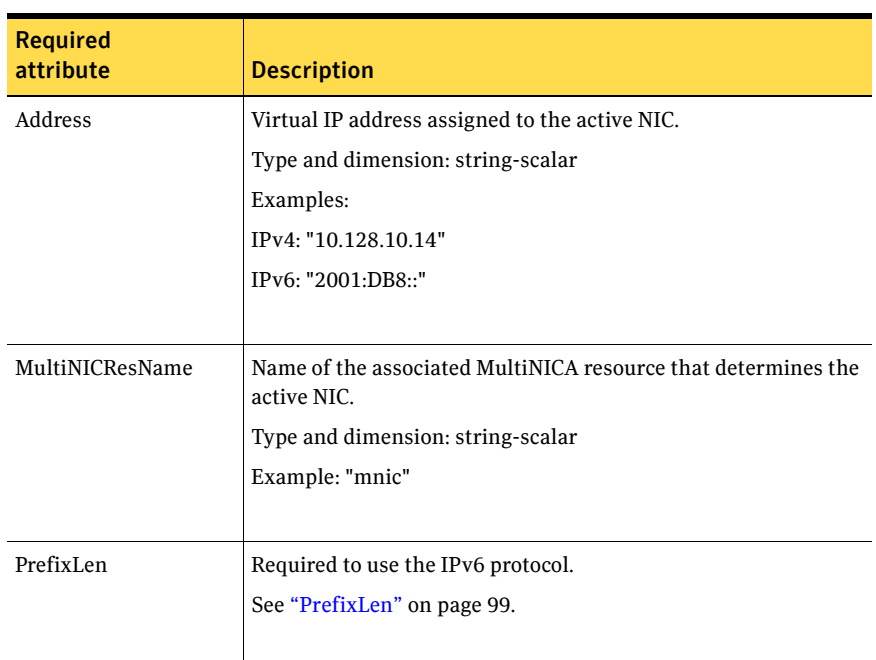

#### Table 3-5 Required attributes

#### Table 3-6 Optional attributes

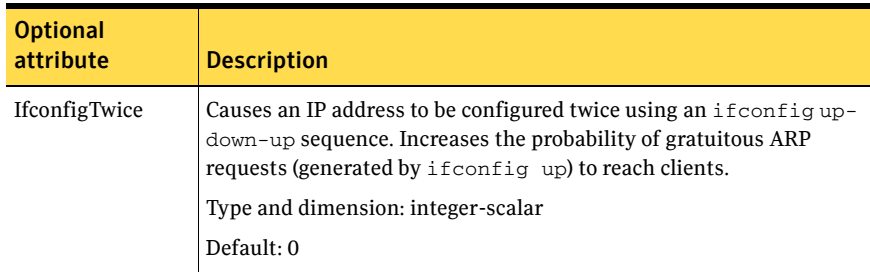

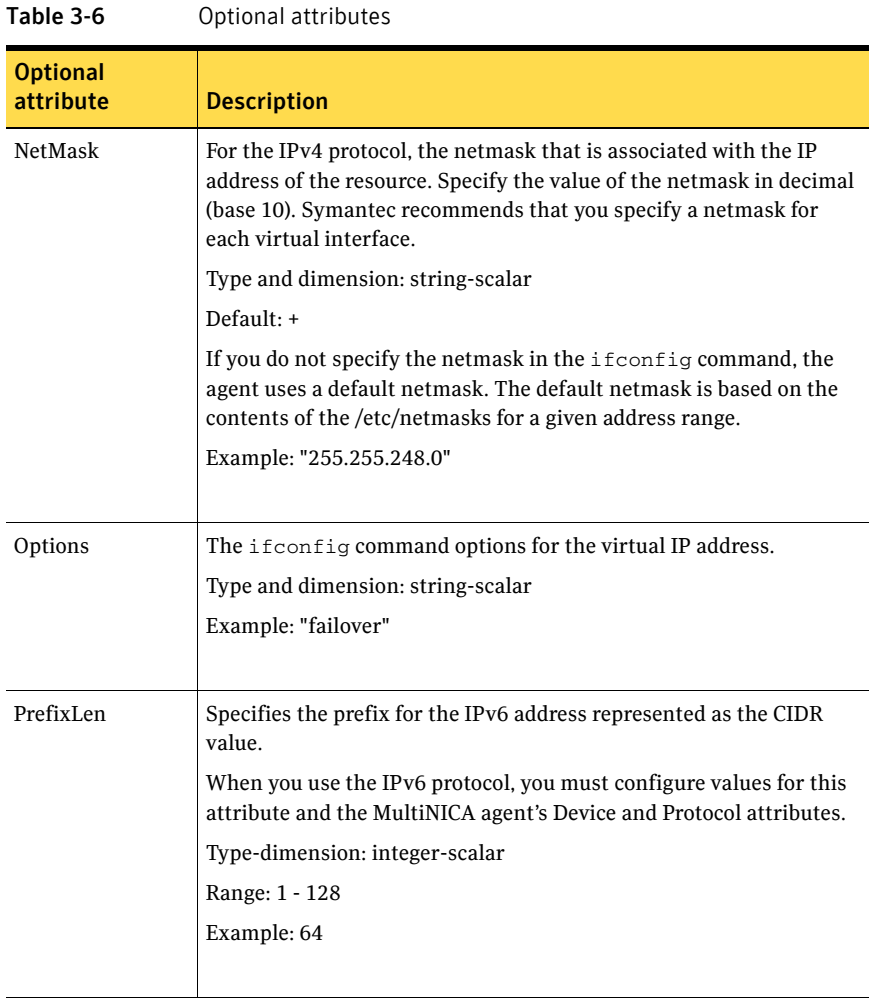

<span id="page-98-0"></span>Note: On Solaris systems, Symantec recommends that you set the RestartLimit for IPMultiNIC resources to a greater-than-zero value. Setting this value helps to prevent the spurious faulting of IPMultiNIC resources during local failovers of MultiNICA. A local failover is an interface-to- interface failover of MultiNICA. See the *Veritas Cluster Server Administrator's Guide* for more information.

### Resource type definition

```
static str ArgList[] = { "MultiNICResName:Device", Address, 
NetMask, "MultiNICResName:ArpDelay", Options, 
"MultiNICResName:Probed", MultiNICResName, IfconfigTwice, 
PrefixLen }
static int ContainerOpts\} = \{ RunInContainer=0, PassCInfo=1 \}static int MonitorTimeout = 120
str Address
str NetMask
str Options
str MultiNICResName
int IfconfigTwice
int PrefixLen
```
## Sample configuration: IPMultiNIC and MultiNICA

)

Refer to the MultiNICA agent for more information.

```
group grp1 (
    SystemList = {sysa = 0, sysb = 1 }
    AutoStartList = { sysa }
    )
   MultiNICA mnic (
        Device@sysa = { le0 = "10.128.8.42", qfe3 = "10.128.8.42" }
        Device@sysb = { le0 = "10.128.8.43", qfe3 = "10.128.8.43" }
        NetMask = "255.255.255.0"
        ArpDelay = 5 
       Options = "failover"
        )
    IPMultiNIC ip1 (
       Address = "10.128.10.14"
        NetMask = "255.255.255.0"
        MultiNICResName = mnic
       Options = "failover"
        \lambdaip1 requires mnic
group grp2 (
    SystemList = { sysa = 0, sysb = 1 }
    AutoStartList = { sysa }
    )
        IPMultiNIC ip2 (
        Address = "10.128.9.4"
        NetMask = "255.255.255.0"
       MultiNICResName = mnic
        Options = "failover"
        )
    Proxy proxy (
        TargetResName = mnic
        \lambdaip2 requires proxy
```
# Debug log levels

The IPMultiNIC agent uses the following debug log levels:  $DBG_1$ 

# <span id="page-101-0"></span>MultiNICA agent

The MultiNICA represents a set of network interfaces and provides failover capabilities between them. You can use the agent to make IP addresses on multiple-adapter systems highly available or to monitor them. Each interface in a MultiNICA resource has a base IP address. You can use one base IP address for all NICs, or you can specify a different IP address for use with each NIC. The MultiNICA agent configures one interface at a time. If it does not detect activity on the configured interface, it configures a new interface and migrates IP aliases to it.

If an interface is associated with a MultiNICA resource, do not associate it with any other MultiNICA, MultiNICB, or NIC resource. If the same set of interfaces must be a part of multiple service groups, configure a MultiNICA resource in one of the service groups. Configure the Proxy resources that point to the MultiNICA resource in the other service groups.

For important information on this agent, refer to: See ["MultiNICA notes" on page 108.](#page-107-0)

### Dependencies

The MultiNICA resource does not depend on any other resources.

**Figure 3-4** Sample service group that includes a MultiNICA resource

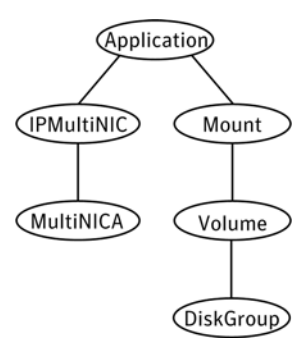

## Agent function

Monitor Checks the status of the active interface. If the agent detects a failure, it tries to migrate the IP addresses that are configured on that interface. If possible, it tries to migrate the addresses to the next available interface that is configured in the Device attribute.

## State definitions

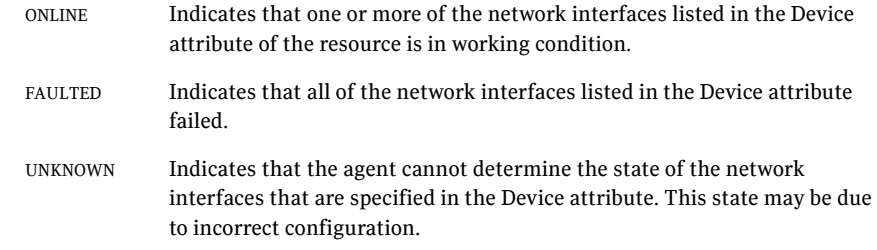

## Attributes

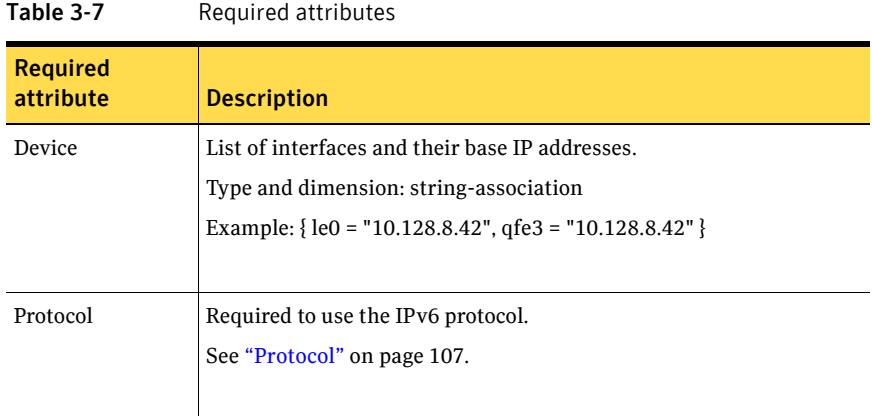

#### Table 3-8 Optional attributes

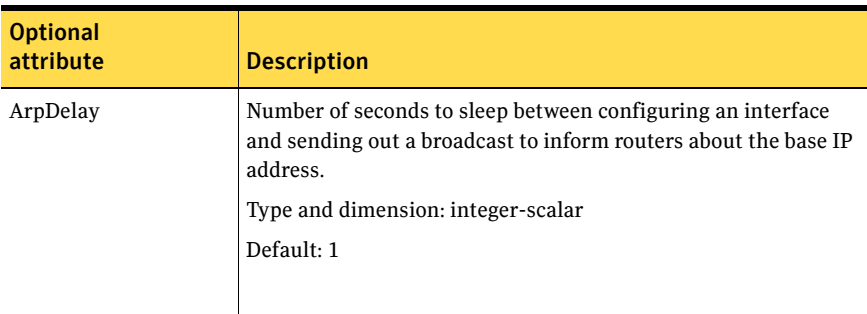

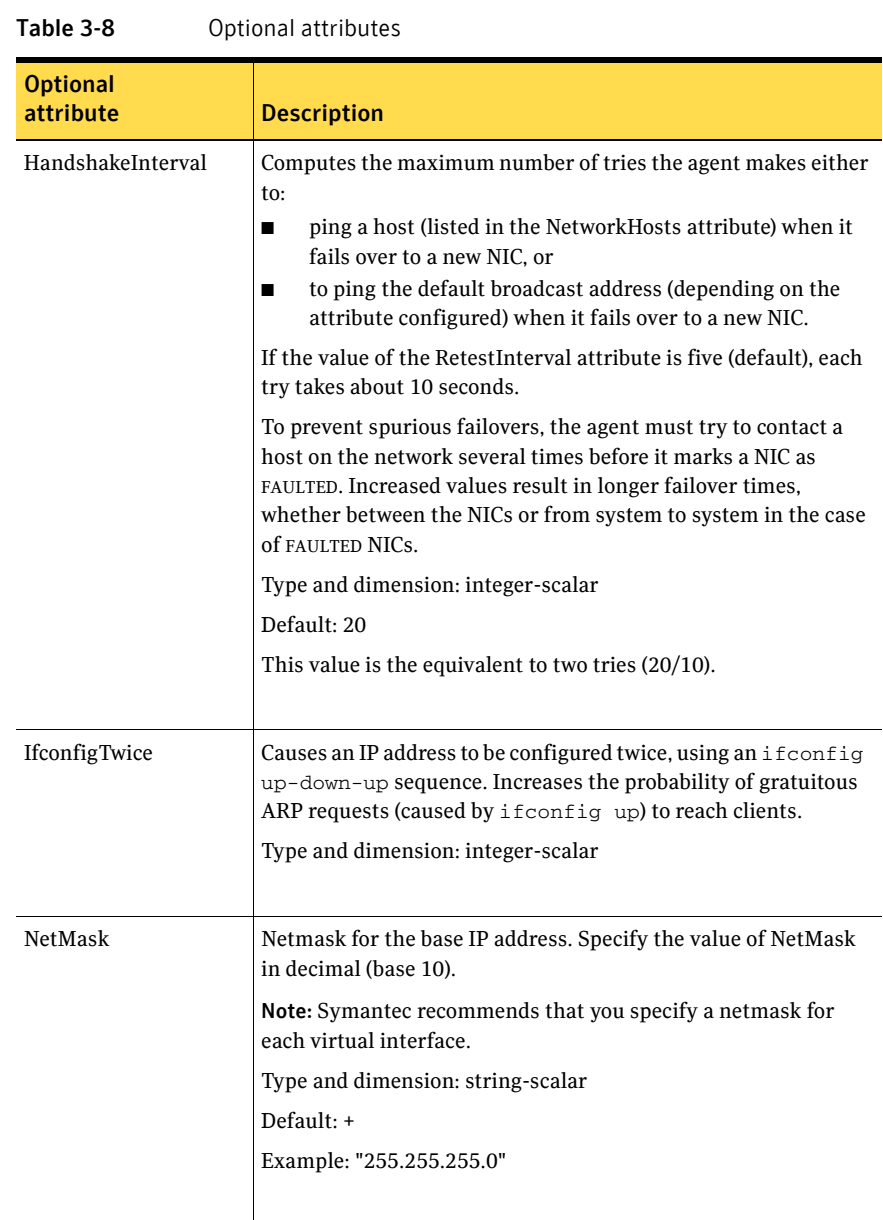

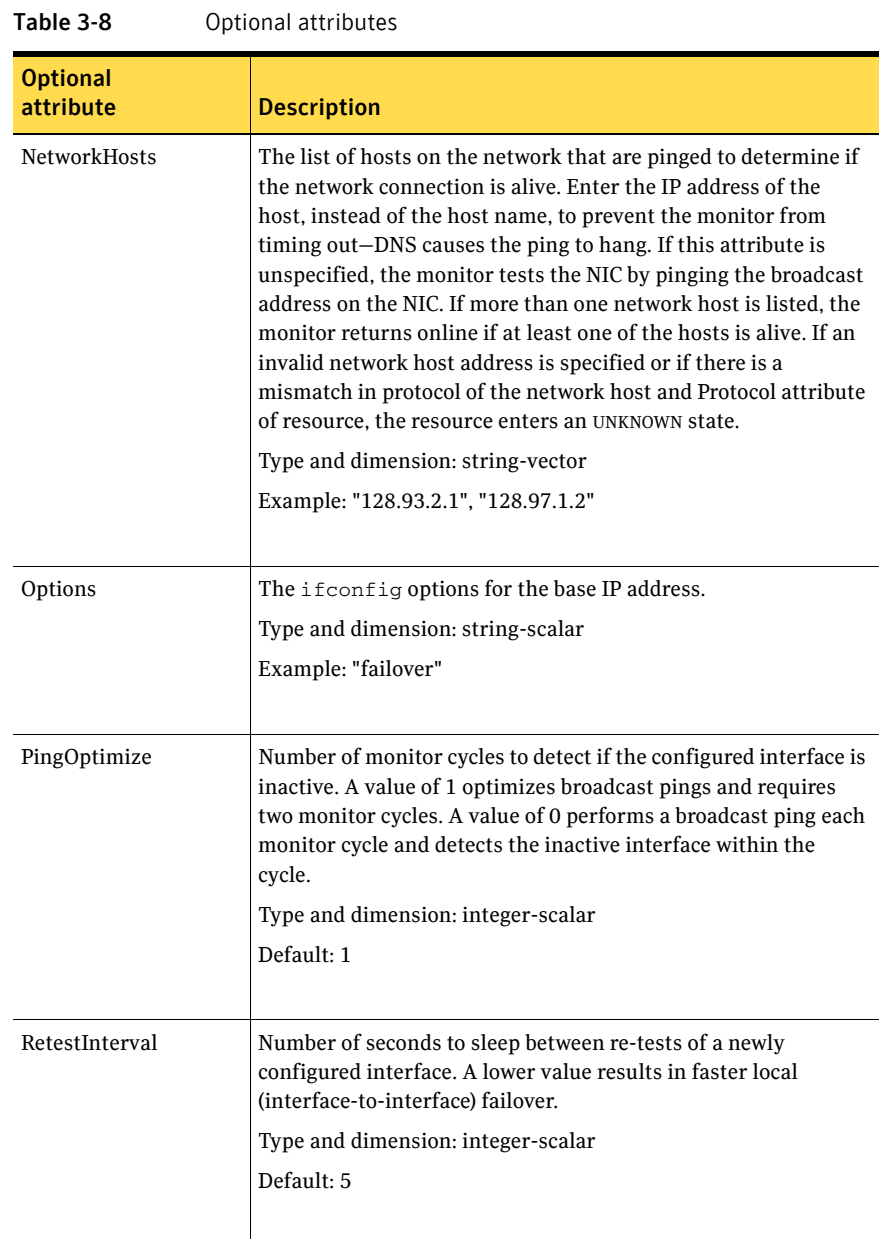

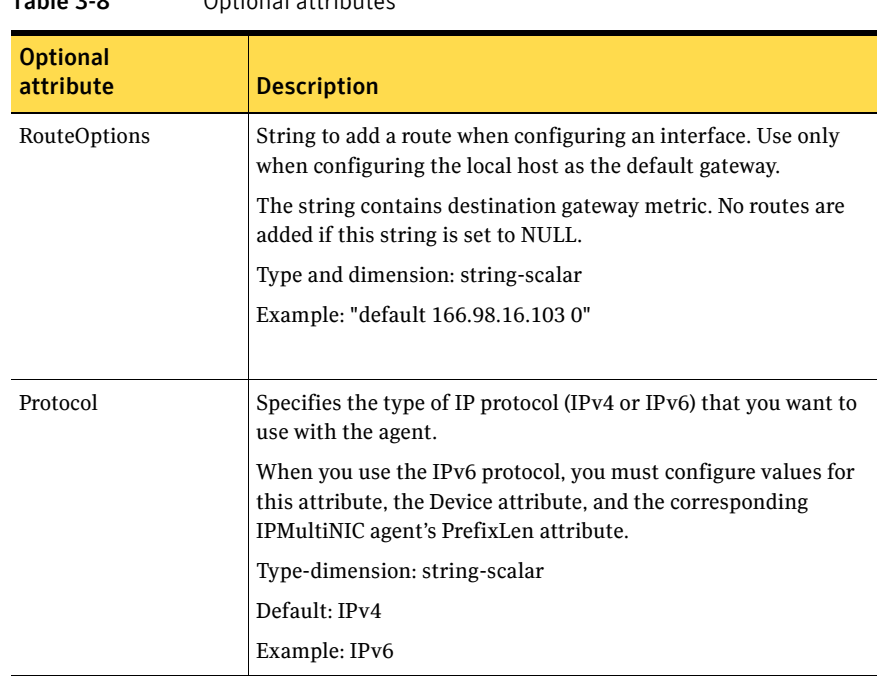

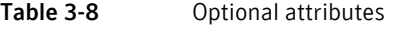

## Resource type definition

```
type MultiNICA (
   static str ArgList[] = { Device, NetMask, ArpDelay, 
   RetestInterval, Options, RouteOptions, PingOptimize, 
   MonitorOnly, IfconfigTwice, HandshakeInterval, NetworkHosts, 
   Protocol }
   static int OfflineMonitorInterval = 60
   static int MonitorTimeout = 300
   static str Operations = None
   str Device{}
   str NetMask
   int ArpDelay = 1
   int RetestInterval = 5
   str Options
   str RouteOptions
   int PingOptimize = 1
   int IfconfigTwice
   int HandshakeInterval = 20
   str NetworkHosts[]
   str Protocol = IPv4
)
```
## <span id="page-107-0"></span>MultiNICA notes

- If all NICs configured in the Device attribute are down, the MultiNICA agent faults the resource after a two-three minute interval. This delay occurs because the MultiNICA agent tests the failed NIC several times before it marks the resource OFFLINE. Failover logs record a detailed description of the events.
- The engine log is in /var/VRTSvcs/log/engine\_A.log.
- The MultiNICA agent supports only one active NIC on one IP subnet; the agent does not work with multiple active NICs on the same subnet.
	- On Solaris, for example, you have two active NICs, hme0 (10.128.2.5) and qfe0 (10.128.2.8). You configure a third NIC, qfe1, as the backup NIC to hme0. The agent does not fail over from hme0 to qfe1 because all ping tests are redirected through qfe0 on the same subnet. The redirect makes the MultiNICA monitor return an online status. Note that using ping -i does not enable the use of multiple active NICs.
- Before you start VCS, configure the primary NIC with the correct broadcast address and netmask.
	- Set the NIC here: /etc/hostname.nic
	- Set the netmask here: /etc/netmasks

#### Using RouteOptions

The RouteOptions attribute is useful only when the default gateway is your own host.

For example, if the default gateway and hme0 are both set to 10.128.8.42, the output of the netstat -rn command resembles:

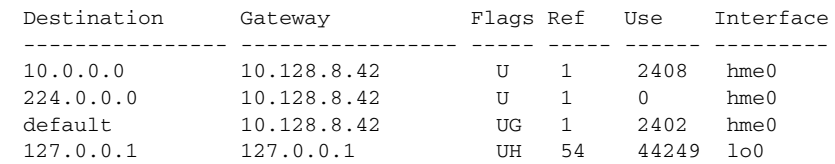

If the RouteOptions attribute is not set and hme0 fails, the MultiNICA agent migrates the base IP address to another NIC (such as qfe0). The default route is no longer configured because it was associated with hme0. The display resembles:

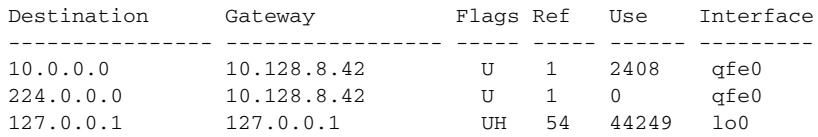
If the RouteOptions attribute defines the default route, the default route is reconfigured on the system. For example:

RouteOptions@sysa = "default 10.128.8.42 0" RouteOptions@sysb = "default 10.128.8.43 0"

## Sample configurations

### MultiNICA and IPMultiNIC

In the following example, two nodes, sysa and sysb, each have a pair of network interfaces, le0 and qfe3. In this example, the two interfaces, le0 and qfe3, have the same base, or physical, IP address. Note the lines beginning Device@sysa and Device@sysb; the use of different physical addresses shows how to localize an attribute for a particular host.

The MultiNICA resource fails over only the physical IP address to the backup NIC during a failure. The IPMultiNIC agent configures the logical IP addresses. The resources ip1 and ip2, shown in the following example, have the Address attribute that contains the logical IP address. If a NIC fails on sysa, the physical IP address and the two logical IP addresses fails over from le0 to qfe3. If qfe3 fails, the address fails back to le0 if le0 is reconnected.

However, if both the NICs on sysa are disconnected, the MultiNICA and IPMultiNIC resources work in tandem to fault the group on sysa. The entire group now fails over to sysb.

If you have more than one group using the MultiNICA resource, the second group can use a Proxy resource. The Proxy resource points to the MultiNICA resource in the first group. The Proxy resource prevents redundant monitoring of the NICs on the same system. The IPMultiNIC resource is always made dependent on the MultiNICA resource. See the IPMultiNIC agent for more information.

```
group grp1 (
   SystemList = \{sysa = 0, sysb = 1 \}AutoStartList = { sysa }
    \lambdaMultiNICA mnic (
        Device@sysa = { le0 = "10.128.8.42", qfe3 = "10.128.8.42" }
        Device@sysb = { le0 = "10.128.8.43", qfe3 = "10.128.8.43" }
       NetMask = "255.255.255.0"
       ArpDelay = 5 
        Options = "failover"
        )
   IPMultiNIC ip1 (
       Address = "10.128.10.14"
       NetMask = "255.255.255.0"
       MultiNICResName = mnic
```

```
Options = "failover"
        \lambdaip1 requires mnic
group grp2 (
    SystemList = { sysa = 0, sysb = 1 }
    AutoStartList = { sysa }
    )
IPMultiNIC ip2 (
       Address = "10.128.9.4"
        NetMask = "255.255.255.0"
        MultiNICResName = mnic
        Options = "failover"
        )
    Proxy proxy (
        TargetResName = mnic
        \lambdaip2 requires proxy
```
#### IPv6 configuration

```
The following is a basic configuration for IPv6.
group mnica_group (
    SystemList = {sysA = 0, sysB = 1})
    IPMultiNIC ipmnic_res (
        Address = "2007:192::1627:161"
        MultiNICResName = mnica_res
        PrefixLen = 64
        \lambdaMultiNICA mnica_res (
       Device \text{GsysA} = \{ 1000q1 = "fe80::214:4ffff:fe96:ae0a",e1000g3 = "fe80::214:4fff:fe96:ae0b" }
        Device @sysB = { e1000g1 = "fe80::214:4fff:fe96:ae1a", 
e1000g3 = "fe80::214:4fff:fe96:ae1b" }
        Protocol = IPv6
        )
    ipmnic_res requires mnica_res
```
## Debug log levels

The MultiNICA agent uses the following debug log levels: DBG 1

# About the IPMultiNICB and MultiNICB agents

The IPMultiNICB and the MultiNICB agents can handle multiple NIC connections. Due to differences in the way that each platform handles its networking connections, these agents vary in design between platforms.

## Checklist to ensure the proper operation of MultiNICB

For the MultiNICB agent to function properly, you must satisfy each item in the following list:

- Each interface must have a unique MAC address.
- A MultiNICB resource controls all the interfaces on one IP subnet.
- At boot time, you must configure and connect all the interfaces that are under the MultiNICB resource and give them test IP addresses.
- All test IP addresses for the MultiNICB resource must belong to the same subnet as the virtual IP address.
- Reserve the base IP addresses, which the agent uses to test the link status, for use by the agent. These IP addresses do not get failed over.
- The IgnoreLinkStatus attribute is set to 1 (default) when using trunked interfaces.
- If you specify the NetworkHosts attribute, then that host must be on the same subnet as the other IP addresses for the MultiNICB resource.
- Test IP addresses have "nofailover" and "deprecated" flags set at boot time.
- /etc/default/mpathd/ has TRACK\_INTERFACES\_ONLY\_WITH\_GROUPS=yes.
- If you are not using Solaris in.mpathd, all MultiNICB resources on the system have the UseMpathd attribute set to 0 (default). You cannot run in.mpathd on this system.
- If you are using Solaris in.mpathd, all MultiNICB resources on the system have the UseMpathd attribute set to 1.

# IPMultiNICB agent

The IPMultiNICB agent works with the MultiNICB agent. The agent configures and manages virtual IP addresses (IP aliases) on an active network device that the MultiNICB resource specifies. When the MultiNICB agent reports a particular interface as failed, the IPMultiNICB agent moves the IP address to the next active interface. You can use this agent for IP addresses on multipleadapter systems.

If multiple service groups have IPMultiNICB resources associated with the same MultiNICB resource, only one group should have a MultiNICB resource. The other groups should have a proxy resource pointing to the MultiNICB resource.

For the MultiNICB and IPMultiNICB agents, VCS supports Oracle trunking.

The ContainerName and ContainerType attributes are deprecated.

This agent is zone-aware. The ContainerOpts resource type attribute for this type has a default value of 0 for RunInContainer and a default value of 1 for PassCInfo. Symantec recommends that you do not change these values. Refer to the *Storage Foundation High Availability Virtualization Guide* for more information.

For the MultiNICB and IPMultiNICB agents, VCS supports IPv4 and IPv6.

The value of the MonitorInterval attribute for the MultiNICB type must be less than its value for the IPMultiNICB type. The IPMultiNICB agent relies on the MultiNICB agent to accurately report the state of the NICs. If the value of the MonitorInterval of the IPMultiNICB agent is less than the interval for the MultiNICB agent, then in some monitor cycles the potential exists for the MultiNICB agent to provide the IPMultiNICB agent stale information.

The default value for the MonitorInterval attribute for IPMultiNICB is 30 seconds, and the minimum and default value for MultiNICB is 10 seconds.

## Dependencies

IPMultiNICB resources depend on MultiNICB resources.

Figure 3-5 Sample service group that includes an IPMultiNICB resource

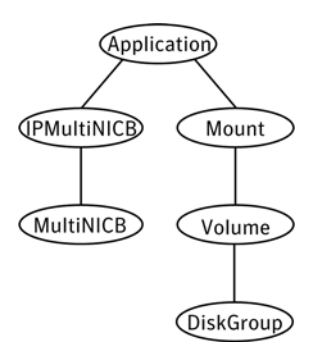

## Requirements for IPMultiNICB

The following conditions must exist for the IPMultiNICB agent to function correctly:

- The MultiNICB agent must be running to inform the IPMultiNICB agent of the available interfaces.
- One IPMultiNICB resource can control only one logical IP address.

## Agent functions

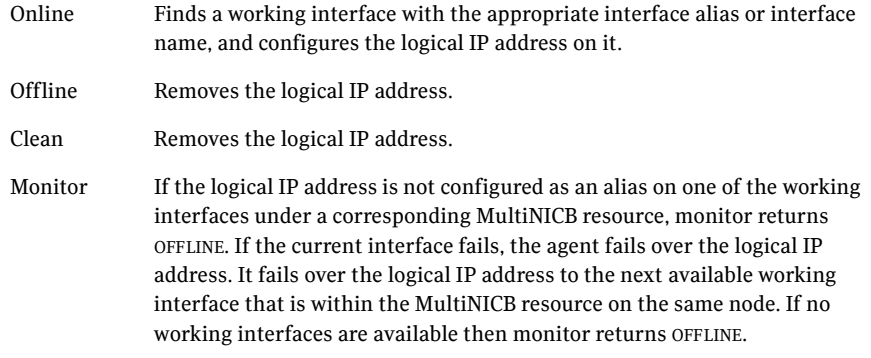

# State definitions

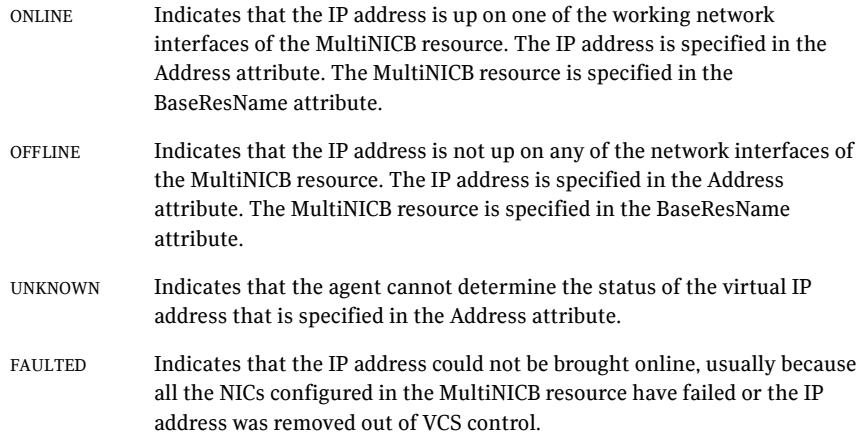

# Attributes

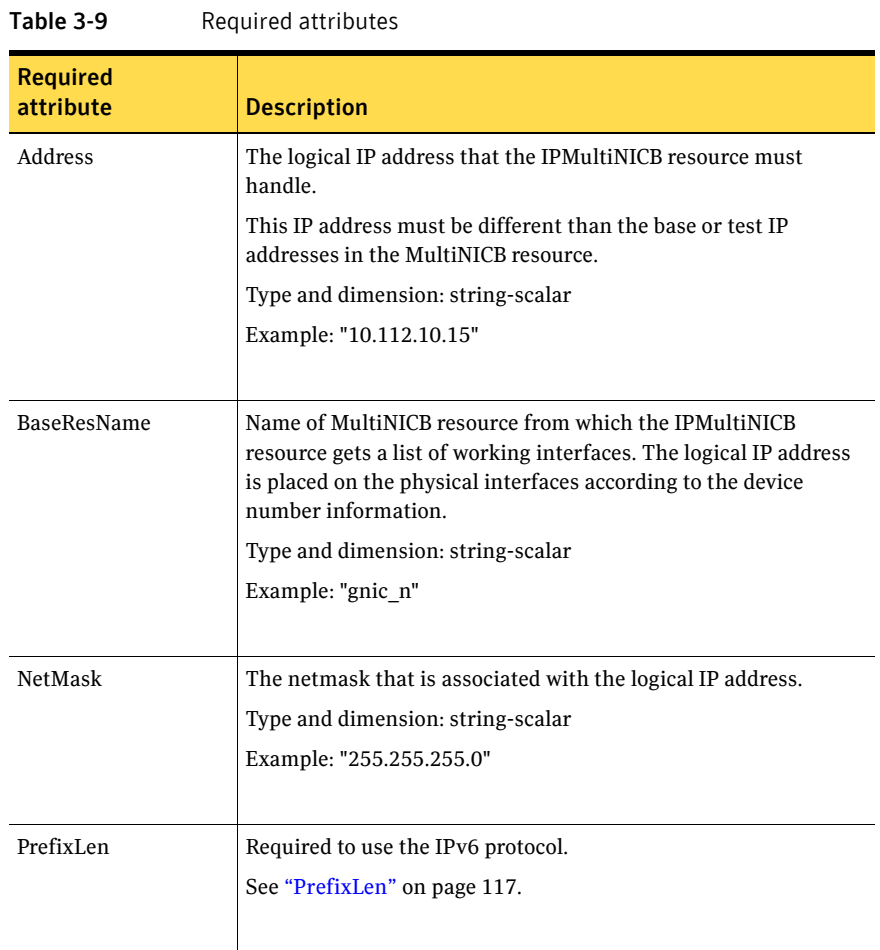

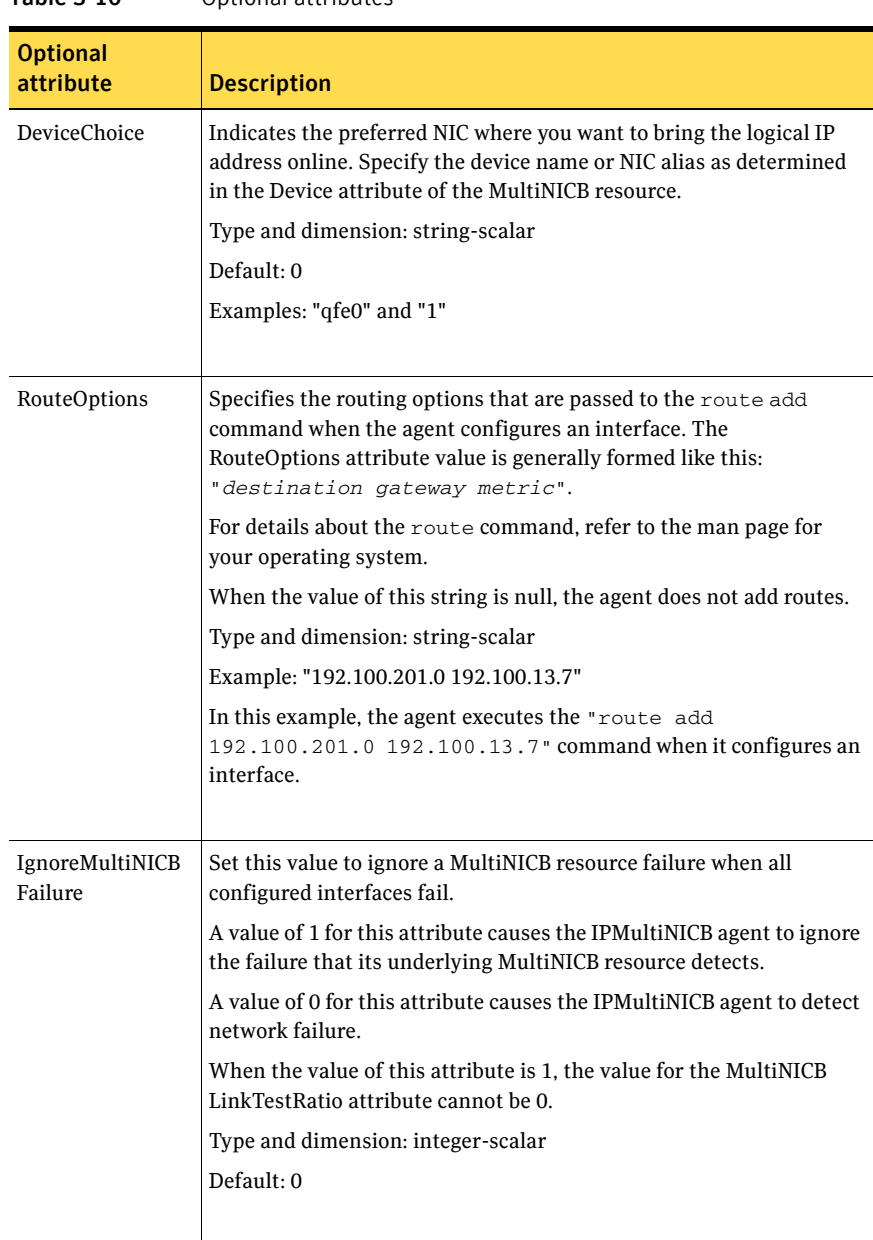

#### Table 3-10 Optional attributes

<span id="page-116-0"></span>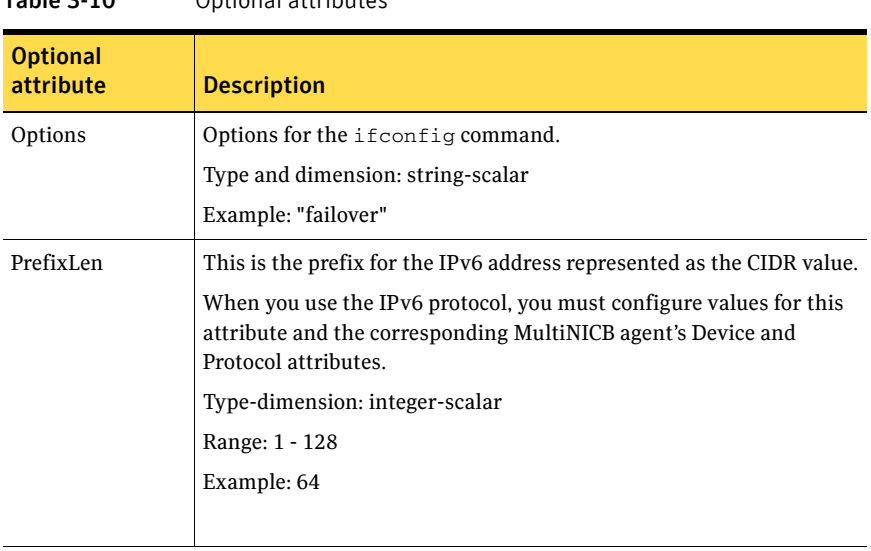

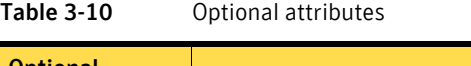

Note: The value of the ToleranceLimit static attribute is 1. A value of 1 avoids spurious agent faults in the multi-pathing mode while Oracle's mpathd daemon migrates the IP address from one interface to another. Due to the change in the ToleranceLimit attribute, the value of the MonitorInterval static attribute is now 30 seconds. The 30-second value means that the agent tries to online the resource twice a minute. This value ensures that the overall fault detection time is still 60 seconds.

#### Resource type definition

```
type IPMultiNICB (
   static int ToleranceLimit = 1
   static int MonitorInterval = 30
   static int OnlineRetryLimit=1
   static str ArgList[] = { BaseResName, Address, NetMask, 
   DeviceChoice, RouteOptions, PrefixLen, IgnoreMultiNICBFailure, 
   "BaseResName:Protocol", Options }
   static int ContainerOpts{} = { RunInContainer=0, PassCInfo=1 }
   str BaseResName
   str Address
   str NetMask
   str DeviceChoice = 0
   str RouteOptions
   str Options
   int PrefixLen
   int IgnoreMultiNICBFailure = 0
```
Manually migrating a logical IP address

)

Use the haipswitch command to migrate the logical IP address from one interface to another.

This command shows the status of the interfaces for the specified MultiNICB resource:

# **haipswitch -s** *MultiNICB\_resname*

In the following example, the command checks that both the *from* and *to* interfaces are associated with the specified MultiNICB resource. The command also checks if the *to* interface works. If the interface does not work, the command aborts the operation. It then removes the IP address on the *from* logical interface and configures the IP address on the *to* logical interface. It finally erases any previous failover information that is created by MultiNICB for this logical IP address.

# **haipswitch** *MultiNICB\_resname IPMultiNICB\_resname ip\_address <netmask|prefix> from to [route\_options]*

## Sample configurations

#### Other sample configurations for IPMultiNICB and MultiNICB

Refer to the sample configurations in the MultiNICB agent.

### Debug log levels

The IPMultiNICB agent uses the following debug log levels: DBG\_1, DBG\_2, DBG\_3, DBG\_4, DBG\_5

# MultiNICB agent

The MultiNICB agent works with the IPMultiNICB agent. It allows IP addresses to fail over to multiple NICs on the same system before VCS tries to fail over to another system. You can use the agent to make IP addresses on multiple-adapter systems highly available or to monitor them.

When you use the MultiNICB agent, you must configure the NICs before putting them under the agent's control. You must configure all the NICs in a single MultiNICB resource with the IP addresses that are in the same subnet.

If multiple service groups have IPMultiNICB resources associated with the same MultiNICB resource, only one group should have the MultiNICB resource. The other groups can have a proxy resource pointing to it.

For the MultiNICB and IPMultiNICB agents, VCS supports Oracle trunking.

For the MultiNICB and IPMultiNICB agents, VCS supports IPv4 and IPv6.

The value of the MonitorInterval attribute for the MultiNICB type must be less than its value for the IPMultiNICB type. The IPMultiNICB agent relies on the MultiNICB agent to accurately report the state of the NICs. If the value of the MonitorInterval of the IPMultiNICB agent is less than the interval for the MultiNICB agent, then in some monitor cycles the potential exists for the MultiNICB agent to provide the IPMultiNICB agent stale information.

The default value for the MonitorInterval attribute for IPMultiNICB is 30 seconds, and the minimum and default value for MultiNICB is 10 seconds.

## Base and Multi-Pathing modes

You can use the MultiNICB agent in one of two modes. They are:

- Base mode
- Multi-Pathing mode

See ["Solaris operating modes: Base and Multi-Pathing" on page 128](#page-127-0).

## Oracle trunking

You can configure MultiNICB for use with a single trunk head or multiple trunk heads. You need to set the value of the IgnoreLinkStatus attribute to 1. You must also ensure that all interfaces that belong to the same MultiNICB resource are in the same subnet.

## The haping utility

Use the haping utility (/opt/VRTSvcs/bin/MultiNICB/haping) to test each NIC before you configure the MultiNICB resource. This utility takes the NIC interface as an argument. You can use this utility to perform a link test, a broadcast ping, or to ping a specific remote host. Symantec recommends that the administrator perform a test ping with the remote host before adding it to the NetworkHosts parameter. Note that the remote host should be on the same network as the interface from which you are performing the test ping.

Some examples of the command syntax are as follows:

Examples for Solaris

Link test only on interface bge0: **haping -l bge0** Ping a remote host 10.10.10.10 from interface bge0: **haping -g 10.10.10.10 bge0** Ping a remote IPv6 host from interface bge0: **haping -g fe80::1 bge0**

## Dependencies

The MultiNICB resource does not depend on any other resources.

Figure 3-6 Sample service group that includes a MultiNICB resource

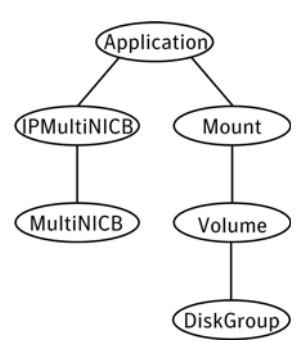

## Agent functions

Open Allocates an internal structure to store information about the resource.

Close Frees the internal structure that is used to store information about the resource.

Monitor Checks the status of each physical interface. Writes the status information to the export information file for IPMultiNICB resources to read it. Performs a failover. Performs failback if the value of the Failback attribute is 1.

## State definitions

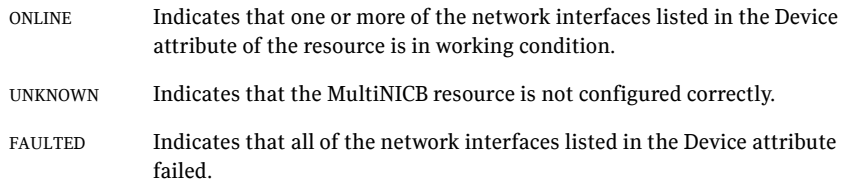

## Attributes

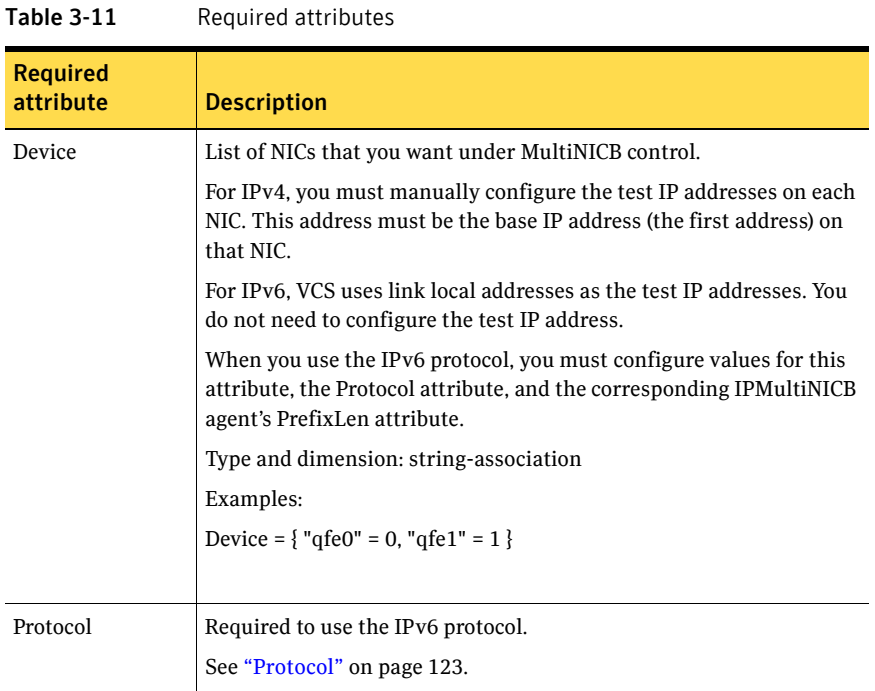

## Optional attributes for Base and Mpathd modes

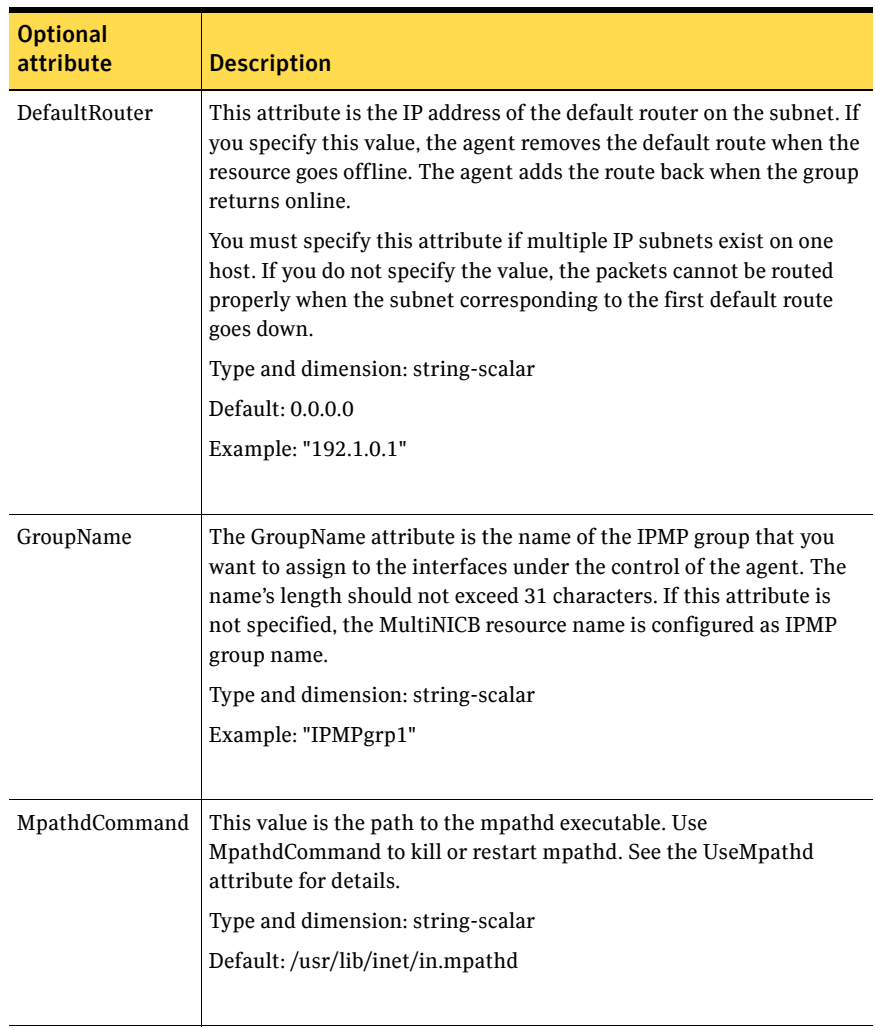

#### Table 3-12 Optional attributes for Base and Mpathd modes

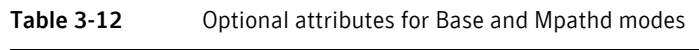

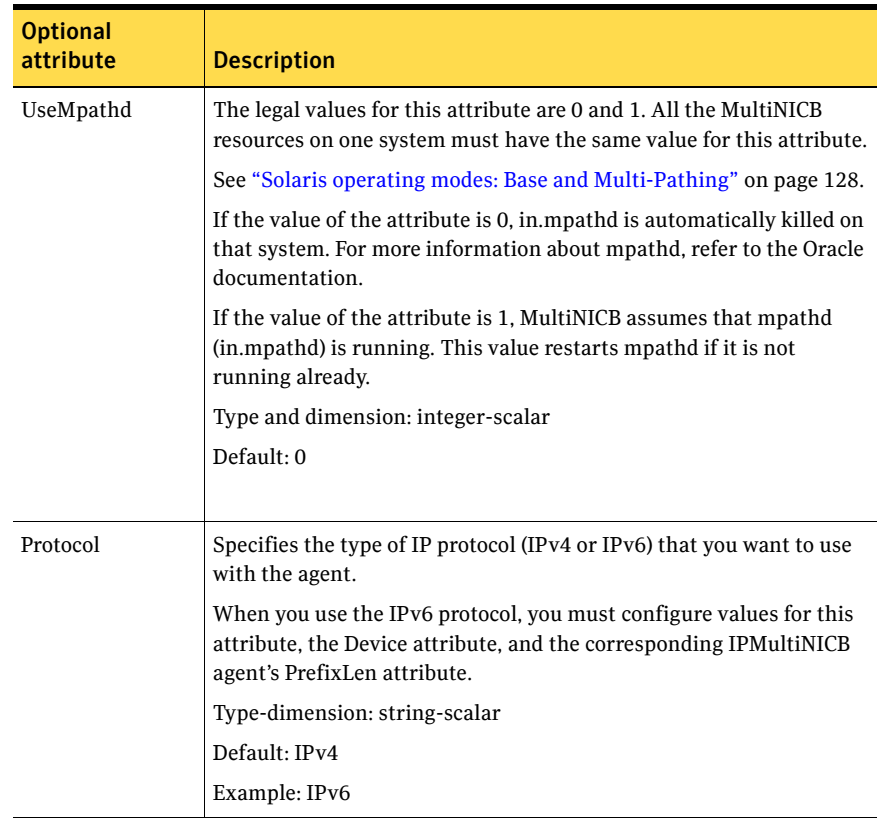

# <span id="page-122-0"></span>Optional attributes for Base mode

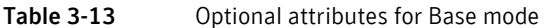

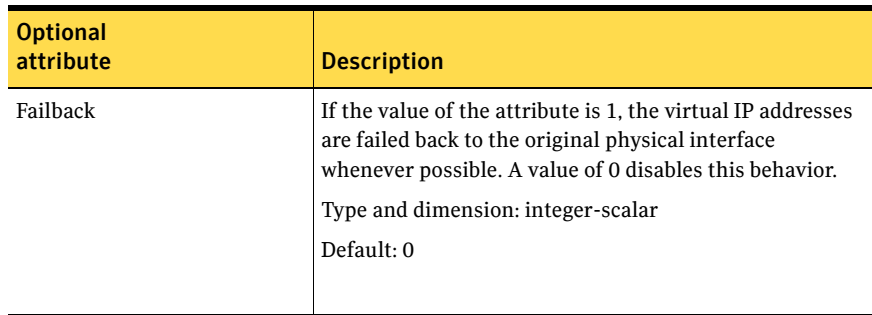

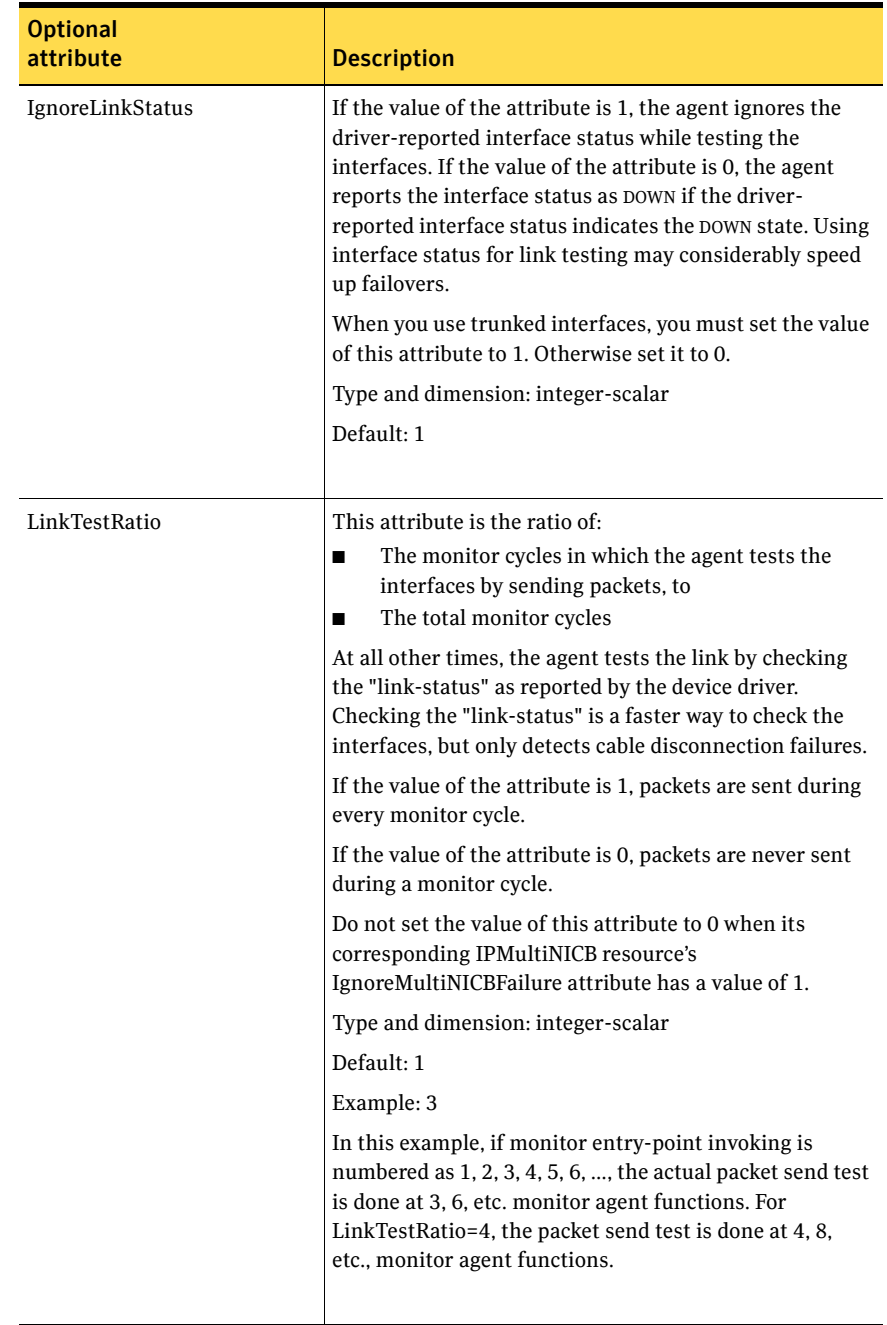

#### Table 3-13 Optional attributes for Base mode

| <b>Optional</b><br>attribute | <b>Description</b>                                                                                                    |  |
|------------------------------|----------------------------------------------------------------------------------------------------|--|
| <b>NetworkHosts</b>          | List of host IP addresses on the IP subnet that are pinged<br>to determine if the interfaces work. NetworkHosts only<br>accepts IP addresses to avoid DNS lookup delays. The IP<br>addresses must be directly present on the IP subnet of<br>interfaces (the hosts must respond to ARP requests). |  |
|                              | If IP addresses are not provided, the hosts are<br>automatically determined by sending a broadcast ping<br>(unless the NoBroadcast attribute is set to 1). The first<br>host to reply serves as the ping destination.                                                                             |  |
|                              | Type and dimension: string-vector                                                                                                    |  |
|                              | Example: "192.1.0.1"                                                                                                    |  |
| NetworkTimeout               | Timeout for ARP and ICMP packets in milliseconds.<br>MultiNICB waits for response to ICMP and ARP packets<br>only during this time period.                                                                                                    |  |
|                              | Assign NetworkTimeout a value in the order of tens of<br>milliseconds (given the ICMP and ARP destinations are<br>required to be on the local network). Increasing this<br>value increases the time for failover.                                                                                 |  |
|                              | Type and dimension: integer-scalar                                                                                                    |  |
|                              | Default: 100                                                                                                    |  |
|                              |                                                                                                    |  |
| NoBroadcast                  | If the value of the attribute is 1, NoBroadcast prevents<br>MultiNICB from sending broadcast ICMP packets. Note<br>that MultiNICB can still send ARP requests.                                                                                                    |  |
|                              | If NetworkHosts are not specified and NoBroadcast is set<br>to 1, the MultiNICB agent cannot function properly.                                                                                                    |  |
|                              | Note: Symantec does not recommend setting the value<br>of NoBroadcast to 1.                                                                                                    |  |
|                              | Type and dimension: integer-scalar                                                                                                    |  |
|                              | Default: 0                                                                                                    |  |
|                              |                                                                                                    |  |

Table 3-13 Optional attributes for Base mode

| <b>Optional</b><br>attribute | <b>Description</b>                                                                                                    |
|------------------------------|----------------------------------------------------------------------------------------------------|
| OfflineTestRepeatCount       | Number of times the test is repeated if the interface<br>status changes from UP to DOWN. For every repetition of<br>the test, the next NetworkHost is selected in round-<br>robin manner. At the end of this process, broadcast is<br>performed if NoBroadcast is set to 0. A greater value<br>prevents spurious changes, but also increases the<br>response time.<br>Type and dimension: integer-scalar<br>Default: 3 |
| OnlineTestRepeatCount        | Number of times the test is repeated if the interface<br>status changes from DOWN to UP. This test helps to avoid<br>oscillations in the status of the interface.<br>Type and dimension: integer-scalar                                                                                                    |
|                              | Default: 3                                                                                                    |

Table 3-13 Optional attributes for Base mode

## Optional attributes for Multi-Pathing mode

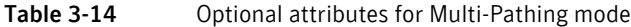

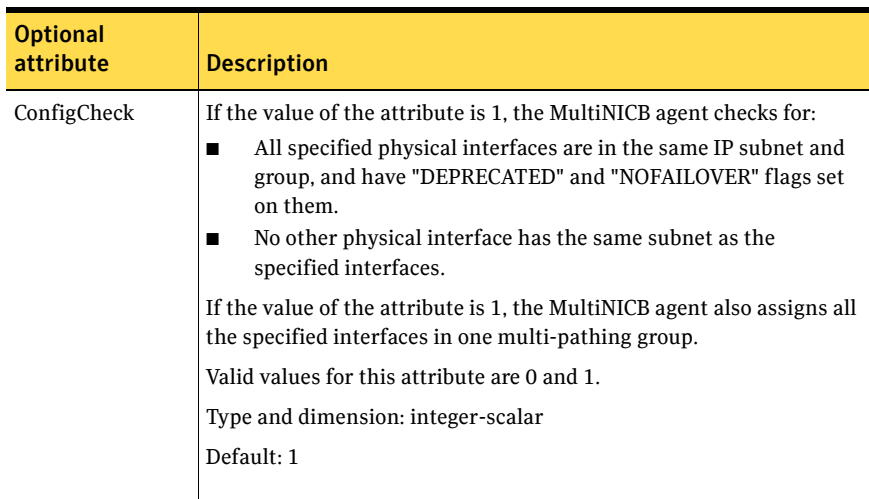

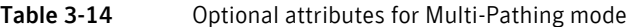

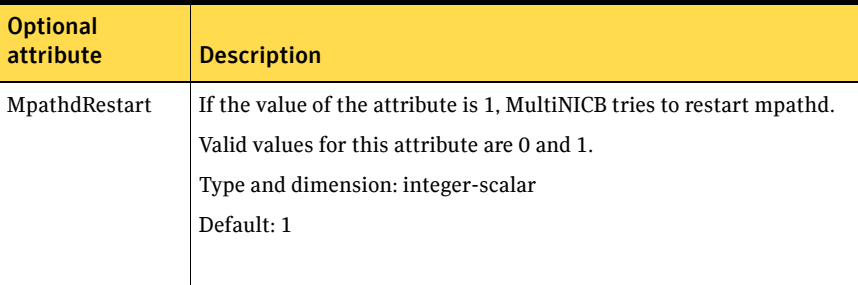

## Resource type definition

```
type MultiNICB (
   static int MonitorInterval = 10
    static int OfflineMonitorInterval = 60
   static str Operations = None
   static str ArgList[] = { UseMpathd, MpathdCommand, ConfigCheck, 
   MpathdRestart, Device, NetworkHosts, LinkTestRatio, 
   IgnoreLinkStatus, NetworkTimeout, OnlineTestRepeatCount, 
   OfflineTestRepeatCount, NoBroadcast, DefaultRouter, Failback, 
   GroupName, Protocol }
   int UseMpathd
   str MpathdCommand = "/usr/lib/inet/in.mpathd"
   int ConfigCheck = 1
   int MpathdRestart = 1
   str Device{}
   str NetworkHosts[]
   int LinkTestRatio = 1
   int IgnoreLinkStatus = 1
   int NetworkTimeout = 100
   int OnlineTestRepeatCount = 3
   int OfflineTestRepeatCount = 3
   int NoBroadcast
   str DefaultRouter = "0.0.0.0"
   int Failback
   str GroupName
   str Protocol = IPv4
)
```
## <span id="page-127-0"></span>Solaris operating modes: Base and Multi-Pathing

The MultiNICB agent has two modes of operation, Base and Multi-Pathing, which you can set with the UseMpathd attribute.

#### Base mode

The value of the UseMpathd attribute is 0 by default for this mode. In Base mode, to monitor the interfaces that it controls, the agent:

- sends the packets to other hosts on the network for probe-based detection
- tests the link status of the interfaces for link-based detection
- checks that all the specified interfaces are in the same IP subnet and group, and have "NOFAILOVER" and "DEPRECATED" flags set on them
- checks that no other physical interface has the same subnet as the specified interfaces
- assigns all the specified interfaces in one multi-pathing group

The agent logs link failures and failovers when it uses either link- or probebased detection.

If a NIC goes down, the MultiNICB agent notifies the IPMultiNICB agent. The IPMultiNICB agent fails over the virtual IP addresses to a different NIC on the same system. When the original NIC comes up, the agents fail back the virtual IP address if the Failback attribute for the corresponding MultiNICB resource is set to 1.

Each NIC must have its own unique and exclusive base IP address, which the MultiNICB agent uses as the test IP address.

The MultiNICB agent, in Base mode, uses the following criteria to determine if an interface works:

- Link-based detection of the interface status The interface driver reports the status of the link. Note that not all drivers support this feature. Set the value of IgnoreLinkStatus to 1 to disable this test.
- Probe-based detection using Internet Control Message Protocol (ICMP) echo Set the LinkTestRatio attribute to a value greater than 0 to send ICMP echo request packets to a specified network host. You specify the network hosts in the NetworkHosts attribute. You must assign test IP addresses to the interface for probe-based detection. The test IP address is needed to send the ICMP packets, which determines the link's status. If you set the value of the LinkTestRatio attribute to 0, you do not need to assign test IP addresses. If you specify no hosts in the NetworkHosts attribute, the agent uses the ICMP broadcast when the value of the NoBroadcast attribute is 0. It caches the sender of the first reply for future use as a network host. While the agent sends and receives ICMP packets, the IP layer is completely bypassed.

You can assign addresses and still do only link-based detection by setting the values of the LinkTestRatio attribute to greater than 0 and the IgnoreLinkStatus attribute to 0. You can skip link-based detection (link driver tests) and only do ICMP tests if:

- the value of the IgnoreLinkStatus attribute is 1, and
- the value of the LimitTestRation attribute is greater than 0, and
- the test IP addresses are assigned to the interface

The MultiNICB agent performs both link-based detection and probe-based detection if:

- the value of the LinkTestRatio attribute is greater than 0, and
- the value of the IgnoreLinkStatus attribute is 0, and
- the test IP addresses are assigned to the interface

The MultiNICB agent writes the status of each interface to an export information file, which other agents (like IPMultiNICB) or commands (like haipswitch) can read.

#### Failover and failback

During an interface failure, the MultiNICB agent fails over all logical IP addresses to a working interface under the same resource. The agent remembers the first physical interface from which an IP address was failed over. This physical interface becomes the "original" interface for the particular logical IP address. When the original interface is repaired, the logical IP address fails back to it if the Failback attribute is set to 1.

#### Multi-Pathing mode

To activate this mode set the value of the UseMpathd attribute to 1. The MultiNICB agent, in Multi-Pathing mode, monitors Oracle's IP Multi-Pathing daemon (mpathd). The MultiNICB agent specifically monitors the FAILED flag on physical interfaces and the mpathd process. See the man page: in.mpathd (1M) for more information on this daemon.

Oracle's mpathd daemon monitors the interfaces that are part of the IPMP group. The daemon:

- sends the packets to other hosts on the network for probe-based detection as long as a test IP address is assigned to the network interface
- checks the link status of the interfaces for link-based detection as long as the interface supports the test for detection

The mpathd daemon can perform both link- and probe-based detection when test IP addresses are assigned to NIC interfaces.

The MultiNICB agent logs errors when the daemon is not running, or if a configuration path error exits. The mpathd daemon logs link failures and IP address failovers in the system log.

#### Trigger script

MultiNICB monitor agent function calls a VCS trigger in case of an interface going up or down. The agent passes the following arguments to the script:

- MultiNICB resource name
- The device whose status changed, for example:
	- qfe0
- The device's previous status (0 for down, 1 for up)
- The device's current status and monitor heartbeat

The agent also sends a notification (which may be received via SNMP or SMTP) to indicate that status of an interface changed. The notification is sent using "health of a cluster resource declined" and "health of a cluster resource improved" traps. These traps are mentioned in the *Veritas Cluster Server Administrator's Guide*. A sample mnicb\_postchange trigger is provided with the agent. You can customize this sample script as needed or write one from scratch. The sample script does the following:

- If interface changes status, it prints a message to the console, for example: MultiNICB: Interface qfe0 came up.
- The script saves last IP address-to-interface name association. If any of the IP addresses have been moved, added, or removed, it prints out a message to the console, for example: MultiNICB: IP address 192.4.3.3 moved from interface qfe1:1 to interface qfe0:1

## Sample configurations

#### Interface configuration for Solaris

Set the EPROM variable to assign unique MAC addresses to all ethernet interfaces on the host:

# **eeprom local-mac-address?=true**

Reboot the system after setting the eprom variable to complete the address setup. The base IP addresses must be configured on the interfaces before the MultiNICB agent controls the interfaces. You can configure these addresses at system start up using /etc/hostname.*XXX* initialization files. Refer to the following examples for more information.

#### Setting up test IP addresses for Base Mode

These examples demonstrate setting up test IP addresses for your clustered systems. These IP addresses allow the agent determine if the NIC works. The agent determines that the NIC works if it receives responses for the ping packets that it sends to other nodes on the network. You do *not* need to perform the following steps for the floating IP addresses. The agent performs these steps.

In the file /etc/hostname.qfe0, add the following two lines:

**north-qfe0 netmask + broadcast + deprecated -failover up \ addif north netmask + broadcast + up** Where north-qfe0 is the test IP address that the agent uses to determine the state of the qfe0 network card.

In the file /etc/hostname.qfe4, add the following line:

**north-qfe4 netmask + broadcast + deprecated -failover up**

Where north-qfe4 is the test IP address that the agent uses to determine the state of the qfe4 network card.

In the example, north-qfe0 and north-qfe4 are the host names that correspond to test IP addresses. north is the host name that corresponds to the test IP address.

#### IPMultiNICB and MultiNICB configuration

```
cluster clus_north (
    UserNames = { admin = "cDRpdxPmHpzS." }
    Administrators = { admin }
    CounterInterval = 5
)
system north (
\lambdasystem south (
\lambdagroup g11 (
    SystemList = \{ north = 0, south = 1 }
    AutoStartList = { north, south }
\lambdaIPMultiNICB g11_i1 (
    BaseResName = gnic_n
    Address = "192.1.0.201"
    NetMask = "255.255.0.0"
    DeviceChoice = "1"
)
Proxy g11_p1 (
   TargetResName = gnic_n
\lambdag11_i1 requires g11_p1
// A parallel group for the MultiNICB resource
group gnic (
    SystemList = { north = 0, south = 1 }
    AutoStartList = { north, south }
    Parallel = 1
)
MultiNICB gnic_n (
    Device \texttt{@north} = \{ qfe0 = 0, qfe4 = 1 \}Device \text{dsouth} = \{ qfe0 = 0, qfe4 = 1 \}NetworkHosts = { "192.1.0.1" }
)
Phantom gnic_p (
\lambda
```
#### IPv6 configuration

The following is a basic configuration for IPv6 with IPMultiNICB and MultiNICB resources.

```
group multinicb_grp (
    SystemList = {sysA = 0, sysB = 1})
        IPMultiNICB ip_res (
           BaseResName = nic_res
            Address = "3ffe:21::90:1211:161"
            PrefixLen = 64
            )
        MultiNICB nic_res (
           Device = \{ e1000g1 = 0, e1000g3 = 1 }
            Failback = 1
            Protocol = IPV6
            \left( \right)
```
Debug log levels

The MultiNICB agent uses the following debug log levels: DBG\_1, DBG\_2, DBG\_3, DBG\_4, DBG\_5

# DNS agent

The DNS agent updates and monitors the mapping for the following:

- The host name to IP address (A, AAAA, or PTR record)
- The canonical name (CNAME)

The agent performs these tasks for a DNS zone when failing over nodes across subnets (a wide-area failover). Resource records (RR) can include different types: A, AAAA, CNAME, and PTR records.

Use the DNS agent when the failover source and target nodes are on different subnets. The agent updates the name server and allows clients to connect to the failed over instance of the application service.

For important information about this agent, refer to:

["DNS agent notes" on page 141](#page-140-0)

## Dependencies

No dependencies exist for the DNS resource.

Figure 3-7 Sample service group that includes a DNS resource

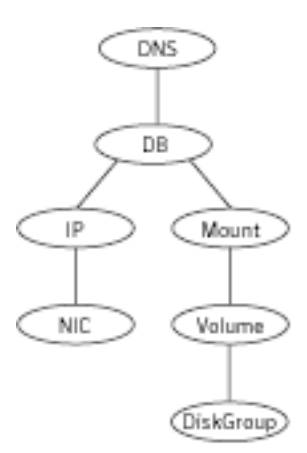

# Agent functions

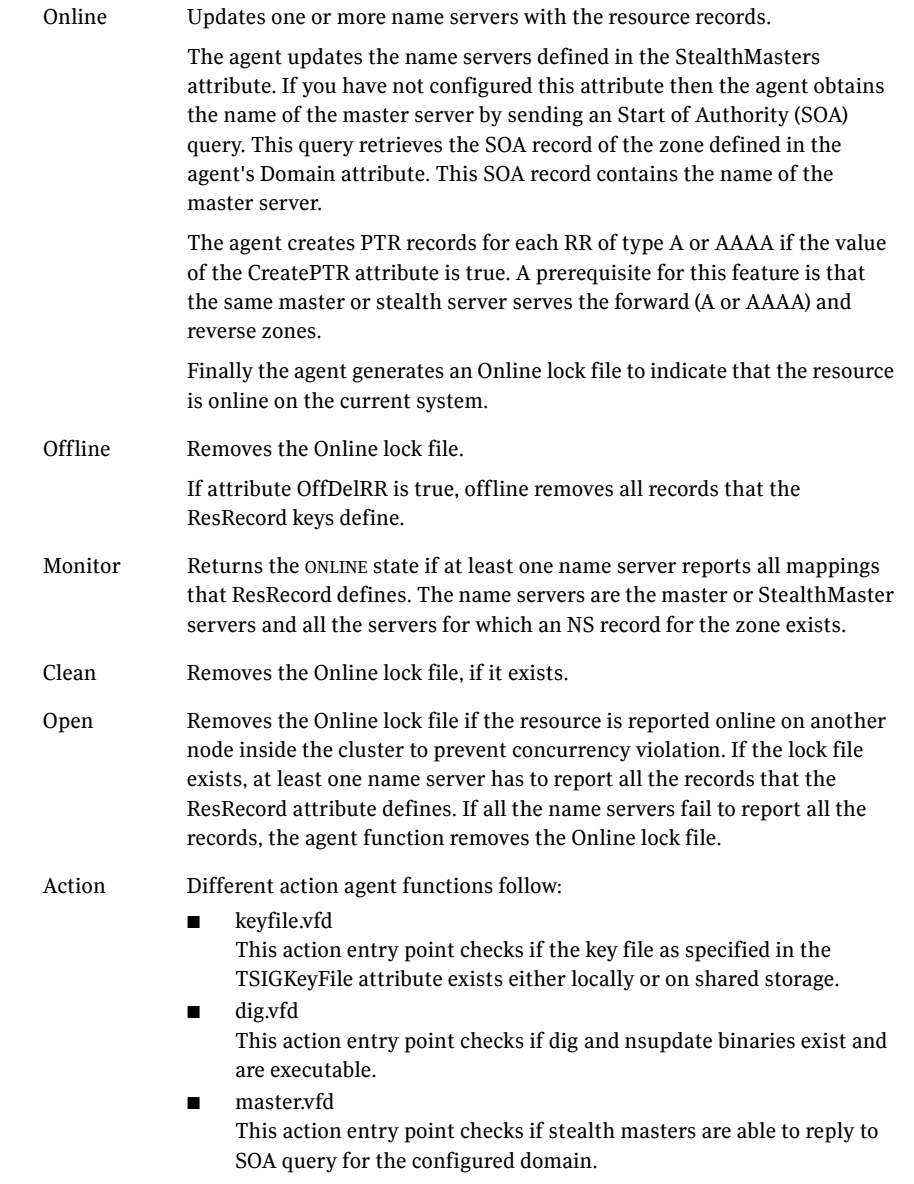

# State definitions

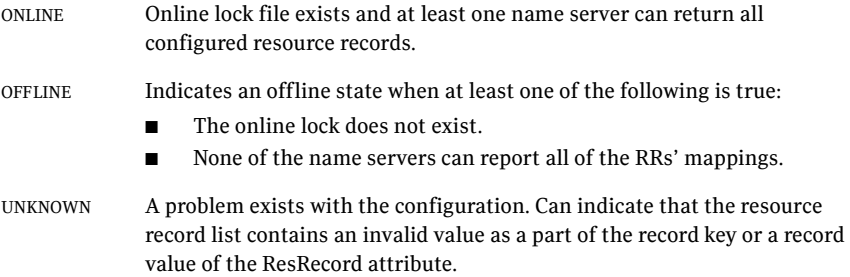

# Attributes

| <b>Required</b><br>attribute<br><b>Description</b>                                                                                                    |  |
|----------------------------------------------------------------------------------------------------|--|
|                                                                                                    |  |
| Domain<br>A string representing the DNS zone that the agent administers.<br>The domain name can only contain alphanumeric symbols and<br>the dash.<br>Type and dimension: string-scalar<br>Examples:<br>Forward mapping<br>"demo.example.com"<br>IPv4 reverse mapping<br>"2.168.192.in-addr.arpa" |  |

Table 3-15 Required attributes

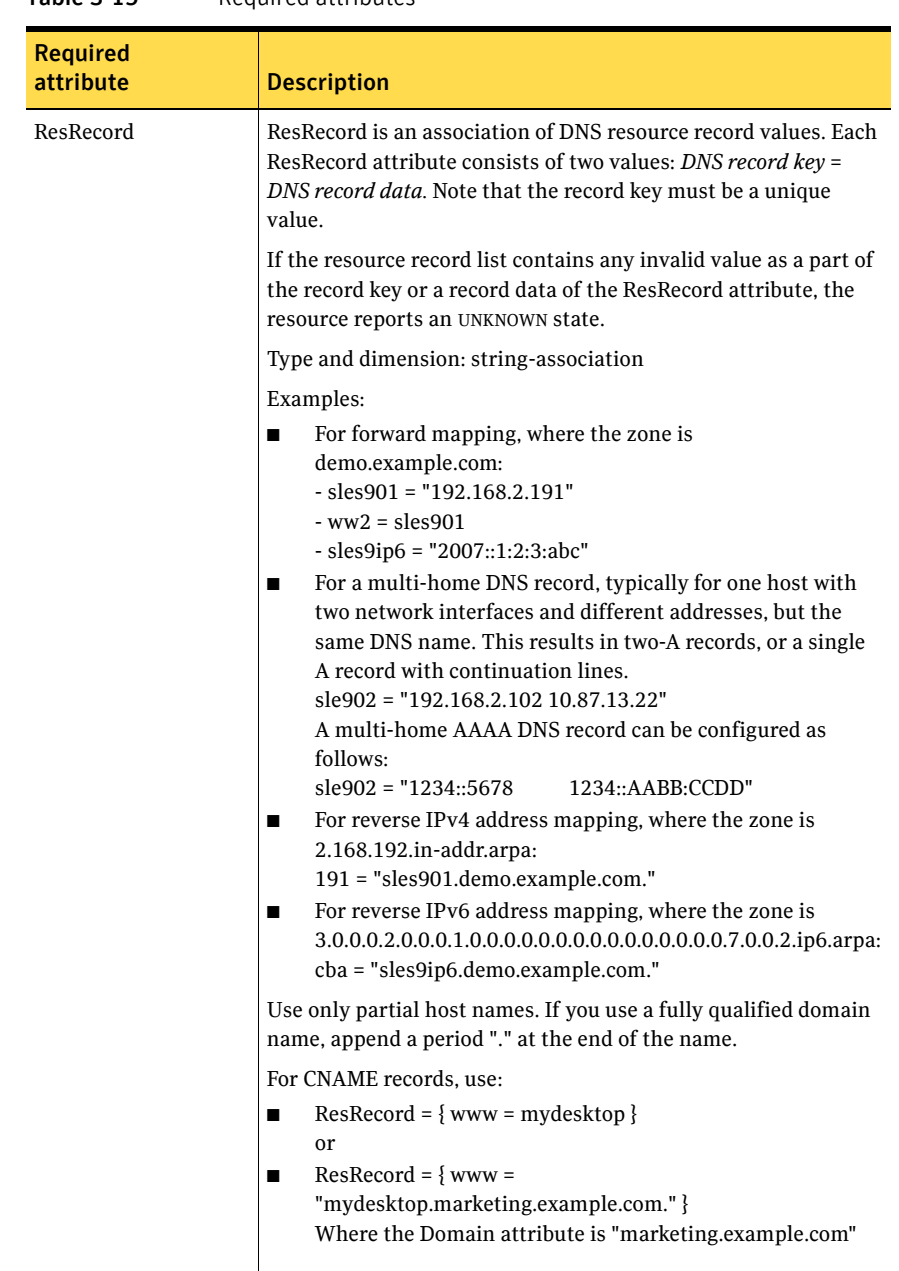

#### Table 3-15 Required attributes

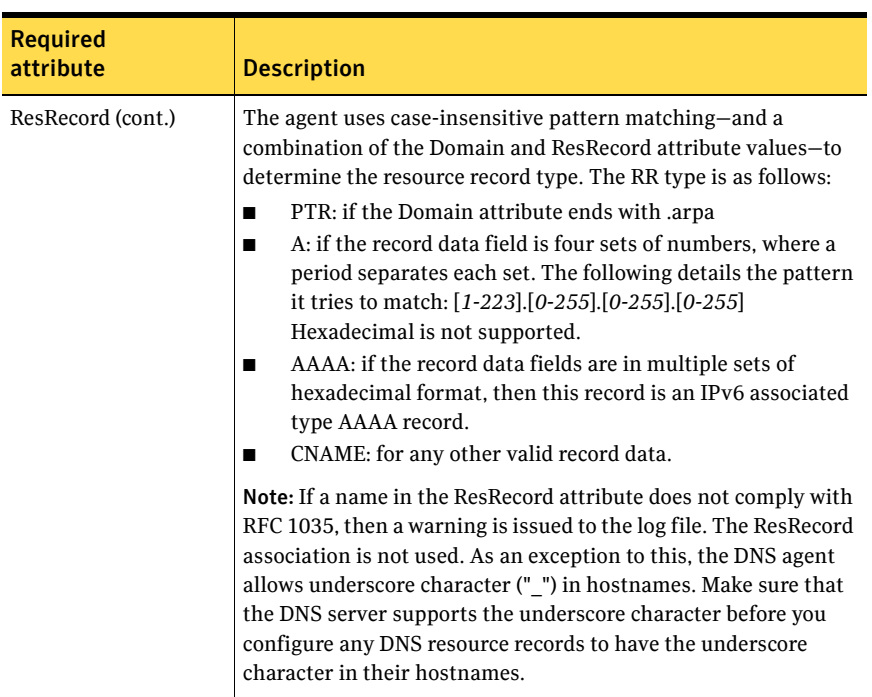

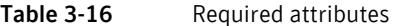

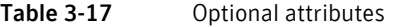

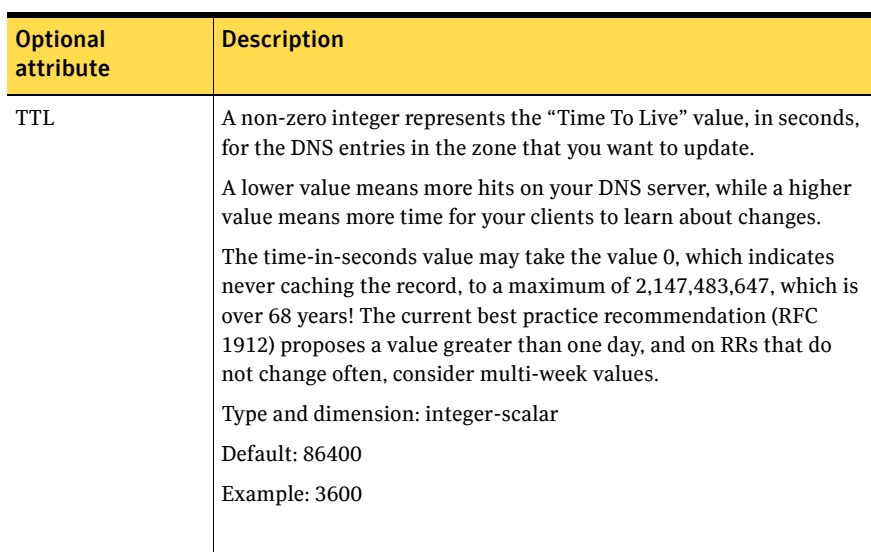

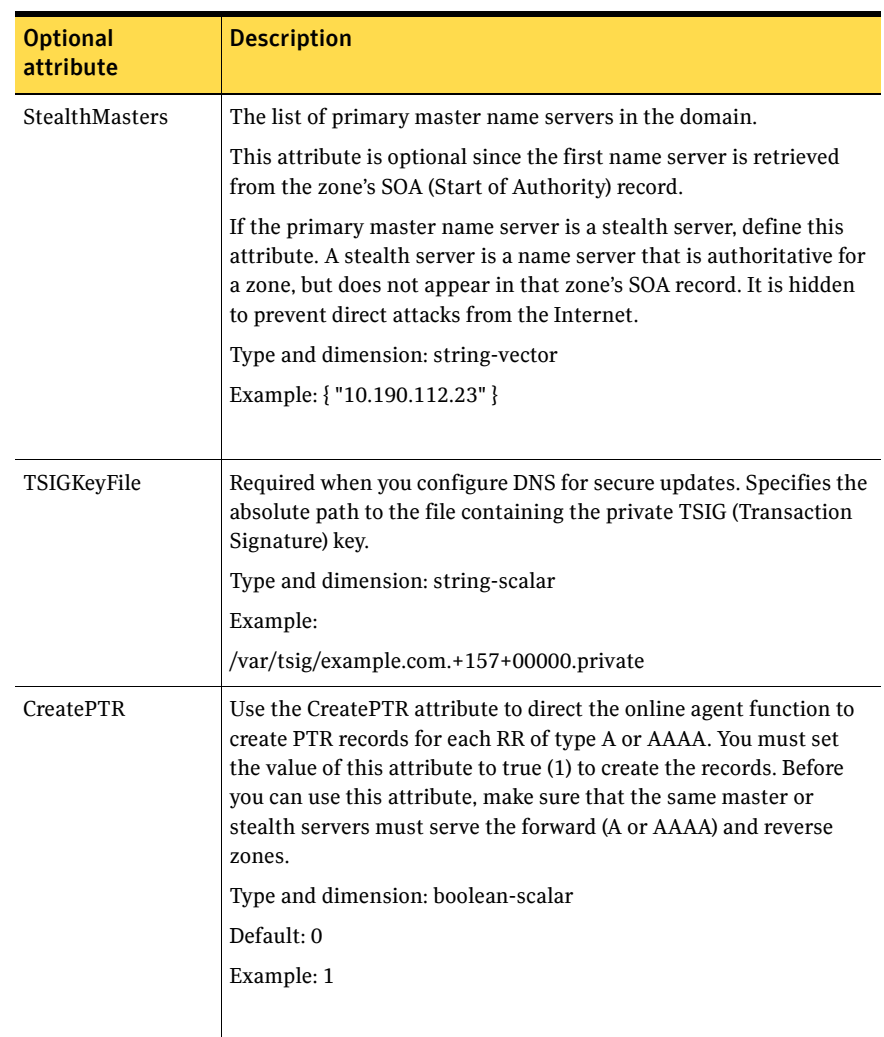

#### Table 3-17 Optional attributes

| <b>Optional</b><br>attribute | <b>Description</b>                                                                                                    |  |
|------------------------------|----------------------------------------------------------------------------------------------------|--|
| <b>OffDelRR</b>              | Use the OffDelRR attribute to direct the offline agent function to<br>remove all records that the ResRecord key defines. You must set<br>the value of this attribute to true (1) to have the agent remove all<br>the records. |  |
|                              | The online agent function always adds records if they do not exist.                                                                                                    |  |
|                              | Type and dimension: boolean-scalar                                                                                                    |  |
|                              | Default: 0                                                                                                    |  |
|                              | Example: 1                                                                                                    |  |
|                              |                                                                                                    |  |

Table 3-17 Optional attributes

## Resource type definition

)

```
type DNS (
   static keylist SupportedActions = { "dig.vfd", "master.vfd", 
    "keyfile.vfd" }
   static str ArgList[] = { Domain, TTL, TSIGKeyFile, 
   StealthMasters, ResRecord, CreatePTR, OffDelRR }
   str Domain
   int TTL = 86400str TSIGKeyFile
   str StealthMasters[]
   str ResRecord{}
   boolean CreatePTR = 0
   boolean OffDelRR = 0
```
## <span id="page-140-0"></span>DNS agent notes

The DNS agent has the following notes:

- ["High availability fire drill" on page 142](#page-141-1)
- ["Monitor scenarios" on page 142](#page-141-2)
- ["Sample Web server configuration" on page 142](#page-141-0)
- ["Secure DNS update for BIND 9" on page 143](#page-142-0)
- ["Setting up secure updates using TSIG keys for BIND 9" on page 143](#page-142-1)

### <span id="page-141-1"></span>High availability fire drill

The high availability fire drill detects discrepancies between the VCS configuration and the underlying infrastructure on a node; discrepancies that might prevent a service group from going online on a specific node.

For DNS resources, the high availability drill tests the following conditions:

- Checks if the key file as specified by the TSIGKeyFile attribute is available either locally or on shared storage.
- Checks if the dig and nsupdate binaries are available on the cluster node and are executable on that node.
- Checks if the stealth masters can respond to the SOA query made from the cluster node so as to ensure that there is no network issue that would prohibit the DNS update and query requests from reaching the stealth master server.

For more information about using the high availability fire drill see the *Veritas Cluster Server Administrator's Guide*.

#### <span id="page-141-2"></span>Monitor scenarios

Depending on the existence of the Online lock file and the defined Resource Records (RR), you get different status messages from the Monitor function.

| <b>Online lock file exists</b> | <b>Expected RR mapping</b> | <b>Monitor returns</b> |
|--------------------------------|----------------------------|------------------------|
| NO                             | N/A                        | <b>OFFLINE</b>         |
| YES                            | N <sub>O</sub>             | <b>OFFLINE</b>         |
| YES                            | YES                        | <b>ONLINE</b>          |

Table 3-18 Monitor scenarios for the Online lock file

#### <span id="page-141-0"></span>Sample Web server configuration

Take the former Veritas corporate web server as an example. A browser requests the URL http://www.example.com that maps to the canonical name location1.example.com. The browser retrieves the IP address for the web server by querying a domain name server. If the web server fails over from location one to location two (location2.example.com), the domain name servers need a new canonical name mapping for www.example.com. The www.example.com alias is now updated to point to the canonical name of the standby system in location two.

### <span id="page-142-0"></span>Secure DNS update for BIND 9

The DNS agent expects that the zone's allow-update field contains the IP address for the hosts that can dynamically update the DNS records. This functionality is default for the DNS agent. Since a competent black hat can, however, spoof IP addresses, consider TSIG as an alternative.

TSIG (Transaction Signature) as specified in RFC 2845 is a shared key message authentication mechanism that is available in DNS. A TSIG key provides the means to authenticate and verify the validity of exchanged DNS data. It uses a shared secret key between a resolver and either one or two servers to provide security.

#### <span id="page-142-1"></span>Setting up secure updates using TSIG keys for BIND 9

In the following example, the domain is example.com.

#### To use secure updates using TSIG keys

1 Run the dnssec-keygen command with the HMAC-MD5 option to generate a pair of files that contain the TSIG key:

# **dnssec-keygen -a HMAC-MD5 -b 128 -n ZONE veritas.com.**

2 Open the example.com.+157+00000.key file. After you run the cat command, the contents of the file resembles:

```
# cat example.com.+157+00000.key
   example.com. IN KEY 512 3 157 +Cdjlkef9ZTSeixERZ433Q==
```
3 Copy the shared secret (the TSIG key), which looks like:

#### **+Cdjlkef9ZTSeixERZ433Q==**

4 Configure the DNS server to only allow TSIG updates using the generated key. Open the named.conf file and add these lines.

```
key example.com. { 
   algorithm hmac-md5; 
    secret "+Cdjlkef9ZTSeixERZ433Q=="; 
};
```
Where **+Cdjlkef9ZTSeixERZ433Q==** is the key.

5 In the named.conf file, edit the appropriate zone section and add the allowupdates sub-statement to reference the key:

```
allow-update { key example.com. ; } ;
```
- 6 Save and restart the named process.
- 7 Place the files containing the keys on each of the nodes that is listed in your group's SystemList. The DNS agent uses this key to update the name server. Copy both the private and public key files on to the node. A good location is in the /var/tsig/ directory.

8 Set the TSIGKeyFile attribute for the DNS resource to specify the file containing the private key.

```
DNS www (
Domain = "example.com"
ResRecord = \{www = north\}TSIGKeyFile = "/var/tsig/example.com.+157+00000.private"
\lambda
```
## Sample configurations

This section contains sample configurations for this agent.

### Basic IPv6 configuration

This sample configuration provides basic configuration for IPv6 support. In the following sample, *nic\_value* represents the base NIC value for the platform (for example, en0, bge0, eth0, etc.)

```
group ipv6_group_dns (
    SystemList = { sysA = 0, sysB = 1 }\lambdaDNS ipv6group_dns_res (
       Critical = 0
       Domain = "ipv6.vcs.net"
       TSIGKeyFile = 
        "/var/tsig/Kipv6.vcscd.net.+157+18435.private"
        StealthMasters = { "2001:db8:c18:2:69c4:3251:bac1:6cbe" }
        ResRecord = {
            vcssysCv6 = "2001:db8:c18:2:214:4fff:fe96:8833",
            sysC = vcssysCv6 }
        \lambdaIP ipv6group_ip_res (
        Device @sysA = nic_value
        Device @sysB = nic_value
        Address = "2001:db8:c18:2:214:4fff:fe96:8833"
        PrefixLen = 64
        )
    NIC ipv6group_nic_res (
        Device @sysA = nic_value
        Device @sysB = nic_value
       NetworkHosts = { "2001:db8:c18:2:214:4fff:fea2:fd50" }
        Protocol = IPv6
        )
    ipv6group_dns_res requires ipv6group_ip_res
    ipv6group_ip_res requires ipv6group_nic_res
```
#### IPv6 CNAME sample configuration

The following sample configuration uses CNAME values.

```
group cname_group (
   SystemList = { sysA = 0, sysB = 1 }\lambdaDNS cname_group_dns_res (
      Domain = "example.com"
       StealthMasters = { "3ffe:556::1000:5761" }
       ResRecord @sysA = { ftp = foo }
       ResRecord @sysB = { ftp = bar }
       OffDelRR = 1
       )
```
#### IPv4 A sample configuration

The following sample configuration uses A values.

```
group forwardv4_group (
   SystemList = { sysA = 0, sysB = 1 })
   DNS forward_group_v4_resource (
      Domain = "example.com"
       StealthMasters = { "3ffe:556::1000:5761" }
       ResRecord @sysA = { www = "10.200.56.240" }
       ResRecord @sysB = { www = "10.200.56.244" }
       OffDelRR = 1
       )
```
#### Debug log levels

The DNS agent uses the following debug log levels: DBG\_1, DBG\_2, DBG\_3, DBG\_4, DBG\_5

146 | Network agents DNS agent

# Chapter

# File share agents

This chapter contains the following:

- ["About the file service agents" on page 147](#page-146-0)
- ["NFS agent" on page 148](#page-147-0)
- ["NFSRestart agent" on page 153](#page-152-0)
- ["Share agent" on page 162](#page-161-0)
- ["About the Samba agents" on page 166](#page-165-0)
- ["SambaServer agent" on page 168](#page-167-0)
- ["SambaShare agent" on page 173](#page-172-0)
- ["NetBios agent" on page 176](#page-175-0)

# <span id="page-146-0"></span>About the file service agents

Use the file service agents to provide high availability for file share resources.

# <span id="page-147-0"></span>NFS agent

Starts and monitors the nfsd and mountd daemons required by all exported NFS file systems.

You should configure only a single NFS resource in a service group on a node. If you have more than one service group that uses the NFS resource, the other service groups must use a Proxy resource. The Proxy resource can point to the NFS resource in the first group. Duplicate NFS resources will cause a problem when the NFS resources are brought online concurrently—only the NFS resource started first will be successfully brought online, while the rest of the NFS resources may report online failure.

Note: VCS supports a maximum of one service group with NFS shares when the UseSMF attribute's value is 1.

For important information about this agent, refer to: ["NFS agent notes" on page 151](#page-150-0)

#### Dependencies

For more information regarding NFS resource dependencies, refer to the *Veritas Cluster Server Administrator's Guide*.

Figure 4-1 Sample service group that includes an NFS resource

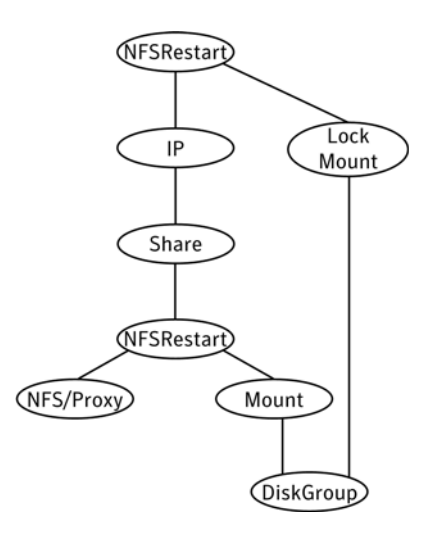

# Agent functions

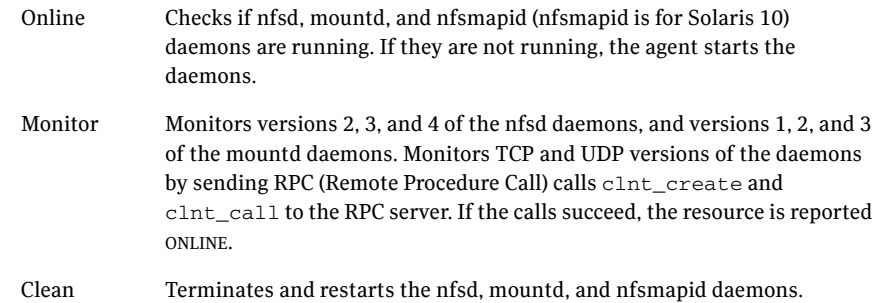

# State definitions

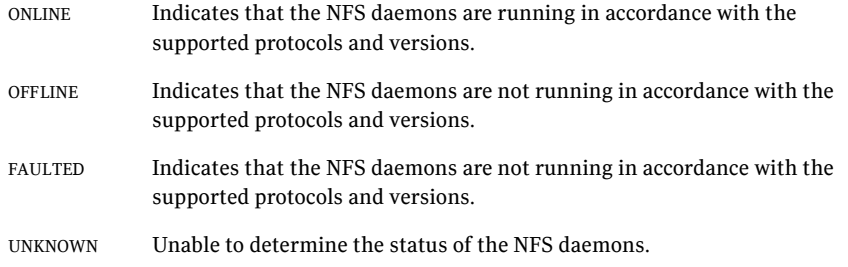

### Attributes

#### Optional attributes

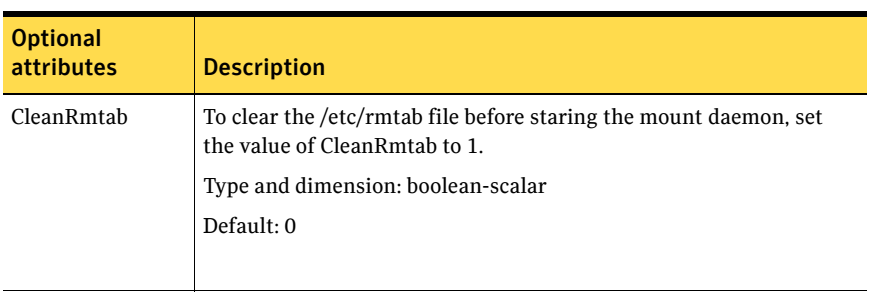

#### Optional attributes

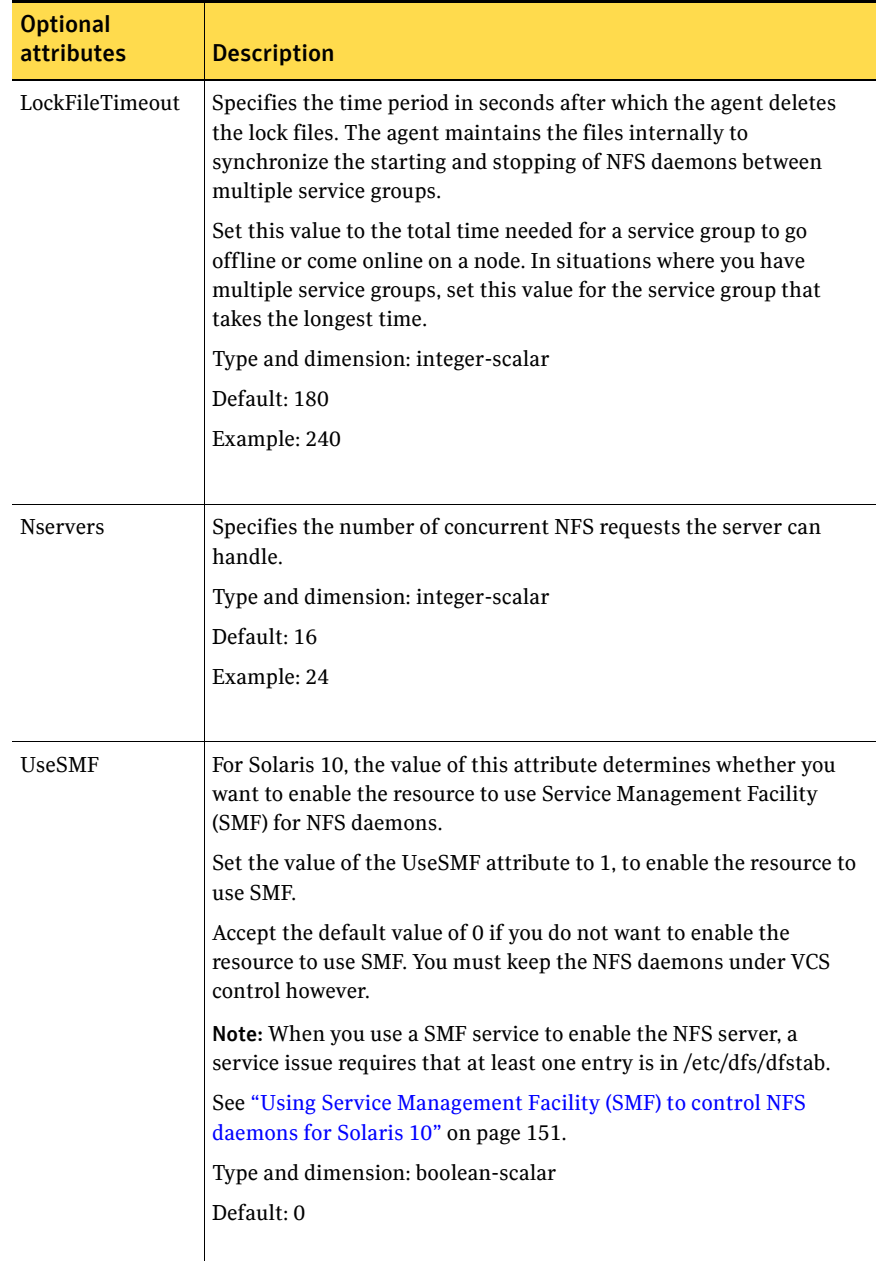

#### Resource type definition

```
type NFS (
   static int RestartLimit = 1
   static str ArgList[] = { UseSMF, Nservers, LockFileTimeout, 
   CleanRmtab }
   static str Operations = OnOnly
   int Nservers = 16
   int LockFileTimeout = 180
   boolean UseSMF = 0
   boolean CleanRmtab = 0
)
```
#### <span id="page-150-0"></span>NFS agent notes

The NFS agent has the following notes:

■ ["Using Service Management Facility \(SMF\) to control NFS daemons for](#page-150-1)  [Solaris 10" on page 151](#page-150-1)

#### <span id="page-150-1"></span>Using Service Management Facility (SMF) to control NFS daemons for Solaris 10

On Solaris 10, if you do not want to use SMF for NFS daemon control, disable SMF for these daemons.

SMF use for NFS resources is disabled by default. If you plan to use it for NFS resources, you must set the value of the UseSMF attribute to a value of 1. If you set the value of the UseSMF attribute to 1, you do not have to perform the following instructions. If you keep the default value of 0 for the UseSMF attribute, you must perform the following instructions.

UNIX start-up scripts and configuration files previously performed these functions. SMF maintains the Service Configuration Repository to store persistent configuration information as well as runtime data for all the services. All NFS daemons (nfsd, mountd, etc.) are now controlled by SMF. To keep these daemons under VCS control, modify the configuration repository to disable the SMF framework for NFS daemons.

You must invoke the following command before bringing the NFS agent online or the agents returns an UNKNOWN state.

#### To keep nfsd and mountd daemons under VCS control

1 Set the auto enable property to false.

```
# svccfg -s nfs/server setprop "application/auto_enable = false"
```
- 2 Refresh the SMF configuration repository.
	- # **svcadm refresh nfs/server**
- 3 Disable SMF.

```
# svcadm disable svc:/network/nfs/server:default
```
4 Run svcs -a | grep -i nfs command and review its output to make sure that SMF for nfsd and mountd is disabled.

```
# svcs -a | grep -i nfs
disabled May_29 svc:/network/nfs/server:default
```
To keep nfsmapid daemon under VCS control

1 Set the auto\_enable property to false.

```
# svccfg -s nfs/mapid setprop "application/auto_enable = false"
```
2 Refresh the SMF configuration repository.

```
# svcadm refresh nfs/mapid
```
3 Disable SMF.

```
# svcadm disable svc:/network/nfs/mapid:default
```
4 Run svcs -a | grep -i mapid command and review its output to make sure that SMF for nfsmapid is disabled.

```
# svcs -a | grep -i mapid
```
disabled May\_29 svc:/network/nfs/mapid:default

#### Sample configurations

On each node in your cluster, you can find sample NFS, NFSRestart, and Share configurations in /etc/VRTSvcs/conf/sample\_nfs/.

For more information regarding agent configuration, refer to the *Veritas Cluster Server Administrator's Guide*.

#### Debug log levels

The NFS agent uses the following debug log levels:

DBG\_1, DBG\_3, DBG\_4, DBG\_5

# <span id="page-152-0"></span>NFSRestart agent

The NFSRestart agent provides the following functionalities:

- Manages essential NFS locking services, network status manager, and lock manager.
- Manages NFS lock recovery service by recovering the NFS record locks after sudden server crash.
- Prevents potential NFS ACK storms by terminating NFS server services before offline of NFS VIP to close all TCP connections with the NFS client.

If you have configured the NFSRestart agent for lock recovery, the NFSRestart agent starts the smsyncd daemon. The daemon copies the NFS locks from the local directory /var/statmon/sm to shared storage. The agent's online function copies the locks from shared storage to local directory /var/statmon/sm.

For important information about this agent, refer to:

["NFSRestart agent notes" on page 157](#page-156-0)

#### Dependencies

For more information regarding NFSRestart resource dependencies, refer to the *Veritas Cluster Server Administrator's Guide*.

You must use two NFSRestart resources in a service group. The lower NFSRestart resource must have its Lower attribute set to 1. The upper NFSRestart resource should be at the top of the resource dependency tree and the lower NFSRestart resource should be below the Share resource in the resource dependency tree. The NFSRestart resources and the Share resources must be inside the same service group.

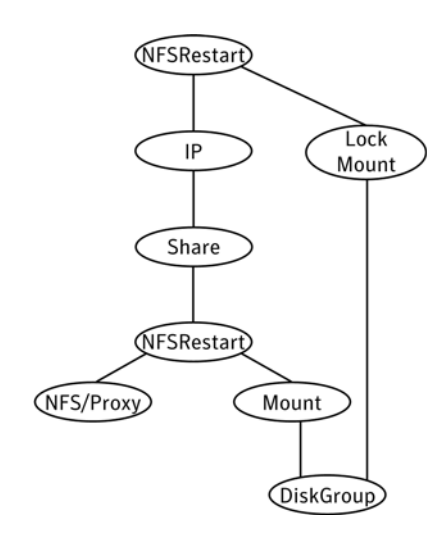

#### Figure 4-2 Sample service group that includes an NFSRestart resource

### Agent functions

Online For the lower NFSRestart resource:

■ If the value of the NFSLockFailover attribute is 1, the agent terminates statd and lockd.

For the upper NFSRestart resource:

- If the value of the NFSLockFailover attribute is 1, the agent copies the NFS record locks from shared storage to /var/statmon/sm directory.
- Starts the statd and lockd daemons.
- Starts the smsyncd daemon to copy the contents of /var/statmon/ sm directory to the shared storage (LocksPathName) at regular two second intervals.

Monitor For the lower NFSRestart resource:

The monitor agent function does nothing.

For the upper NFSRestart resource:

- If the value of the NFSLockFailover attribute is 1, the agent monitors smsyncd daemon. It restarts the smsyncd daemon if it is not running.
- Monitors the statd and lockd daemons

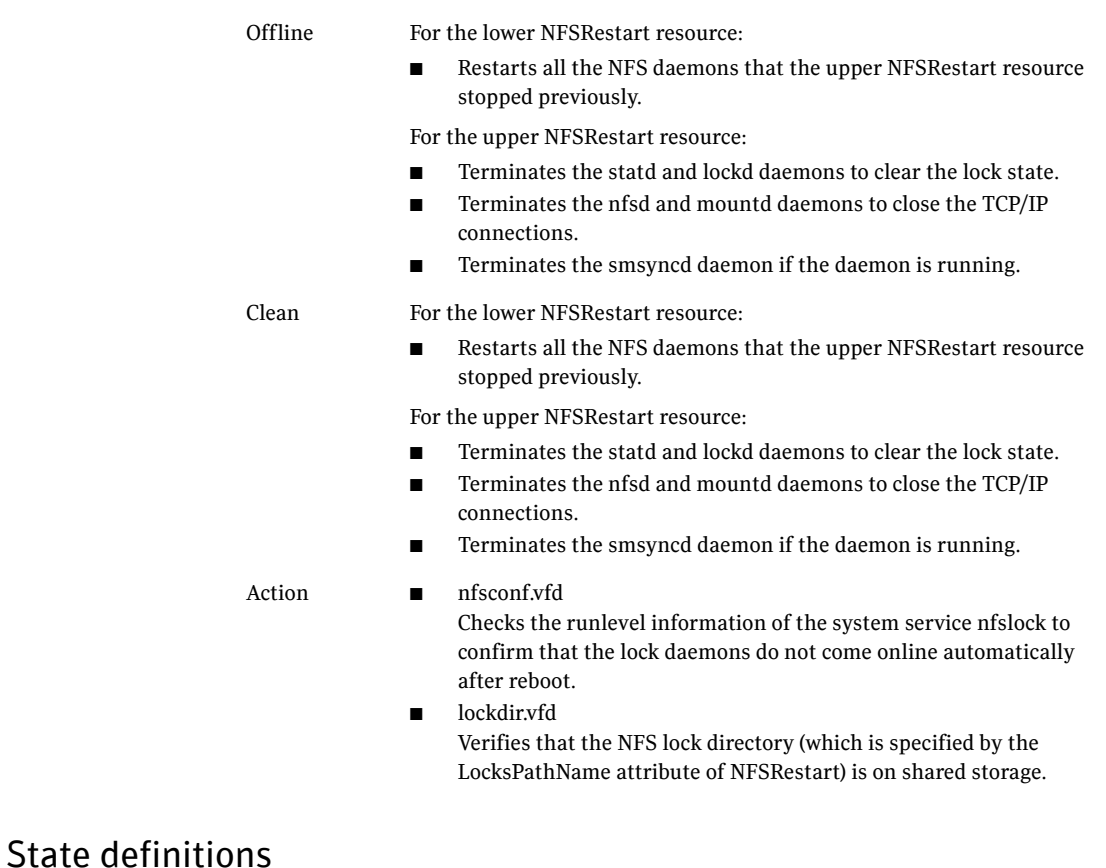

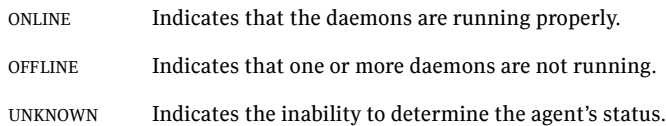

### Attributes

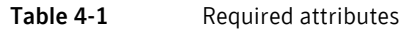

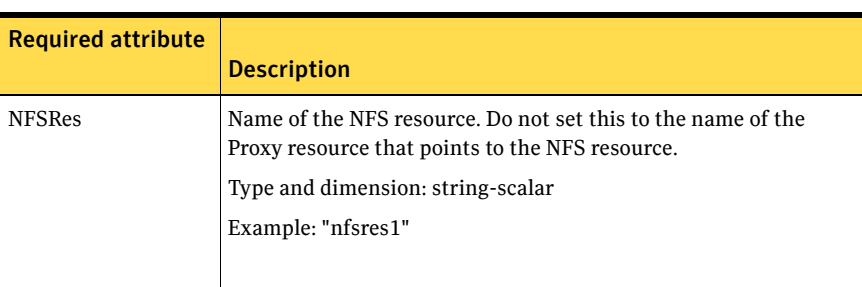

#### Table 4-2 Optional attributes

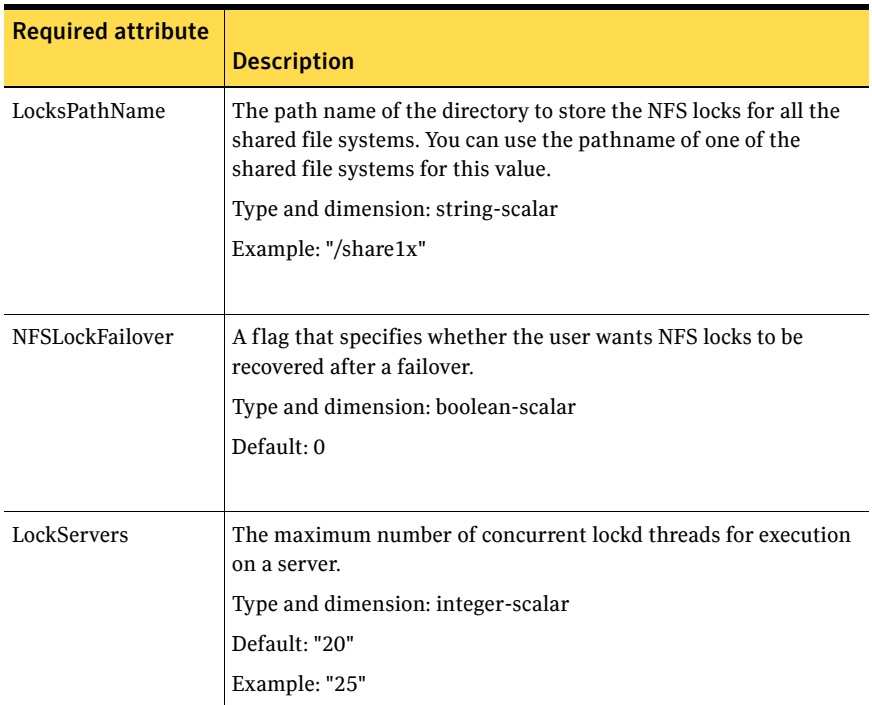

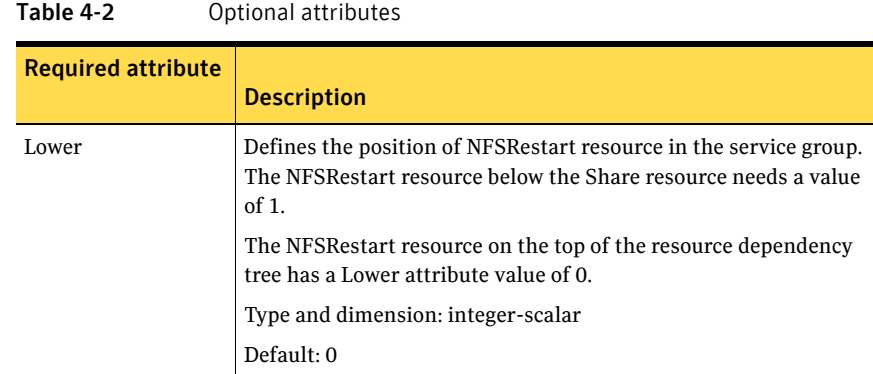

### Resource type definition

```
type NFSRestart (
   static str ArgList[] = { LocksPathName, NFSLockFailover, 
   LockServers, NFSRes, "NFSRes:Nservers", 
    "NFSRes:LockFileTimeout", "NFSRes:UseSMF", Lower, State }
   static keylist SupportedActions = { "lockdir.vfd", "nfsconf.vfd" 
    }
   str NFSRes
   str LocksPathName
   boolean NFSLockFailover = 0
   int LockServers = 20
   int Lower = 0
)
```
#### <span id="page-156-0"></span>NFSRestart agent notes

The NFSRestart agent has the following notes:

- ["About high availability fire drill" on page 157](#page-156-1)
- "Mounting NFS export with the -vers options can cause lock failure" on [page 158](#page-157-0)
- ["Providing a fully qualified host name" on page 158](#page-157-1)
- "Service Management Facility–Solaris 10" on page 159

#### <span id="page-156-1"></span>About high availability fire drill

The high availability fire drill detects discrepancies between the VCS configuration and the underlying infrastructure on a node; discrepancies that might prevent a service group from going online on a specific node. For NFSRestart resources, the high availability drill performs the following, it:

- Checks the NFS configuration file to confirm that the NFS server does not come online automatically after reboot.
- Verifies that the NFS lock directory (which is specified by the LocksPathName attribute of NFSRestart) is on shared storage.

For more information about using the high availability fire drill see the *Veritas Cluster Server Administrator's Guide*.

#### <span id="page-157-0"></span>Mounting NFS export with the -vers options can cause lock failure

For Solaris clients, the NFS lock recovery may fail to work if the NFS export is mounted with the "-vers=3" option.

#### <span id="page-157-1"></span>Providing a fully qualified host name

You must provide a fully qualified host name, for example, nfsserver.example.edu, for the NFS server while mounting the file system on the NFS client. If you do not use a fully qualified host name, or if you use a virtual IP address (10.122.12.25) or partial host name (nfsserver), NFS lock recovery may fail.

If you want to use the virtual IP address or a partial host name, make the following changes to the service database (hosts) and the nsswitch.conf files:

/etc/hosts

To use the virtual IP address and partial host name for the NFS server, you need to add an entry to the /etc/hosts file. The virtual IP address and the partial host name should resolve to the fully qualified host name.

/etc/nsswitch.conf

You should also modify the hosts entry in this file so that upon resolving a name locally, the host does not first contact NIS/DNS, but instead immediately returns a successful status. Changing the nsswitch.conf file might affect other services running on the system.

For example:

hosts: files [SUCCESS=return] dns nis

You have to make sure that the NFS client stores the same information for the NFS server as the client uses while mounting the file system. For example, if the NFS client mounts the file system using fully qualified domain names for the NFS server, then the /var/statmon/sm directory on the NFS client should also contain a fully qualified domain name of the NFS server after the acquisition of locks. Otherwise you need to stop and start the status daemon and lock daemon to clear the lock cache of the NFS client.

A time period exists where the virtual IP address is online but locking services are not registered on the server. Any NFS client trying to acquire a lock in this interval would fail and get ENOLCK error.

Every two seconds, the smsyncd daemon copies the list of clients that hold the locks on the shared filesystem in the service group. If the service group fails before smsyncd has a chance to copy the client list, the clients may not get a notification once the service group is brought up. This causes NFS lock recovery failure.

#### <span id="page-158-0"></span>Service Management Facility—Solaris 10

You need to enable the NFS attribute UseSMF to enable monitoring of NFS and Lock daemons through Service Management Facility in Solaris.

If the UseSMF NFS attribute is not enabled, then you must disable the Service Management Facility (SMF) for NFS daemons for the NFSRestart agent to work on Solaris 10. SMF is the service framework for Solaris 10 starting from build 64. SMF provides an infrastructure to automatically start and restart services. Previously, UNIX start-up scripts and configuration files performed these functions.

SMF maintains the Service Configuration Repository, which stores persistent configuration information and runtime data for all the services. Thus, SMF now controls all NFS locking daemons (lockd, statd, etc.) To keep these daemons under VCS control, you need to modify the configuration repository to disable the SMF framework for NFS daemons.

You must invoke the following command before bringing the NFSRestart agent online or the agents returns an UNKNOWN state.

#### To keep the statd daemon under VCS control

- 1 Set the auto enable property to false. # **svccfg -s nfs/status setprop "application/auto\_enable = false"**
- 2 Refresh the SMF configuration repository.

# **svcadm refresh nfs/status**

3 Disable SMF.

# **svcadm disable svc:/network/nfs/status:default**

4 Run svcs -a | grep -i nfs command and review its output to make sure that SMF for statd is disabled.

# **svcs -a | grep -i nfs** disabled May 29 svc:/network/nfs/status:default

#### To keep lockd daemon under VCS control

1 Set the auto\_enable property to false.

```
# svccfg -s nfs/nlockmgr setprop "application/auto_enable = 
false"
```
2 Refresh the SMF configuration repository.

```
# svcadm refresh nfs/nlockmgr
```
3 Disable SMF.

```
# svcadm disable svc:/network/nfs/nlockmgr:default
```
4 Run svcs -a | grep -i nfs command and review its output to make sure that SMF for nlockmgr is disabled.

```
# svcs -a | grep -i nlockmgr
disabled May_29 svc:/network/nfs/nlockmgr:default
```
To manually restart lockd, statd, and automountd

- For lockd:
	- # **/usr/lib/nfs/lockd**
- For statd:
	- # **/usr/lib/nfs/statd**
- For automountd:
	- # **/usr/lib/fs/autofs/automount**
	- # **/usr/lib/autofs/automountd**

#### Sample configurations

On each node in your cluster, you can find sample NFS, NFSRestart, and Share configurations in /etc/VRTSvcs/conf/sample\_nfs/.

For more information regarding agent configuration, refer to the *Veritas Cluster Server Administrator's Guide*.

#### Basic agent configurations

#### For NFS lock recovery:

```
NFSRestart nfsrestart (
   NFSRes = nfsres
   LocksPathName="/shared_mnt/lockinfo"
   NFSLockFailover = 1
   Lower = 0)
NFSRestart nfsrestart_L (
   NFSRes = nfsres
   LocksPathName="/shared_mnt/lockinfo"
   NFSLockFailover = 1
    Lower = 1)
```
For no NFS lock recovery:

```
NFSRestart nfsrestart (
  NFSRes = nfsres
   )
NFSRestart nfsrestart_L (
   NFSRes = nfsres
   Lower = 1)
```
### Debug log levels

The NFSRestart agent uses the following debug log levels: DBG\_1, DBG\_3, DBG\_4, DBG\_5

# <span id="page-161-0"></span>Share agent

Shares, unshares, and monitors a single local resource for exporting an NFS file system to be mounted by remote systems.

Before you use this agent, verify that the files and directories to be exported are on shared disks.

For important information on this agent, refer to:

["Share agent notes" on page 164](#page-163-0)

#### Dependencies

For more information regarding Share resource dependencies, refer to the *Veritas Cluster Server Administrator's Guide*.

Share resources depend on NFS. In an NFS service group, the IP family of resources depends on Share resources.

**Figure 4-3** Sample service group that include a Share resource

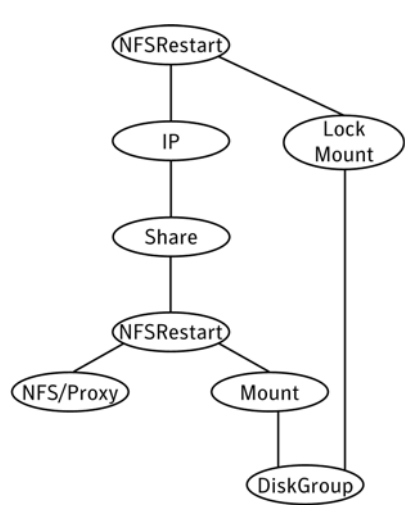

### Agent functions

Online Shares an NFS file system.

Offline Unshares an NFS file system.

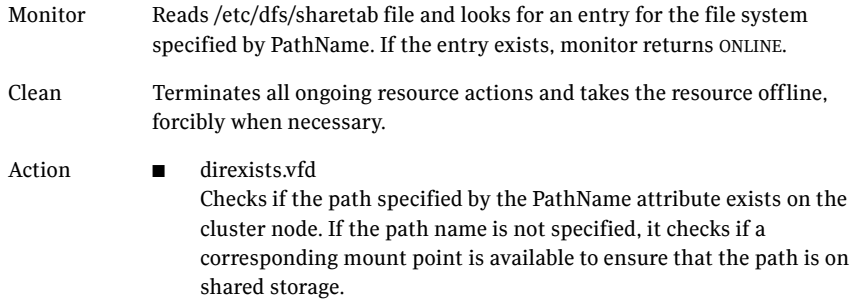

# State definitions

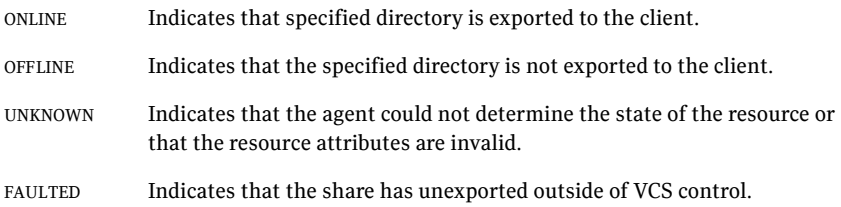

### **Attributes**

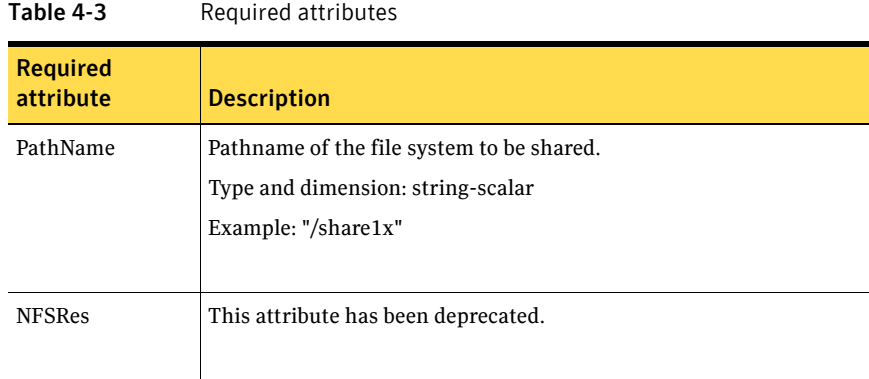

#### Table 4-4 Optional attributes

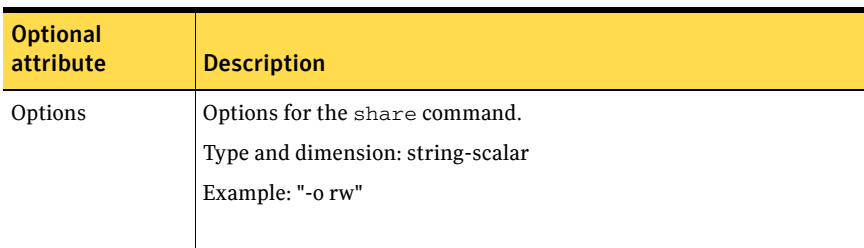

#### Resource type definition

```
type Share (
   static keylist SupportedActions = { "direxists.vfd" }
   static str ArgList[] = { PathName, Options, "NFSRes:State" }
   str PathName
   str Options
   str NFSRes
)
```
#### <span id="page-163-0"></span>Share agent notes

The following section contains notes on the Share agent.

#### High availability fire drill

The high availability fire drill detects discrepancies between the VCS configuration and the underlying infrastructure on a node. These discrepancies might prevent a service group from going online on a specific node. For Share resources, the high availability fire drill checks if the path exists.

For more information about using the high availability fire drill see the *Veritas Cluster Server Administrator's Guide*.

#### Sample configurations

On each node in your cluster, you can find sample NFS, NFSRestart, and Share configurations in /etc/VRTSvcs/conf/sample\_nfs/.

For more information regarding agent configuration, refer to the *Veritas Cluster Server Administrator's Guide*.

#### Debug log levels

The Share agent uses the following debug log levels: DBG\_1, DBG\_3, DBG\_5

# <span id="page-165-0"></span>About the Samba agents

Samba is a suite of programs that allows a system running a UNIX or UNIX-like operating system to provide services using the Microsoft network protocol. Samba supports the following services:

- **Filespace**
- **Printer**
- **WINS**
- Domain Master

Configure these services in the Samba configuration file (smb.conf). Samba uses two processes: smbd and nmbd to provide these services.

VCS provides Samba failover using three agents: SambaServer, NetBios, and SambaShare.

#### The Samba agents

- The NetBios agent
- The SambaServer agent
- The SambaShare agent

#### Before using the Samba agents

- Verify that smbd and nmbd always run as daemons. Verify that they cannot be started using the meta-daemon inetd.
- Verify that the smbd and nmbd daemons are in the path environment variable.
- The default path of the smbd and nmbd daemons is: /usr/sfw/sbin

For more information on configuring these paths, refer to the description of the SambaTopDir attribute.

- Verify that Samba is configured properly and that the Samba configuration file is identical on all cluster systems. The user can replicate the file or store it on a shared disk accessible from all cluster systems.
- If configuring Samba as a WINS server or Domain Master, verify that the Samba lock directory is on the shared disk. This ensures that the WINS server database and Domain Master are created on the shared disk.

#### Supported versions

VCS Samba suite of agents support Samba version 3.0 and above. Please check your samba version using the following command:

# smbd -V

VCS supports most versions of Samba that are bundled with supported operating systems. For operating systems that do not come bundled with Samba, VCS supports most versions that are compatible with the operating system.

### Notes for configuring the Samba agents

The following notes describe configuration considerations for the Samba agents.

#### Configuring multiple SambaServer resources

For configuring multiple SambaServer resources, configure the SocketAddress attribute with the unique value of the address where the respective samba daemon listens for connections. Configure the SambaServer resource as a parent resource of the IP resource. Configure this IP resource with the SocketAddress attribute value.

#### Configuring Samba for non-standard configuration files or non-standard lock directories

Configure the PidFile attribute if you use a non-standard configuration file for Samba or if the lock directory (the directory where Samba pid file resides) for Samba is different than the default location. Use the following command to check the standard locations for the Samba configuration file and the lock directory:

#### To check for the default value of the Samba configuration file

Enter the following command:

# **smbd –b | grep CONFIGFILE**

#### To check for the default location of the Samba pidfile

Enter the following command: **# smbd –b | grep PIDDIR**

# <span id="page-167-0"></span>SambaServer agent

The SambaServer agent starts, stops, and monitors the smbd process as a daemon. You can use the agent to make a smbd daemon highly available.

The smbd daemon provides Samba share services. The agent makes a copy of smbd for each client and verifies that Samba is running by reading the pid of this daemon. The agent can perform in-depth monitoring by establishing a socket connection to Samba at ports where the daemon is listening and sending it a NetBIOS session request.

### Dependencies

No dependencies exist for the SambaServer resource.

**Figure 4-4** Sample service group that includes a SambaServer resource

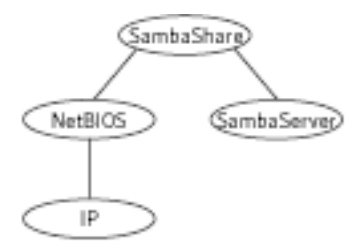

# Agent functions

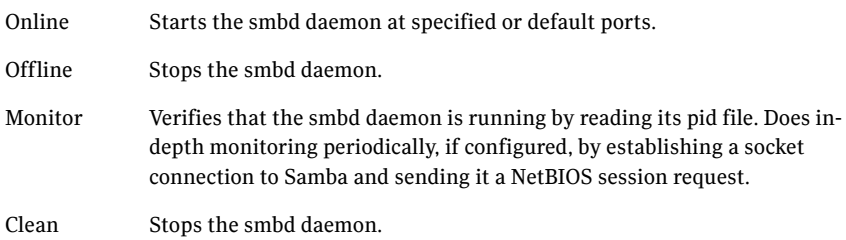

# State definitions

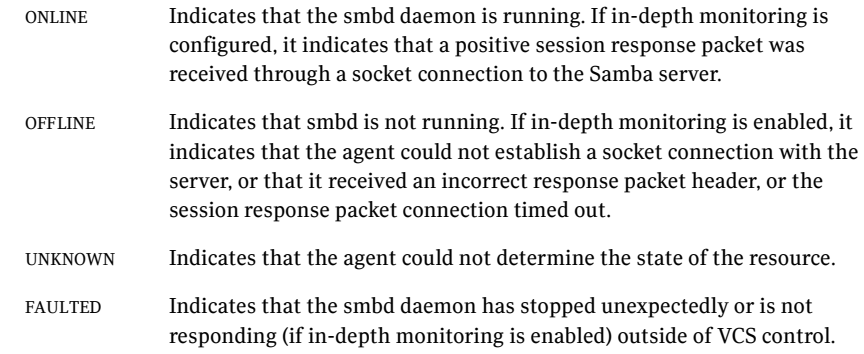

# Attributes

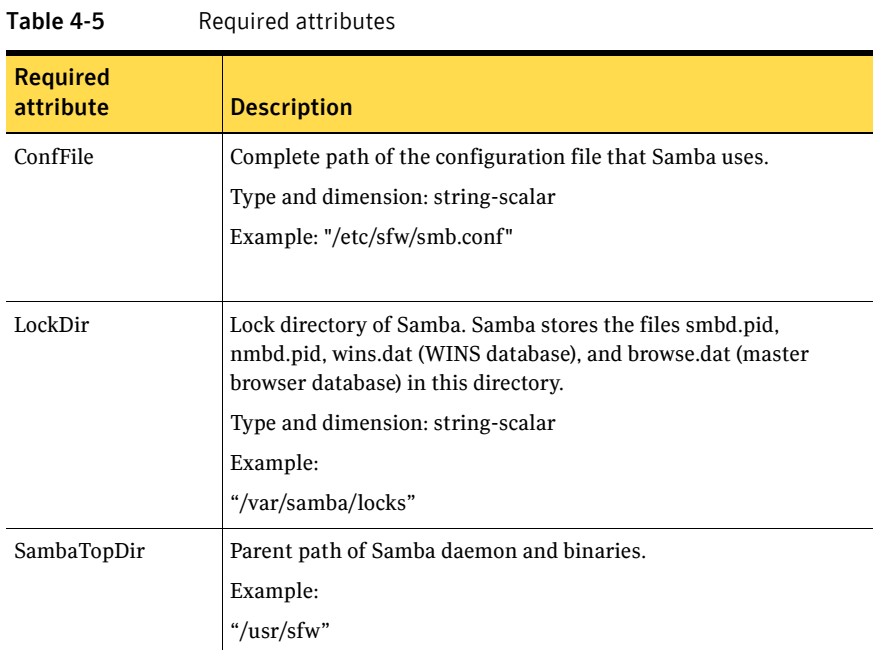

#### Table 4-6 Optional attributes

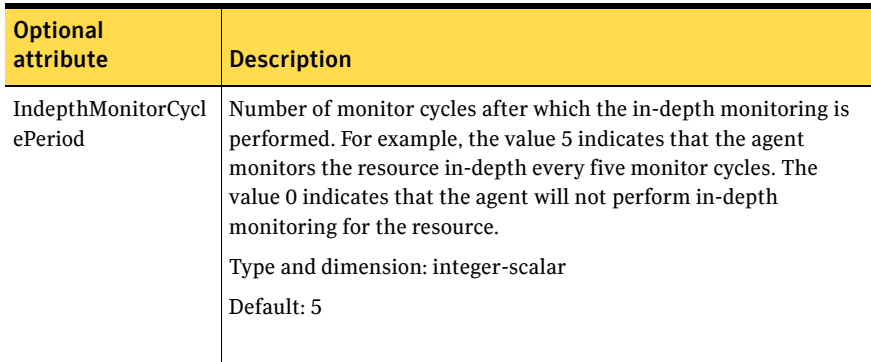

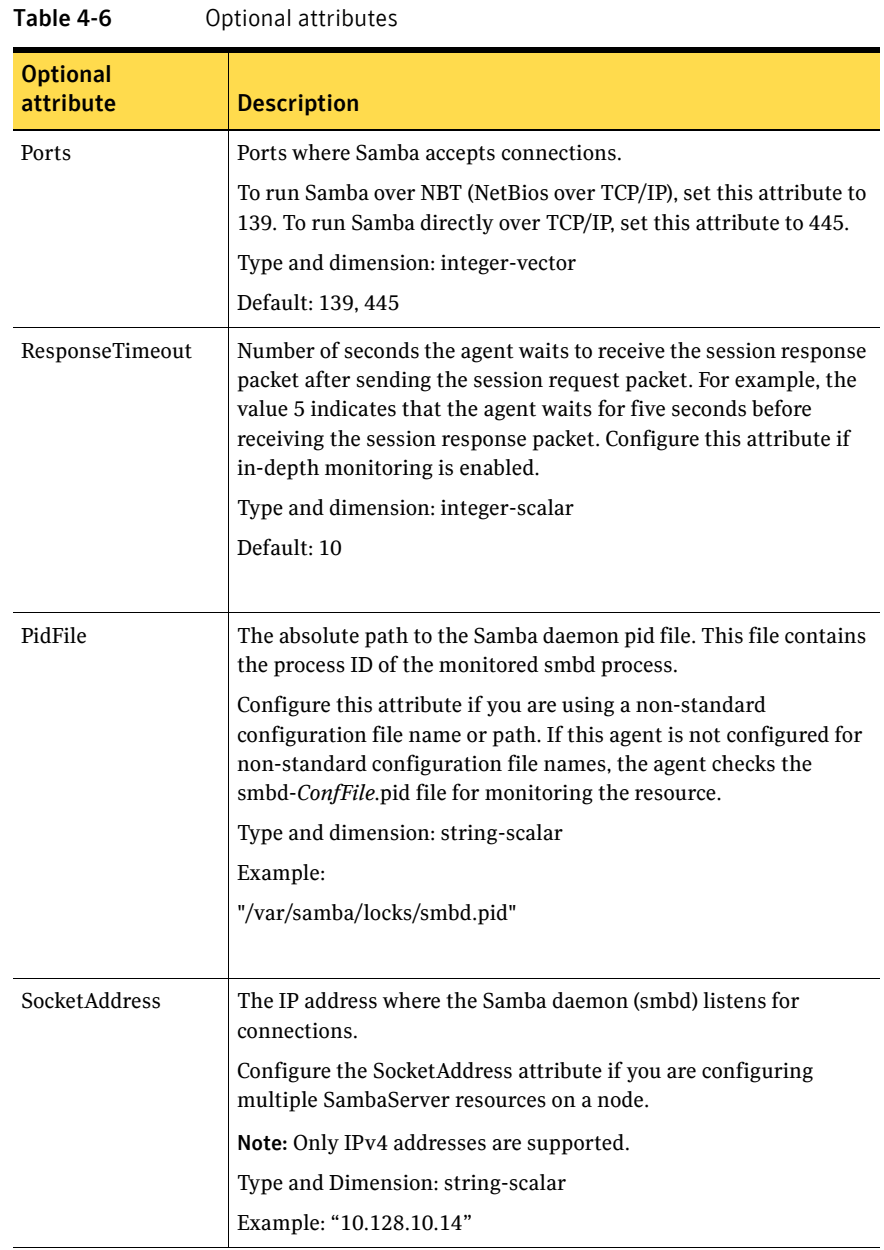

### Resource type definitions

```
type SambaServer (
    static str ArgList[] = { ConfFile, SambaTopDir, LockDir, Ports, 
    IndepthMonitorCyclePeriod, ResponseTimeout, PidFile, 
    SocketAddress }
   str ConfFile
   str LockDir
   int Ports[] = { 139, 445 }
   int IndepthMonitorCyclePeriod = 5
   int ResponseTimeout = 10
   str SambaTopDir
    str PidFile
    str SocketAddress
    \lambda
```
### Sample configurations

```
SambaServer samba_server ( 
    ConfFile = "/etc/sfw/smb.conf" 
   LockDir = "/var/samba/locks"
    SambaTopDir = "/usr/sfw"
    IndepthMonitorCyclePeriod = 3 
   ResponseTimeout = 15 
)
```
### Debug log levels

The SambaServer agent uses the following debug log levels: DBG\_1, DBG\_2, DBG\_3, DBG\_4, DBG\_5

# <span id="page-172-0"></span>SambaShare agent

The SambaShare agent adds, removes, and monitors a share by modifying the specified Samba configuration file. You can use the agent to make a Samba Share highly available.

Each filespace or printer service provided by Samba is a shared resource and is defined as a section in the Samba configuration file. The section name is the name of the shared resource and the section parameters define the share attributes.

#### Dependencies

SambaShare resources depend on the SambaServer, NetBios, and Mount resources.

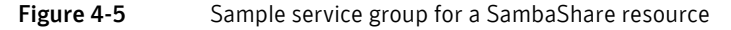

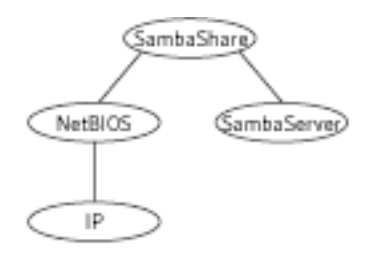

### Agent functions

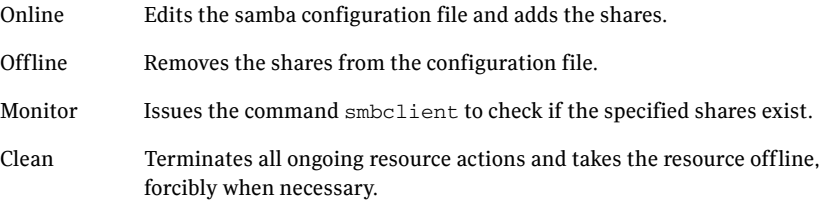

### State definitions

ONLINE Indicates that the share is available and that the share path exists.

#### 174 | File share agents SambaShare agent

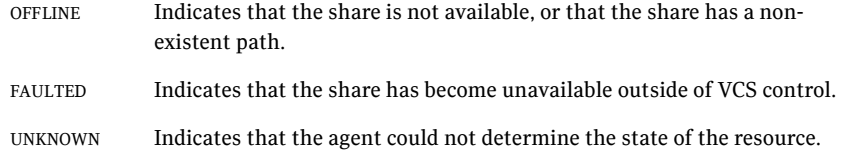

### Attributes

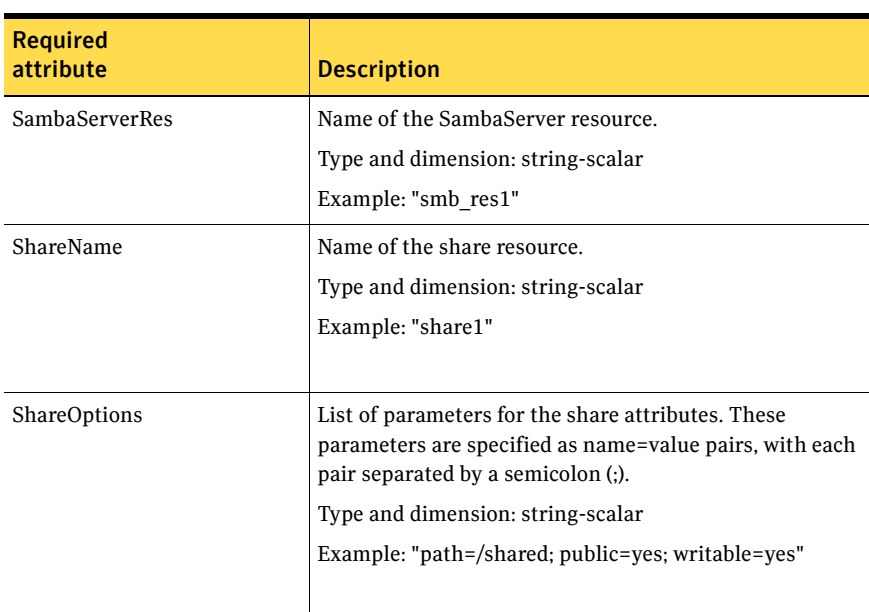

#### Table 4-7 Required attributes

### Resource type definition

```
type SambaShare (
    static str ArgList[] = { "SambaServerRes:ConfFile", 
    "SambaServerRes:SambaTopDir", "SambaServerRes:LockDir", 
    ShareName, ShareOptions, "SambaServerRes:Ports", 
    SambaServerRes, "SambaServerRes:PidFile", 
    "SambaServerRes:SocketAddress" }
    str SambaServerRes
    str ShareName
    str ShareOptions
    )
```
### Sample configuration

```
SambaShare Samba_SambaShare3 (
       SambaServerRes = Samba_SambaServer
       ShareName = smbshare3
       ShareOptions = "path=/smbshare3; public=yes; writable=yes"
        )
```
### Debug log levels

The SambaShare agent uses the following debug log levels: DBG\_1, DBG\_5

# <span id="page-175-0"></span>NetBios agent

The NetBios agent starts, stops, and monitors the nmbd daemon. You can use the agent to make the nmbd daemon highly available.

The agent sets, monitors, and resets the names and network interfaces by which the Samba server is known. The agent also sets, monitors and resets Samba to act as a WINS server or domain master or both.

Note that nmbd broadcasts the NetBIOS name, or the name by which the Samba server is known in the network.

### Dependencies

The NetBios resource depends on the IP, IPMultiNIC, or IPMultiNICB resource if the virtual IP address configured in the IP/IPMultiNIC resource is being used in the Interfaces attribute of the NetBios resource.

Figure 4-6 Sample service group that includes a NetBIOS resource

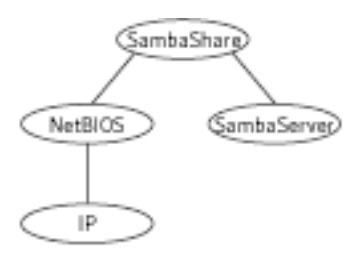

# Agent functions

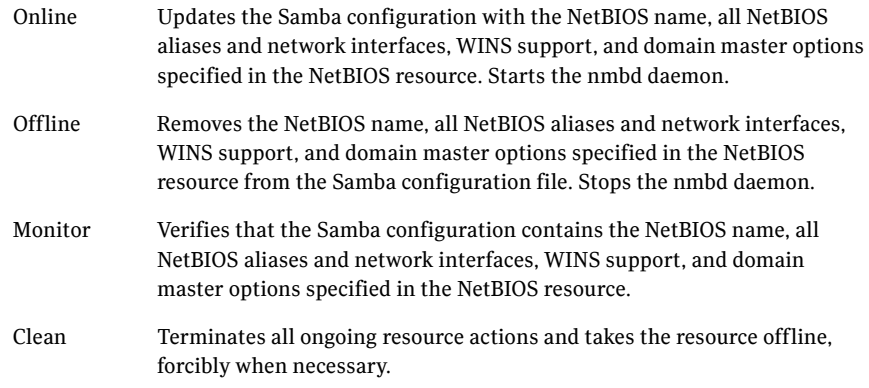

# State definitions

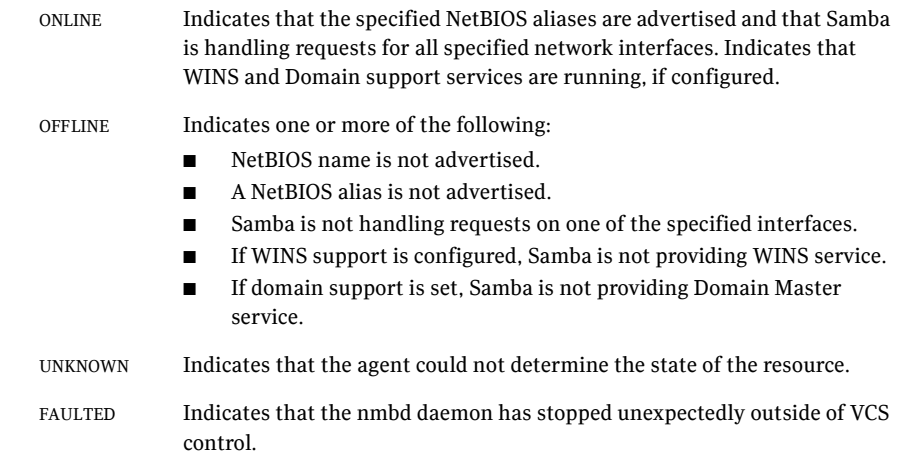

# Attributes

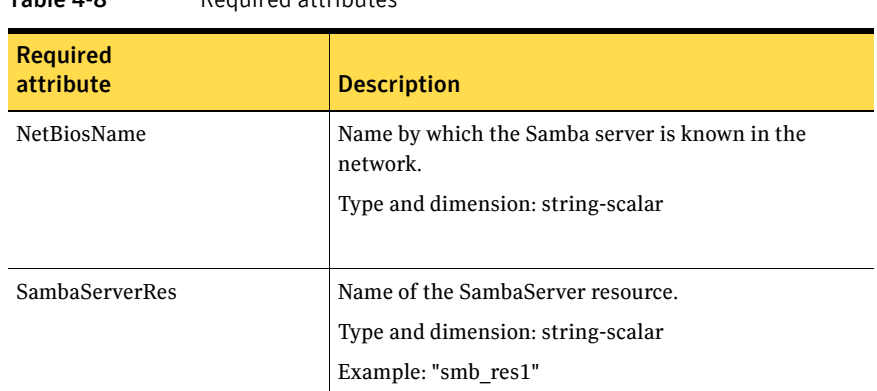

#### Table 4-8 Required attributes

#### Table 4-9 Optional attributes

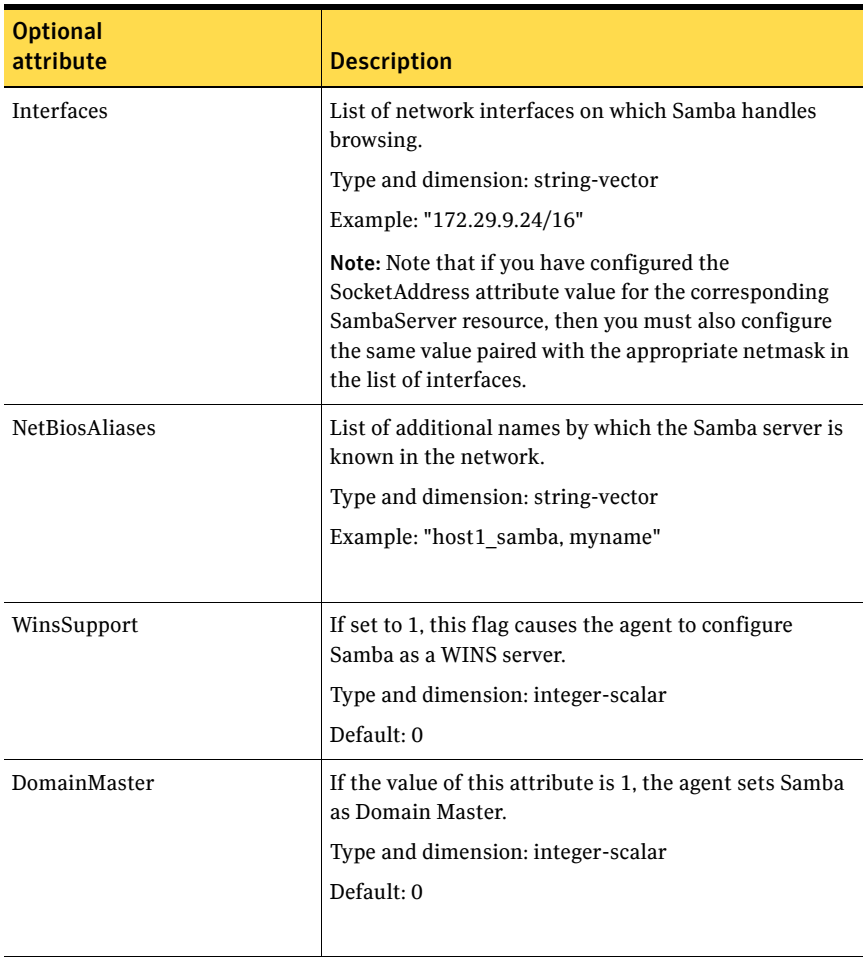

| .                            | opuonai attributos                                                                                                    |
|------------------------------|----------------------------------------------------------------------------------------------------|
| <b>Optional</b><br>attribute | <b>Description</b>                                                                                                    |
| PidFile                      | The absolute path to the NetBIOS daemon pid file. This<br>file contains the process ID of the monitored nmbd<br>process.                                                                                                    |
|                              | Configure this attribute if you are using a non-<br>standard configuration file name or path. If this agent<br>is not configured for non-standard configuration file<br>names, the agent checks for the nmbd- <i>ConfFile</i> .pid file<br>for resource monitoring. |
|                              | Type and dimension: string-scalar                                                                                                    |
|                              | Example:                                                                                                    |
|                              | "/var/samba/locks/nmbd.pid"                                                                                                    |

Table 4-9 Optional attributes

### Resource type definition

```
type NetBios (
```

```
static str ArgList[] = { "SambaServerRes:ConfFile", 
"SambaServerRes:SambaTopDir", "SambaServerRes:LockDir", 
NetBiosName, NetBiosAliases, Interfaces, WinsSupport, 
DomainMaster, "SambaServerRes:PidFile", SambaServerRes, 
PidFile }
str SambaServerRes
str NetBiosName
str NetBiosAliases[]
str Interfaces[]
int WinsSupport
int DomainMaster
str PidFile
)
```
#### Sample configuration

```
NetBios Samba_NetBios (
    SambaServerRes = Samba_SambaServer
   NetBiosName = samba_demon
   NetBiosAliases = { asamba demon, samba127 }WinsSupport = 1
   DomainMaster = 1
    )
```
180 | File share agents NetBios agent

# Debug log levels

The NetBios agent uses the following debug log levels: DBG\_1, DBG\_5
# Chapter

# Service and application agents

This chapter contains the following agents:

- ["About the service and application agents" on page 181](#page-180-0)
- ["Apache Web server agent" on page 182](#page-181-0)
- ["Application agent" on page 194](#page-193-0)
- ["CoordPoint agent" on page 204](#page-203-0)
- ["Process agent" on page 208](#page-207-0)
- ["ProcessOnOnly agent" on page 213](#page-212-0)
- ["Zone agent" on page 216](#page-215-0)
- ["LDom agent" on page 221](#page-220-0)
- ["Project agent" on page 226](#page-225-0)

# <span id="page-180-0"></span>About the service and application agents

Use service and application agents to provide high availability for application and process-related resources.

# <span id="page-181-0"></span>Apache Web server agent

The Apache Web server agent brings an Apache Server online, takes it offline, and monitors its processes. The Apache Web server agent consists of resource type declarations and agent scripts. You use the Apache Web server agent, in conjunction with other agents, to make an Apache Web server highly available.

This agent supports the Apache HTTP server 1.3, 2.0, and 2.2. It also supports the IBM HTTP Server 1.3 and 2.0.

This agent can detect when an Apache Web server is brought down gracefully by an administrator. When Apache is brought down gracefully, the agent does not trigger a resource fault even though Apache is down.

Note: The Apache agent requires an IP resource for operation.

The ContainerName and ContainerType attributes are deprecated. For more information on using zones, refer to the *Veritas Storage Foundation and High Availability Solutions Virtualization Guide*.

For more information regarding this agent:

See ["Apache Web server notes" on page 189.](#page-188-0)

#### Dependencies

This type of resource depends on IP and Mount resources.

Figure 5-1 Sample service group for the Apache Web server agent

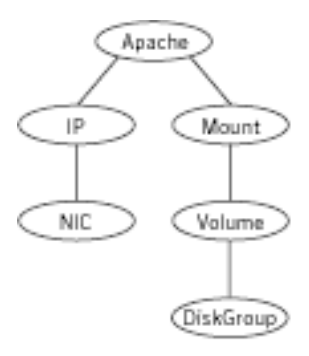

# Agent functions

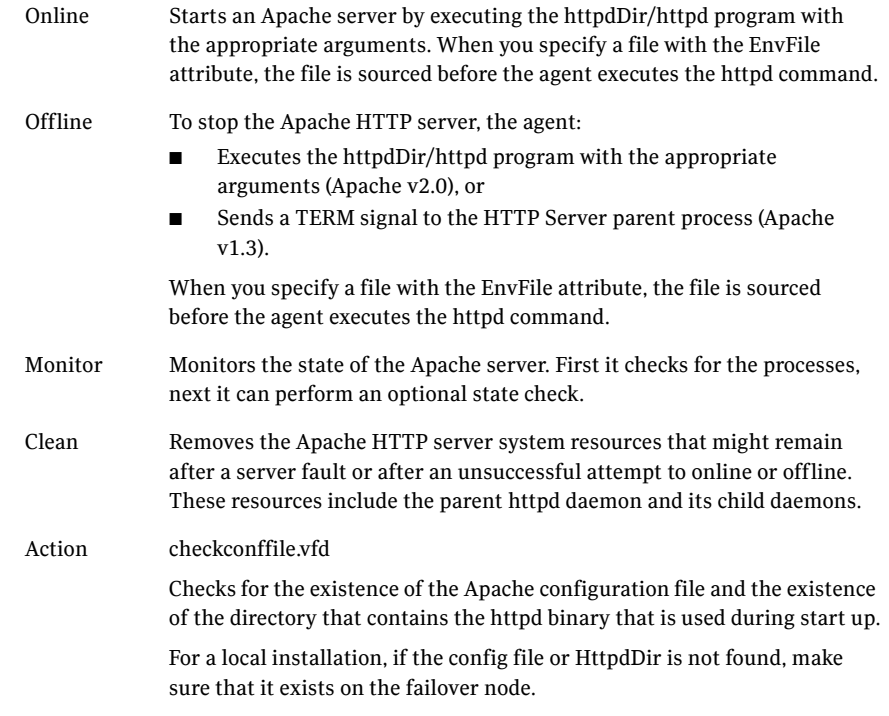

# State definitions

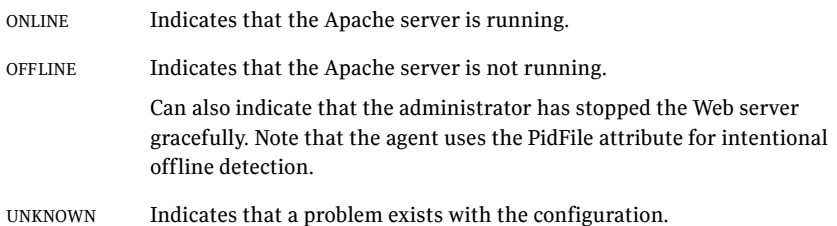

# Attributes

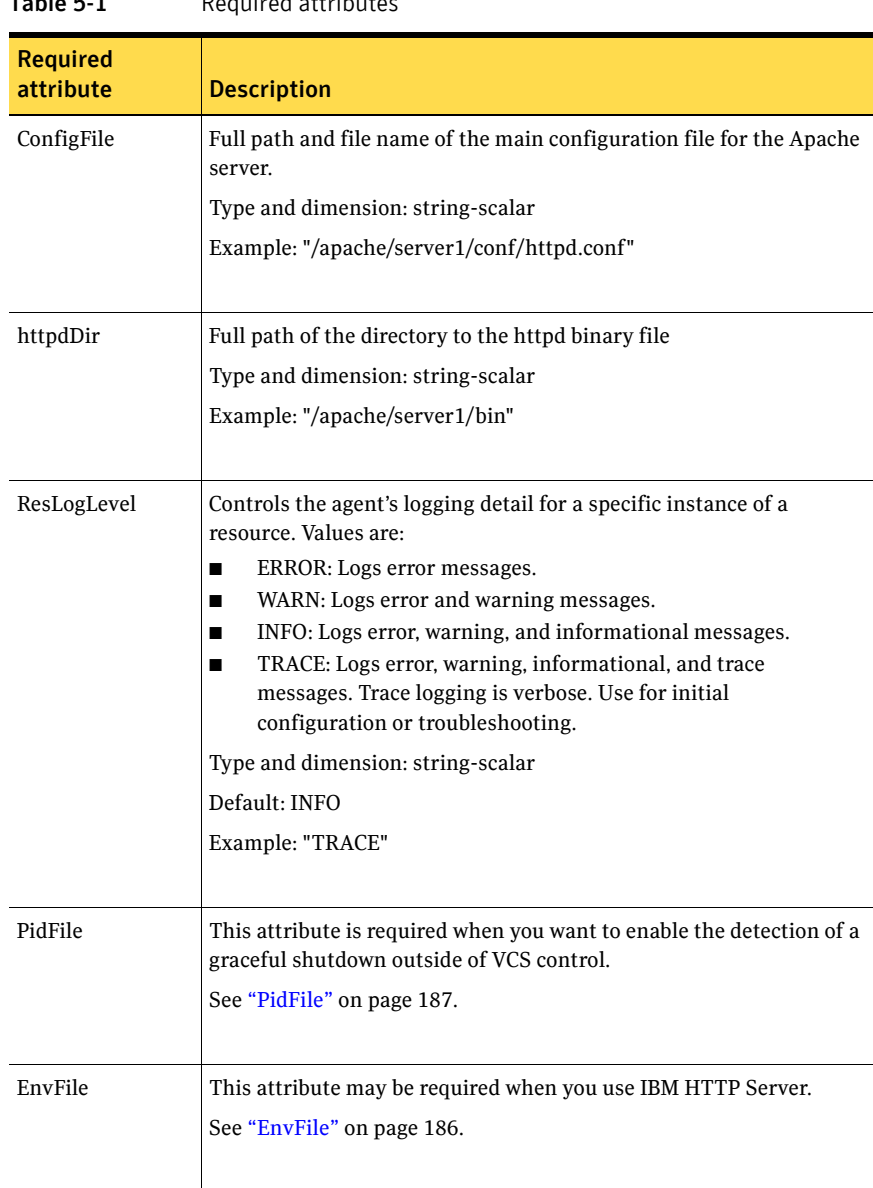

Table 5-1 Required attributes

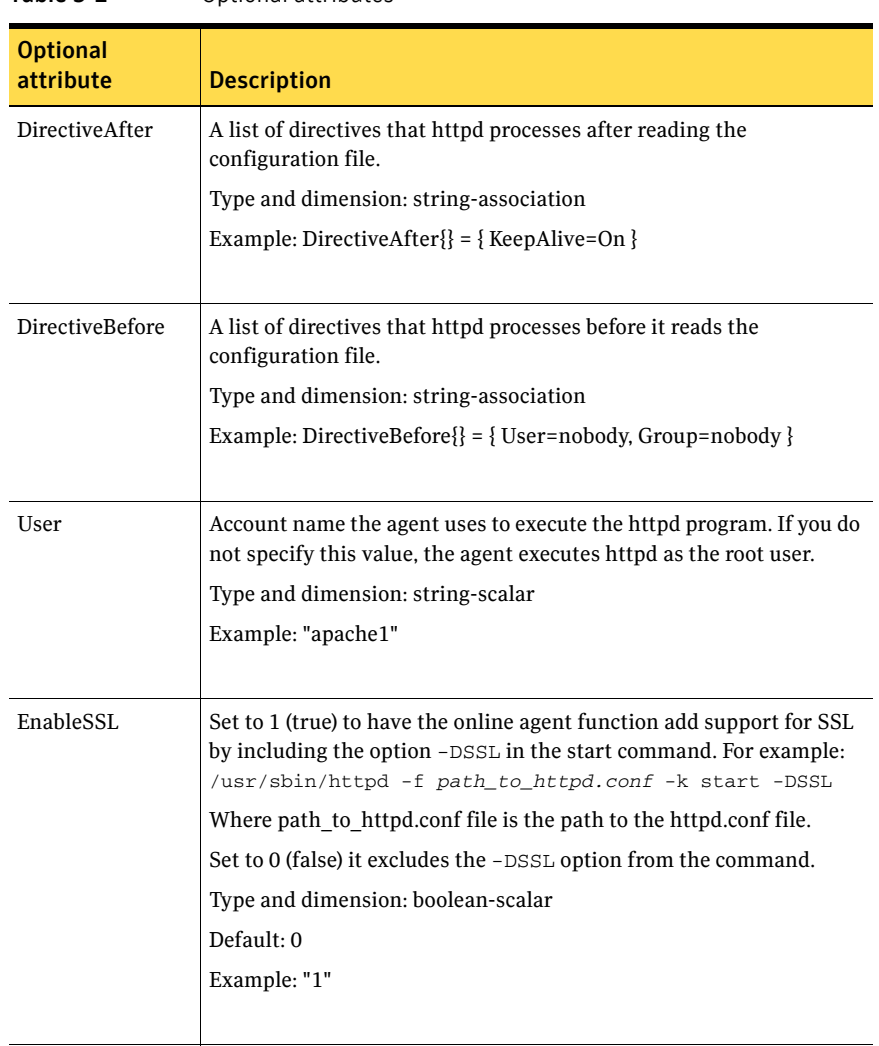

#### Table 5-2 Optional attributes

<span id="page-185-0"></span>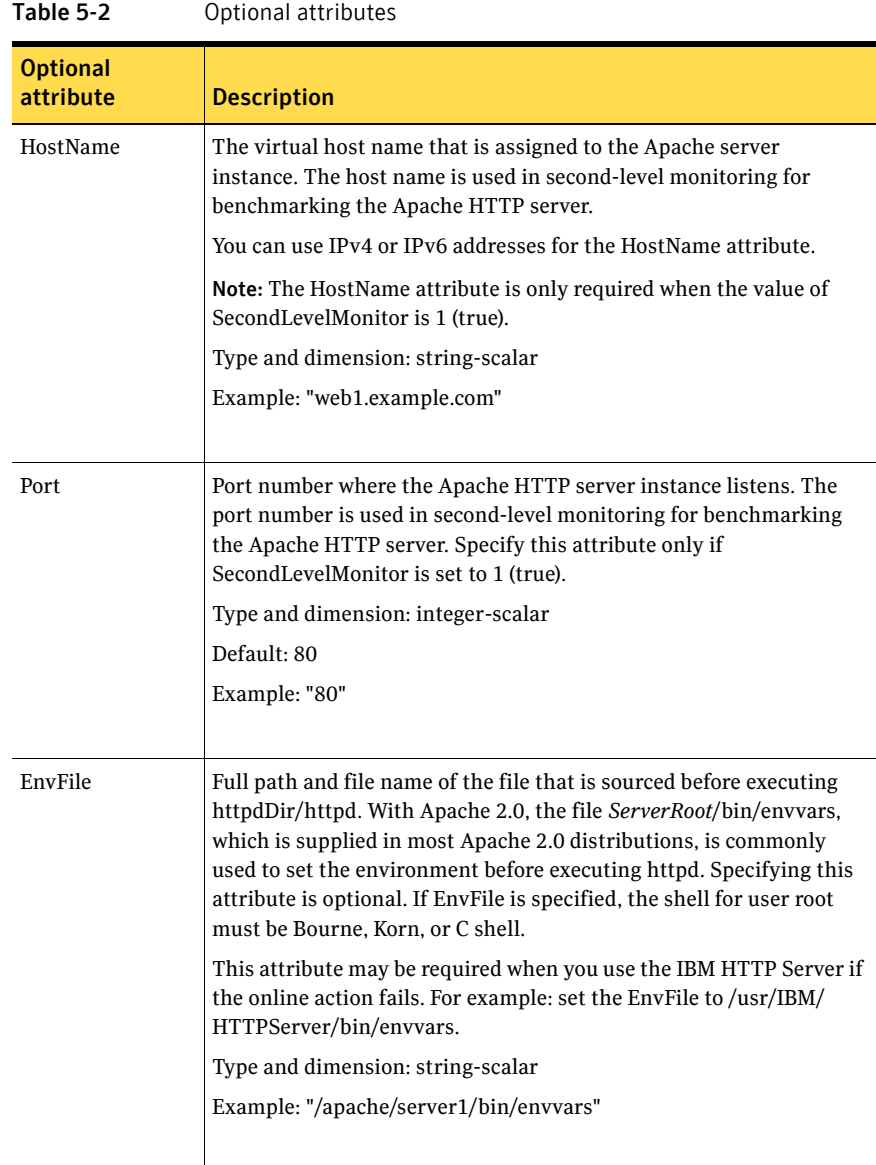

<span id="page-186-0"></span>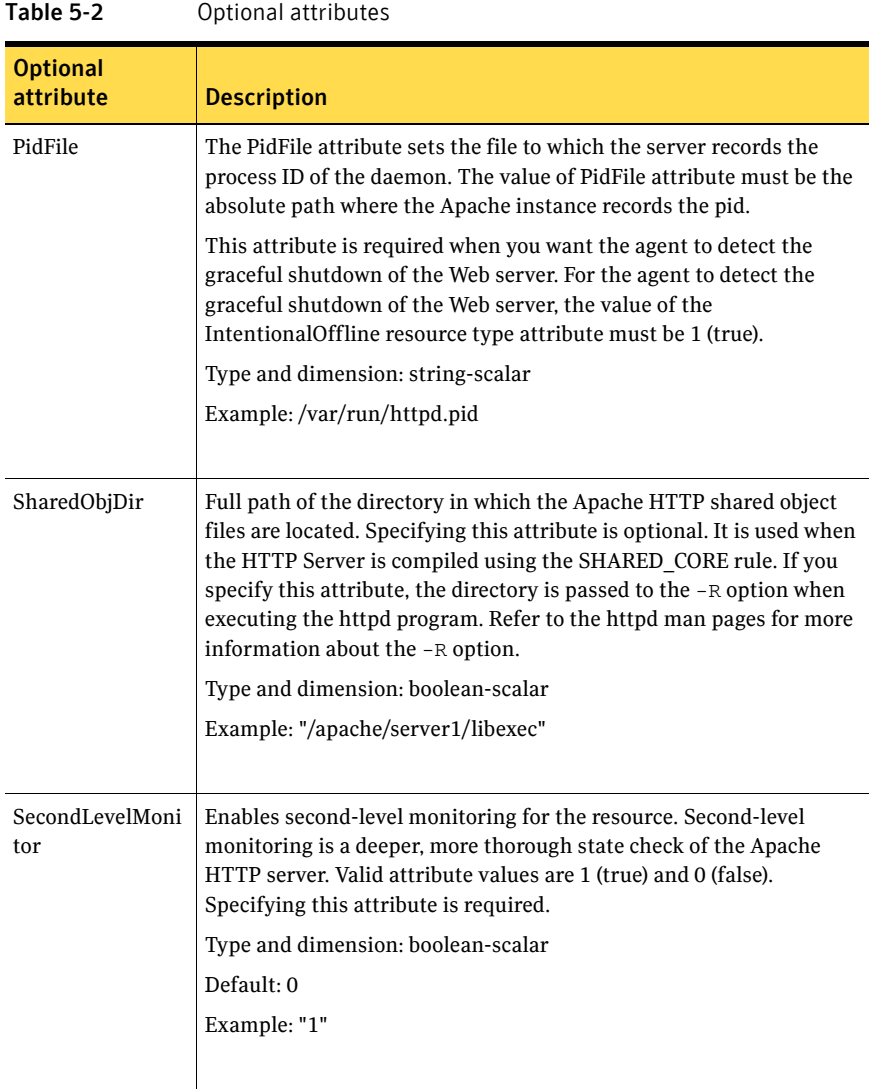

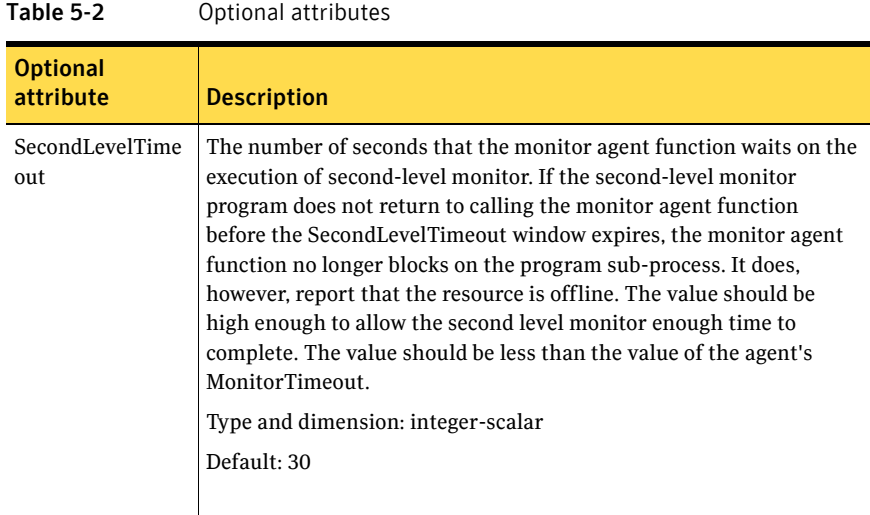

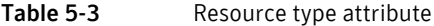

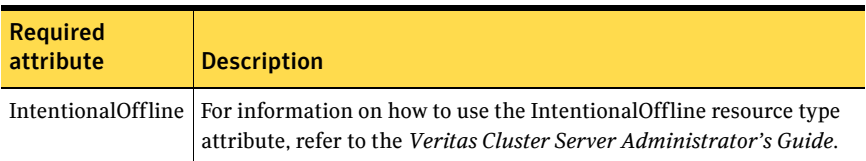

#### Resource type definition

#### type Apache (

```
static keylist SupportedActions = { "checkconffile.vfd" }
static str ArgList[] = { ResLogLevel, State, IState, httpdDir, 
SharedObjDir, EnvFile, PidFile, HostName, Port, User, 
SecondLevelMonitor, SecondLevelTimeout, ConfigFile, EnableSSL, 
DirectiveAfter, DirectiveBefore }
str ResLogLevel = INFO
str httpdDir
str SharedObjDir
str EnvFile
str PidFile
str HostName
int Port = 80
str User
boolean SecondLevelMonitor
int SecondLevelTimeout = 30
str ConfigFile
boolean EnableSSL
str DirectiveAfter{}
```

```
str DirectiveBefore{}
static int ContainerOpts\} = \{ RunInContainer=1, PassCInfo=0 \}static boolean IntentionalOffline = 0
```
#### <span id="page-188-0"></span>Apache Web server notes

)

The Apache Web server has the following notes:

- "Tasks to perform before you use the Apache Web server agent" on [page 189](#page-188-1)
- ["About detecting application failure" on page 190](#page-189-0)
- "About bringing an Apache Web server online outside of VCS control" on [page 190](#page-189-1)
- ["About high Availability fire drill" on page 190](#page-189-2)

#### <span id="page-188-1"></span>Tasks to perform before you use the Apache Web server agent

Before you use this agent, perform the following tasks:

- Install the Apache server on shared or local disks.
- Ensure that you are able to start the Apache Web server outside of VCS control, with the specified parameters in the Apache configuration file (for example: /etc/apache/httpd.conf). For more information on how to start the server:

See ["About bringing an Apache Web server online outside of VCS control"](#page-189-1) [on page 190.](#page-189-1)

- Specify the location of the error log file in the Apache configuration file for your convenience (for example: ErrorLog /var/apache/logs/error\_log).
- Verify that the floating IP has the same subnet as the cluster systems.
- If you use a port other than the default 80, assign an exclusive port for the Apache server.
- Verify that the Apache server configuration files are identical on all cluster systems.
- Verify that the Apache server does not autostart on system startup.
- Verify that Inetd does not invoke the Apache server.
- Remove previous versions of this agent.
- The service group has disk and network resources to support the Apache server resource.

Assign virtual host name and port to Apache Server.

#### <span id="page-189-0"></span>About detecting application failure

The agent provides two methods to evaluate the state of an Apache HTTP server instance. The first state check is mandatory and the second is optional.

The first check determines the state of the Apache HTTP server. The check determines the state by searching for the existence of the parent httpd daemon. It also searches for at least one child httpd daemon. If the parent process and at least one child do not exist, VCS reports the resource as offline. If they do exist, and if the agent attribute SecondLevelMonitor is set to true, then the Apache agent uses the Apache Benchmarking utility "ab" to perform detail monitoring. If the exit code of the "ab" utility is 0 and if the command output contains "Benchmarking *HostName*", the agent considers the server online, else the agent considers the server offline.

#### <span id="page-189-1"></span>About bringing an Apache Web server online outside of VCS control

When you bring an Apache Web server online outside of VCS control, first source its environment file. Start the server with the -f option so the server knows which instance to start. You can then specify additional options (such as EnableSSL or SharedObjDir) that you want the server to use at start.

#### To start an Apache Web server outside of VCS control

- 1 Source the environment file if required.
- 2 Start the Apache Web server. You must use the  $-f$  option so that the agent can distinguish different instances of the server. *httpdDir*/httpd -f *ConfigFile* -k start Where *httpdDir* is /apache/v2.2/bin *ConfigFile* is /apache/v2.2/conf/ httpd.conf. When fully formed, the start example looks like: /apache/v2.2/bin/httpd -f /apache/v2.2/conf/httpd.conf -k start
- 3 Specify additional options such as EnableSSL or SharedObjDir that you want to use when you start server. When you add EnableSSL to the command, it resembles: *httpdDir*/httpd -f *ConfigFile* -k start -DSSL

#### <span id="page-189-2"></span>About high Availability fire drill

The high availability fire drill detects discrepancies between the VCS configuration and the underlying infrastructure on a node. These discrepancies might prevent a service group from going online on a specific node. For Apache

resources, when the Apache Web server is installed locally, the high availability fire drill checks for the validity of these attributes:

- ConfigFile
- httpdDir

For more information about using the high availability fire drill see the *Veritas Cluster Server Administrator's Guide*.

#### Sample configurations

#### Basic configuration for Solaris

The following is a basic configuration for the resource.

```
group ApacheG1(
       SystemList = { host1 = 0, host2 = 1 }
        )
        Apache httpd_server (
               Critical = 0
               httpdDir = "/apache/bin"
               HostName = vcssol1
               Port = 8888
               User = root
               SecondLevelMonitor = 1
                ConfigFile = "/apache/conf/httpd.conf"
 )
        DiskGroup Apache_dg (
               Critical = 0
               DiskGroup = apc1
 )
        IP Apache_ip (
              Critical = 0 Device = bge0
               Address = "11.123.99.168"
               NetMask = "255.255.254.0"
 )
        Mount Apache_mnt (
              Critical = 0 MountPoint = "/apache"
               BlockDevice = "/dev/vx/dsk/apc1/apcvol1"
               FSType = vxfs
              FsckOpt = " -y" )
        Apache_mnt requires Apache_dg
```
httpd\_server requires Apache\_mnt

httpd\_server requires Apache\_ip

#### Basic IPv6 configuration

The following is a basic IPv6 configuration for the resource.

```
group ipv6group (
    SystemList = {sysA = 0, sysB = 1}\lambdaApache ipv6group_apache_res (
        HostName = "fd4b:454e:205a:110:211:25ff:fe7e:118"
        PidFile = "/myapache/apache/logs/httpd.pid"
        httpdDir = "/myapache/apache/bin"
        ConfigFile = "/myapache/apache/conf/httpd.conf"
        ResLogLevel = TRACE
        SecondLevelTimeout = 20
        IntentionalOffline = 1
        )
    DiskGroup ipv6group_dg_res (
        DiskGroup = dg01
        \lambdaIP ipv6group_ip_res (
        Device = bge0
        Address = "fd4b:454e:205a:110:211:25ff:fe7e:118"
        PrefixLen = 64
        )
    Mount ipv6group_mnt_res (
       MountOpt = rw
        FsckOpt = "-n"
        BlockDevice = "/dev/vx/dsk/dg01/vol01"
        MountPoint = "/myapache/apache"
        FSType = vxfs
        \lambdaNIC ipv6group_nic_res (
        Device = bge0
        )
    Volume ipv6group_vol_res (
       Volume = vol01
        DiskGroup = dg01
        )
    ipv6group_apache_res requires ipv6group_mnt_res
    ipv6group_apache_res requires ipv6group_ip_res
    ipv6group_mnt_res requires ipv6group_vol_res
    ipv6group_vol_res requires ipv6group_dg_res
```
ipv6group\_ip\_res requires ipv6group\_nic\_res

# <span id="page-193-0"></span>Application agent

The Application agent brings applications online, takes them offline, and monitors their status. Use it to specify different executables for the online, offline, and monitor routines for different programs. The executables must exist locally on each node. You can use this agent to provide high availability for applications that do not have bundled, enterprise, or custom agents.

An application runs in the default context of root. Specify the user name to run an application in a user context.

You can monitor the application in the following ways:

- Use the monitor program
- Specify a list of processes
- Specify a list of process ID files
- Any combination of the above

The ContainerName and ContainerType attributes are deprecated.

This agent is zone-aware. The ContainerOpts resource type attribute for this type has a default value of 1 for RunInContainer and a default value of 0 for PassCInfo. Symantec recommends that you do not change these values. Refer to the *Storage Foundation High Availability Virtualization Guide* for more information.

This agent is IMF-aware and uses asynchronous monitoring framework (AMF) kernel driver for IMF notification. For more information about the Intelligent Monitoring Framework (IMF) and intelligent resource monitoring, refer to the *Veritas Cluster Server Administrator's Guide*.

### High availability fire drill

The high availability fire drill detects discrepancies between the VCS configuration and the underlying infrastructure on a node. These discrepancies might prevent a service group from going online on a specific node. For Application resources, the high availability fire drill checks for:

- The availability of the specified program (program.vfd)
- Execution permissions for the specified program (program.vfd)
- The existence of the specified user on the host (user.vfd)
- The existence of the same binary on all nodes (cksum.vfd)

For more information about using the high availability fire drill see the *Veritas Cluster Server Administrator's Guide*.

### Dependencies

Depending on how you plan to use it, an Application type of resource can depend on IP and Mount resources. Alternatively, instead of the IP resource you can also use the IPMultiNIC or IPMultiNICB resource.

Figure 5-2 Sample service group that includes an Application resource

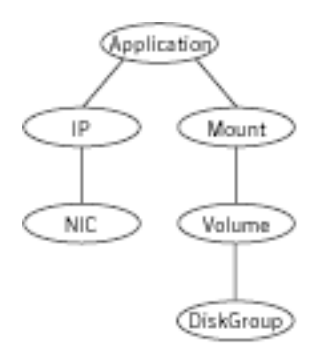

# Agent functions

Online Runs the command or script that you specify in the value of the StartProgram attribute. Runs the command with the specified parameters in the context of the specified user.

To bring the resource online, the agent function performs the command:

su [-] user -c *command\_to\_online\_resource*

Offline Runs the command or script that you specify in the value of the StopProgram attribute. Runs the command with the specified parameters in the context of the specified user.

To take the resource offline, the agent function performs the command:

su [-] user -c *command\_to\_offline\_resource*

Monitor If you specify the MonitorProgram attribute, the agent executes the userdefined MonitorProgram in the user-specified context. If you specify the PidFiles attribute, the routine verifies that the process ID that is found in each listed file is running. If you specify the MonitorProcesses attribute, the routine verifies that each listed process is running in the context you specify.

> Use any combination among these attributes (MonitorProgram, PidFiles, or MonitorProcesses) to monitor the application.

If any of the processes that are specified in either PidFiles or MonitorProcesses is determined not to be running, the monitor returns OFFLINE. If the process terminates ungracefully, the monitor returns OFFLINE and failover occurs.

If the MonitorProgram attribute is specified to monitor the resource, the agent function performs the command:

su [-] user -c *command\_to\_monitor\_resource*

imf init Initializes the agent to interface with the asynchronous monitoring framework (AMF) kernel driver. This function runs when the agent starts up.

imf\_getn Gets notification about resource state changes. This function runs after the otificatio agent initializes with the AMF kernel driver. The agent continuously waits for n notification and takes action on the resource upon notification.

imf\_regis Registers the resource entities, which the agent must monitor, with the AMF

ter kernel driver. For example, the function registers the PID for online monitoring of a process. This function runs for each resource after the resource goes into steady state (online or offline). The Application agent uses IMF for the processes configured with PidFiles and the MonitorProcesses attribute.

Clean Terminates processes specified in PidFiles or MonitorProcesses. Ensures that only those processes (that are specified in the MonitorProcesses attribute) running with the user ID specified in the User attribute are killed. If the CleanProgram is defined, the agent executes the CleanProgram. Note that if none of the PidFiles, MonitorProcesses, or CleanProgram are specified for the resource, the Application agent uses StopProgram during the clean operation.

To forcefully stop the resource, the agent function performs the command:

su [-] user -c *command\_to\_monitor\_resource*

Note that the agent uses the su - option only when the attribute UseSUDash is enabled (1). The UseSUDash attribute is disabled (0) by default.

# State definitions

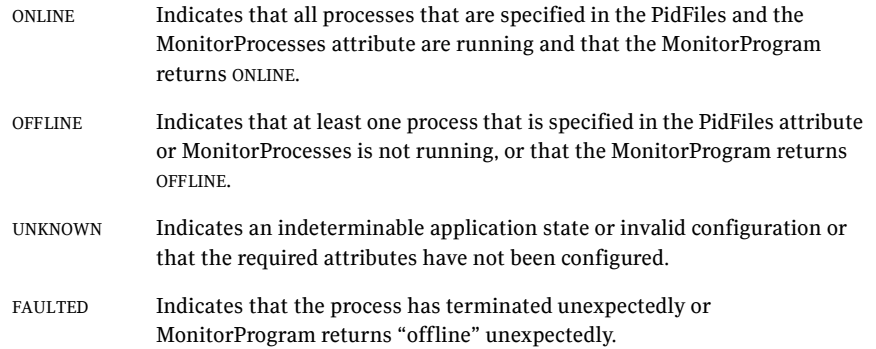

# Attributes

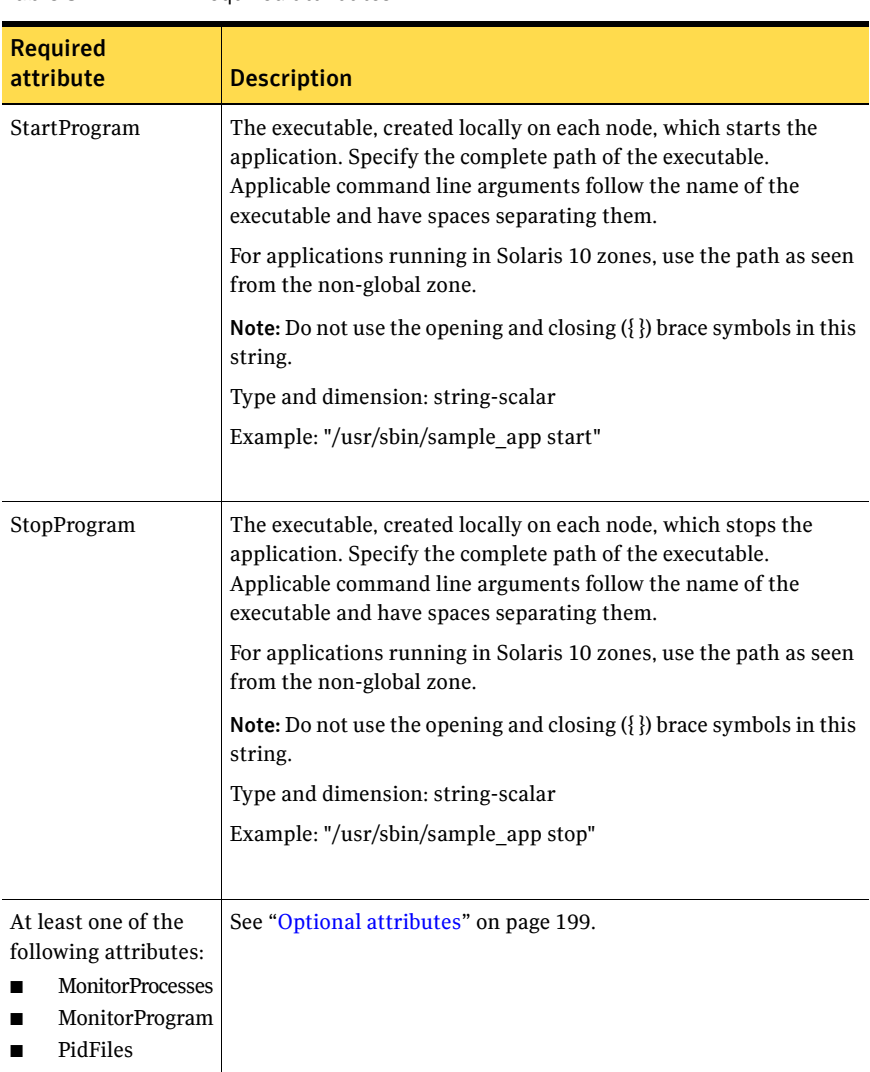

Table 5-4 Required attributes

<span id="page-198-0"></span>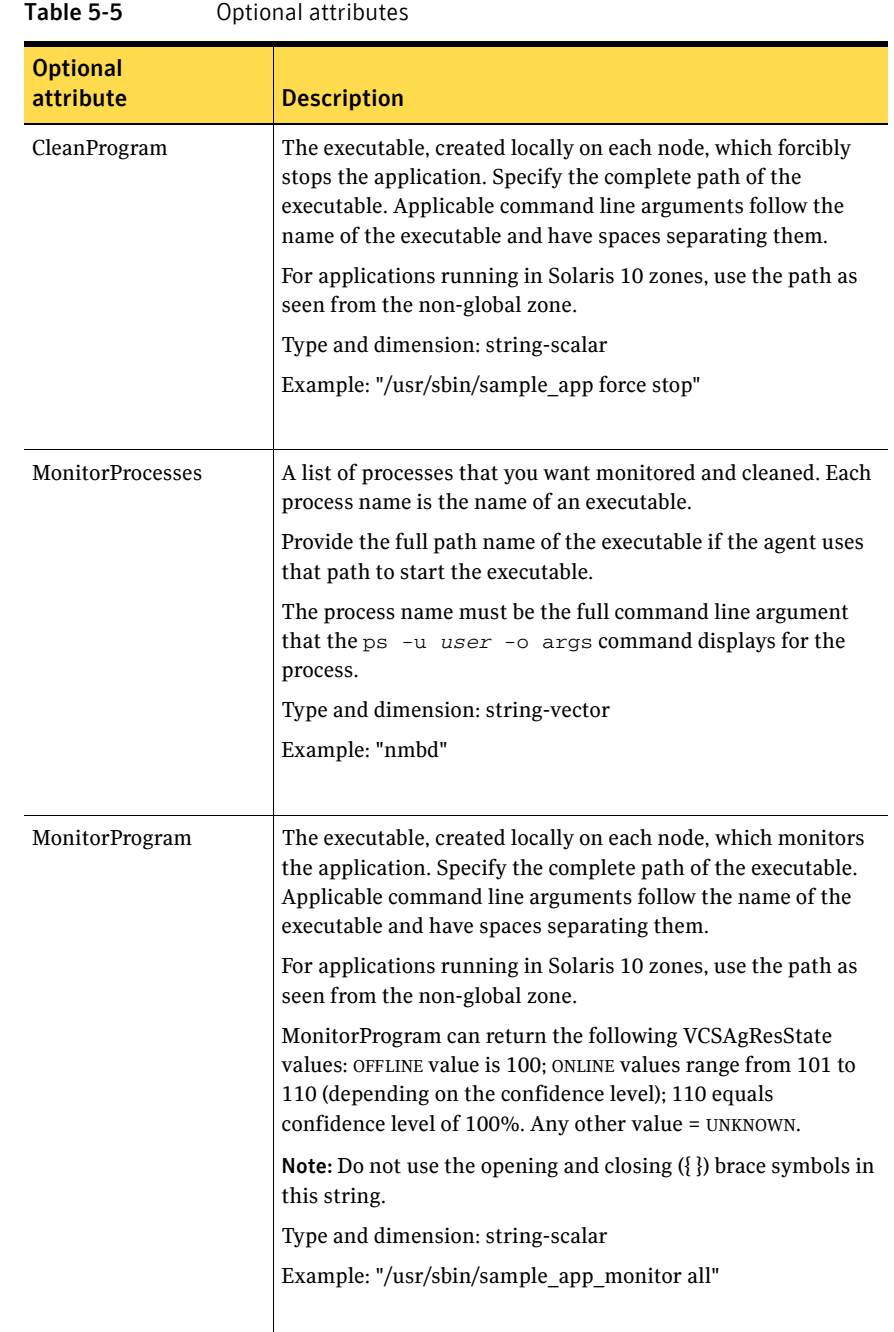

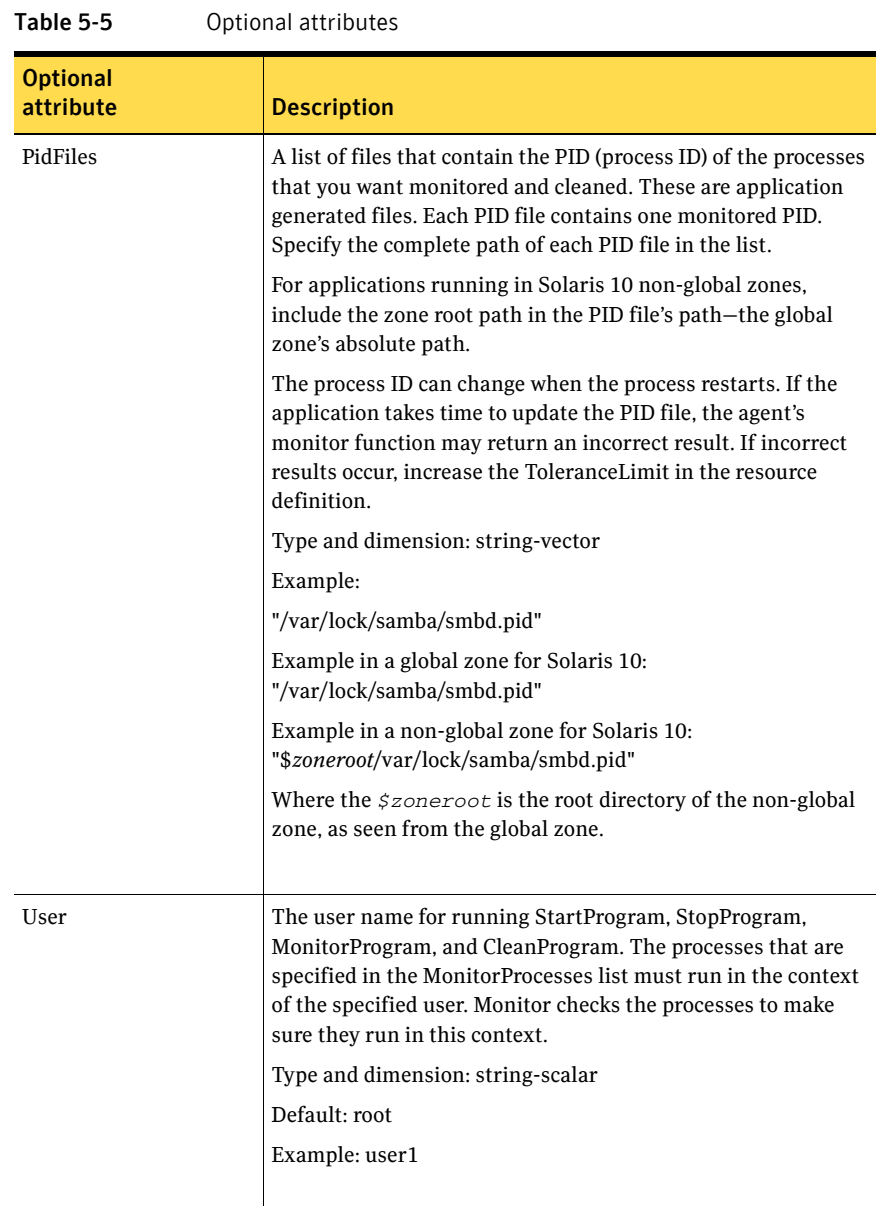

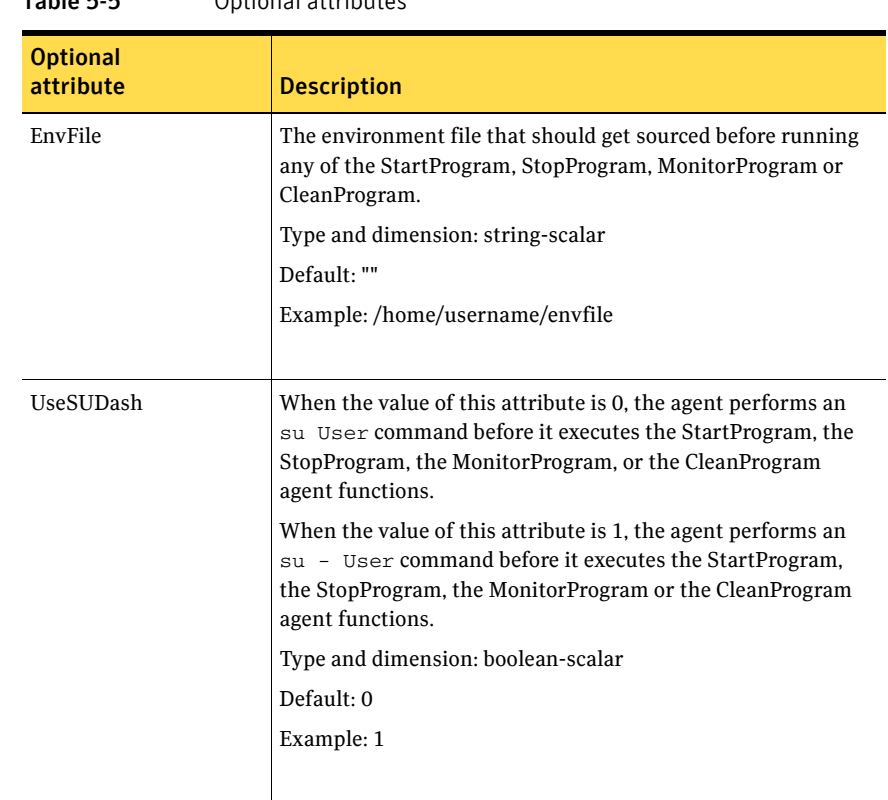

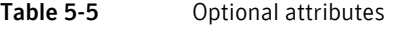

## Resource type definition

```
type Application (
   static keylist SupportedActions = { "program.vfd", "user.vfd", 
    "cksum.vfd", getcksum }
   static keylist RegList = { MonitorProcesses, User }
   static str IMFRegList[] = { MonitorProcesses, User, PidFiles, 
   MonitorProgram }
   static str ArgList[] = { User, StartProgram, StopProgram, 
   CleanProgram, MonitorProgram, PidFiles, MonitorProcesses,
   EnvFile, UseSUDash}
   static int ContainerOpts\} = \{ RunInContainer=1, PassCInfo=0 \}str User = root
   str StartProgram
   str StopProgram
   str CleanProgram
   str MonitorProgram
   str PidFiles[]
   str MonitorProcesses[]
   str EnvFile
```

```
boolean UseSUDash = 0
```
### Application agent notes

 $\lambda$ 

#### Using Application agent with IMF

■ Intelligent monitoring is supported for the Application agent only under specific configurations. The complete list of such configurations is provided in [Table 5-6](#page-201-0).

| <b>MonitorProgram</b> | <b>MonitorProcesses</b> | <b>PidFiles</b> | <b>IMF Monitoring</b><br>Mode |
|-----------------------|-------------------------|-----------------|-------------------------------|
| Not Configured        | Not Configured          | Not Configured  | Not Applicable                |
| Not Configured        | Not Configured          | Configured      | Online Only                   |
| Not Configured        | Configured              | Not Configured  | Online, Offline               |
| Not Configured        | Configured              | Configured      | Online. Offline               |
| Configured            | Not Configured          | Not Configured  | No IMF monitoring             |
| Configured            | Not Configured          | Configured      | No IMF monitoring             |
| Configured            | Configured              | Not Configured  | No IMF monitoring             |
| Configured            | Configured              | Configured      | No IMF monitoring             |

<span id="page-201-0"></span>Table 5-6 Relation of monitoring attributes with IMF modes

■ When multiple processes are configured under the MonitorProcesses attribute and only some of them are running, offline registration with IMF will fail repeatedly until RegisterRetryLimit is reached. In such a scenario, IMF will not be able to determine when the resource goes ONLINE and the agent will monitor the resource in the traditional way.

### Sample configurations

#### Configuration 1

In this example, you configure the executable sample\_app as StartProgram and StopProgram, with start and stop specified as command line arguments respectively. Configure the agent to monitor two processes: a process that the app.pid specifies and the process sample\_app. Application samba\_app (

```
User = "root"
StartProgram = "/usr/sbin/sample_app start"
StopProgram = "/usr/sbin/sample_app stop"
PidFiles = { "/var/lock/sample_app/app.pid" }
MonitorProcesses = { "sample_app" }
```
#### Configuration 2

)

In this example, since no user is specified, it uses the root user. The executable sample\_app starts and stops the application using start and stop as the command line arguments. The executable sample\_app\_monitor monitors the application and uses all as its command line argument. The agent also monitors the sample app1 and sample app2 processes.

```
Application samba_app2 (
   StartProgram = "/usr/sbin/sample_app start"
   StopProgram = "/usr/sbin/sample_app stop"
   CleanProgram = "/usr/sbin/sample_app force stop"
   MonitorProgram = "/usr/local/bin/sample_app_monitor all"
   MonitorProcesses = { "sample_app1", "sample_app2" }
)
```
#### Configuration 3 for Solaris 10

In this example, configure a resource in a non-global zone: zone1. The ZonePath of zone1 is /zone1/root. Configure the executable samba as StartProgram and StopProgram, with start and stop specified as command line arguments respectively. Configure the agent to monitor two processes: a process that the smbd.pid specifies and the process nmbd.

```
Application samba_app (
    StartProgram = "/usr/sbin/samba start"
    StopProgram = "/usr/sbin/samba stop"
    PidFiles = { "/zone1/root/var/lock/samba/smbd.pid" }
   MonitorProcesses = { "nmbd" }
)
```
#### Debug log levels

The Application agent uses the following debug log levels: DBG\_1, DBG\_2, DBG\_3, DBG\_4, DBG\_5

# <span id="page-203-0"></span>CoordPoint agent

Use the Coordination Point (CoordPoint) agent to monitor the registrations on the different coordination points on each node. You use this agent to provide server-based I/O fencing. The CoordPoint agent is a monitor-only agent that runs on each node within the client cluster. When you have configured a CP server as a coordination point, the CoordPoint agent performs the following tasks:

- Confirms that the CP server coordination point can communicate with the client cluster.
- Validates the node registrations in the CP server database using the  $c_{\text{psadm}}$ command.

In case the coordination point is a SCSI-3 based disk, the CoordPoint agent uses the vxfenadm command to confirm that the registered keys on the disk are intact. The Monitor agent function contains the monitoring functionality for SCSI-3 disks and CP servers.

If the agent detects an anomaly, the agent reports it to you so you can repair the coordination point. You may have to perform an online coordinator point replacement procedure if the problem is isolated to the keys registered.

Note: The CoordPoint agent that runs on a given client cluster node monitors the keys for coordination points visible to that node alone.

For important information about this agent, refer to: ["Notes for the CoordPoint agent" on page 206](#page-205-0)

#### Dependencies

No dependencies exist for the CoordPoint resource.

# Agent functions

Monitor Enables the CoordPoint agent to validate the node registrations in the coordination points and confirms that the coordination points are accessible.

> CoordPoint resources are persistent, which means that they cannot be brought online or taken offline. They can only monitor the coordination point registrations. For this reason, the service group that contains the CoordPoint resource appears to be offline after a command such as hastatus -sum.

The CoordPoint agent also performs I/O fencing reporting activities.

See ["CoordPoint agent I/O fencing reporting activities" on page 206.](#page-205-1)

# State definitions

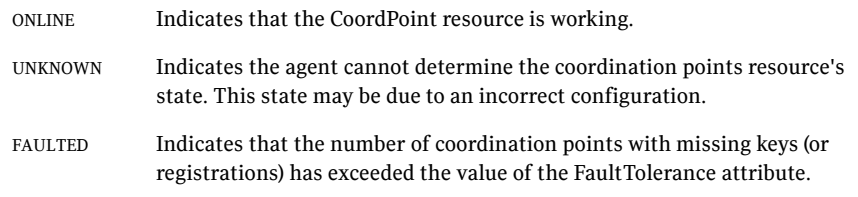

# Attributes

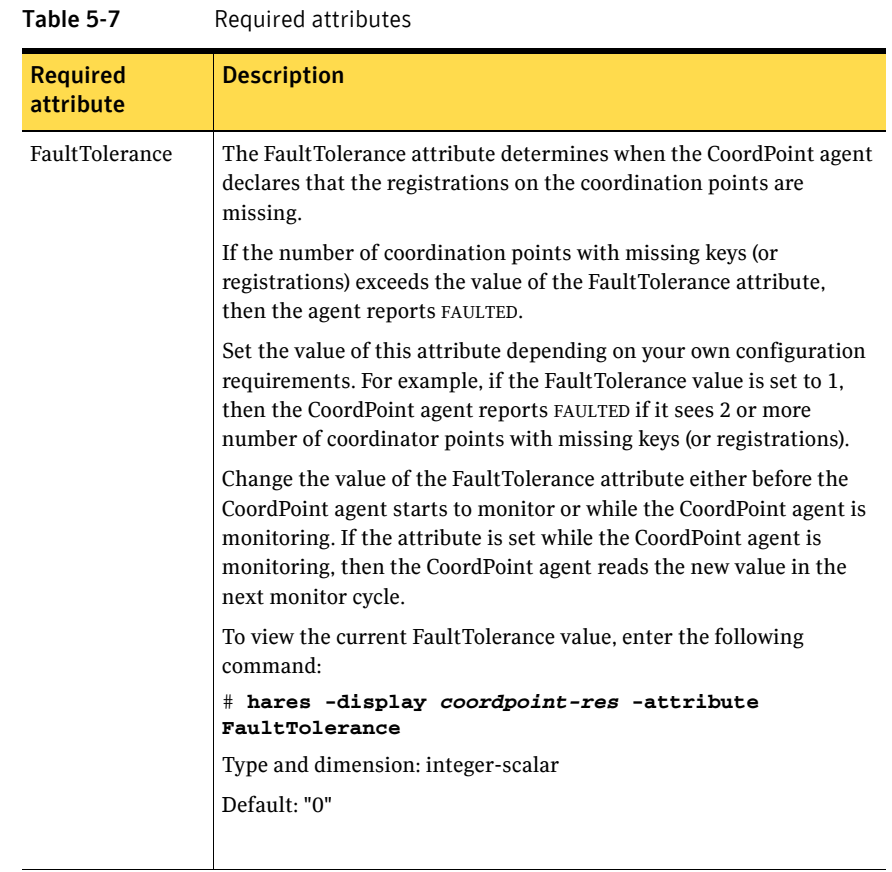

# Resource type definition

```
type CoordPoint (
   static str ArgList[] = { FaultTolerance }
   static int InfoInterval = 300
   static int OfflineMonitorInterval = 60
   static str Operations = None
   int FaultTolerance
)
```
# <span id="page-205-0"></span>Notes for the CoordPoint agent

#### <span id="page-205-1"></span>CoordPoint agent I/O fencing reporting activities

The CoordPoint agent also performs the following I/O fencing reporting activities:

- Checks to determine if I/O fencing is running. If I/O fencing is not running, then the CoordPoint agent reports failure.
- Checks the mode of fencing operation. I/O fencing can operate in one of the following three modes:
	- SCSI-3 mode: If I/O fencing runs in SCSI-3 mode, then the CoordPoint agent continues to monitor.
	- Customized mode: If I/O fencing runs in Customized Fencing mode, then the CoordPoint agent continues to monitor.
	- Disabled mode: If I/O fencing runs in disabled mode, no action is required. The CoordPoint agent returns success.

#### AutoStartList attribute

AutoStartList is a service group attribute that needs to be populated with a system list. The VCS engine brings up the specified service group on the nodes in the list.

AutoStartList is not a required attribute for the service group that contains the CoordPoint resource. The CoordPoint resource is a persistent resource and when a service group is configured with this type of resource, it cannot be brought online.

Specifying the AutoStartList with a system list does not change the behavior of the service group. The service group will be reflected in OFFLINE status itself, irrespective of the AutoStartList attribute.

### Sample configuration

In this example, the coordination point agent type resource is configured with the value of the FaultTolerance attribute set to 0. At this value setting, the CoordPoint agent reports FAULTED, when the agent determines that at least one coordination point has keys (or registrations) missing.

The following is an example service group (vxfen) extracted from a main.cf file:

```
group vxfen (
       SystemList = {sysA = 0, sysB = 1}AutoFailOver = 0
       Parallel = 1
       AutoStartList = { sysA, sysB }
       )
               CoordPoint coordpoint (
                      FaultTolerance=0
                       )
       // resource dependency tree
       //
       // group vxfen
       \frac{1}{2} \frac{1}{2} \frac{1}{2} \frac{1}{2} \frac{1}{2} \frac{1}{2} \frac{1}{2} \frac{1}{2} \frac{1}{2} \frac{1}{2} \frac{1}{2} \frac{1}{2} \frac{1}{2} \frac{1}{2} \frac{1}{2} \frac{1}{2} \frac{1}{2} \frac{1}{2} \frac{1}{2} \frac{1}{2} \frac{1}{2} \frac{1}{2} // CoordPoint coordpoint
       \frac{1}{2} }
```
#### Debug log levels

The CoordPoint agent uses the following debug log levels: DBG\_1, DBG\_10

# <span id="page-207-0"></span>Process agent

The Process agent starts, stops, and monitors a process that you specify. You can use the agent to make a process highly available.

This agent is Intelligent Monitoring Framework (IMF)-aware and uses asynchronous monitoring framework (AMF) kernel driver for IMF notification. For more information about IMF and intelligent resource monitoring, refer to the *Veritas Cluster Server Administrator's Guide*.

The ContainerName and ContainerType attributes are deprecated.

This agent is zone-aware. The ContainerOpts resource type attribute for this type has a default value of 1 for RunInContainer and a default value of 0 for PassCInfo. Symantec recommends that you do not change these values. Refer to the *Storage Foundation High Availability Virtualization Guide* for more information.

Note that the AMF kernel driver does not monitor kernel processes. Even if you have enabled intelligent monitoring for Process agent, you must use the traditional poll-based monitoring to monitor kernel processes.

## High availability fire drill

The high availability fire drill detects discrepancies between the VCS configuration and the underlying infrastructure on a node; discrepancies that might prevent a service group from going online on a specific node. For Process resources, the high availability fire drill checks for:

- The existence of a binary executable for the specified process (program.vfd)
- The existence of the same binary on all nodes (program.vfd)

For more information about using the high availability fire drill see the *Veritas Cluster Server Administrator's Guide*.

### Dependencies

Depending on the context, this type of resource can depend on IP, IPMultiNIC, IPMultiNICB, and Mount resources.

#### Figure 5-3 Sample service group for a Process resource

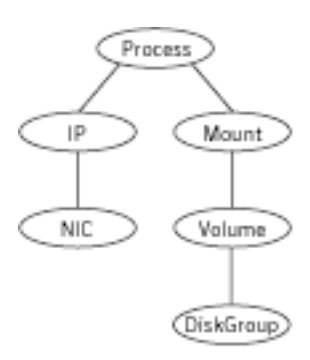

# Agent functions

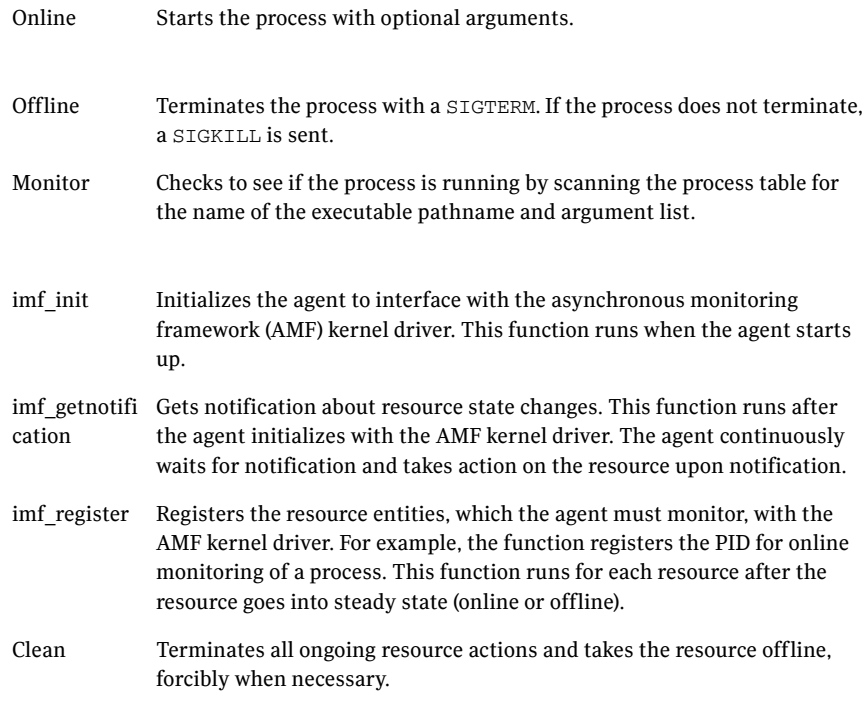

# State definitions

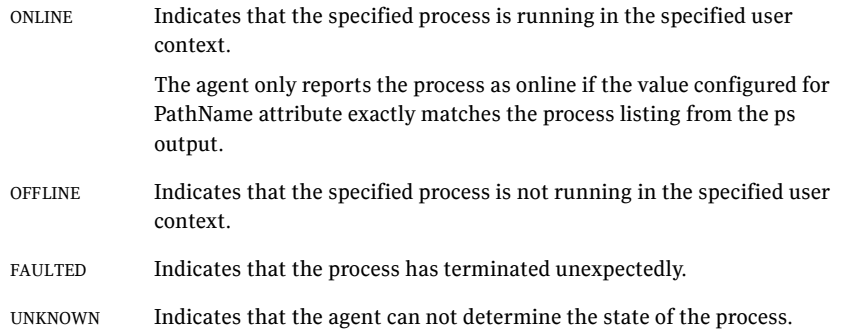

## Attributes

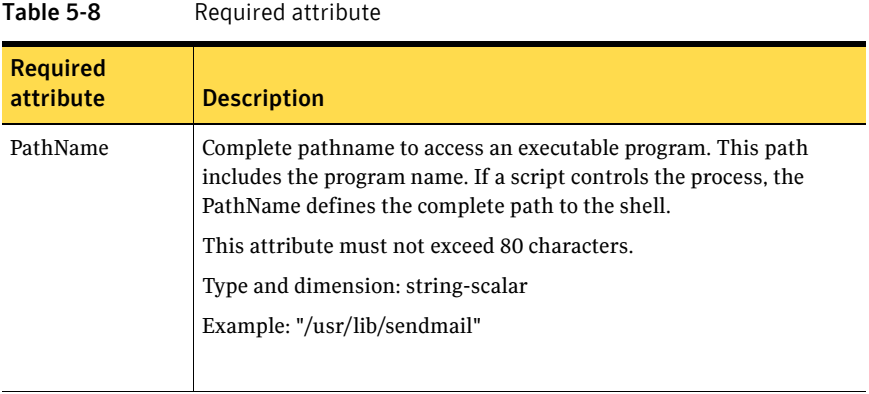

#### Table 5-9 Optional attributes

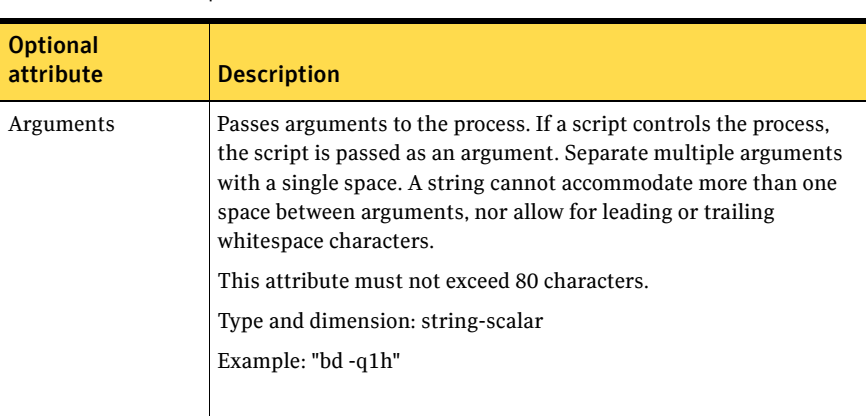

## Resource type definition

```
type Process (
   static keylist SupportedActions = { "program.vfd", getcksum }
   static str ArgList[] = { PathName, Arguments }
   static int ContainerOpts{} = { RunInContainer=1, PassCInfo=0 }
   str PathName
   str Arguments
)
```
# Sample configurations

#### Configuration 1

```
Process usr_lib_sendmail (
   PathName = "/usr/lib/sendmail"
   Arguments = "bd q1h"
   )
```
#### Configuration 2

```
include "types.cf"
cluster ProcessCluster (
.
.
.
group ProcessGroup (
   SystemList = \{sysa = 0, sysb = 1\}AutoStartList = { sysa }
   )
    Process Process1 (
       PathName = "/usr/local/bin/myprog"
       Arguments = "arg1 arg2"
        )
   Process Process2 (
   PathName = "/bin/csh"
   Arguments = "/tmp/funscript/myscript"
   )
   // resource dependency tree
   //
    // group ProcessGroup
   \frac{1}{2} \frac{1}{2}// Process Process1
    // Process Process2
    \frac{1}{2} // }
```
### Debug log levels

The Process agent uses the following debug log levels: DBG\_1, DBG\_4, DBG\_5

# <span id="page-212-0"></span>ProcessOnOnly agent

The ProcessOnOnly agent starts and monitors a process that you specify. You can use the agent to make a process highly available. This resource's Operation value is OnOnly.

The ContainerName and ContainerType attributes are deprecated.

VCS uses this agent internally to monitor security processes in a secure cluster.

#### Dependencies

No child dependencies exist for this resource.

### Agent functions

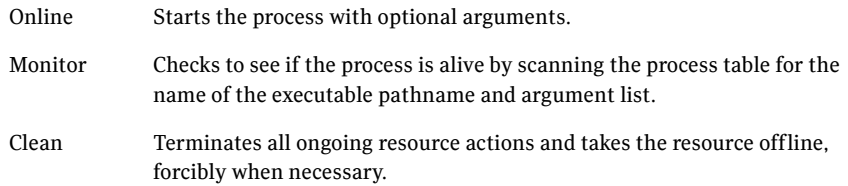

# State definitions

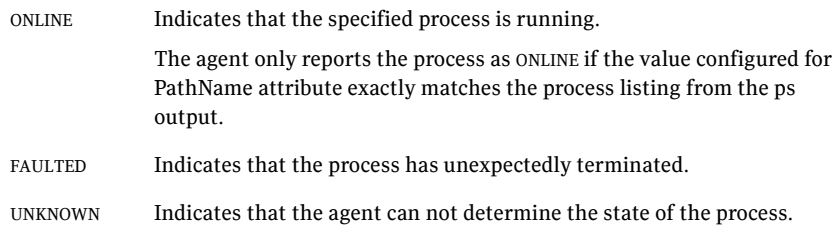

# Attributes

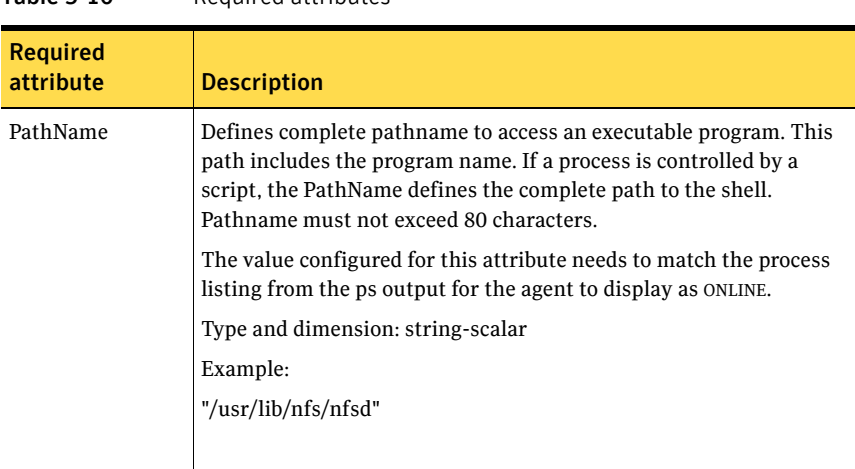

#### Table 5-10 Required attributes

#### Table 5-11 Optional attributes

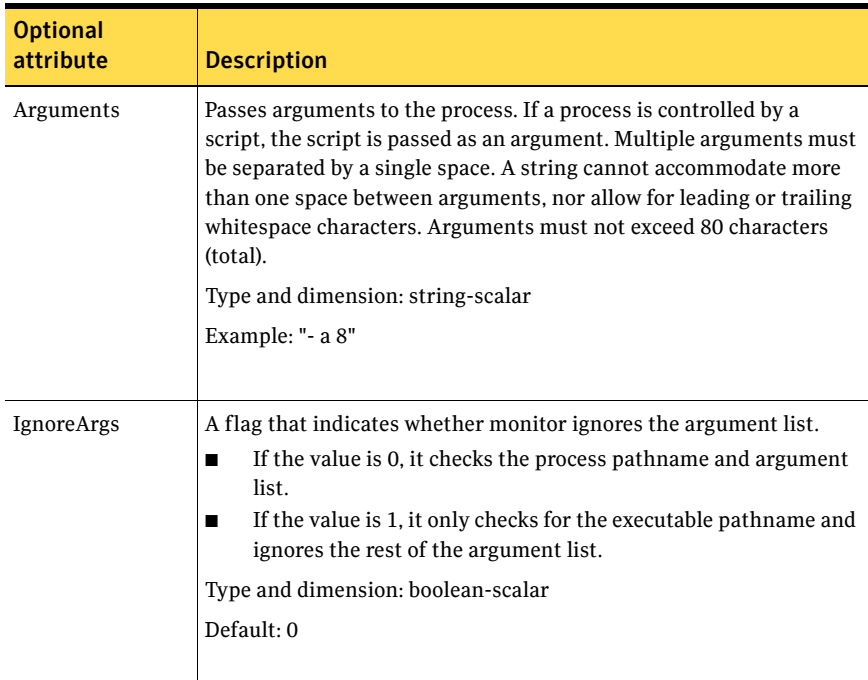

### Resource type definition

```
type ProcessOnOnly (
   static str ArgList[] = { IgnoreArgs, PathName, Arguments }
   static int ContainerOpts{} = { RunInContainer=1, PassCInfo=0 }
   static str Operations = OnOnly
   boolean IgnoreArgs = 0
   str PathName
   str Arguments
)
```
### Sample configurations

```
group VxSS (
    SystemList = { north = 0, south = 1 }
    Parallel = 1
   AutoStartList = { north, south }
   OnlineRetryLimit = 3
    OnlineRetryInterval = 120
    )
Phantom phantom_vxss (
    )
ProcessOnOnly vxatd (
    IgnoreArgs = 1
    PathName = "/opt/VRTSat/bin/vxatd"
    )
```
#### Debug log levels

The ProcessOnOnly agent uses the following debug log levels: DBG\_1

# <span id="page-215-0"></span>Zone agent

The Zone agent brings online, takes offline, monitors, and cleans Solaris 10 zones. You can use the agent to make zones highly available and to monitor them.

Note: Solaris 10 Update 3 or later enables attach and detach functionality for zones. Since the Zone agent supports this feature, you can patch a node where the service group that contains the zone resource is offline.

The ContainerOpts resource type attribute for this type has a default value of 0 for RunInContainer and a default value of 1 for PassCInfo. Symantec recommends that you do not change the values for these keys. Refer to the *Storage Foundation High Availability Virtualization Guide* for more information.

# Dependencies

Typically no dependencies are required for the Zone resource, however if the zone root is on shared storage the resource may require the Mount and DiskGroup resources.

Figure 5-4 Sample service group that includes a Zone resource when the zone root is on shared storage with a loopback file system

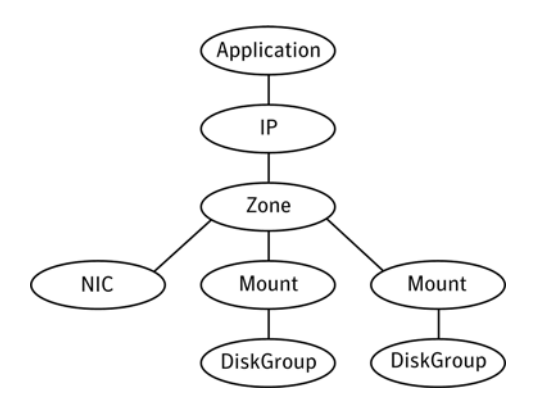
Figure 5-5 Sample service group that includes a Zone resource with the zone root on shared storage a direct mounted file system

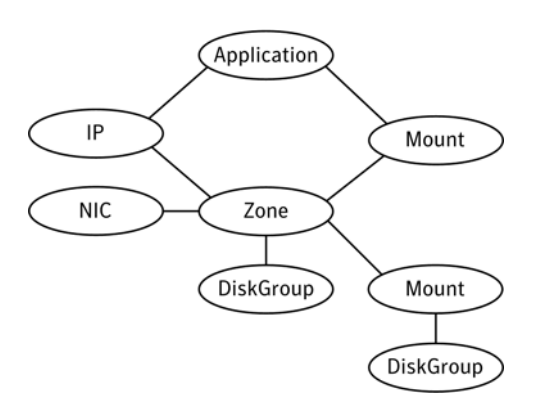

## Agent functions

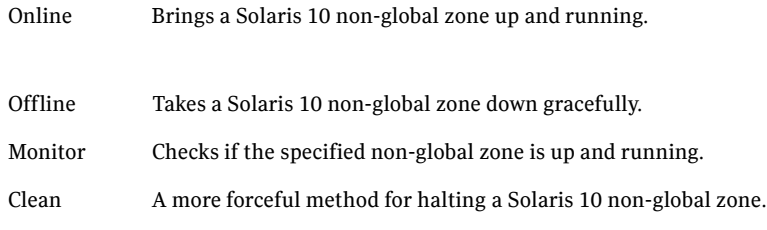

#### Attributes

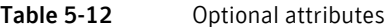

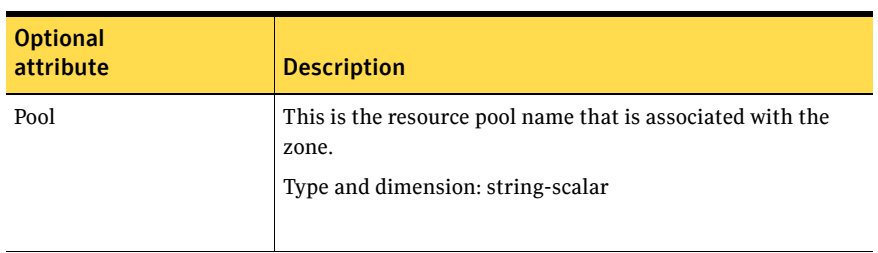

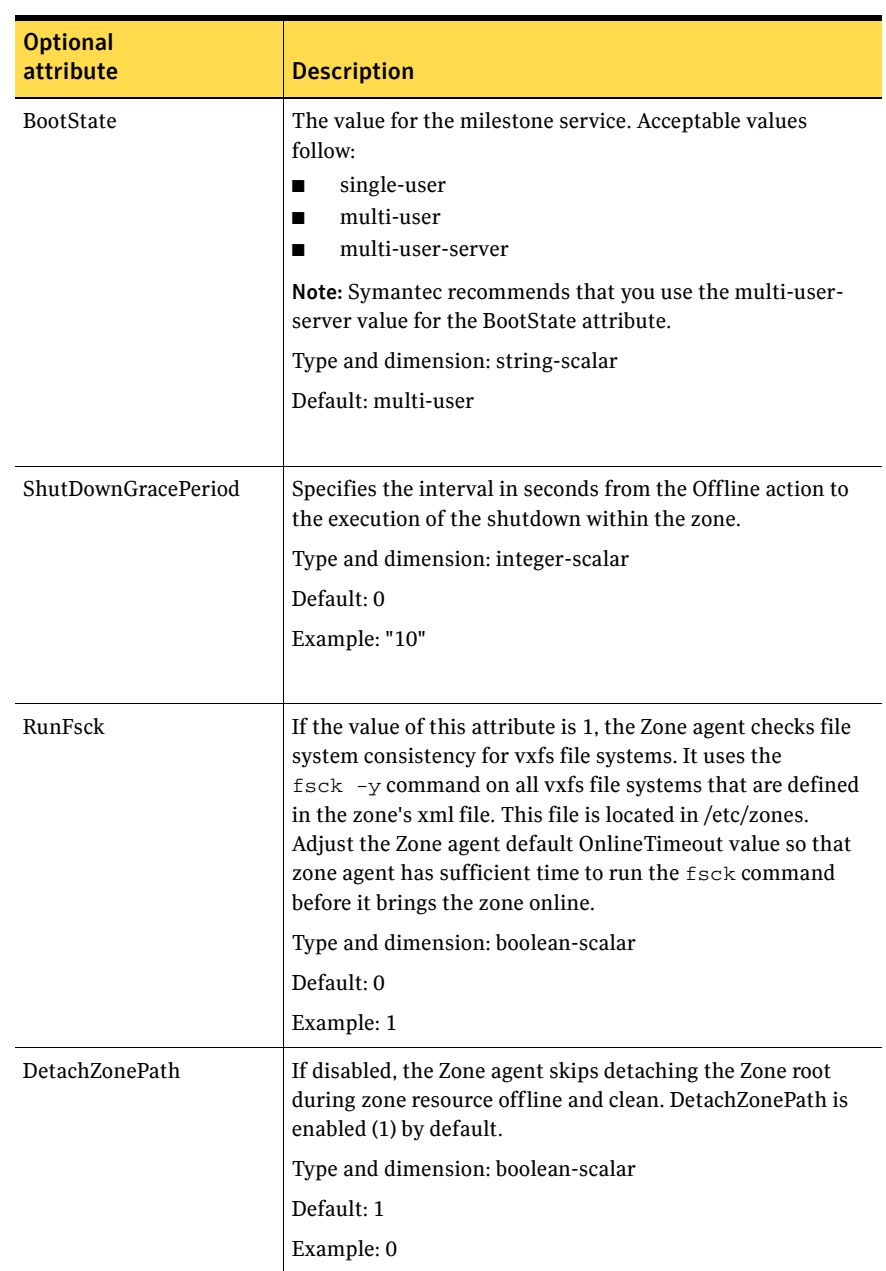

#### Table 5-12 Optional attributes

| LAVIC J-14                   | Optibliai attributes                                                                                                    |
|------------------------------|----------------------------------------------------------------------------------------------------|
| <b>Optional</b><br>attribute | <b>Description</b>                                                                                                    |
| ForceAttach                  | If disabled, the Zone agent attaches the ZonePath without<br>the -F option during zone resource online. Force Attach is<br>enabled (1) by default. |
|                              | Type and dimension: boolean-scalar                                                                                                    |
|                              | Default: 1                                                                                                    |
|                              | Example: 0                                                                                                    |

Table 5-12 Optional attributes

#### Resource type definition

```
type Zone (
   static str ArgList[] = { Pool, BootState,
   ShutdownGracePeriod, RunFsck, DetachZonePath, ForceAttach }
   static int ContainerOpts{} = { RunInContainer=0, PassCInfo=1 }
   str Pool
   str BootState = multi-user
   int ShutdownGracePeriod
   boolean RunFsck = 0
   boolean DetachZonePath = 1
   boolean ForceAttach = 1
```
#### Sample configurations

)

#### Application resource in a non-global zone for Solaris 10

In this example, configure a resource in a non-global zone: localzone1. The ZonePath of localzone1 is /zone1/root. The ContainerInfo attribute for this service group is set to ContainerInfo =  $\{Name = "localzone", Type = "Zone",\}$ Enabled = 1}. Configure the executable samba as StartProgram and StopProgram, with start and stop specified as command line arguments respectively. Configure the agent to monitor two processes: a process specified by the pid smbd.pid, and the process nmbd.

```
include "types.cf"
cluster vcszones_clus (
         UserNames = { admin = eHIaHChEIdIIgQIcHF,
                  z_zone_res_sys1 = dKLeIOjQJjJTjSKsHK }
          Administrators = { admin }
\overline{\phantom{a}}system sys1 (
        \lambda
```

```
system sys2 (
            )
group zoneapp_grp (
          SystemList = {sys1 = 0, sys2 = 1} ContainerInfo = { Name = localzone1, Type = Zone, Enabled = 
1 }
           AutoStartList = { sys1 }
           Administrators = { z_zone_res_sys1 }
           \lambda Application samba_app (
          StartProgram = "/usr/sbin/samba start"
          StopProgram = "/usr/sbin/samba stop"
          PidFiles = { "/localzone1/root/var/lock/samba/smbd.pid" }
          MonitorProcesses = { "nmbd" }
          )
            Zone zone_res (
               \overline{\phantom{a}}samba_app requires zone_res
            // resource dependency tree
            //
            // group grp_sol10zone
           \frac{1}{2} \frac{1}{2} \frac{1}{2} \frac{1}{2} \frac{1}{2} \frac{1}{2} \frac{1}{2} \frac{1}{2} \frac{1}{2} \frac{1}{2} \frac{1}{2} \frac{1}{2} \frac{1}{2} \frac{1}{2} \frac{1}{2} \frac{1}{2} \frac{1}{2} \frac{1}{2} \frac{1}{2} \frac{1}{2} \frac{1}{2} \frac{1}{2}  // Application samba_app
           \frac{1}{2} //
            // Zone zone_res
            // }
            // }
```
#### Debug log levels

The Zone agent uses the following debug log levels: DBG\_1, DBG\_2, DBG\_3, DBG\_4, DBG\_5

## LDom agent

The LDom agent brings logical domains (LDoms) online, takes them offline, and monitors them. You can use this agent to monitor LDoms and to make them highly available.

For detailed information about support for logical domains, refer to the *Storage Foundation High Availability Virtualization Guide*.

#### Configuring primary and guest domain dependencies and failure policy

For all the guest domains that are configured in the cluster, the agent performs the following commands to set:

- The dependency between the primary and guest domains.
	- # **ldm set-domain master=primary guestldom**
- The failure-policy of the primary domain to stop.
	- # **ldm set-domain failure-policy=stop primary**

#### Dependencies

The LDom resource depends on the NIC resource. It also depends on a storage resource, such as Mount, Volume, Zpool, or Disk.

- 
- Figure 5-6 Sample service group for an LDom resource that monitors an image file

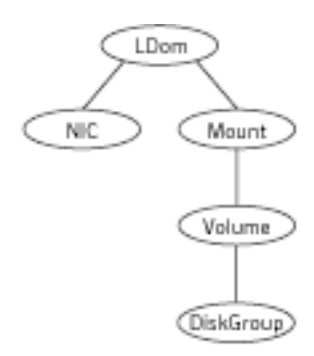

#### Network resources

Use the NIC agent to monitor the network adapter for the LDom, whether it is virtual or physical.

#### Storage resources

- Veritas Volume Manager (VxVM) exposed volumes Use the Volume and DiskGroup agents to monitor a VxVM volume.
- **ZFS** volumes Use the Zpool agent to monitor a ZFS volume.
- Image file
	- Image file in a volume that is managed by Veritas Volume Manager (VxVM)

Use the Mount, Volume, and DiskGroup agents to monitor the image file.

- Image file in an NFS share Use the Mount agent to monitor the image file.
- Image file in a ZFS volume Use the Mount and Zpool agents to monitor the image file.
- Image file in a partition of a physical disk Use the Mount and Disk agents to monitor the image file.

#### Agent functions

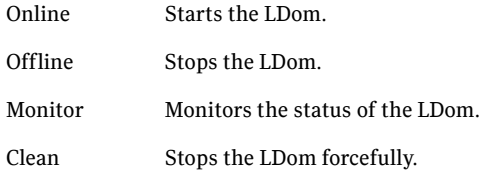

#### State definitions

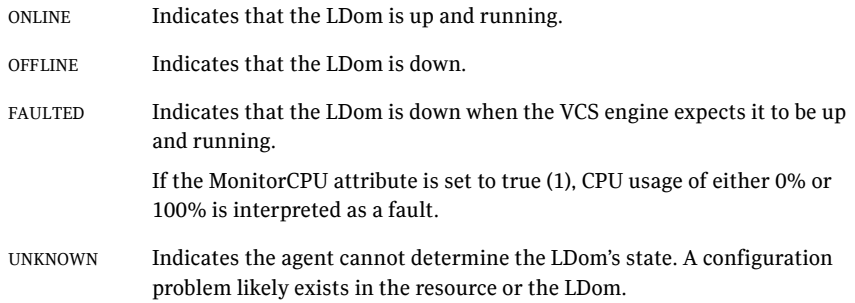

## Attributes

| <b>Required</b><br>attribute | <b>Description</b>                                                              |
|------------------------------|---------------------------------------------------------------------------------|
| LDomName                     | The name of the LDom that you want to monitor.<br>Type-dimension: string-scalar |
|                              | Default: n/a                                                                    |
|                              | Example: "Idom1"                                                                |

Table 5-13 Required attributes

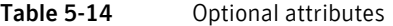

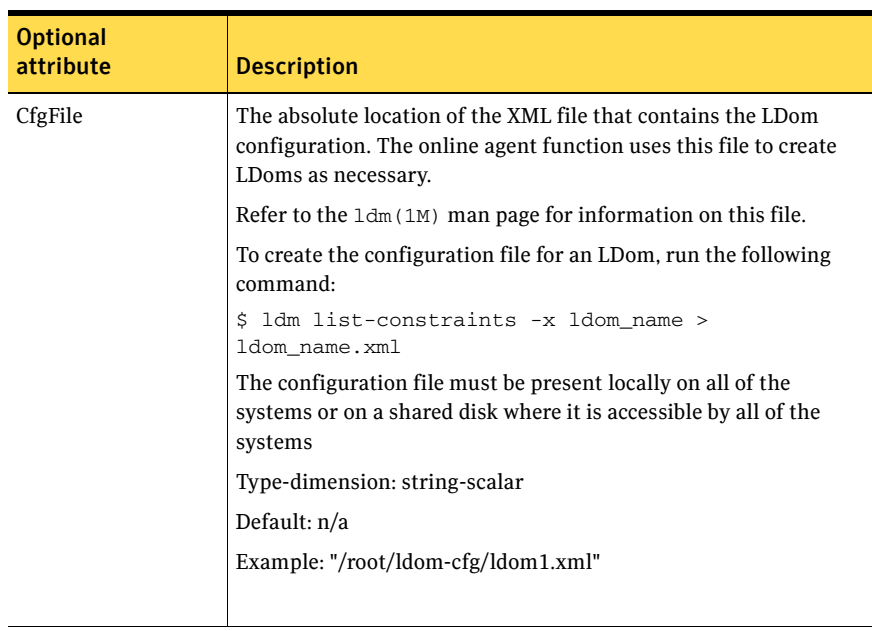

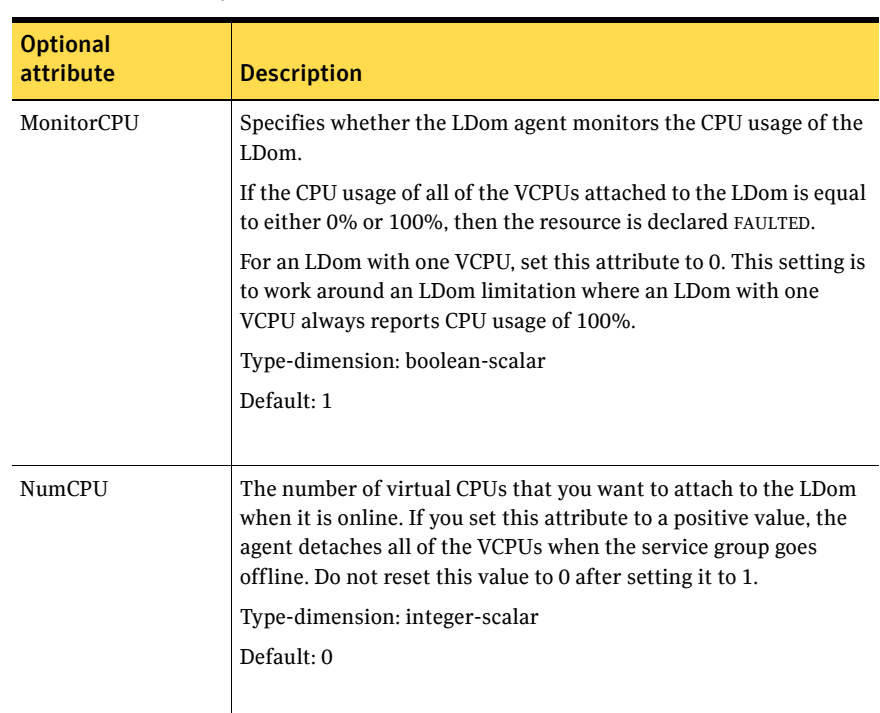

#### Table 5-14 Optional attributes

#### Resource type definition

```
type LDom (
   static keylist RegList = { NumCPU }
   static str AgentFile = "bin/Script50Agent"
   static str ArgList[] = { LDomName, CfgFile, MonitorCPU, NumCPU }
   str LDomName
   str CfgFile
   boolean MonitorCPU = 1
   int NumCPU
)
```
#### Sample configuration

```
LDom ldom1 (
   LDomName = "ldom1"
)
```
## Debug log levels

The LDom agent uses the following debug log levels: DBG\_1, DBG\_2, DBG\_3, DBG\_4, DBG\_5

## Project agent

The Project agent adds, deletes, and monitors Solaris projects. You can use the agent to make projects highly available or to monitor them.

#### Dependencies

Figure 5-7 Sample service group that includes a Project resource

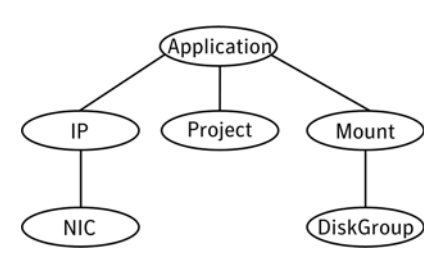

#### Agent functions

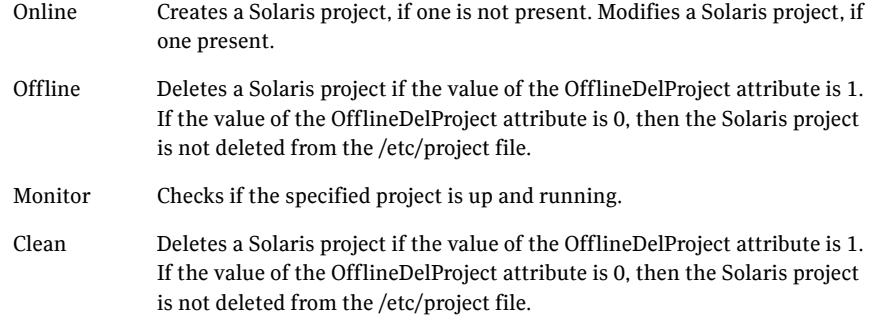

#### Attributes

| .                            | ncyan ca attributes                                                                                                    |
|------------------------------|----------------------------------------------------------------------------------------------------|
| <b>Required</b><br>attribute | <b>Description</b>                                                                                                    |
| OfflineDelProject            | Use the OfflineDelProject attribute to tell the Project agent to<br>remove a project entry from the /etc/project file when the agent<br>invokes the offline or clean agent functions. |
|                              | The OfflineDelProject's default value is 1, which instructs the<br>Project agent to remove the project's entry from the /etc/project file.                                            |
|                              | Set the value of the OfflineDelProject's attribute to 0, if you do not<br>want the project to be deleted from the /etc/project file.                                                  |
|                              | Default: 1                                                                                                    |

Table 5-15 Required attributes

#### Table 5-16 Optional attributes

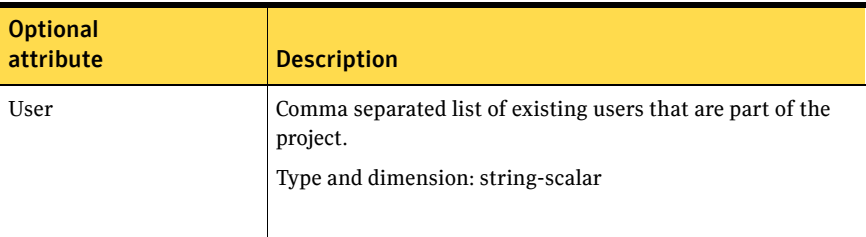

#### Resource type definition

```
type Project (
   static str ArgList[] = { User, OfflineDelProject }
   static int ContainerOpts{} = { RunInContainer=0, PassCInfo=1 }
   static int FaultPropagation = 0
   str User
   boolean OfflineDelProject = 1
    )
```
#### Sample configuration

```
include "types.cf"
include "OracleTypes.cf"
cluster vcs (
   )
group grp_xrm (
   SystemList = {sysa = 0}
```

```
ContainerInfo @sysa = { Name = ora_project, Type = XRM, 
       Enabled = 1 }
               )
               Oracle ora_res (
                             Sid = oradb
                             Owner = oracle
                             Home = "/oraHome/app"
                              )
               Project proj_res (
                             User = oracle
                             OfflineDelProject = 0
                             )
ora_res requires proj_res
// resource dependency tree
//
// group grp_xrm
\frac{1}{2} // {
// Oracle ora_res
\frac{1}{2} \frac{1}{2} \frac{1}{2} \frac{1}{2} \frac{1}{2} \frac{1}{2} \frac{1}{2} \frac{1}{2} \frac{1}{2} \frac{1}{2} \frac{1}{2} \frac{1}{2} \frac{1}{2} \frac{1}{2} \frac{1}{2} \frac{1}{2} \frac{1}{2} \frac{1}{2} \frac{1}{2} \frac{1}{2} \frac{1}{2} \frac{1}{2} Project proj_res
\begin{array}{ccc} / / & & \text{P1} \\ / / & & \\ \end{array}\frac{1}{11} }
```
#### Debug log levels

The Project agent uses the following debug log levels: DBG\_1

## Chapter

# Infrastructure and support agents

This chapter contains the following agents:

- ["About the infrastructure and support agents" on page 229](#page-228-0)
- ["NotifierMngr agent" on page 230](#page-229-0)
- ["Proxy agent" on page 237](#page-236-0)
- ["Phantom agent" on page 241](#page-240-0)
- ["RemoteGroup agent" on page 243](#page-242-0)

## <span id="page-228-0"></span>About the infrastructure and support agents

Use the infrastructure and support agents to monitor Veritas components and VCS objects.

## <span id="page-229-0"></span>NotifierMngr agent

Starts, stops, and monitors a notifier process, making it highly available. The notifier process manages the reception of messages from VCS and the delivery of those messages to SNMP consoles and SMTP servers. See the *Veritas Cluster Server Administrator's Guide* for a description of types of events that generate notification. See the  $notifier(1)$  manual page to configure notification from the command line.

You cannot dynamically change the attributes of the NotifierMngr agent using the hares -modify command. Changes made using this command are only effective after restarting the notifier.

#### Dependency

The NotifierMngr resource can depend on the NIC resource.

#### Agent functions

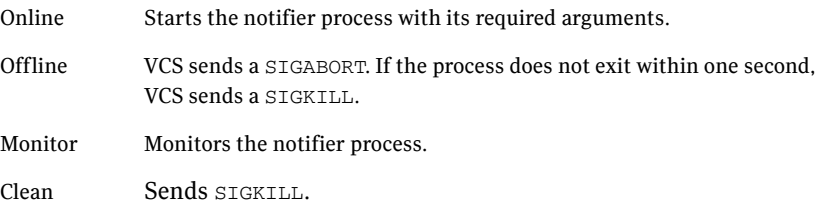

#### State definitions

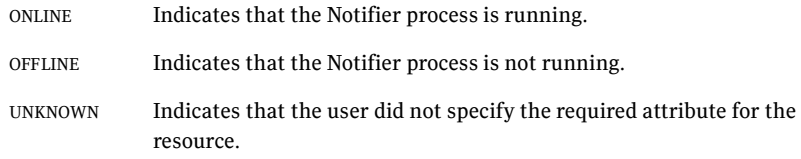

## Attributes

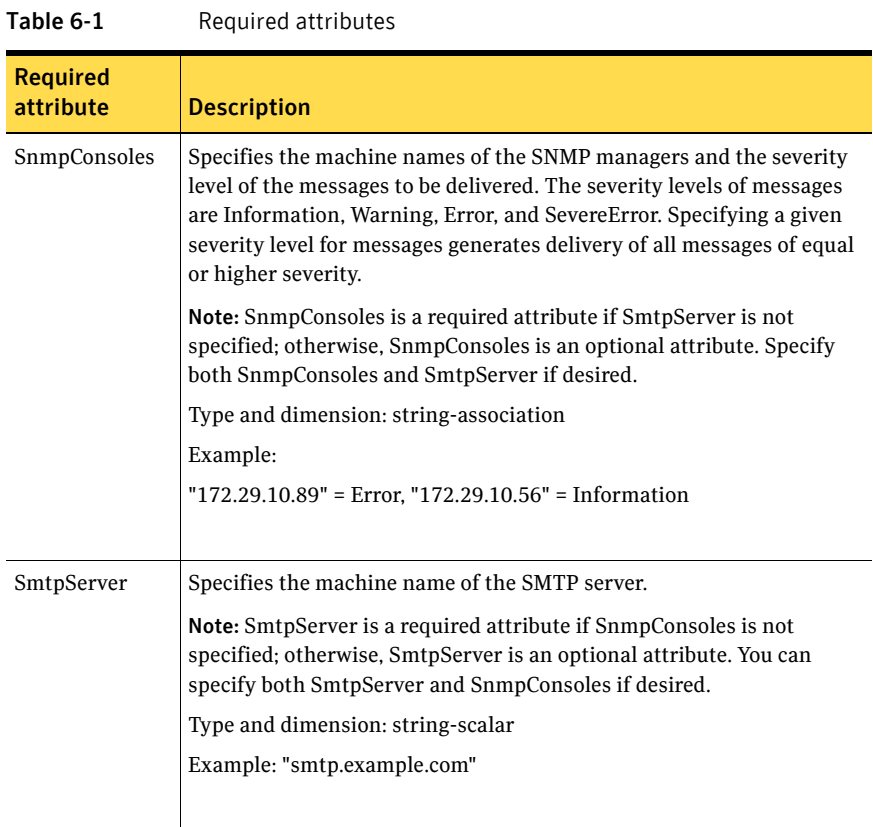

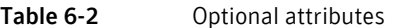

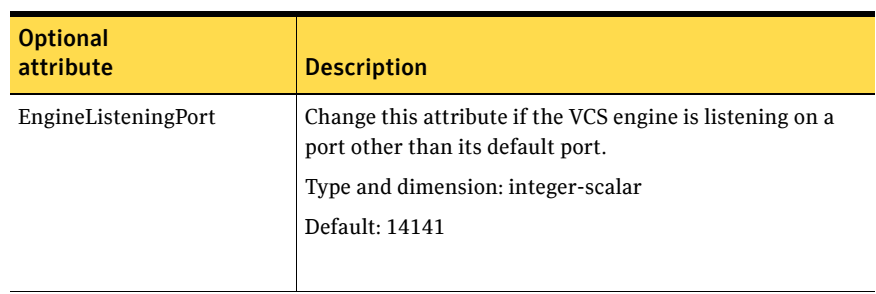

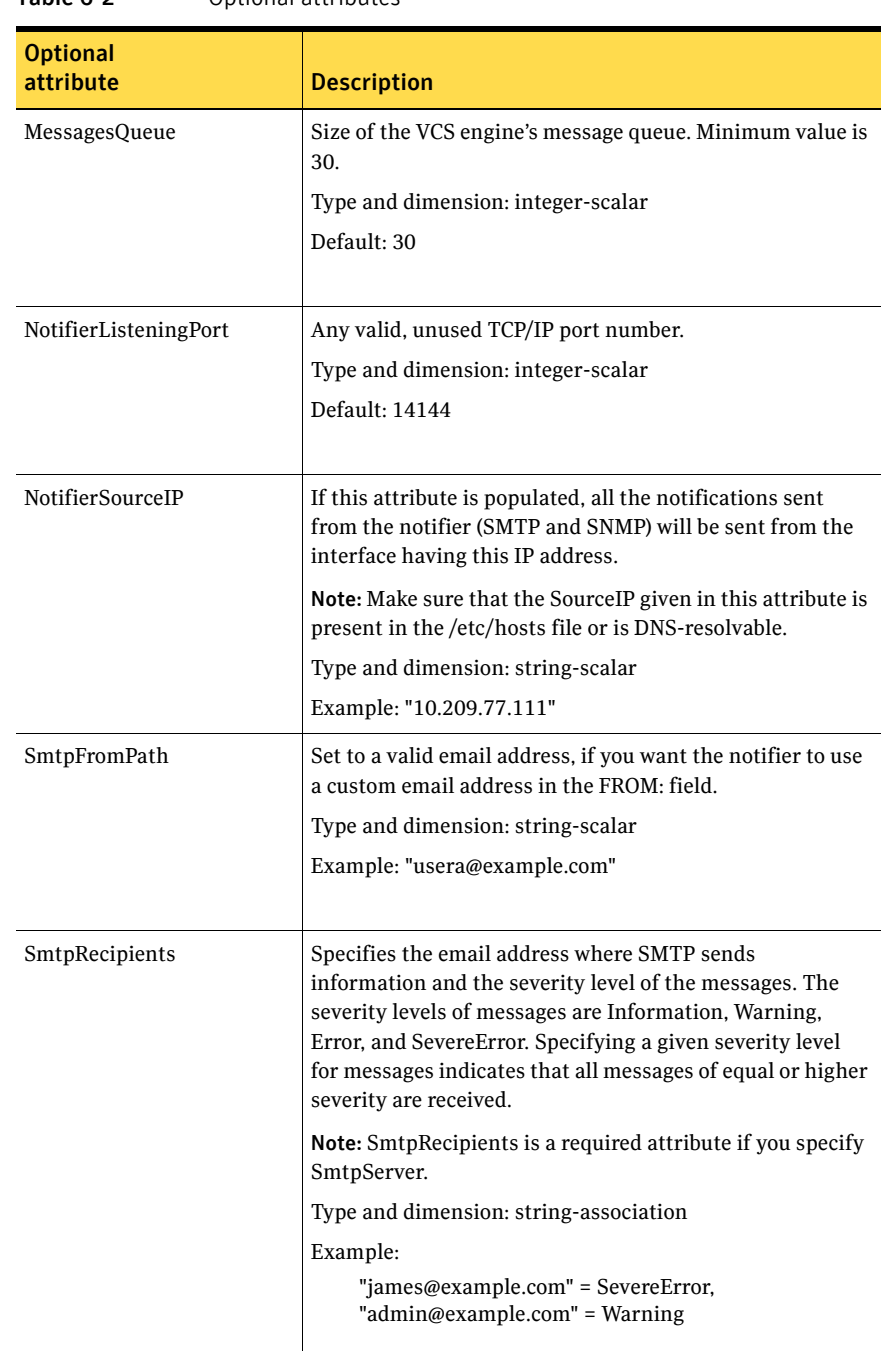

#### Table 6-2 Optional attributes

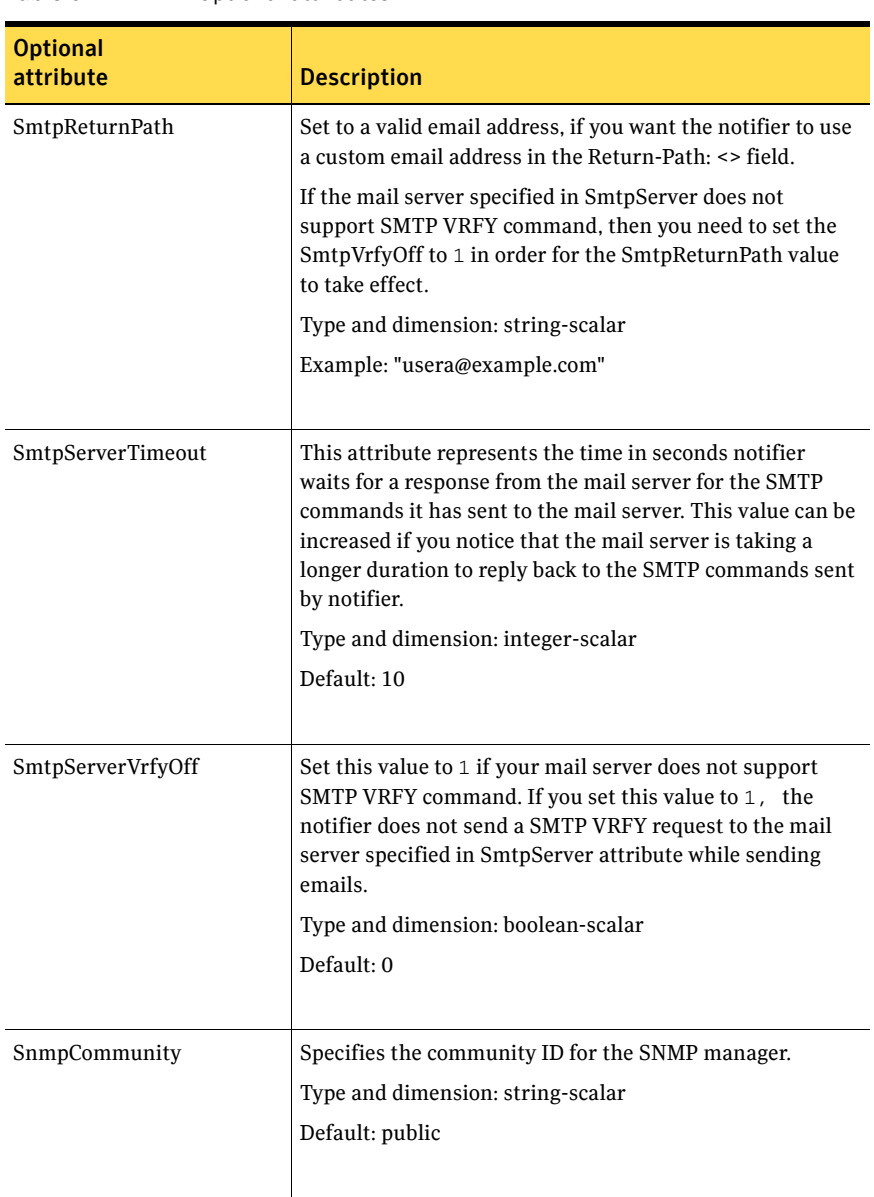

#### Table 6-2 Optional attributes

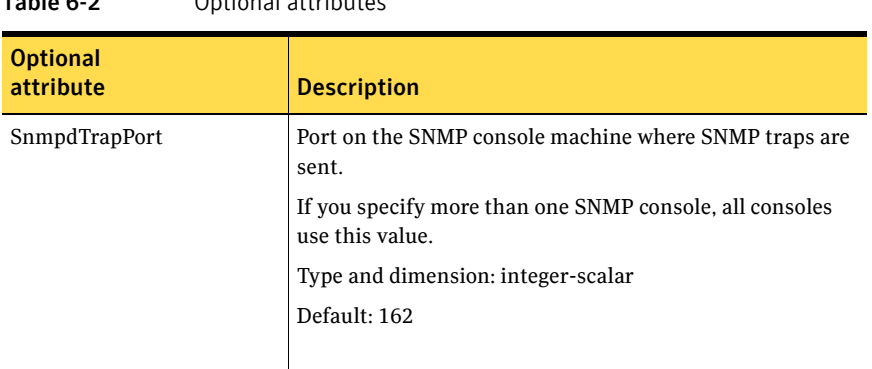

#### Table 6-2 Optional attributes

#### Resource type definition

)

```
type NotifierMngr (
   static int RestartLimit = 3
   static str ArgList[] = { EngineListeningPort, MessagesQueue,
   NotifierListeningPort, NotifierSourceIP, SnmpdTrapPort, 
   SnmpCommunity, SnmpConsoles, SmtpServer, SmtpServerVrfyOff, 
   SmtpServerTimeout, SmtpReturnPath, SmtpFromPath, 
   SmtpRecipients }
   int EngineListeningPort = 14141
   int MessagesQueue = 30
   int NotifierListeningPort = 14144
   str NotifierSourceIP
   int SnmpdTrapPort = 162
   str SnmpCommunity = public
   str SnmpConsoles{}
   str SmtpServer
   boolean SmtpServerVrfyOff = 0
   int SmtpServerTimeout = 10
   str SmtpReturnPath
   str SmtpFromPath
   str SmtpRecipients{}
```
#### Sample configuration

In the following configuration, the NotifierMngr agent is configured to run with two resource groups: NicGrp and Grp1. NicGrp contains the NIC resource and a Phantom resource that enables VCS to determine the online and offline status of the group. See the Phantom agent for more information on verifying the status of groups that only contain OnOnly or Persistent resources such as the NIC resource. You must enable NicGrp to run as a parallel group on both systems.

Grp1 contains the NotifierMngr resource (ntfr) and a Proxy resource (nicproxy), configured for the NIC resource in the first group.

In this example, NotifierMngr has a dependency on the Proxy resource.

Note: Only one instance of the notifier process can run in a cluster. The process cannot run in a parallel group.

The NotifierMngr resource sets up notification for all events to the SNMP console snmpserv. In this example, only messages of SevereError level are sent to the SMTP server (smtp.example.com), and the recipient (vcsadmin@example.com).

#### Configuration

system north

```
system south
group NicGrp (
    SystemList = \{ north = 0, south = 1 \}AutoStartList = \{ north \}Parallel = 1
    \lambdaPhantom my_phantom (
    \lambdaNIC NicGrp_en0 (
       Enabled = 1
        Device = en0
        NetworkType = ether
        )
group Grp1 (
    SystemList = \{ north = 0, south = 1 }
    AutoStartList = { north }
    \lambdaProxy nicproxy(
```

```
TargetResName = "NicGrp_en0"
)
NotifierMngr ntfr (
          SnmpConsoles = { snmpserv = Information }
          SmtpServer = "smtp.example.com"
         SmtpRecipients = { "vcsadmin@example.com" = SevereError }
          \lambdantfr requires nicproxy
// resource dependency tree
//
// group Grp1
\frac{1}{2} \frac{1}{2} \frac{1}{2} \frac{1}{2} \frac{1}{2} \frac{1}{2} \frac{1}{2} \frac{1}{2} \frac{1}{2} \frac{1}{2} \frac{1}{2} \frac{1}{2} \frac{1}{2} \frac{1}{2} \frac{1}{2} \frac{1}{2} \frac{1}{2} \frac{1}{2} \frac{1}{2} \frac{1}{2} \frac{1}{2} \frac{1}{2} // NotifierMngr ntfr
\frac{1}{2} \frac{1}{2} \frac{1}{2} \frac{1}{2} \frac{1}{2} \frac{1}{2} \frac{1}{2} \frac{1}{2} \frac{1}{2} \frac{1}{2} \frac{1}{2} \frac{1}{2} \frac{1}{2} \frac{1}{2} \frac{1}{2} \frac{1}{2} \frac{1}{2} \frac{1}{2} \frac{1}{2} \frac{1}{2} \frac{1}{2} \frac{1}{2} // Proxy nicproxy
// }
\frac{1}{2} // }
```
#### Debug log levels

The NotifierMngr agent uses the following debug log levels: DBG\_1, DBG\_2, DBG\_3, DBG\_5

## <span id="page-236-0"></span>Proxy agent

The Proxy agent mirrors the state of another resource on a local or remote system. It provides a means to specify and modify one resource and have its state reflected by its proxies. You can use the agent when you need to replicate the status of a resource.

A Proxy resource can only point to None or OnOnly type of resources, and can reside in a failover/parallel group. A target resource and its proxy cannot be in the same group.

#### Dependencies

No dependencies exist for the Proxy resource.

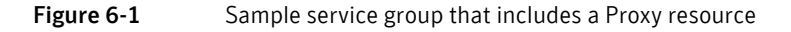

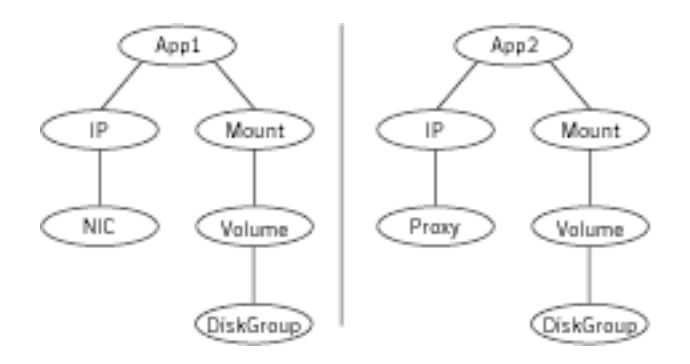

#### Agent functions

Monitor Determines status based on the target resource status.

## Attributes

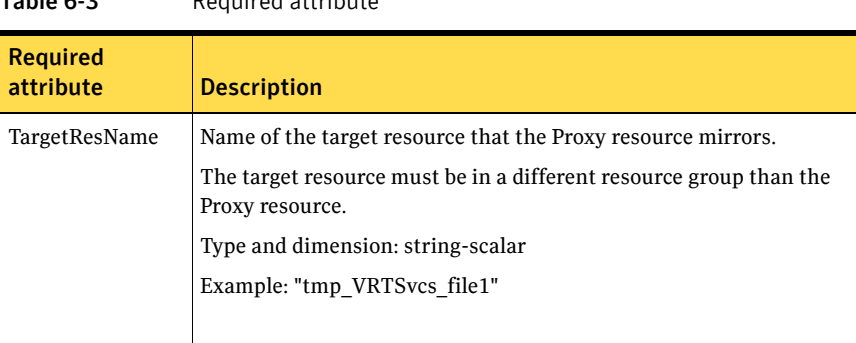

#### Table 6-3 Required attribute

#### Table 6-4 Optional attribute

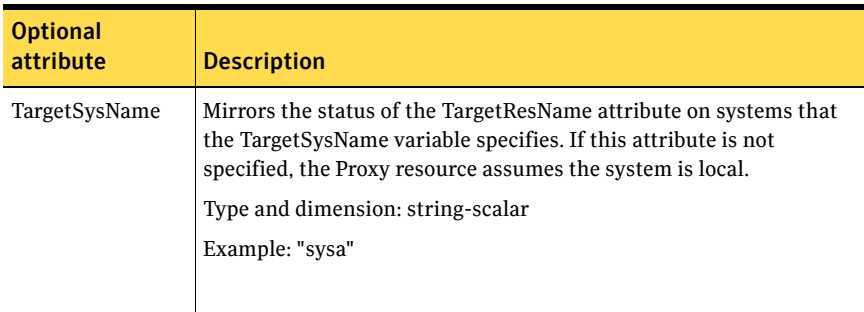

#### Resource type definition

```
type Proxy (
   static str ArgList[] = { TargetResName, TargetSysName,
    "TargetResName:Probed", "TargetResName:State" }
   static int OfflineMonitorInterval = 60
   static str Operations = None
   str TargetResName
   str TargetSysName
)
```
#### Sample configurations

#### Configuration 1

The proxy resource mirrors the state of the resource tmp\_VRTSvcs\_file1 on the local system.

```
Proxy proxy1 (
   TargetResName = "tmp_VRTSvcs_file1"
)
```
#### Configuration 2

The proxy resource mirrors the state of the resource tmp\_VRTSvcs\_file1 on sysa.

```
Proxy proxy1(
   TargetResName = "tmp_VRTSvcs_file1"
   TargetSysName = "sysa"
)
```
#### Configuration 3

The proxy resource mirrors the state of the resource mnic on the local system; note that target resource is in grp1, and the proxy in grp2; a target resource and its proxy cannot be in the same group.

```
group grp1 (
    SystemList = { sysa = 0, sysb = 1 }
    AutoStartList = { sysa }
    \lambdaMultiNICA mnic (
        Device@sysa = { le0 = "166.98.16.103",qfe3 = "166.98.16.103" 
}
        Device@sysb = { le0 = "166.98.16.104",qfe3 = "166.98.16.104" 
}
        NetMask = "255.255.255.0"
        ArpDelay = 5
        Options = "failover"
        RouteOptions@sysa = "default 166.98.16.103 0"
```

```
RouteOptions@sysb = "default 166.98.16.104 0"
       )
   IPMultiNIC ip1 (
      Address = "166.98.14.78"
       NetMask = "255.255.255.0"
       MultiNICResName = mnic
       Options = "failover"
        \lambdaip1 requires mnic
group grp2 (
   SystemList = {sysa = 0, sysb = 1}AutoStartList = { sysa }
   )
   IPMultiNIC ip2 (
       Address = "166.98.14.79"
       NetMask = "255.255.255.0"
       MultiNICResName = mnic
       Options = "mtu m"
       )
Proxy proxy (
       TargetResName = mnic
       )
ip2 requires proxy
```
#### Debug log levels

The Proxy agent uses the following debug log levels: DBG\_1, DBG\_2

## <span id="page-240-0"></span>Phantom agent

The Phantom agent enables VCS to determine the state of parallel service groups that do not include OnOff resources.

Do not use the Phantom resource in failover service groups.

Note: Do not attempt manual online or offline operations on the Phantom resource at the resource level. Do not use hares commands on the Phantom resource at the resource level. Unpredictable behavior results when you try a manual online or offline procedure or an hares command on a Phantom resource. You can perform commands on the service group that contains the Phantom resource.

#### Dependencies

No dependencies exist for the Phantom resource.

Figure 6-2 Sample service group that includes a Phantom resource

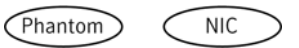

#### Agent functions

Monitor Determines status based on the status of the service group.

#### Resource type definition

```
type Phantom (
   static str ArgList[] = { Dummy }
   str Dummy
)
```
#### Sample configurations

Configuration 1

```
Phantom boo (
)
```
#### Configuration 2

The following example shows a complete main.cf, in which the FileNone resource and the Phantom resource are in the same group. include "types.cf"

```
cluster PhantomCluster
system sysa (
   )
system sysb (
   )
group phantomgroup (
   SystemList = {sysa = 0, sysb = 1}AutoStartList = { sysa }
   Parallel = 1
   )
   FileNone my_file_none (
        PathName = "/tmp/file_none"
        )
    Phantom my_phantom (
        )
   // resource dependency tree
    //
   // group maingroup
    \frac{1}{2} \frac{1}{2}// Phantom my_Phantom
   // FileNone my_file_none
    \frac{1}{2} // }
```
## <span id="page-242-0"></span>RemoteGroup agent

The RemoteGroup agent establishes dependencies between applications that are configured on different VCS clusters. For example, you configure an Apache resource in a local cluster, and a MySQL resource in a remote cluster. In this example, the Apache resource depends on the MySQL resource. You can use the RemoteGroup agent to establish this dependency between these two resources.

With the RemoteGroup agent, you can monitor or manage a service group that exists in a remote cluster. Some points about configuring the RemoteGroup resource follow:

- For each remote service group that you want to monitor or manage, you must configure a corresponding RemoteGroup resource in the local cluster.
- Multiple RemoteGroup resources in a local cluster can manage corresponding multiple remote service groups in different remote clusters.
- You can include the RemoteGroup resource in any kind of resource or service group dependency tree.
- A combination of the state of the local service group and the state of the remote service group determines the state of the RemoteGroup resource.

Symantec supports the RemoteGroup agent when:

- When it points to a global group The RemoteGroup agent must then map the state of the global group in the local cluster.
- When it is configured inside a local parallel service group The RemoteGroup resources on all cluster nodes monitor the same remote service group unless its attributes are localized.
- When it is configured inside a local failover service group

For more information on the functionality of this agent see the *Veritas Cluster Server Administrator's Guide*.

#### Dependency

As a best practice, establish a RemoteGroup resource dependency on a NIC resource. Symantec recommends that the RemoteGroup resource not be by itself in a service group.

## Agent functions

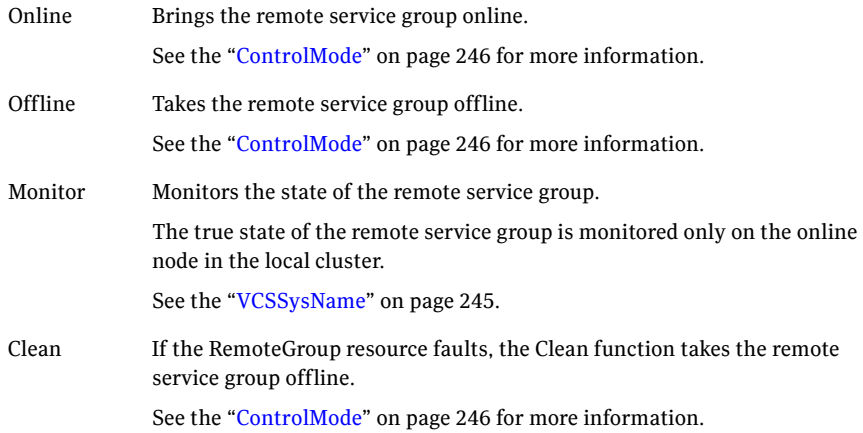

## State definitions

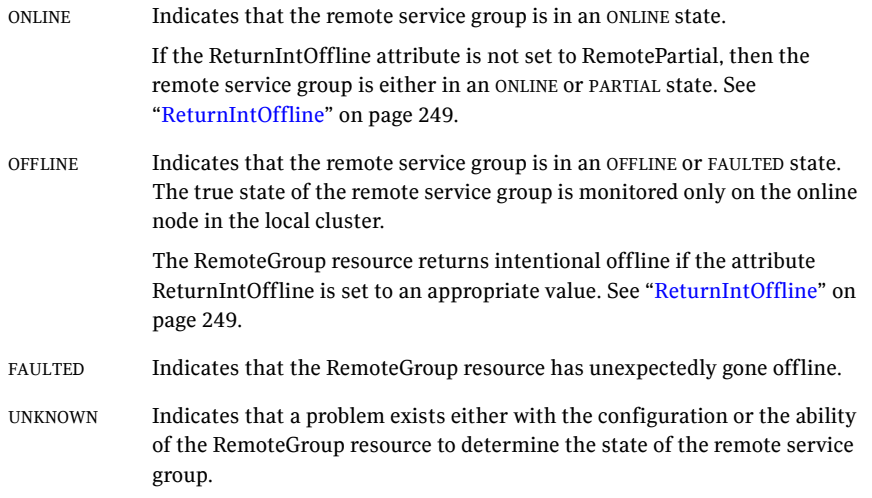

## Attributes

<span id="page-244-0"></span>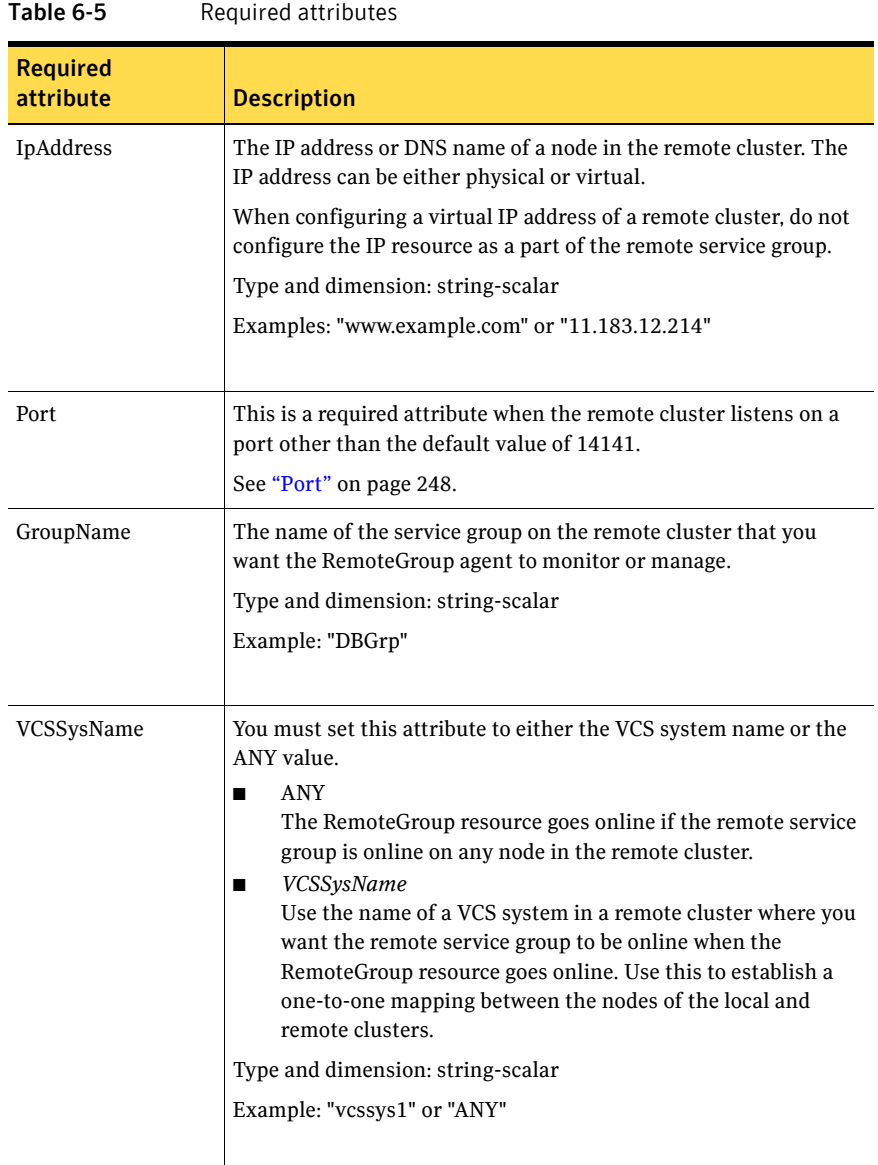

<span id="page-245-0"></span>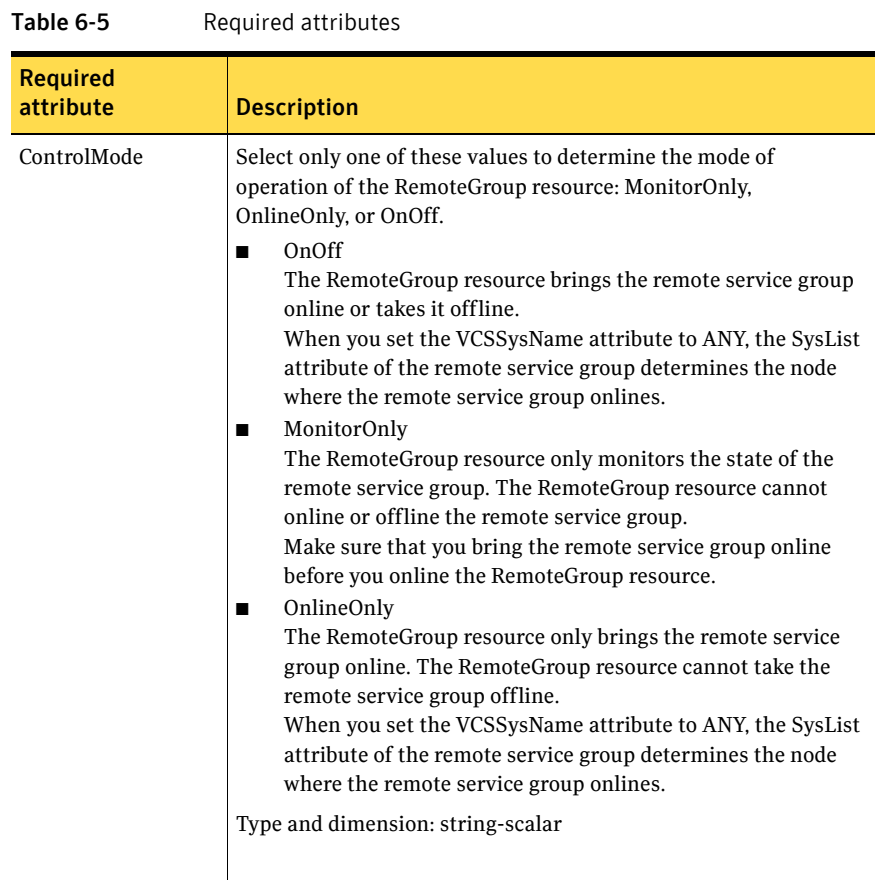

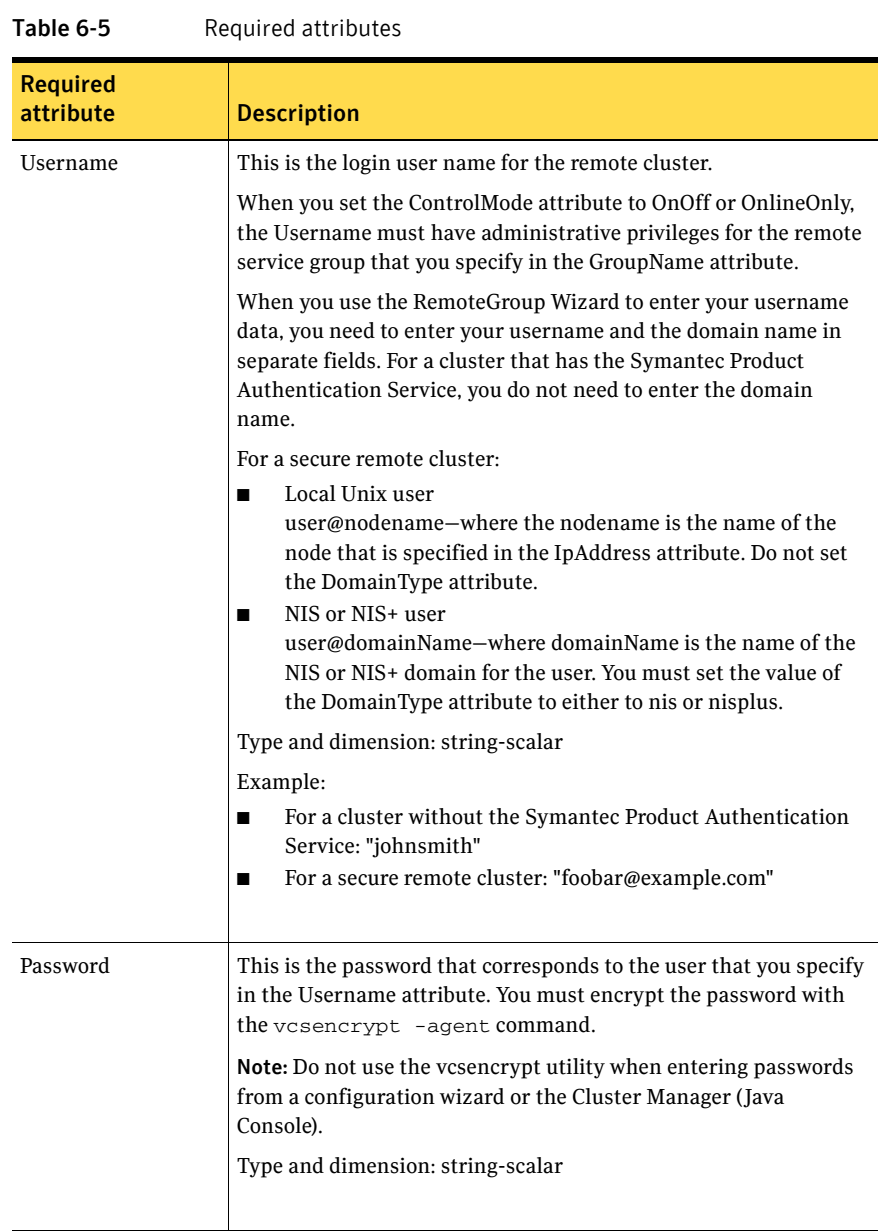

<span id="page-247-0"></span>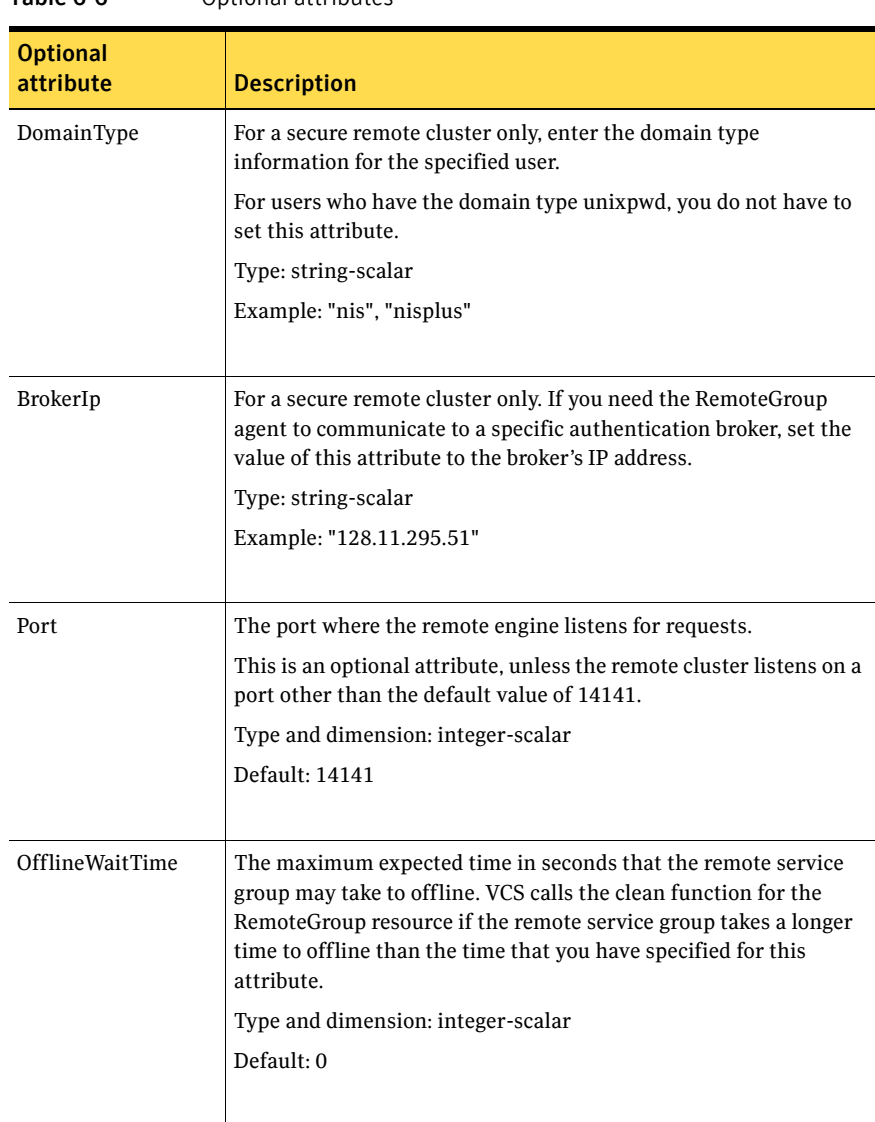

#### Table 6-6 Optional attributes

<span id="page-248-0"></span>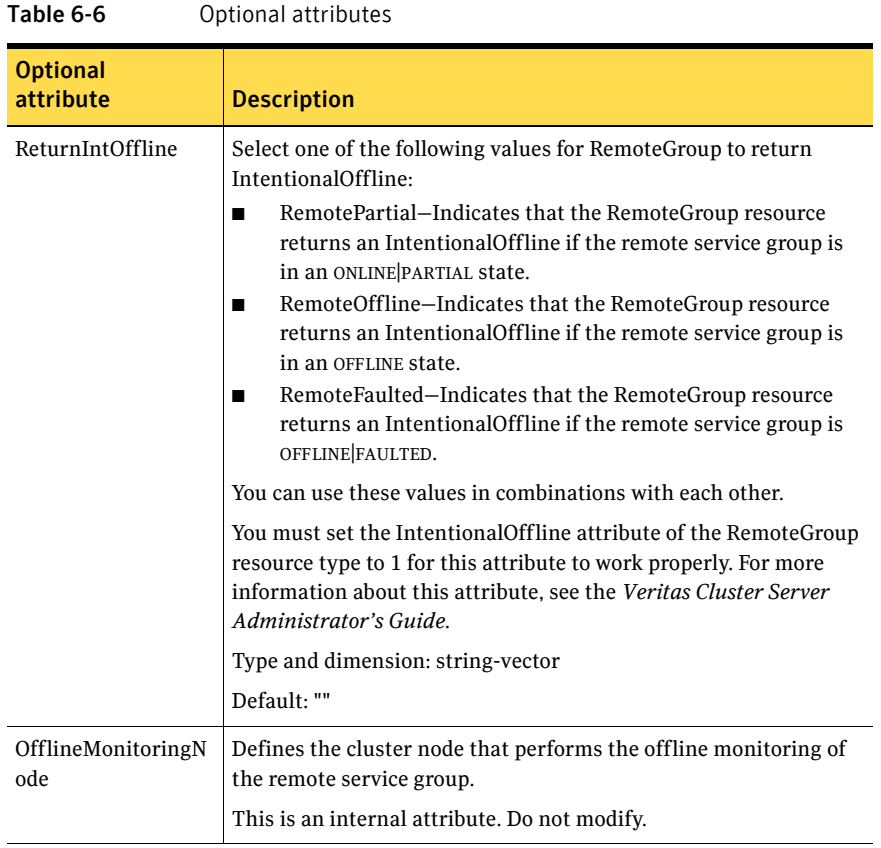

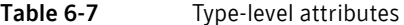

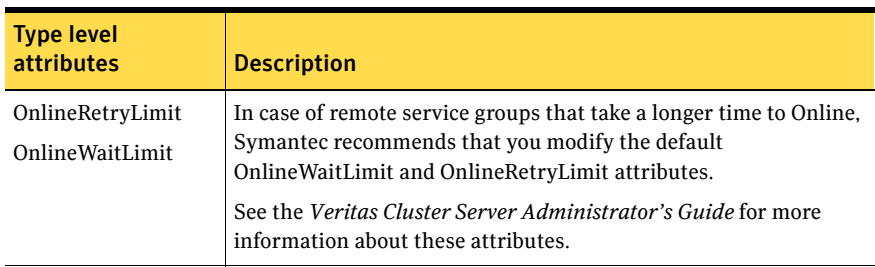

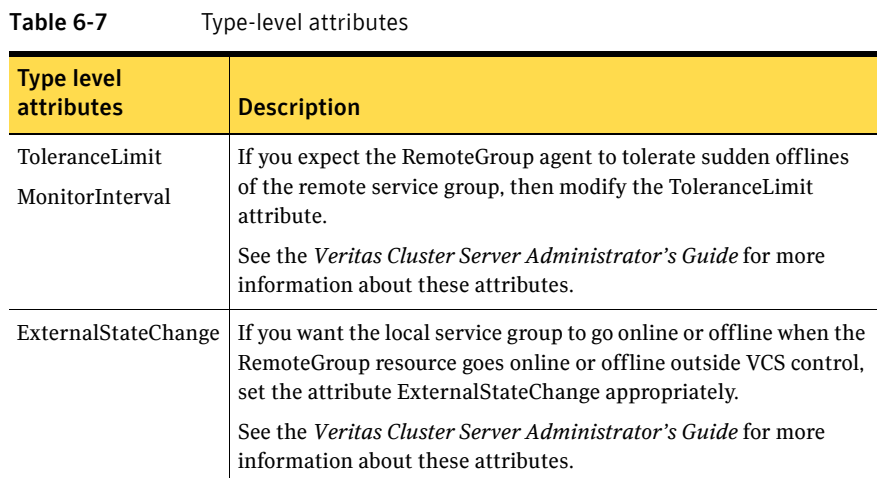

#### Resource type definition

```
type RemoteGroup (
    static int OnlineRetryLimit = 2
    static int ToleranceLimit = 1
   static boolean IntentionalOffline = 1
    static str ArgList[] = { IpAddress, Port, Username, Password, 
   GroupName, VCSSysName, ControlMode, OfflineWaitTime, 
   DomainType, BrokerIp, ReturnIntOffline }
    str IpAddress
   int Port = 14141
   str Username
   str Password
   str GroupName
   str VCSSysName
    str ControlMode
   int OfflineWaitTime
   str DomainType
    str BrokerIp
   str ReturnIntOffline[] = {}
    temp str OfflineMonitoringNode
)
```
#### Debug log levels

The RemoteGroup agent uses the following debug log levels: DBG 1

## Chapter

# Testing agents

This chapter contains the following agents:

- ["About the testing agents" on page 251](#page-250-0)
- ["ElifNone agent" on page 252](#page-251-0)
- ["FileNone agent" on page 254](#page-253-0)
- ["FileOnOff agent" on page 256](#page-255-0)
- ["FileOnOnly agent" on page 258](#page-257-0)

## <span id="page-250-0"></span>About the testing agents

Use the testing agents to provide high availability for program support resources. These resources are useful for testing service groups.

## <span id="page-251-0"></span>ElifNone agent

The ElifNone agent monitors a file. It checks for the file's absence. You can use the ElifNone agent to test service group behavior. You can also use it as an impostor resource, where it takes the place of a resource for testing.

#### Dependencies

No dependencies exist for the ElifNone resource.

Figure 7-1 Sample service group that includes an ElifNone resource

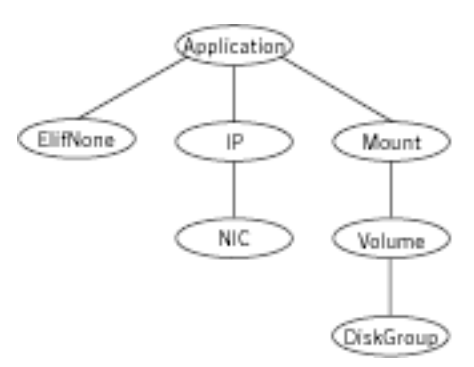

## Agent function

Monitor Checks for the specified file. If it exists, the resource faults. If it does not exist, the agent reports as ONLINE.

#### State definitions

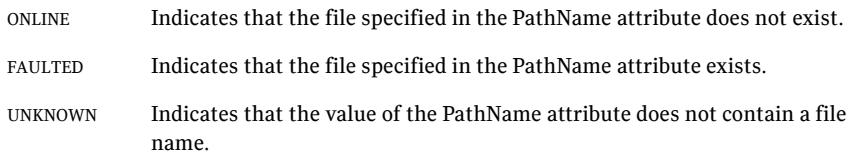
## Attributes

<span id="page-252-0"></span>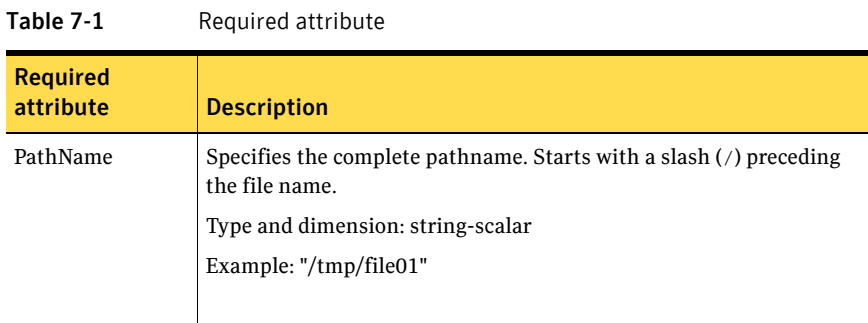

# <span id="page-252-1"></span>Resource type definition

```
type ElifNone (
   static str ArgList[] = { PathName }
   static int OfflineMonitorInterval = 60
   static str Operations = None
   str PathName
)
```
# <span id="page-252-2"></span>Sample configuration

```
ElifNone tmp_file01 (
   PathName = "/tmp/file01"
)
```
## Debug log levels

The ElifNone agent uses the following debug log levels: DBG\_1, DBG\_4, DBG\_5

# <span id="page-253-1"></span>FileNone agent

Monitors a file—checks for the file's existence.

You can use the FileNone agent to test service group behavior. You can also use it as an "impostor" resource, where it takes the place of a resource for testing.

# Dependencies

No dependencies exist for the FileNone resource.

Figure 7-2 Sample service group that includes an FileNone resource

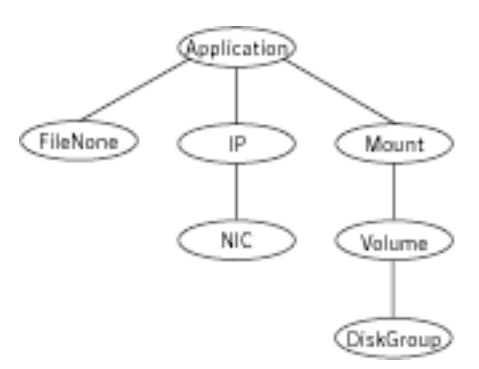

# <span id="page-253-0"></span>Agent functions

<span id="page-253-2"></span>Monitor Checks for the specified file. If it exists, the agent reports as ONLINE. If it does not exist, the resource faults.

# State definitions

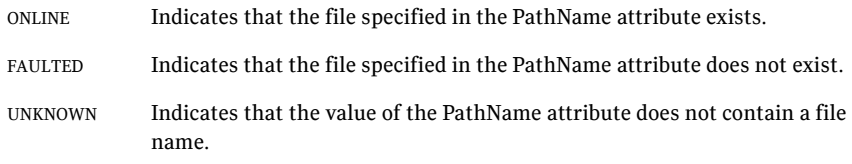

## <span id="page-254-0"></span>Attribute

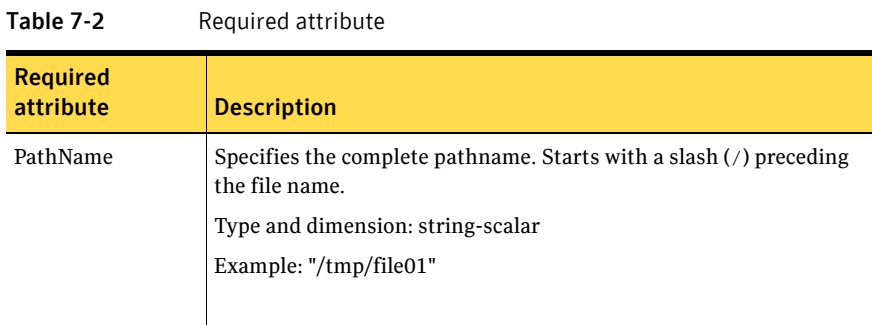

# <span id="page-254-1"></span>Resource type definition

```
type FileNone (
   static str ArgList[] = { PathName }
   static int OfflineMonitorInterval = 60
   static str Operations = None
   str PathName
)
```
# <span id="page-254-2"></span>Sample configuration

```
FileNone tmp_file01 (
   PathName = "/tmp/file01"
)
```
## Debug log levels

The FileNone agent uses the following debug log levels:

```
DBG_1, DBG_4, DBG_5
```
# <span id="page-255-1"></span>FileOnOff agent

The FileOnOff agent creates, removes, and monitors files.

You can use this agent to test service group behavior. You can also use it as an "impostor" resource, where it takes the place of a resource for testing.

# Dependencies

No dependencies exist for the FileOnOff resource.

Figure 7-3 Sample service group that includes a FileOnOff resource

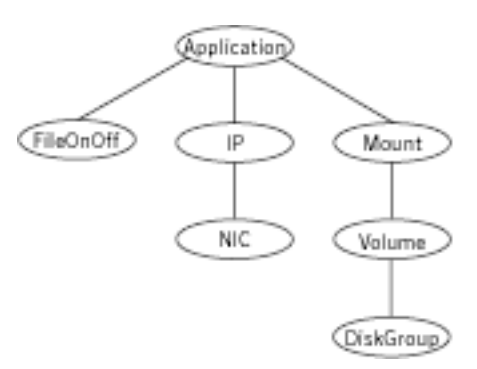

# Agent functions

<span id="page-255-0"></span>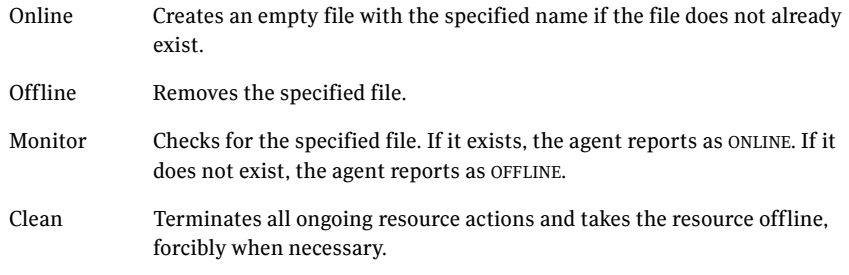

# State definitions

<span id="page-255-2"></span>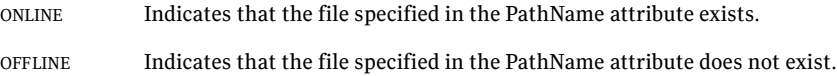

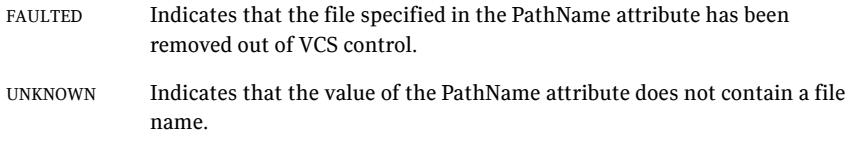

## <span id="page-256-0"></span>Attribute

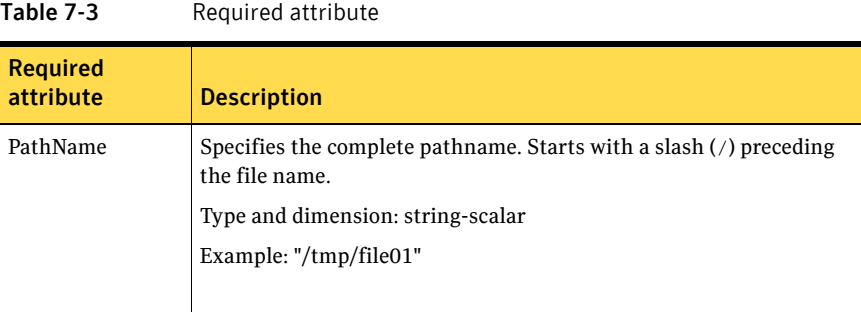

### Resource type definition

```
type FileOnOff (
   static str ArgList[] = { PathName }
   str PathName
)
```
### <span id="page-256-1"></span>Sample configuration

```
FileOnOff tmp_file01 (
   PathName = "/tmp/file01"
)
```
### Debug log levels

The FileOnOff agent uses the following debug log levels:

DBG\_1, DBG\_4, DBG\_5

# <span id="page-257-1"></span>FileOnOnly agent

The FileOnOnly agent creates and monitors files.

You can use this agent to test service group behavior. You can also use it as an "impostor" resource, where it takes the place of a resource for testing.

# Dependencies

No dependencies exist for the FileOnOnly resource.

Figure 7-4 Sample service group that includes a FileOnOnly resource

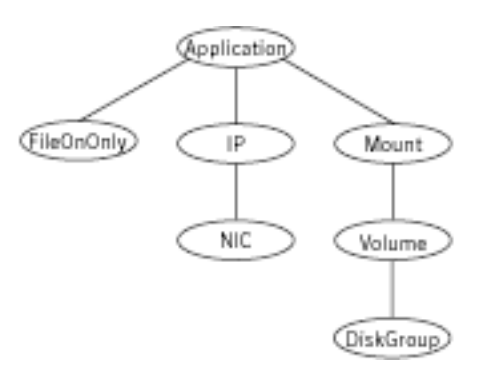

# Agent functions

<span id="page-257-0"></span>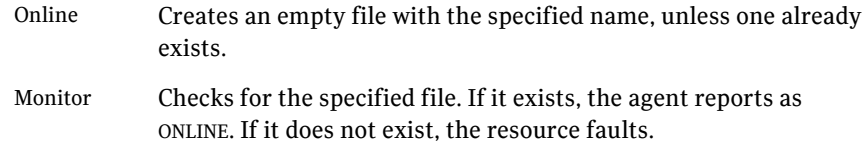

# State definitions

<span id="page-257-2"></span>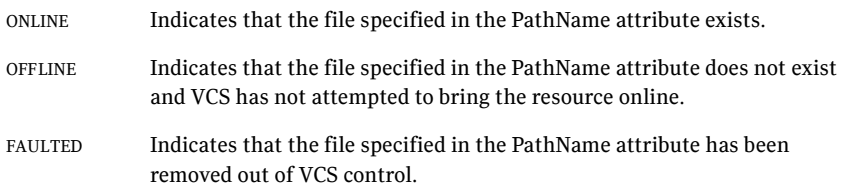

<span id="page-258-0"></span>UNKNOWN Indicates that the value of the PathName attribute does not contain a file name.

## Attribute

| Table 7-4                    | Required attributes                                                                  |
|------------------------------|--------------------------------------------------------------------------------------|
| <b>Required</b><br>attribute | <b>Description</b>                                                                   |
| PathName                     | Specifies the complete pathname. Starts with a slash (/) preceding<br>the file name. |
|                              | Type and dimension: string-scalar                                                    |
|                              | Example: "/tmp/file02"                                                               |
|                              |                                                                                      |

 $Table 7.4$  Required attributes

### <span id="page-258-1"></span>Resource type definition

```
type FileOnOnly (
   static str ArgList[] = { PathName }
   static str Operations = OnOnly
   str PathName
)
```
## <span id="page-258-2"></span>Sample configuration

```
FileOnOnly tmp_file02 (
    PathName = "/tmp/file02"
)
```
### Debug log levels

The FileOnOnly agent uses the following debug log levels:

DBG\_1, DBG\_4, DBG\_5

260 | Testing agents FileOnOnly agent

# **Glossary**

#### administrative IP address

The operating system controls these IP addresses and brings them up even before VCS brings applications online. Use them to access a specific system over the network for doing administrative tasks, for example: examining logs to troubleshoot issues, cleaning up temp files to free space, etc. Typically, you have one administrative IP address per node.

#### <span id="page-260-0"></span>agent function

Agent functions start, stop, fault, forcibly stop, and monitor resources using scripts. Sometimes called an entry point.

#### base IP address

The administrative IP address of the system.

entry point See [agent function](#page-260-0).

#### floating IP address

See [virtual IP address.](#page-261-0)

#### logical IP address

Any IP address assigned to a NIC.

#### NIC bonding

Combining two or more NICs to form a single logical NIC, which creates a fatter pipe.

#### operation

All agents have scripts that turn the resource on and off. Operations determine the action that the agent passes to the resource. See None operation, OnOff operation, and OnOnly operation.

#### None operation

For example the NIC resource. Also called persistent resource, this resource is always on. This kind of resource has no online and offline scripts, and only monitors a resource.

#### OnOff operation

For example the IP and Share agents--in fact most agents are OnOff. This resource has online and offline scripts. Often this type of resource does not appear in the types file because by default when a resource does not have this resource type defined, it is OnOff.

#### OnOnly operation

For example the NFS, FileOnOnly resources. This kind of resource has an online script, but not an offline one.

#### plumb

Term for enabling an IP address—used across all platforms in this guide.

#### test IP address

IP addresses to help determine the state of a link by sending out a ping probe to another NIC (on another system.) Requires a return ping to complete the test. Test IP addresses can be the same as base IP addresses.

#### <span id="page-261-0"></span>virtual IP address

IP addresses that can move from one NIC to another or from one node to another. VCS fails over these IP address with your application. Sometimes called a floating IP address.

# Index

### **Numerics**

[802.1Q trunking 81](#page-80-0)

### **A**

about [Network agents 79](#page-78-0) [Samba agents 166](#page-165-0) agent [modifying 20](#page-19-0) agent functions [Apache Web server agent 183](#page-182-0) [Application agent 196](#page-195-0) [CoordPoint agent 204](#page-203-0) [Disk agent 47](#page-46-0) [DiskGroup agent 24](#page-23-0) [DiskGroupSnap agent 35](#page-34-0) [DNS agent 135](#page-134-0) [ElifNone agent 252](#page-251-0) [FileNone agent 254](#page-253-0) [FileOnOff agent 256](#page-255-0) [FileOnOnly agent 258](#page-257-0) [IP agent 83](#page-82-0) [IPMultiNIC agent 97](#page-96-0) [IPMultiNICB agent 113](#page-112-0) [LDom agent 222](#page-221-0) [Mount agent 56](#page-55-0) [MultiNICA agent 103](#page-102-0) [MultiNICB agent 120](#page-119-0) [NetBIOS agent 176](#page-175-0) [NFS agent 149](#page-148-0) [NFSRestart agent 154](#page-153-0) [NIC agent 90](#page-89-0) [NotifierMngr agent 230](#page-229-0) [Phantom agent 241](#page-240-0) [Process agent 209](#page-208-0) [ProcessOnOnly agent 213](#page-212-0) [Project agent 226](#page-225-0) [Proxy agent 237](#page-236-0) [RemoteGroup agent 244](#page-243-0) [SambaServer agent 168](#page-167-0) [SambaShare agent 173](#page-172-0)

[Share agent 162](#page-161-0) [Volume agent 49](#page-48-0) [VolumeSet agent 52](#page-51-0) [Zone agent 217](#page-216-0) [Zpool agent 73](#page-72-0) agents [Apache Web server 182](#page-181-0) [Application 194](#page-193-0) [CoordPoint 204](#page-203-1) [Disk 47](#page-46-1) [DiskGroup 24](#page-23-1) [DiskGroupSnap 34](#page-33-0) [DNS 134](#page-133-0) [ElifNone 252](#page-251-1) [FileNone 254](#page-253-1) [FileOnOff 256](#page-255-1) [FileOnOnly 258](#page-257-1) [IP 82](#page-81-0) [IPMultiNIC 96](#page-95-0) [IPMultiNICB 112](#page-111-0) [LDom 221](#page-220-0) [Mount 55](#page-54-0) [MultiNICA 102](#page-101-0) [MultiNICB 119](#page-118-0) [NetBIOS 176](#page-175-1) [NFS 148](#page-147-0) [NFSRestart 153](#page-152-0) [NIC 89](#page-88-0) [NotifierMngr 230](#page-229-1) [Phantom 241](#page-240-1) [Process 208](#page-207-0) [ProcessOnOnly 213](#page-212-1) [Project 226](#page-225-1) [Proxy 237](#page-236-1) [RemoteGroup 243](#page-242-0) [SambaServer 168](#page-167-1) [SambaShare 173](#page-172-1) [Share 162](#page-161-1) [Volume 49](#page-48-1) [VolumeSet 52](#page-51-1) [Zone 216](#page-215-0) [Zpool 72](#page-71-0)

[agents, typical functions 19](#page-18-0) Apache Web server agent [agent functions 183](#page-182-0) [attributes 184](#page-183-0) [description 182](#page-181-0) [detecting application failure 190](#page-189-0) [sample configuration 191](#page-190-0) [state definitions 183](#page-182-1) Application agent [agent functions 196](#page-195-0) [attributes 198](#page-197-0) [description 194](#page-193-0) [high availability fire drill 194](#page-193-1) [resource type definition 201](#page-200-0) [sample configurations 202](#page-201-0) [state definitions 197](#page-196-0) [association dimension 20](#page-19-1) [attribute data types 20](#page-19-2) attributes [Application agent 198](#page-197-0) [Base and Mpathd modes 122](#page-121-0) [Base mode 123](#page-122-0) [CoordPoint agent 205](#page-204-0) [Disk agent 48](#page-47-0) [DiskGroup agent 27](#page-26-0) [DiskGroupSnap agent 36](#page-35-0) [DNS agent 137](#page-136-0) [ElifNone agent 253](#page-252-0) [FileNone agent 255](#page-254-0) [FileOnOff agent 257](#page-256-0) [FileOnOnly agent 259](#page-258-0) [IP agent 85](#page-84-0) [IPMultiNIC agent 98](#page-97-0) [IPMultiNICB agent 115](#page-114-0) [LDom agent 223](#page-222-0) [Mount agent 59](#page-58-0) [MultiNICA agent 104](#page-103-0) [MultiNICB agent 121](#page-120-0) [Multipathing mode 126](#page-125-0) [NFS agent 149](#page-148-1) [NFSRestart agent 156](#page-155-0) [NIC agent 91](#page-90-0) [NotifierMngr agent 231](#page-230-0) [ProcessOnOnly agent 214](#page-213-0) [Proxy agent 238](#page-237-0) [RemoteGroup agent 245](#page-244-0) [SambaServer agent 170](#page-169-0) [Share agent 164](#page-163-0) [Volume agent 50](#page-49-0)

[VolumeSet agent 53](#page-52-0) [Zpool agent 75](#page-74-0) [attributes, modifying 19,](#page-18-1) [20](#page-19-3)

### **B**

[Base mode 128](#page-127-0) [boolean data types 20](#page-19-1) [bundled agents 19](#page-18-2)

### **C**

[Checklist to ensure the proper operation of](#page-110-0)  MultiNICB 111 [Cluster Manager \(Java Console\), modifying](#page-19-3)  attributes 20 [CNAME record 142](#page-141-0) configuration files [main.cf 242](#page-241-0) [modifying 20](#page-19-3) [types.cf 19](#page-18-3) [configuring, Samba agents 167](#page-166-0) CoordPoint agent [agent functions 204](#page-203-0) [attributes 205](#page-204-0) [description 204](#page-203-1) [resource type definition 206](#page-205-0) [sample configurations 207](#page-206-0) [state definitions 205](#page-204-1)

### **D**

data type [boolean 20](#page-19-1) [string 20](#page-19-1) data types [integer 20](#page-19-1) [description, resources 19](#page-18-4) dimensions [keylist 20](#page-19-1) [scalar 20](#page-19-1) [vector 20](#page-19-1) Disk agent [agent functions 47](#page-46-0) [attributes 48](#page-47-0) [description 47](#page-46-1) [resource type definition 48](#page-47-1) [state definitions 47](#page-46-2) DiskGroup agent [agent functions 24](#page-23-0)

[attributes 27](#page-26-0) [description 24](#page-23-1) [high availability fire drill 31](#page-30-0) [resource type definition 31](#page-30-1) [sample configurations 33](#page-32-0) [state definitions 26](#page-25-0) DiskGroupSnap agent [agent functions 35](#page-34-0) [attributes 36](#page-35-0) [description 34](#page-33-0) [resource type definition 39](#page-38-0) [sample configurations 40](#page-39-0) [state definitions 35](#page-34-1) [DNS agent 136](#page-135-0) [agent functions 135](#page-134-0) [attributes 137](#page-136-0) [description 134](#page-133-0) [resource type definition 141](#page-140-0) [sample web server configuration 142](#page-141-1)

## **E**

ElifNone agent [agent functions 252](#page-251-0) [attributes 253](#page-252-0) [description 252](#page-251-1) [resource type definition 253](#page-252-1) [sample configuration 253](#page-252-2) [state definitions 252](#page-251-2)

### **F**

[Fiber Channel adapter 33](#page-32-1) FileNone agent [agent functions 254](#page-253-0) [attribute 255](#page-254-0) [description 254](#page-253-1) [resource type definition 255](#page-254-1) [sample configurations 255](#page-254-2) [state definitions 254](#page-253-2) FileOnOff agent [agent functions 256](#page-255-0) [attribute 257](#page-256-0) [description 256](#page-255-1) [state definitions 256](#page-255-2) FileOnOnly agent [agent functions 258](#page-257-0) [attribute 259](#page-258-0) [description 258](#page-257-1) [resource type definition 259](#page-258-1) [sample configuration 259](#page-258-2) [state definitions 258](#page-257-2)

### **H**

[high availability fire drill 31,](#page-30-0) [67,](#page-66-0) [82,](#page-81-1) [89,](#page-88-1) [142,](#page-141-2) [157,](#page-156-0)  [194,](#page-193-1) [208](#page-207-1)

### **I**

[integer data types 20](#page-19-1) [Interface configuration 131](#page-130-0) IP agent [agent functions 83](#page-82-0) [attributes 85](#page-84-0) [description 82](#page-81-0) [high availability fire drill 82](#page-81-1) [resource type definitions 87](#page-86-0) [sample configurations 88](#page-87-0) [state definitions 84](#page-83-0) IPMultiNIC agent [agent functions 97](#page-96-0) [attributes 98](#page-97-0) [description 96](#page-95-0) [resource type definitions 99](#page-98-0) [sample configuration 100](#page-99-0) [state definitions 97](#page-96-1) [IPMultiNICB agent 118](#page-117-0) [agent functions 113](#page-112-0) [description 112](#page-111-0) [manually migrating IP address 118](#page-117-1) [requirements 113](#page-112-1) [resource type definition 117](#page-116-0) [Solaris attributes 115](#page-114-0) [state definitions 114](#page-113-0)

### **K**

[keylist dimension 20](#page-19-1)

### **L**

LDom agent [agent functions 222](#page-221-0) [attributes 223](#page-222-0) [description 221](#page-220-0) [resource type definition 224](#page-223-0) [sample configurations 224](#page-223-1) [state definitions 222](#page-221-1)

### **M**

[main.cf 19,](#page-18-5) [242](#page-241-0) [main.xml 19](#page-18-5) modifying [configuration files 20](#page-19-3) [modifying agents 20](#page-19-0) [monitor scenarios, DNS agent 142](#page-141-0) Mount agent [agent functions 56,](#page-55-0) [58](#page-57-0) [attributes 59](#page-58-0) [description 55](#page-54-0) [high availability fire drill 67,](#page-66-0) [142,](#page-141-2) [157](#page-156-0) [notes 67](#page-66-1) [resource type definition 66](#page-65-0) [sample configurations 71](#page-70-0) MultiNICA agent [agent functions 103](#page-102-0) [attributes 104](#page-103-0) [description 102](#page-101-0) [resource type attributes 107](#page-106-0) [RouteOptions, HP-UX 108](#page-107-0) [RouteOptions, Solaris 108](#page-107-0) [sample configurations 109](#page-108-0) [state definitions 103](#page-102-1) MultiNICB agent [administrative IP addresses 131](#page-130-1) [agent functions 120](#page-119-0) [attributes 121](#page-120-0) [base and multipath, Solaris 128](#page-127-1) [description 119](#page-118-0) [resource type definition 128](#page-127-2) [sample configurations 131](#page-130-2) [state definitions 121](#page-120-1) [test IP addresses 131](#page-130-1) [Multipathing mode 130](#page-129-0)

### **N**

NetBIOS agent [agent functions 176](#page-175-0) [description 176](#page-175-1) [resource type definition 177](#page-176-0) [sample configurations 179](#page-178-0) [state definitions 177](#page-176-1) NFS agent [agent functions 149](#page-148-0) [attributes 149](#page-148-1) [description 148](#page-147-0) [resource type definition 151](#page-150-0)

[sample configurations 152](#page-151-0) [state definitions 149](#page-148-2) NFSRestart agent [agent functions 154](#page-153-0) [attributes 156](#page-155-0) [description 153](#page-152-0) [resource type definition 157](#page-156-1) [sample configuration 160](#page-159-0) [state definitions 155](#page-154-0) NIC agent [agent functions 90](#page-89-0) [attributes 91](#page-90-0) [description 89](#page-88-0) [high availability fire drill 89](#page-88-1) [resource type definitions 92](#page-91-0) [sample configurations 93](#page-92-0) [state definitions 90](#page-89-1) [noautoimport flag 32](#page-31-0) NotifierMngr agent [agent functions 230](#page-229-0) [attributes 231](#page-230-0) [description 230](#page-229-1) [resource type definition 234](#page-233-0) [sample configurations 235](#page-234-0) [state definitions 230](#page-229-2)

## **O**

[online query 142](#page-141-0)

### **P**

Phantom agent [agent functions 241](#page-240-0) [description 241](#page-240-1) [resource type definition 241](#page-240-2) [sample configurations 241](#page-240-3) prerequisites [Samba agents 166](#page-165-1) [Process agent 211](#page-210-0) [agent functions 209](#page-208-0) [attributes 211](#page-210-0) [description 208](#page-207-0) [high availability fire drill 208](#page-207-1) [resource type definition 211](#page-210-1) [sample configurations 212](#page-211-0) [state definitions 210](#page-209-0) ProcessOnOnly agent [agent functions 213](#page-212-0) [attributes 214](#page-213-0)

[description 213](#page-212-1) [resource type definition 215](#page-214-0) [sample configurations 215](#page-214-1) [state definitions 213](#page-212-2) Project agent [agent functions 226](#page-225-0) [attributes 227](#page-226-0) [description 226](#page-225-1) [resource type definition 227](#page-226-1) [sample configuration 227](#page-226-1) Proxy agent [agent functions 237](#page-236-0) [attributes 238](#page-237-0) [description 237](#page-236-1) [resource type definition 239](#page-238-0) [sample configurations 239](#page-238-1)

### **R**

RemoteGroup agent [agent functions 244](#page-243-0) [attributes 245](#page-244-0) [description 243](#page-242-0) [resource type definition 250](#page-249-0) [state definitions 244](#page-243-1) [resource type definition 51](#page-50-0) [SambaShare agent 174](#page-173-0) resource type definitions [Application agent 201](#page-200-0) [CoordPoint agent 206](#page-205-0) [Disk agent 48](#page-47-1) [DiskGroup agent 31](#page-30-1) [DiskGroupSnap agent 39](#page-38-0) [DNS agent 141](#page-140-0) [ElifNone agent 253](#page-252-1) [FileNone agent 255](#page-254-1) [FileOnOnly agent 259](#page-258-1) [IP agent 87](#page-86-0) [IPMultiNIC agent 99](#page-98-0) [IPMultiNICB agent 117](#page-116-0) [LDom agent 224](#page-223-0) [Mount agent 66](#page-65-0) [MultiNICA agent 107](#page-106-0) [MultiNICB agent 128](#page-127-2) [NetBIOS agent 177](#page-176-0) [NFS agent 151](#page-150-0) [NFSRestart agent 157](#page-156-1) [NIC agent 92](#page-91-0) [NotifierMngr agent 234](#page-233-0) [Phantom agent 241](#page-240-2)

[Process agent 211](#page-210-1) [ProcessOnOnly agent 215](#page-214-0) [Project agent 227](#page-226-1) [Proxy agent 239](#page-238-0) [RemoteGroup agent 250](#page-249-0) [SambaServer agent 172](#page-171-0) [Share agent 164](#page-163-1) [Volume agent 51](#page-50-0) [VolumeSet agent 53](#page-52-1) [Zone agent 219](#page-218-0) [Zpool agent 76](#page-75-0) [resource types 19](#page-18-6) resources [description of 19](#page-18-4)

### **S**

[Samba agents 166](#page-165-2) [overview 166](#page-165-0) [prerequisites 166](#page-165-1) [Samba agents configuring 167](#page-166-0) SambaServer agent [agent functions 168](#page-167-0) [attributes 170](#page-169-0) [description 168](#page-167-1) [resource type definition 172](#page-171-0) [sample configuration 172](#page-171-1) [state definitions 169](#page-168-0) [SambaShare agent 173](#page-172-1) [agent functions 173](#page-172-0) [attributes 174](#page-173-1) [resource type definition 174](#page-173-0) [sample configurations 175](#page-174-0) [state definitions 173](#page-172-2) [sample configurations 118](#page-117-0) [Apache Web server agent 191](#page-190-0) [Application agent 202](#page-201-0) [CoordPoint agent 207](#page-206-0) [DiskGroup agent 33](#page-32-0) [DiskGroupSnap agent 40](#page-39-0) [ElifNone agent 253](#page-252-2) [FileNone agent 255](#page-254-2) [FileOnOff agent 257](#page-256-1) [FileOnOnly agent 259](#page-258-2) [IP agent 88](#page-87-0) [IPMultiNIC 100](#page-99-0) [IPMultiNICB agent 118](#page-117-0) [LDom agent 224](#page-223-1) [Mount agent 71](#page-70-0) [MultiNICA agent 109](#page-108-0)

[MultiNICB agent 131](#page-130-2) [NetBIOS agent 179](#page-178-0) [NFS agent 152](#page-151-0) [NFSRestart agent 160](#page-159-0) [NIC agent 93](#page-92-0) [NotifierMngr agent 235](#page-234-0) [Phantom agent 241](#page-240-3) [Process agent 212](#page-211-0) [ProcessOnOnly agent 215](#page-214-1) [Project agent 227](#page-226-1) [Proxy agent 239](#page-238-1) [SambaServer agent 172](#page-171-1) [SambaShare agent 175](#page-174-0) [Share agent 165](#page-164-0) [Volume agent 51](#page-50-1) [Zpool agent 76](#page-75-1) [scalar dimension 20](#page-19-1) [secure DNS update 143](#page-142-0) Share agent [agent functions 162](#page-161-0) [attributes 164](#page-163-0) [description 162](#page-161-1) [resource type definitions 164](#page-163-1) [sample configurations 165](#page-164-0) [state definitions 163](#page-162-0) [Solaris 1](#page-0-0) [state definitions 52,](#page-51-2) [136](#page-135-0) [Apache Web server agent 183](#page-182-1) [Application agent 197](#page-196-0) [CoordPoint agent 205](#page-204-1) [Disk agent 47](#page-46-2) [DiskGroup agent 26](#page-25-0) [DiskGroupSnap agent 35](#page-34-1) [DNS agent 136](#page-135-0) [ElifNone agent 252](#page-251-2) [FileNone agent 254](#page-253-2) [FileOnOff agent 256](#page-255-2) [FileOnOnly agent 258](#page-257-2) [IP agent 84](#page-83-0) [IPMultiNIC agent 97](#page-96-1) [IPMultiNICB agent 114](#page-113-0) [LDom agent 222](#page-221-1) [Mount agent 58](#page-57-0) [MultiNICA agent 103](#page-102-1) [MultiNICB agent 121](#page-120-1) [NetBIOS agent 177](#page-176-1) [NFS agent 149](#page-148-2) [NFSRestart agent 155](#page-154-0) [NIC agent 90](#page-89-1)

[NotifierMngr agent 230](#page-229-2) [Process agent 210](#page-209-0) [ProcessOnOnly agent 213](#page-212-2) [RemoteGroup agent 244](#page-243-1) [SambaServer agent 169](#page-168-0) [SambaShare agent 173](#page-172-2) [Share agent 163](#page-162-0) [Volume agent 49](#page-48-2) [VolumeSet agent 52](#page-51-2) [Zpool agent 74](#page-73-0) [string data type 20](#page-19-1)

### **T**

[trigger script 130](#page-129-1) [trunking 81](#page-80-0) [types.cf 19](#page-18-3)

### **V**

[VCS, resource types 19](#page-18-3) [vector dimension 20](#page-19-1) Volume agent [agent functions 49](#page-48-0) [attributes 50](#page-49-0) [description 49](#page-48-1) [sample configurations 51](#page-50-1) [state definitions 49](#page-48-2) [volume sets, Solaris 32](#page-31-1) [VolumeSet agent 52](#page-51-2) [agent functions 52](#page-51-0) [attributes 53](#page-52-0) [description 52](#page-51-1) [resource type definition 53](#page-52-1)

### **Z**

Zone agent [agent functions 217](#page-216-0) [attributes 217](#page-216-1) [description 216](#page-215-0) [resource type definition 219](#page-218-0) zones [resource attributes 21](#page-20-0) Zpool agent [agent functions 73](#page-72-0) [attributes 75](#page-74-0) [description 72](#page-71-0) [resource type definition 76](#page-75-0) [sample configurations 76](#page-75-1)

[state definitions 74](#page-73-0)

Index